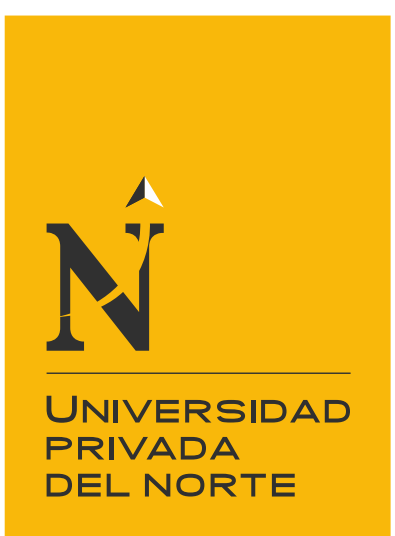

# FACULTAD DE INGENIERÍA

Carrera de Ingeniería Industrial

"DISEÑO DE ABC, MANUAL DE PROCEDIMIENTOS, EOQ, AHP Y MATRIZ DE COMPARACIÓN DE CRITERIOS PARA REDUCIR COSTOS DE LA EMPRESA MANA BUSSINES S.A.C."

Tesis para optar el título profesional de:

Ingeniero Industrial

Autores: Everth Sebastian Alegre Martinez Leonardo Ranieri Almendras Castillo

Asesor: Mg. Rafael Luis Alberto Castillo Cabrera

Trujillo - Perú

2021

<span id="page-1-0"></span>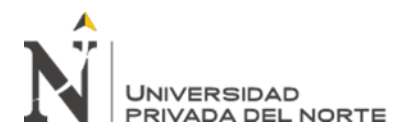

## **DEDICATORIA**

**Everth Alegre:** "En primer lugar, dedico este trabajo a Dios por ser quien me guía, a mi familia por ser quienes me apoyan incondicionalmente y por ser mi motivación, y a mis amigos por todo el apoyo y los momentos compartidos"

**Leonardo Almendras:** "Quiero empezar dedicando este trabajo a Dios por ser el que me da las fortalezas para seguir creciendo, a mi amada familia por ser mi soporte de vida y a mis queridos amigos por haber compartido momentos inolvidables."

<span id="page-2-0"></span>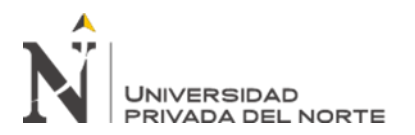

## **AGRADECIMIENTO**

**Everth Alegre:** "Agradecido con los docentes a los que tuve el placer de conocer en la facultad de Ingeniería Industrial y en especial a los que me guiaron y fueron circunstanciales en mi formación, agradecido por la formación y el apoyo."

**Leonardo Almendras:** "Agradecido con todos los docentes de la escuela de ingeniería industrial por sus clases magistrales y por haber compartido sus experiencias conmigo para ayudarme a crecer y ser un gran profesional."

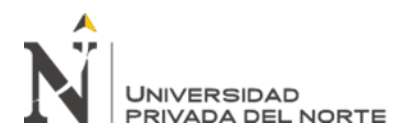

# Tabla de contenidos

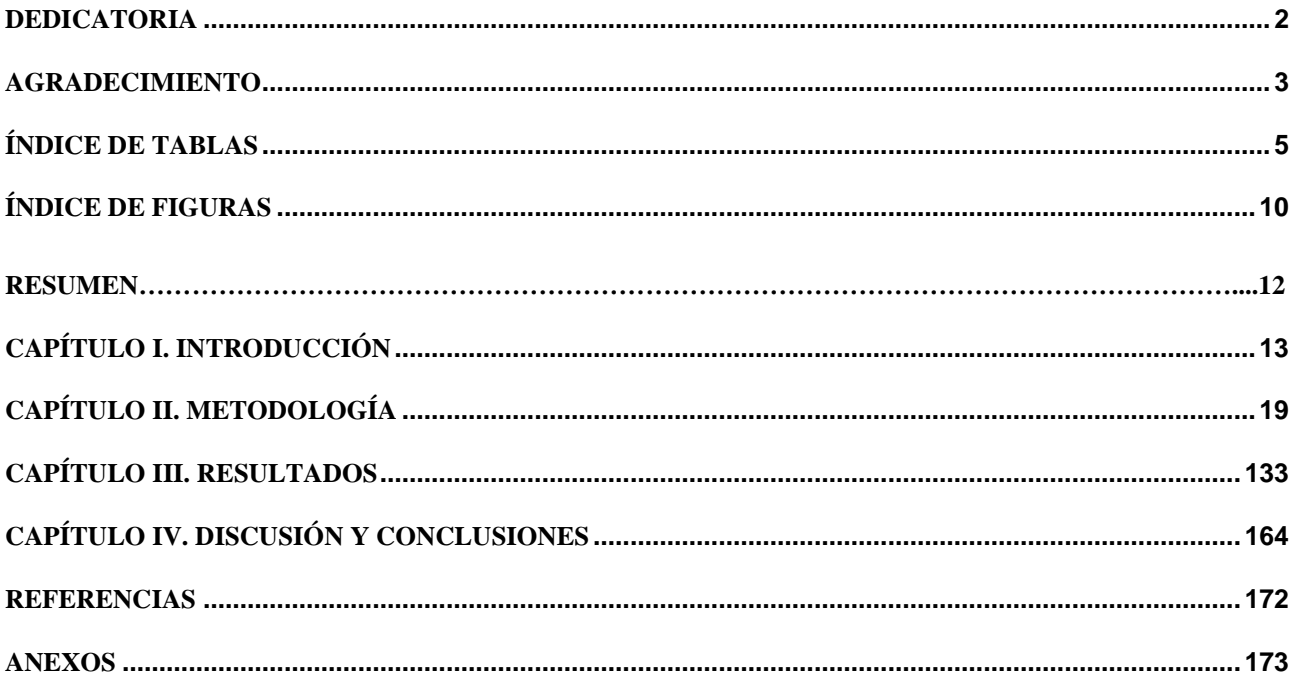

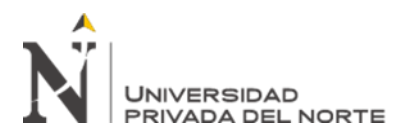

# **ÍNDICE DE TABLAS**

<span id="page-4-0"></span>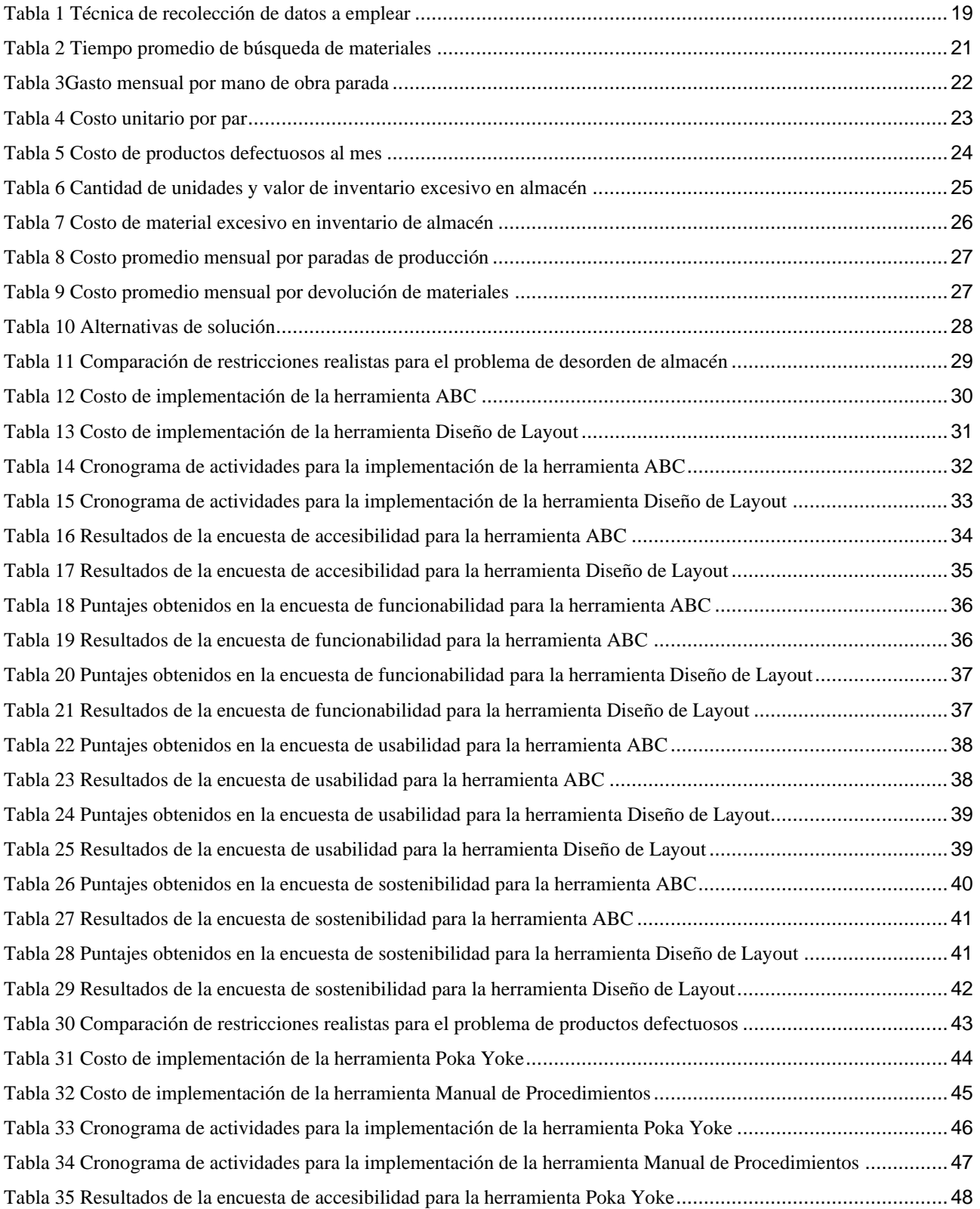

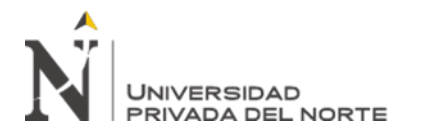

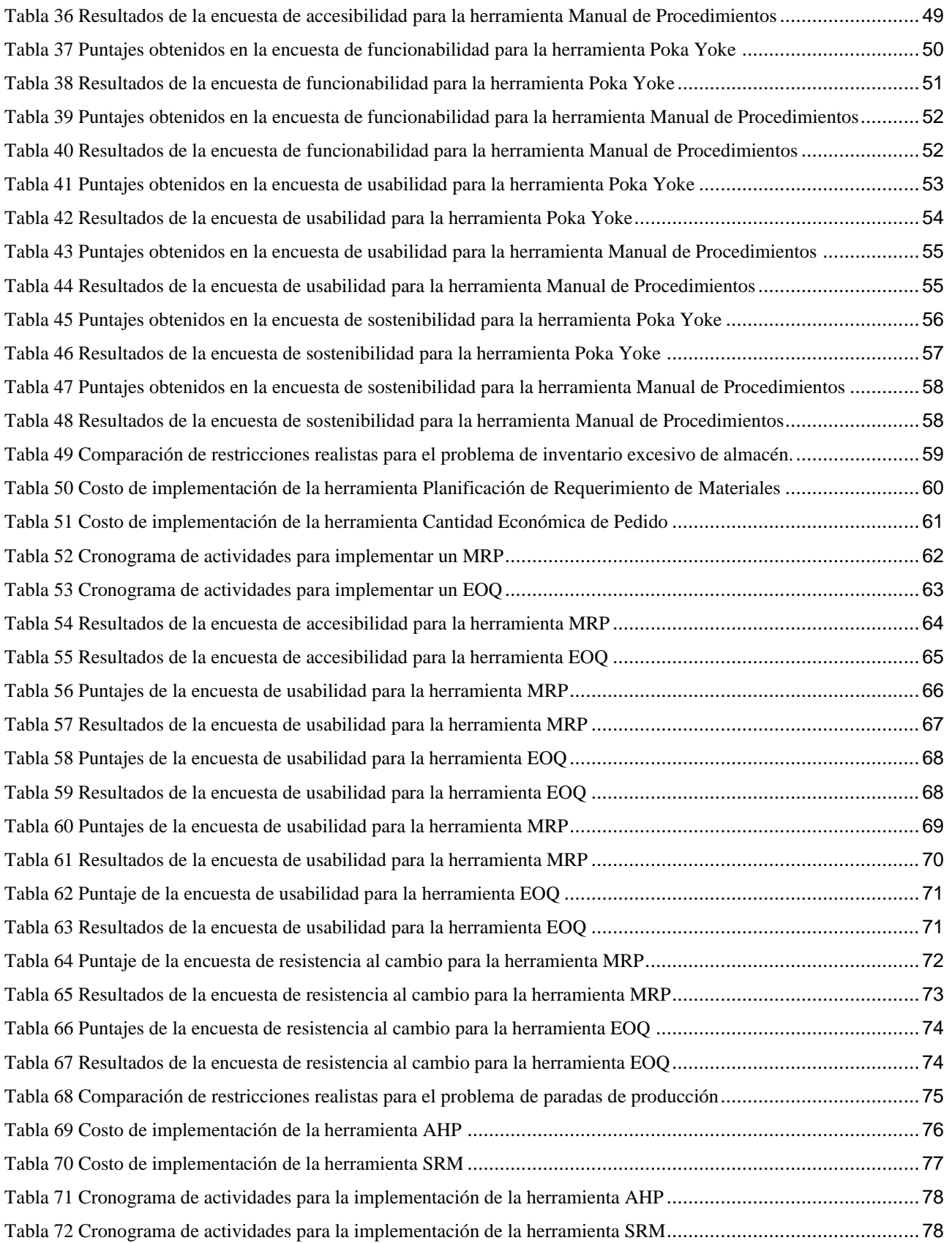

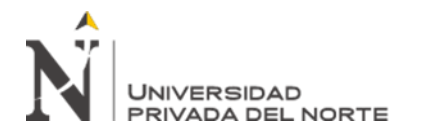

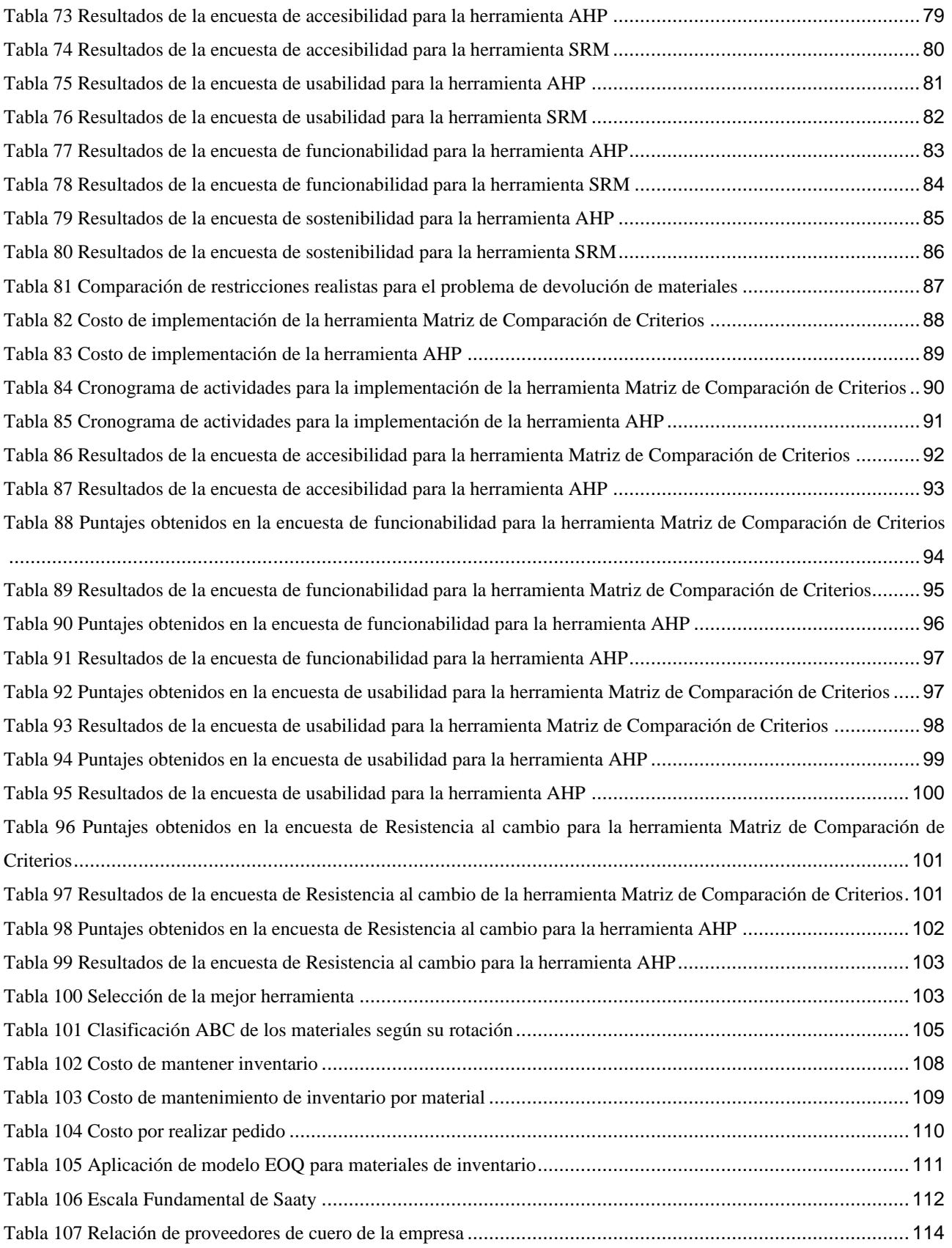

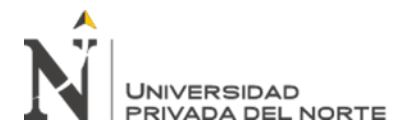

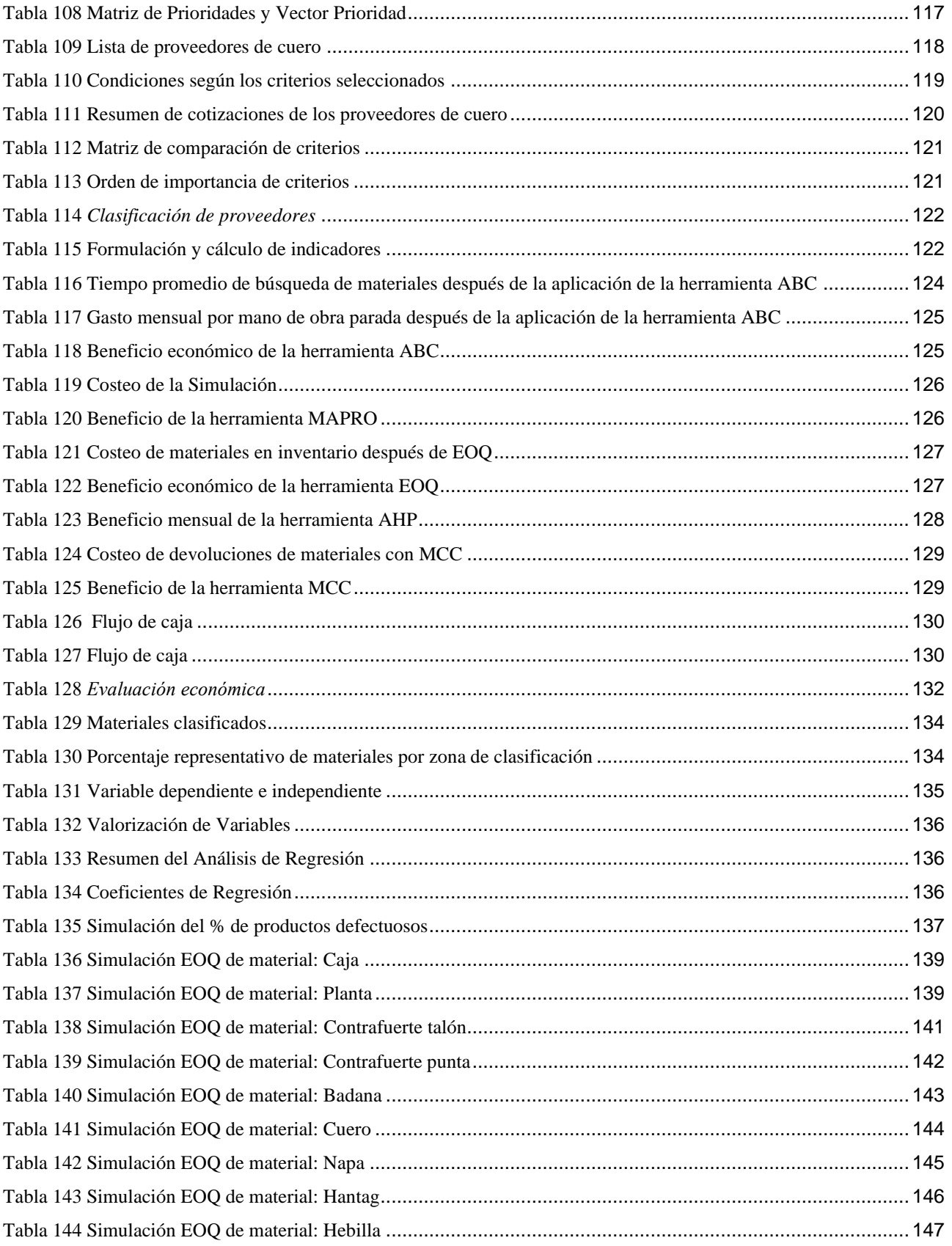

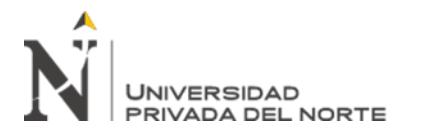

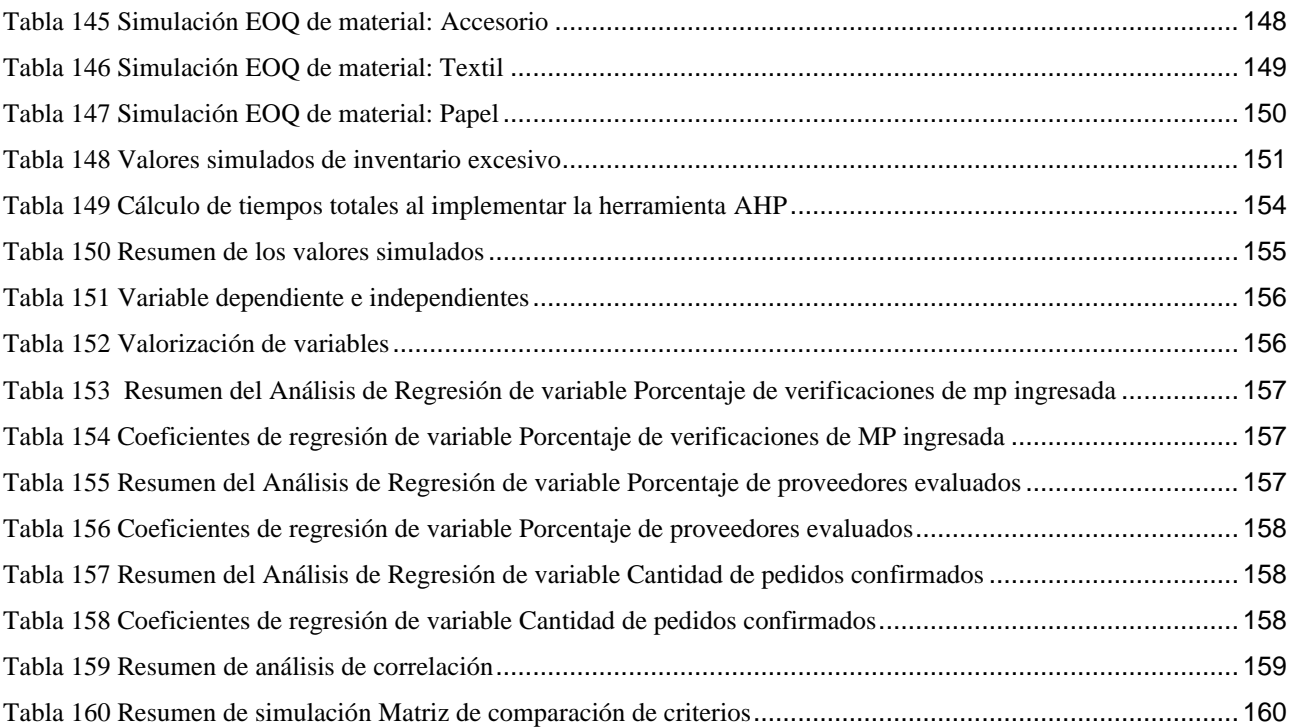

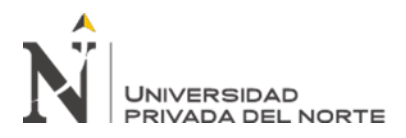

# **ÍNDICE DE FIGURAS**

<span id="page-9-0"></span>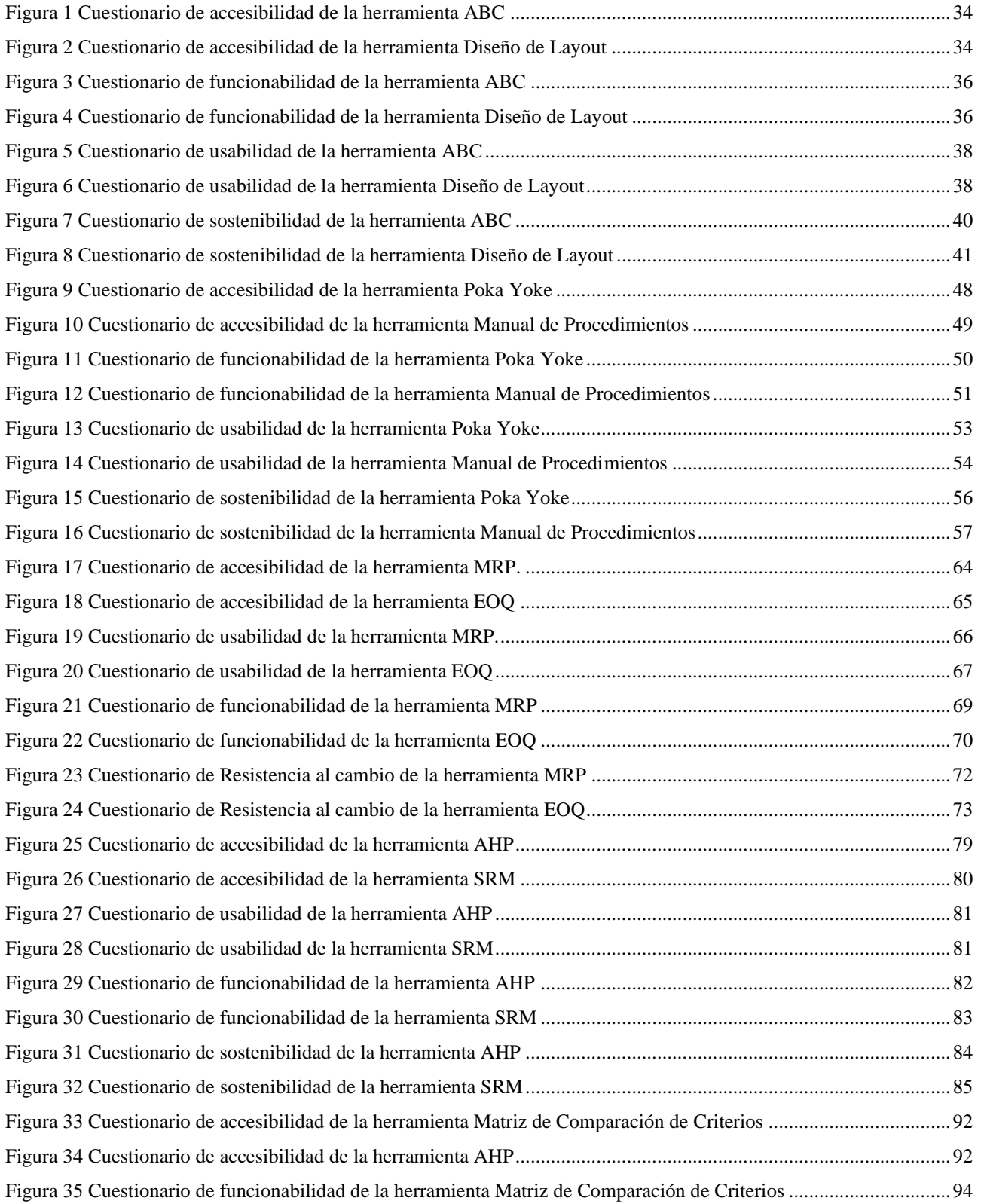

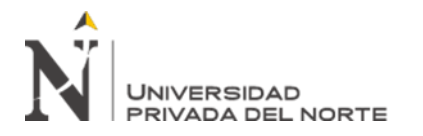

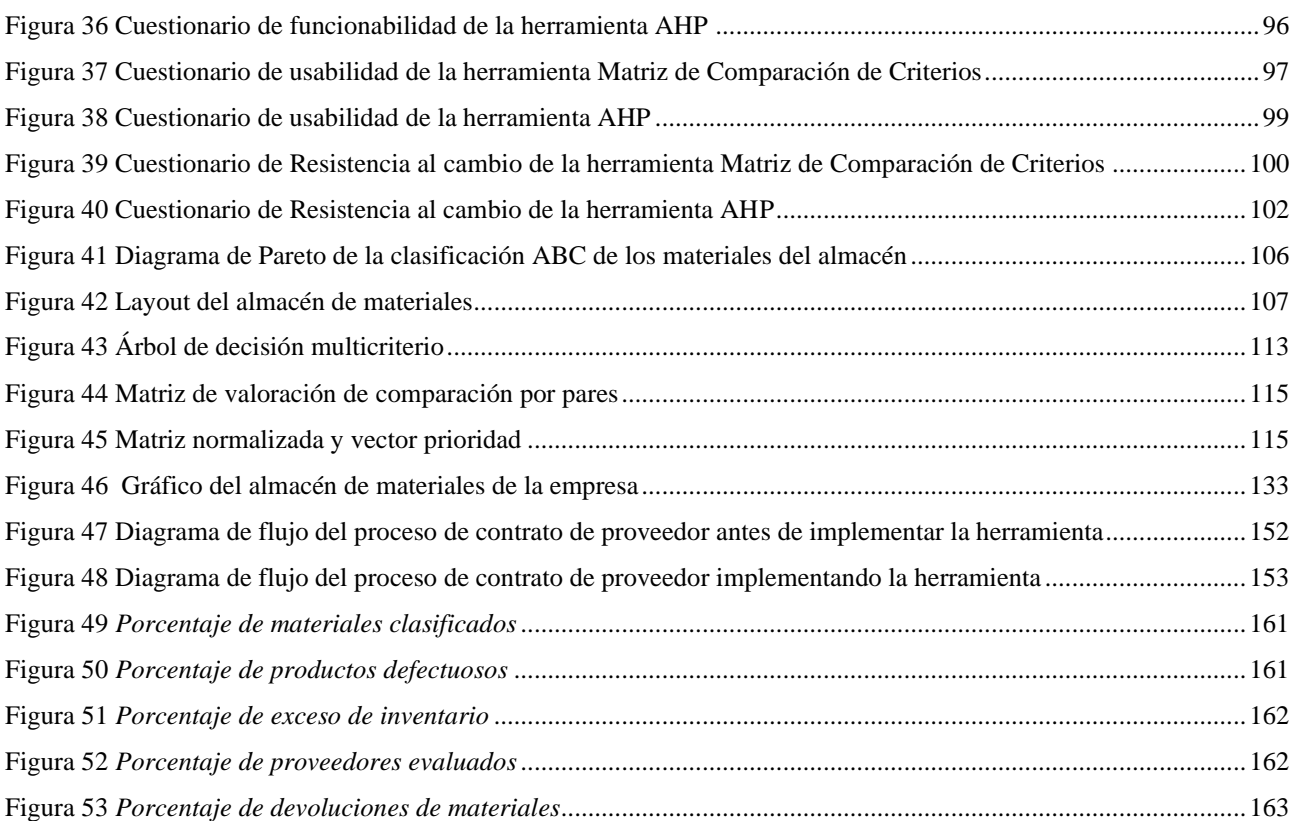

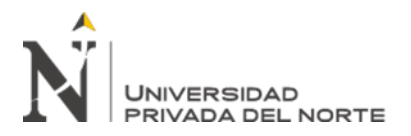

## **RESUMEN**

El presente trabajo fue elaborado con la finalidad de poder solucionar los problemas que la empresa Mana Bussines S.A.C. afrontaba, estos están centrados en las áreas de producción y logística, siendo estas las demoras en la ubicación de materiales por desorden en el almacén, la presencia de productos defectuosos, excesos de inventario, paradas por falta de material y devoluciones de materiales por causa de los proveedores. Es por ello, que existe la necesidad de poder dar solución con la finalidad de mejorar económicamente a la empresa. Para ello, se emplearon las herramientas de ingeniería tales como AHP, EOQ, Manual de Procedimientos, Clasificación ABC, Matriz de comparación de criterios. Todas estas herramientas fueron simuladas mostrando reducción en los costos.

**Palabras clave:** AHP, EOQ, Producción, Logística, Costos.

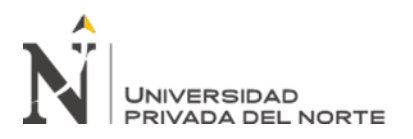

## **CAPÍTULO I. INTRODUCCIÓN**

#### <span id="page-12-0"></span>**1.1. Realidad problemática**

Mana Bussines S.A.C es una empresa que se dedica a la producción y venta de calzado de cuero para damas, caballeros y niños, teniendo como principales clientes a las empresas Viale, Vimoda, Time Chopper y Sokso ofertando productos originales y adecuados a las necesidades que los clientes requieran, asimismo, la venta de su propia marca "Almendras", logrando generar una venta anual de S/ 68 748.51 en el 2019. Se cuenta con una planilla laboral con conocimientos tanto en el rubro como en los procesos del sector de confección de calzado, todos ellos con la capacidad de poder producir las cantidades encargadas programadas. La calidad y la flexibilidad que brinda la empresa en sus productos como en el servicio logra convierta en una con constante crecimiento.

Sin embargo, se han ido presentando problemas, los cuales se ven reflejados en costos por parte de las áreas de almacén y producción. Todo esto acarreó que la empresa empiece a generar menos utilidades debido a la mala gestión que se tiene.

El primer problema encontrado es el desorden de almacén en el cual se tienen 12 materiales diferentes necesarios para la producción y empaque de los productos los cuales no presentan orden alguno dentro del almacén generando tiempos considerables de búsqueda, siendo este un total de 45.5 hr/mes. La demora en la búsqueda de los materiales genera una para dentro del tiempo de producción equivalente al tiempo de búsqueda ya que no se tiene orden ni se priorizan los materiales críticos y de mayor rotación. Este problema es recurrente y acarrea costos equivalentes a S/ 1 137.50 mensuales en tiempos muertos no trabajados.

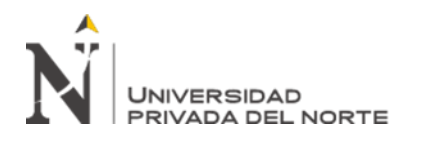

El segundo problema detectado es la cantidad de productos defectuosos los cuales se presentan en la cantidad de 25 unidades defectuosas por cada mil producidas, durante el proceso de producción. Estos productos defectuosos se presentan por error humano al momento de realizar el proceso de costura reflejándose en costos de S/1 386.55 al mes.

El tercer problema que se encontró se refiere al exceso de inventario; es decir, la empresa almacena una gran cantidad de materiales para la fabricación del calzado incluso mucho más de las cantidades que se usan para la elaboración de un par de calzados para cumplir con un pedido determinado. Debido a que la empresa trabaja producción a pedido, se necesita una cierta cantidad de unidades de los distintos materiales para fabricar los sku sin embargo el gerente realiza pedidos de materiales con volúmenes mucho mayores a los que necesita para que su proveedor pueda ofrecérselos a un menor costo unitario. Sin embargo, al cumplir con el pedido, el almacén presenta una cantidad de 469 unidades excesivas en inventario lo que genera un coste por mantenerlas de S/. 3,109.72.

El cuarto problema viene representado por paradas de producción en la empresa, cuando no cuenta con materiales para seguir produciendo de forma continua debido al incumplimiento de los proveedores en base a los tiempos y cantidades acordadas. Ante esto se ven obligados a parar la producción y teniendo gastos de mano de obra parada ya que estos no pueden producir, pero de igual manera tiene que ser abonados por pertenecer a planilla. El periodo evaluado fue el semestre correspondiente a los meses de Julio a diciembre de 2019 obteniendo 11 días de para equivalentes a un gasto de S/ 762.85 mensual.

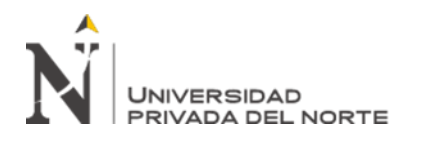

Del mismo modo que el problema anterior, en el quinto problema detectado son las devoluciones de materiales debido a que los proveedores incumplen con los requerimientos establecidos generándose gastos de mano de obra para realizar y alistar la devolución, siendo 3 devoluciones mensuales aproximadas, así como un costo de transporte fijo (realizado por un tercero) obteniendo gastos mensuales S/ 273.61.

#### **1.1.1. Antecedentes**

Para tener una mejor visión sobre el tema, se tomaron en cuenta diferentes trabajos de investigación, donde se señalan resultados en la implementación de herramientas de ingeniería tales como diseño de ABC, Manual de Procedimientos, EOQ, AHP y Matriz de Comparación de Criterios sobre los costos.

Benites, C. & Chávez, T. (2015). Universidad Privada Antenor Orrego en la tesis de titulación: "El sistema de costos ABC y su incidencia en la rentabilidad de la empresa de calzados Rip Land S.A.C.". Identificaron que la empresa aplicaba procedimientos inadecuados para el control y registro de sus costos, por lo que no eran distribuidos de una manera técnica y el método de costeo no informaba acerca del costo por actividades. Al implementar el sistema de costeo ABC, lograron demostrar que se tiene una mejor rentabilidad por cada producto y el costeo adecuado por actividades. Asimismo, la implementación conllevó a que los procesos sean más eficientes y óptimos.

Candena J.S. (2016). Instituto Tecnológico de Cordillera en su investigación "Elaboración y Socialización de un Manual de Procesos en el departamento de producción, que permita optimizar los recursos en la fabricación de calzado para damas, caballeros y niños en la empresa Calzado Pony S.A.". Identificaron que la

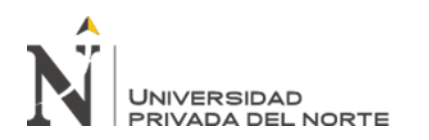

empresa tiene Elevado índice de error en el proceso de producción ocasionado por la falta de conocimiento sobre los procesos de producción por parte de sus colaboradores para lo cual implementaran un manual de procesos en el departamento de producción. Luego, lograron concluir que con la implementación del manual de procesos se logrará estandarizar las actividades y responsabilidades en los puestos de trabajo permitiendo desarrollar un producto de calidad optimizando los recursos.

Gayón J. & Ospina S. (2019). Universidad Libre Seccional de Bogotá en la tesis de titulación "Desarrollo De Un Sistema De Gestión De Inventarios Para El Control De Materias Primas Y Productos Terminados Dentro De La Empresa Calzado FIDENCI Y Compañía LTDA" .En las visitas realizadas a la compañía se evidenció que el problema crítico a intervenir resultaba ser el mal manejo y control de los inventarios por falta de políticas apropiadas para la administración del mismo y como consecuencia de la inexistencia de un seguimiento específico sobre algunos insumos de la empresa. La implementación de un sistema EOQ, permitirá no solo reducir costos sino mejorar la calidad del servicio que presta FIDENCI Y CÍA LTDA ya que se efectuará la obtención y entrega de productos de manera oportuna; permitiendo a la empresa ser más competitiva en el sector en el que se desenvuelve.

Pazmiño, M.B. (2019). Universidad Técnica de Ambato en su proyecto de investigación: "La gestión de proveedores a partir del análisis jerárquico de procesos en una empresa de calzado industrial". Identificaron que las compras totales de la empresa del año 2018 ascendieron a \$1'836.166,99, las compras nacionales excluyendo activos fijos fueron de \$1'086.401,85 que representan el 59,17% del total, en cambio las importaciones fueron de \$348.534,39 representando el 18,98% del total

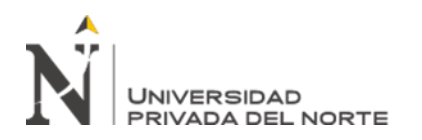

de las compras, para lo cual se aplicó la herramienta de un Análisis Jerárquico de Procesos (AHP) orientada a la evaluación de proveedores nacionales. Luego de la aplicación, se concluyó que la implementación de una herramienta de evaluación de proveedores en la empresa de calzado industrial radica en la posibilidad de tomar decisiones basadas en criterios objetivos y que se ajusten a las necesidades de la organización, disminuyendo los errores a la hora de tomar decisiones con respecto a la selección y evaluación de los abastecedores de la organización.

Tigre, F. & Chisaguano, J. (2017). Universidad Técnica de Ambato en su artículo de investigación "Optimización de los Procesos de Producción de Calzado en la Industria Manufacturas de Cuero Calzafer CIA. LTDA.". Implementaron y aplicaron herramientas de la ingeniería industrial con el fin de aumentar la producción. Una de estas herramientas fue una Matriz de Comparación de Criterios que se basó en criterios cualitativos para realizar una distribución de planta y mejorar los procesos productivos de la fábrica de calzado mediante una buena gestión y aplicación de actividades. Además, con el apoyo de otras herramientas, se elevó la calidad de los productos para cumplir con las especificaciones requeridas por el cliente.

## **1.2. Formulación del problema**

¿Cuál es el impacto del diseño de ABC, Manual de Procedimientos, EOQ, ¿AHP y Matriz de Comparación de Criterios sobre los costos de la empresa Mana Bussines S.A.C.?

## **1.3. Objetivos**

## **1.3.1. Objetivo general**

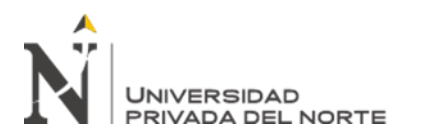

Determinar el impacto del diseño de ABC, Manual de Procedimientos, EOQ, AHP y Matriz de Comparación de Criterios sobre los costos de la empresa Mana Bussines S.A.C.

## **1.3.2. Objetivos específicos**

- Realizar un diagnóstico en las áreas de producción y logística para determinar problemas a resolver y determinar su impacto económico actual.
- Proponer dos alternativas de solución para cada problema y seleccionar la más adecuada a través de un análisis de siete restricciones realistas como: económica, tiempo, accesibilidad, funcionabilidad, usabilidad, sostenibilidad y resistencia al cambio.
- Diseñar las alternativas de solución seleccionadas las cuales son ABC, Manual de Procedimientos, EOQ, AHP y Matriz de Comparación de Criterios.
- Comparar el diseño propuesto con estándares apropiados de ingeniería y determinar indicadores.
- Simular resultados para cada alternativa de solución propuesta.
- Determinar el impacto económico y no económico de la propuesta de diseño sobre los problemas identificados.

## **1.4. Hipótesis**

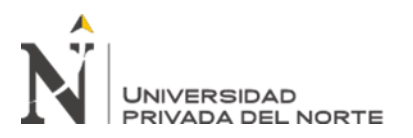

# **CAPÍTULO II. METODOLOGÍA**

## <span id="page-18-0"></span>**2.1. Tipo de investigación**

El tipo de investigación es del tipo Aplicada, ya que se realizarán las soluciones presentadas

para el problema.

El diseño de la investigación es Pre-Experimental.

## **2.2. Población y muestra (Materiales, instrumentos y métodos)**

La población son todos los procesos de la empresa y la muestra son todos los procesos de

logística y producción.

## **2.3. Materiales, instrumentos y métodos**

Para la recolección de la información y datos para el análisis de la empresa se utilizó la técnica que se detalla en la siguiente tabla:

<span id="page-18-1"></span>Tabla 1

*Técnica de recolección de datos a emplear*

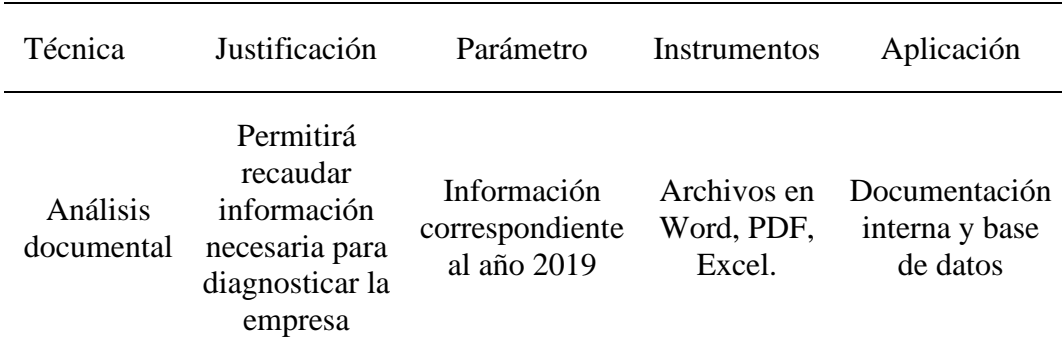

Fuente: Elaboración propia

## ➢ **Análisis documental**

Esta técnica tiene el objetivo de obtener información de la situación actual de la gestión de la empresa que afectasen a los costos. Para ello, se desarrollaron cálculos de los datos que se obtuvieron de la base de datos y la documentación interna.

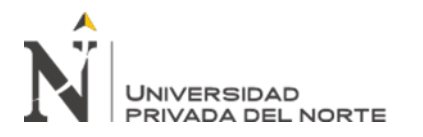

El procesamiento de la información se desarrolló en Microsoft Office Excel, una herramienta en donde se podrán realizar los cálculos de los datos necesarios y para poder medir el impacto de la gestión sobre los costos.

## **2.4. Procedimiento**

## **2.4.1. Diagnóstico de la realidad actual**

#### **2.4.1.1. Datos de la empresa**

Razón Social: MANA BUSSINES S.A.C.

RUC: 20600975251

Tipo de empresa: Sociedad Anónima Cerrada

Estado: ACTIVO

Inicio: 01/02/2016

Actividad comercial: Fabricación de calzado

CIIU: 19208

Dirección: Cal. Baltazar Villalonga Nro. 1712 P.J. el Porvenir

Distrito: El Porvenir

Ciudad: Trujillo

## **2.4.1.2. Breve reseña histórica**

Se fundó en el año 2016, teniendo como fundador al señor José Almendras, actualmente la empresa MANA BUSSINES S.A.C se ubica en Baltazar Villalonga N°1712, Porvenir, Trujillo, La Libertad. Se encarga de la fabricación de calzado demostrando la calidad en sus productos. Se clasifica según el sector de actividad: Secundario o Industrial, Fabricación de calzado

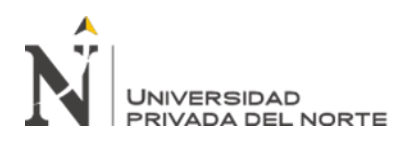

Esta empresa se dedica a la fabricación y distribución de calzados a empresas reconocidas como Vialé, Vimoda y Azaleia. Su taller de producción y confección de calzado se encuentra instalado y distribuido dentro de un edificio de 3 pisos que anteriormente fue la casa del señor José Almendras. Quien lleva el cargo de gerente de la empresa es Madison Almendras, quien es titulada como ingeniera industrial de la Universidad Cesar Vallejo.

## **2.4.1.3. Diagnóstico de las áreas problemáticas**

Con el objetivo de poder cuantificar y analizar el primer problema, se realizó la identificación del tiempo promedio de búsqueda de los materiales del almacén, logrando identificar los más críticos y de mayor rotación.

## <span id="page-20-0"></span>Tabla 2

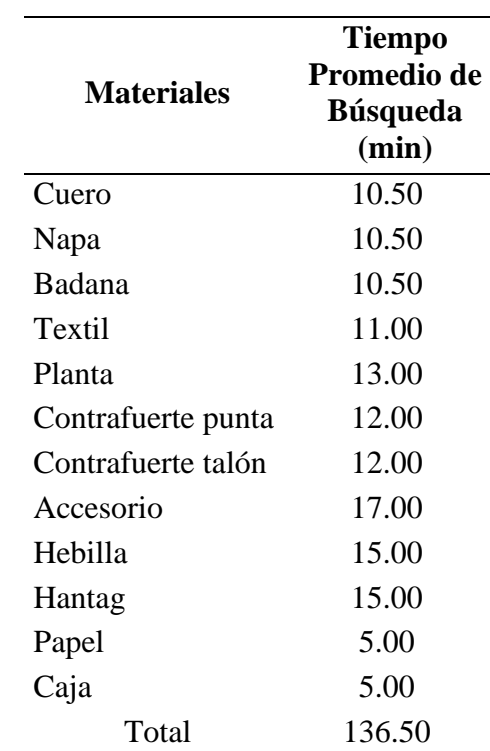

*Tiempo promedio de búsqueda de materiales*

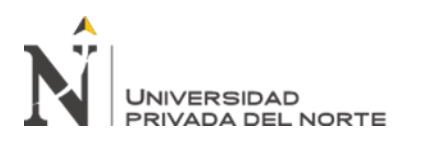

En este cuadro, se puede apreciar los tiempos de demora en la búsqueda de los materiales almacenados y por el alto tiempo de búsqueda obtenido se demuestra el problema de orden que este tiene y la dificultad que se genera para poder recolectar los materiales necesarios.

Además, en base a estos tiempos se calcularon los gastos incurridos por estos en base

al tiempo de para que se tiene.

#### <span id="page-21-0"></span>Tabla 3

#### *Gasto mensual por mano de obra parada*

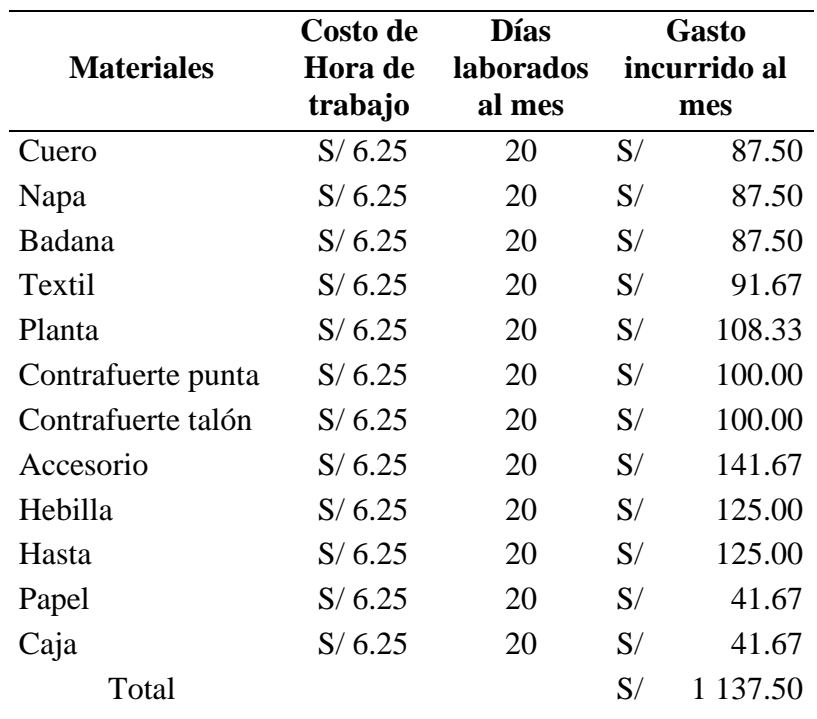

## Fuente: Elaboración propia

Para poder determinar el gasto por tiempo de para de mano de obra, se tuvo en cuenta la jordana mensual de 20 días y el sueldo mínimo de los operarios en para que asciende a la cantidad de S/ 1 000.00 y en base al tiempo total de búsqueda al día se pudo obtener el costo mensual de S/ 1 137.50.

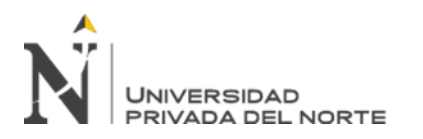

En el diagnóstico del segundo problema se determinó el coste unitario de la fabricación de un par de zapatos, para así posteriormente determinar el costo que acarrea el tener productos defectuosos de manera mensual.

#### <span id="page-22-0"></span>Tabla 4

*Costo unitario por par*

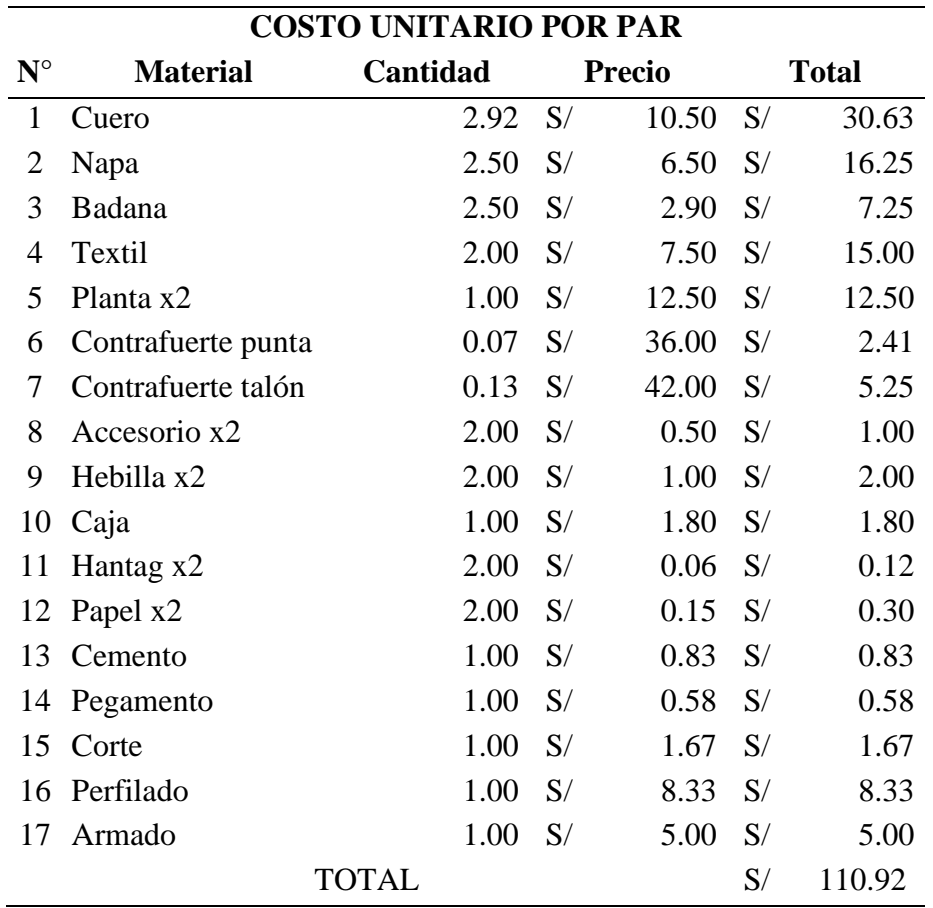

#### Fuente: Elaboración propia

En la tabla 4, se puede observar el costo unitario por par zapatos siendo este un monto de S/ 110.90. La empresa tiene una producción de 500 pares al mes, que es igual a 1000 unidades al mes, de las cuales 25 unidades resultan defectuosas, lo que significa una pérdida para la empresa por un costo de S/ 1 386.55. Esto se puede observar detalladamente en la tabla 5.

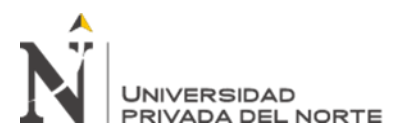

## <span id="page-23-0"></span>Tabla 5

*Costo de productos defectuosos al mes*

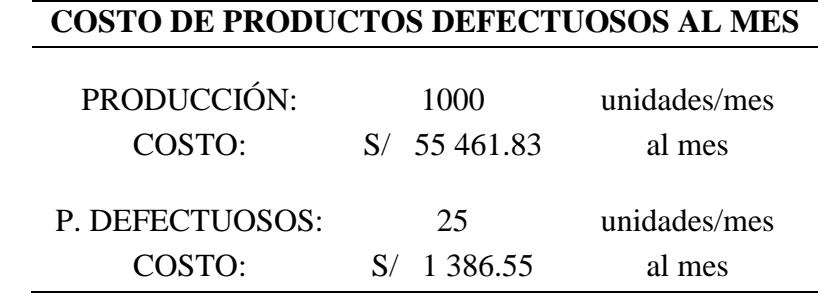

Fuente: Elaboración propia

Con la finalidad de poder cuantificar el tercer problema, se tuvo que hacer un recuento de la cantidad total de todos los materiales excesivos que quedaron en el inventario luego de haber terminado con el periodo productivo, teniendo en cuenta sus precios unitarios para poder hallar el valor de la inversión excesiva que quedó en el inventario. Posteriormente, se halló cuánto cuesta almacenar estas unidades para finalmente poder obtener el costo total de almacenar material excesivo en el inventario. Véase en las tablas 6 y 7.

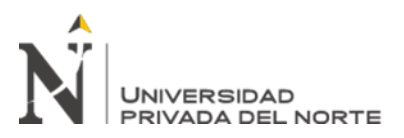

## <span id="page-24-0"></span>Tabla 6

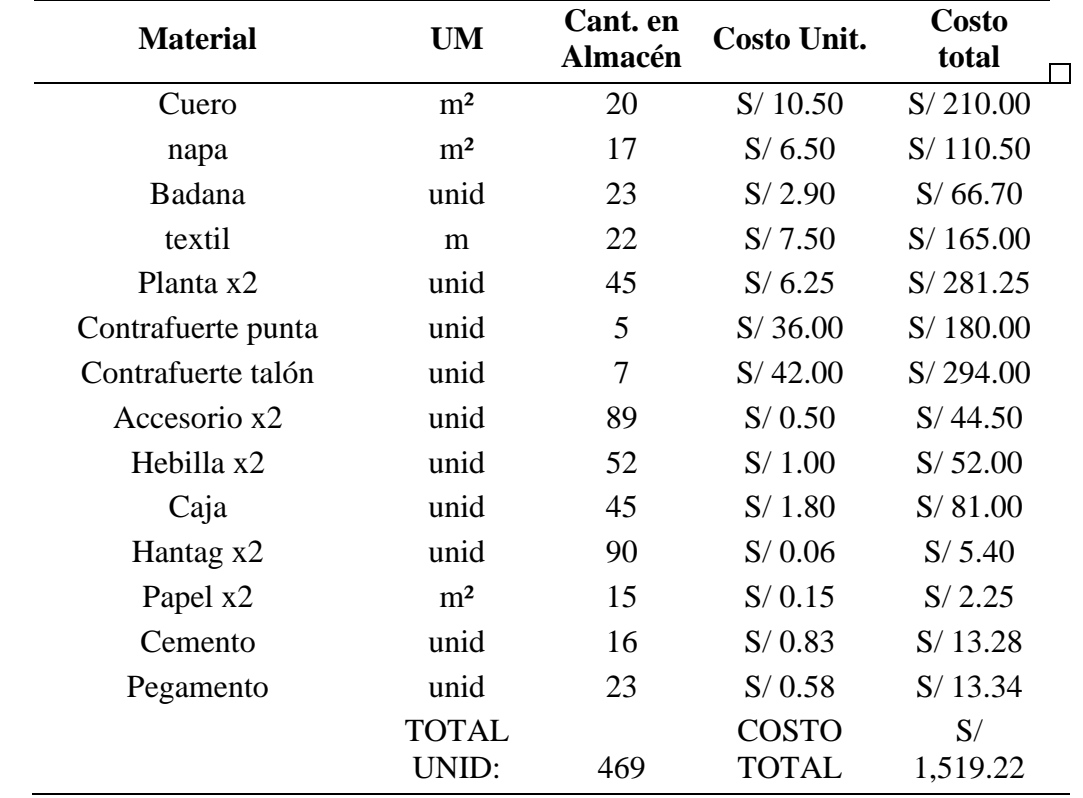

*Cantidad de unidades y valor de inventario excesivo en almacén*

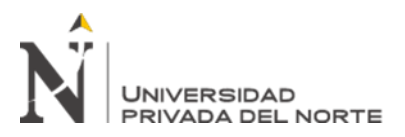

<span id="page-25-0"></span>Tabla 7

*Costo de material excesivo en inventario de almacén*

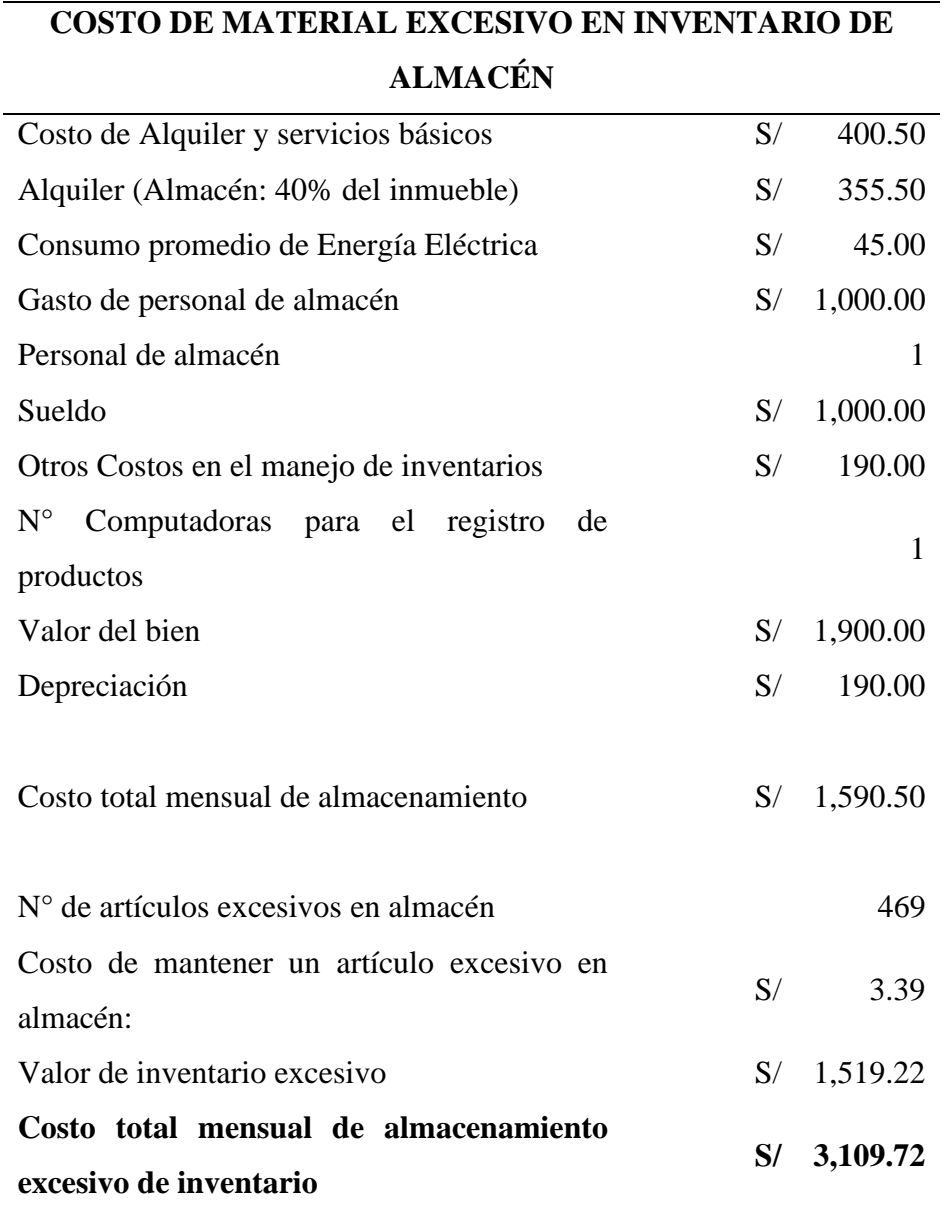

Fuente: Elaboración propia

En el cuarto problema se cuantificaron los días de parada de producción que se tuvieron a causa de que el proveedor falló con la entrega acordada y en base a ello se determinó, teniendo en cuenta que el personal no trabajo, los costos en los que se incurrieron por ello. Además, no se considera el costo de lucro cesante debido a que

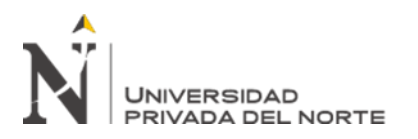

la venta se hace por pedido y no se está dejando de vender por estos problemas.

Véase la tabla 8.

## <span id="page-26-0"></span>Tabla 8

*Costo promedio mensual por paradas de producción*

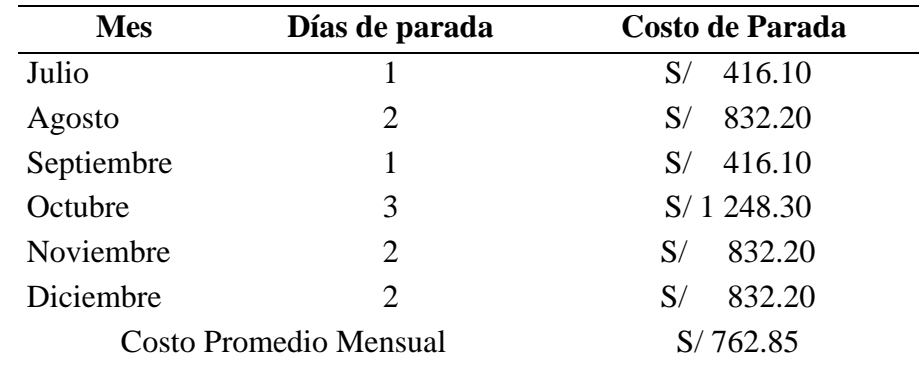

Fuente: Elaboración propia

Para el último problema que se tiene de devoluciones de materiales a los proveedores, se determinaron los costos en los que se incurre teniendo en cuenta el transporte de devolución y el tiempo que se invierte en preparar la devolución. Esta se detalla en la siguiente tabla.

## <span id="page-26-1"></span>Tabla 9

*Costo promedio mensual por devolución de materiales*

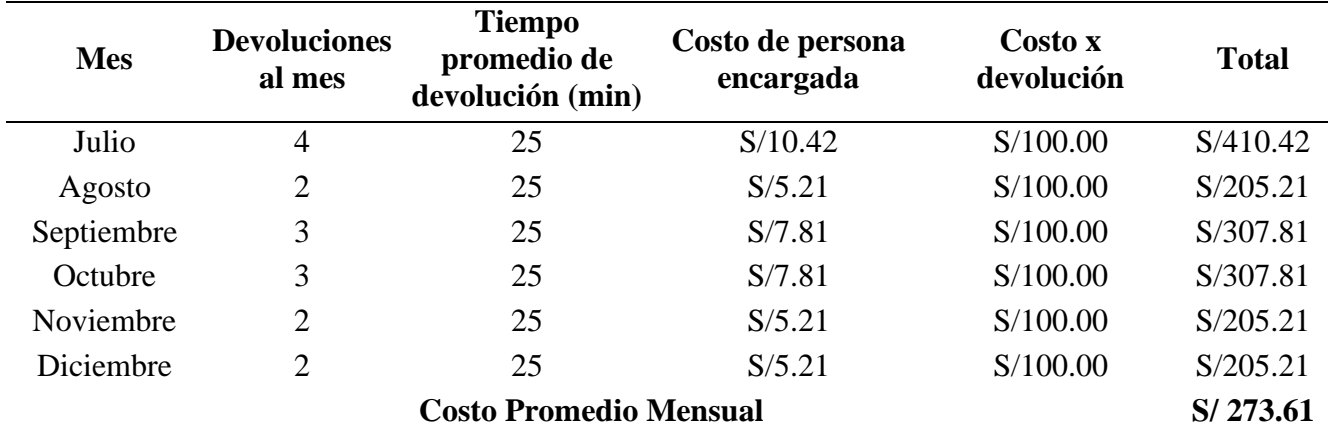

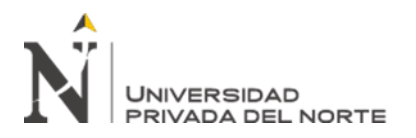

#### **2.5. Soluciones Propuestas**

En la siguiente tabla se pueden apreciar las alternativas de solución u herramientas que se tuvieron en cuenta para solucionar los problemas encontrados dentro la empresa. Además, estas fueron seleccionadas como alternativas debido a su capacidad de poder atender los problemas de manera directa.

#### <span id="page-27-0"></span>Tabla 10

#### *Alternativas de solución*

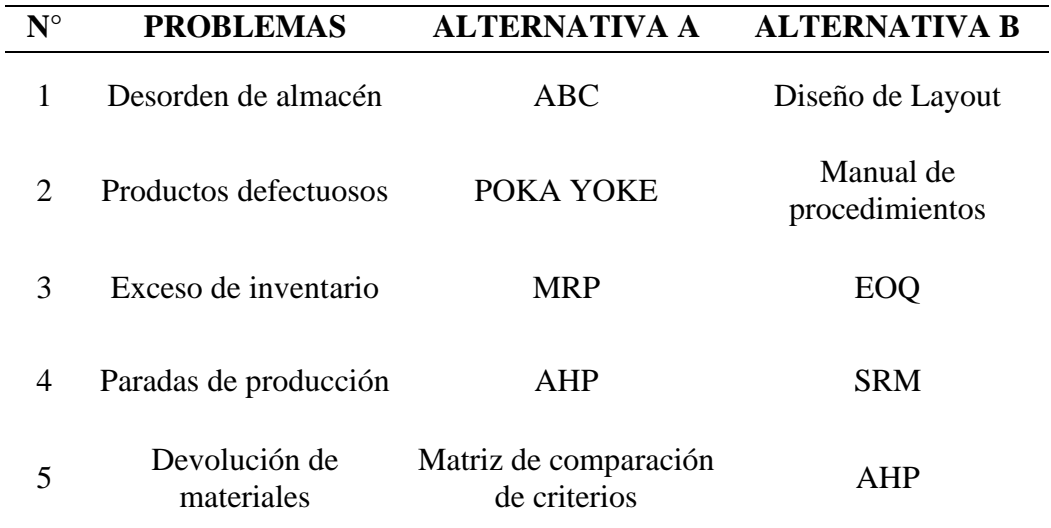

## Fuente: Elaboración propia

Para poder determinar la mejor alternativa dentro de las planteadas para cada problema, se procedieron a realizar restricciones en base a la realidad que afronta la empresa.

## **Problema 1: Desorden de almacén**

En la siguiente tabla, se resume la comparación de restricciones realistas que se realizaron a las herramientas ABC y Diseño de Layout para el problema de desorden de almacén.

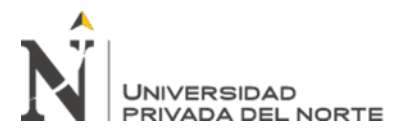

## <span id="page-28-0"></span>Tabla 11

*Comparación de restricciones realistas para el problema de desorden de almacén*

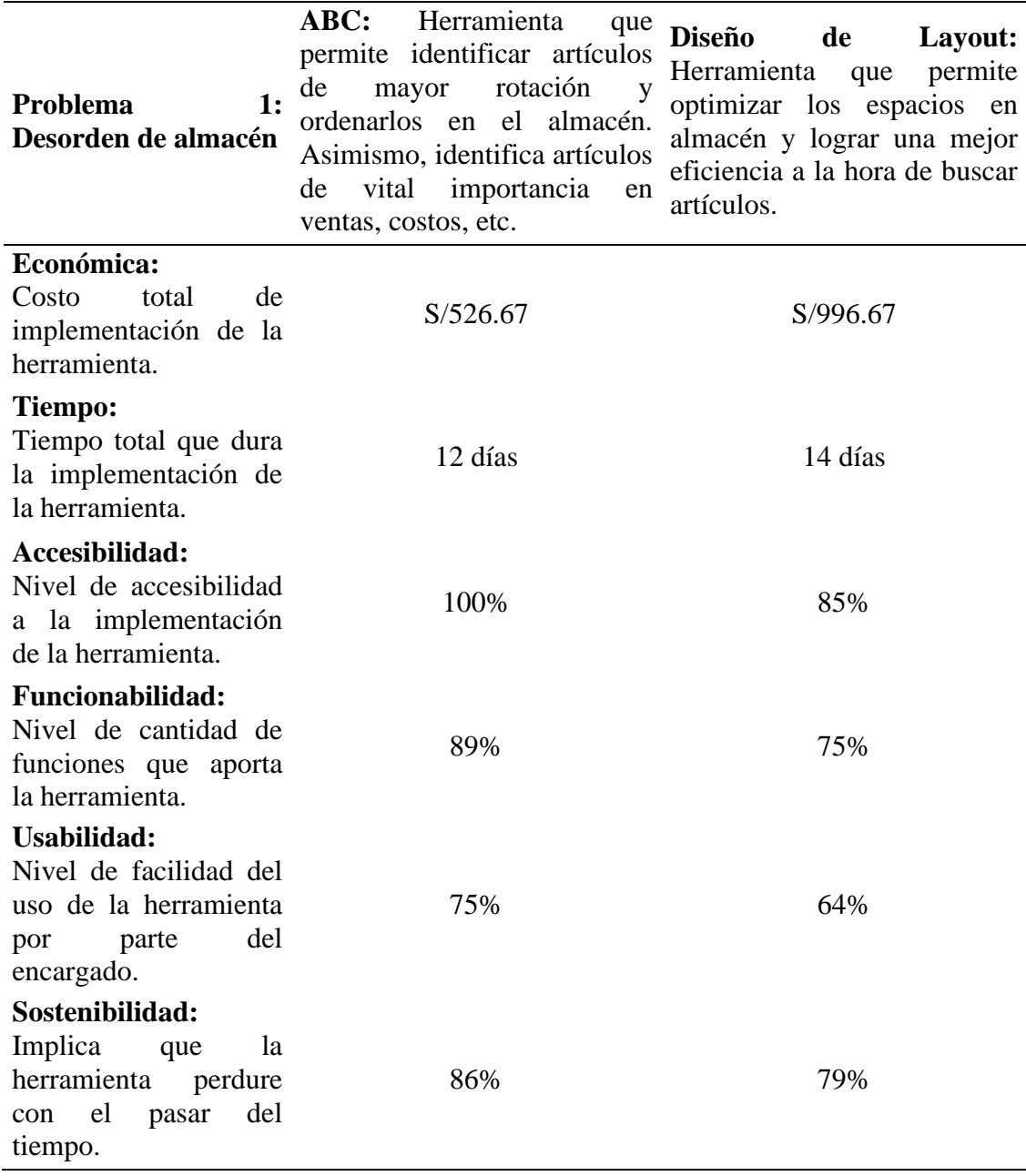

Fuente: Elaboración propia

Para evaluar la restricción económica, se hicieron cálculos matemáticos para determinar el costo de implementación de cada herramienta. Esto se puede apreciar detalladamente en las siguientes tablas:

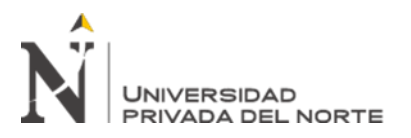

<span id="page-29-0"></span>Tabla 12

*Costo de implementación de la herramienta ABC*

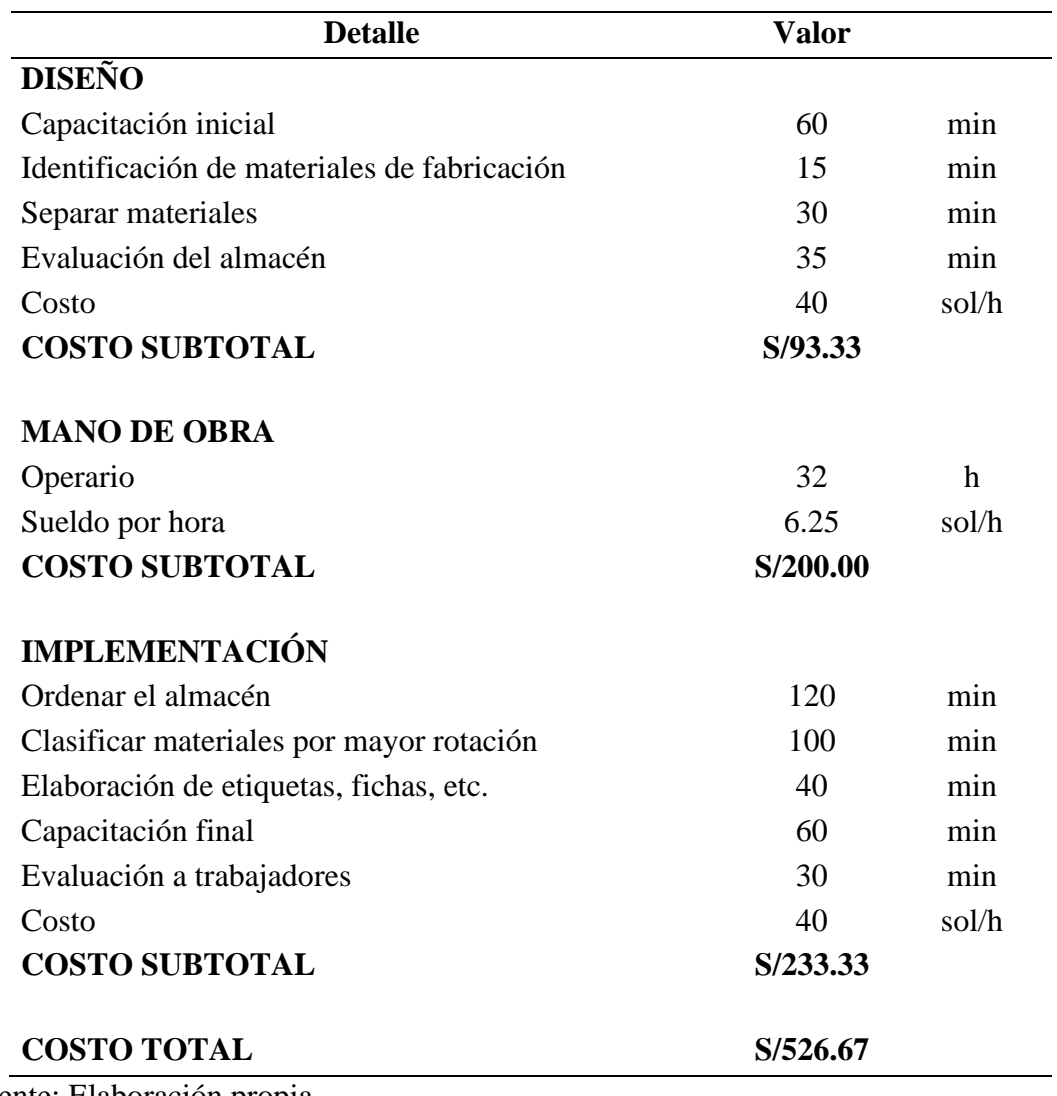

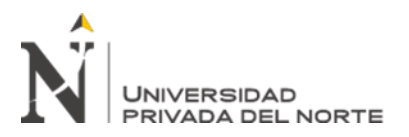

<span id="page-30-0"></span>Tabla 13

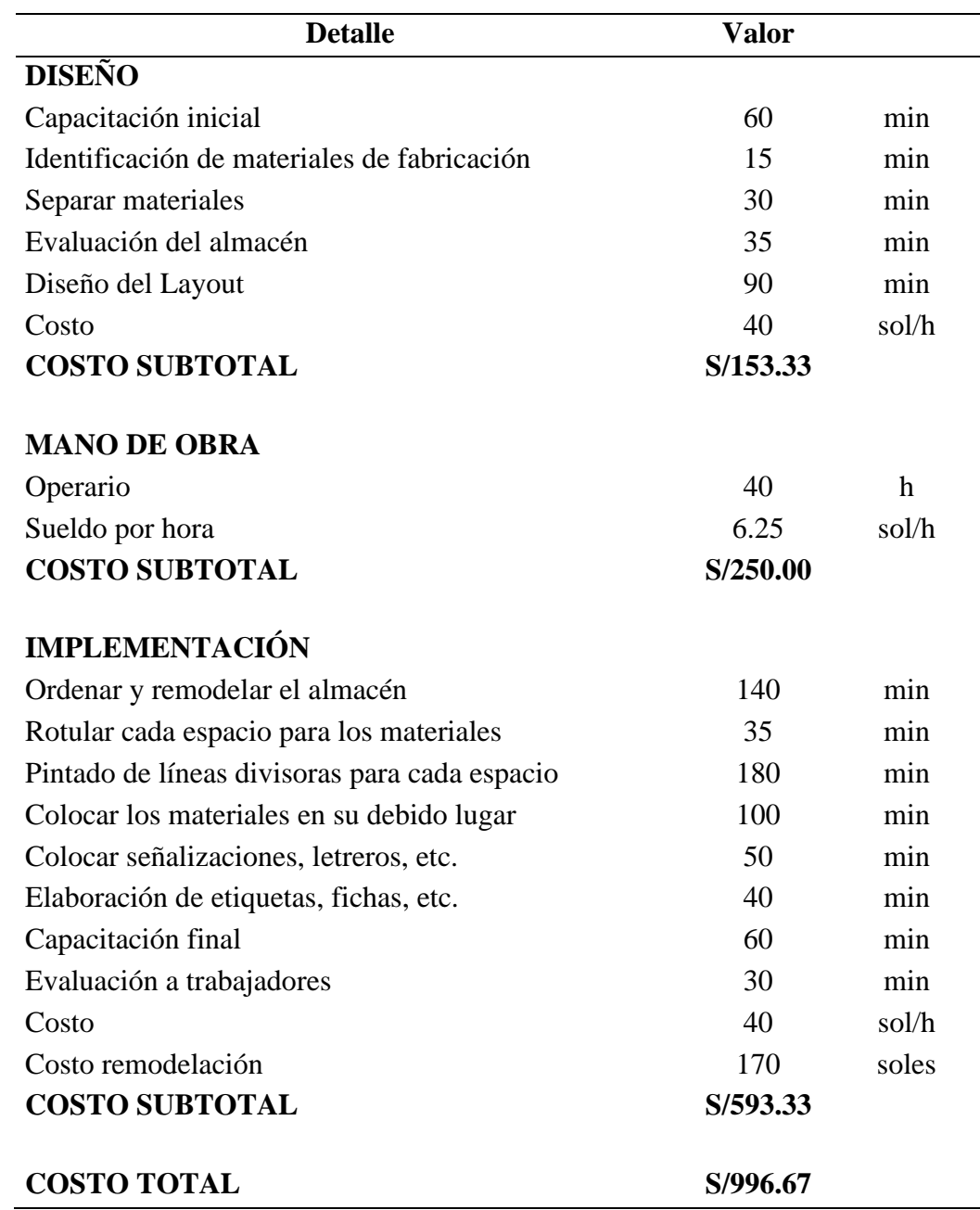

*Costo de implementación de la herramienta Diseño de Layout*

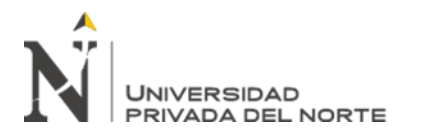

Con respecto a la restricción de tiempo de implementación, se realizaron cronogramas de

actividades para determinar cuánto tiempo se tardaría en implementar cada herramienta.

<span id="page-31-0"></span>Tabla 14

*Cronograma de actividades para la implementación de la herramienta ABC*

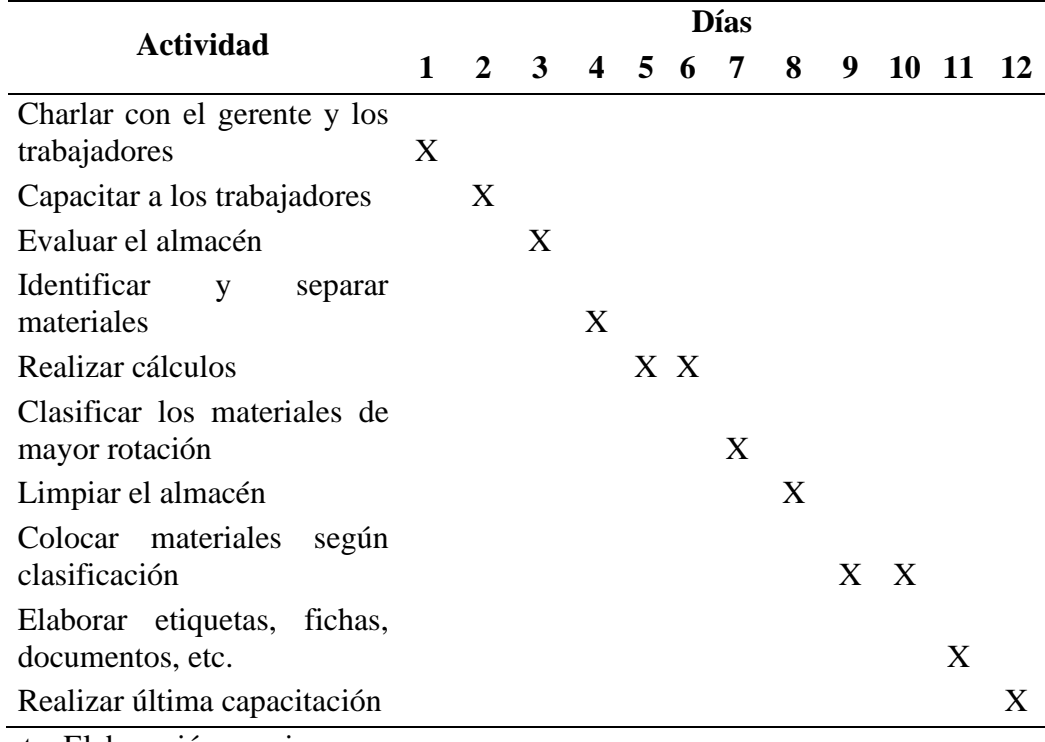

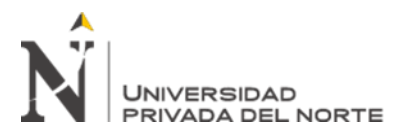

<span id="page-32-0"></span>Tabla 15

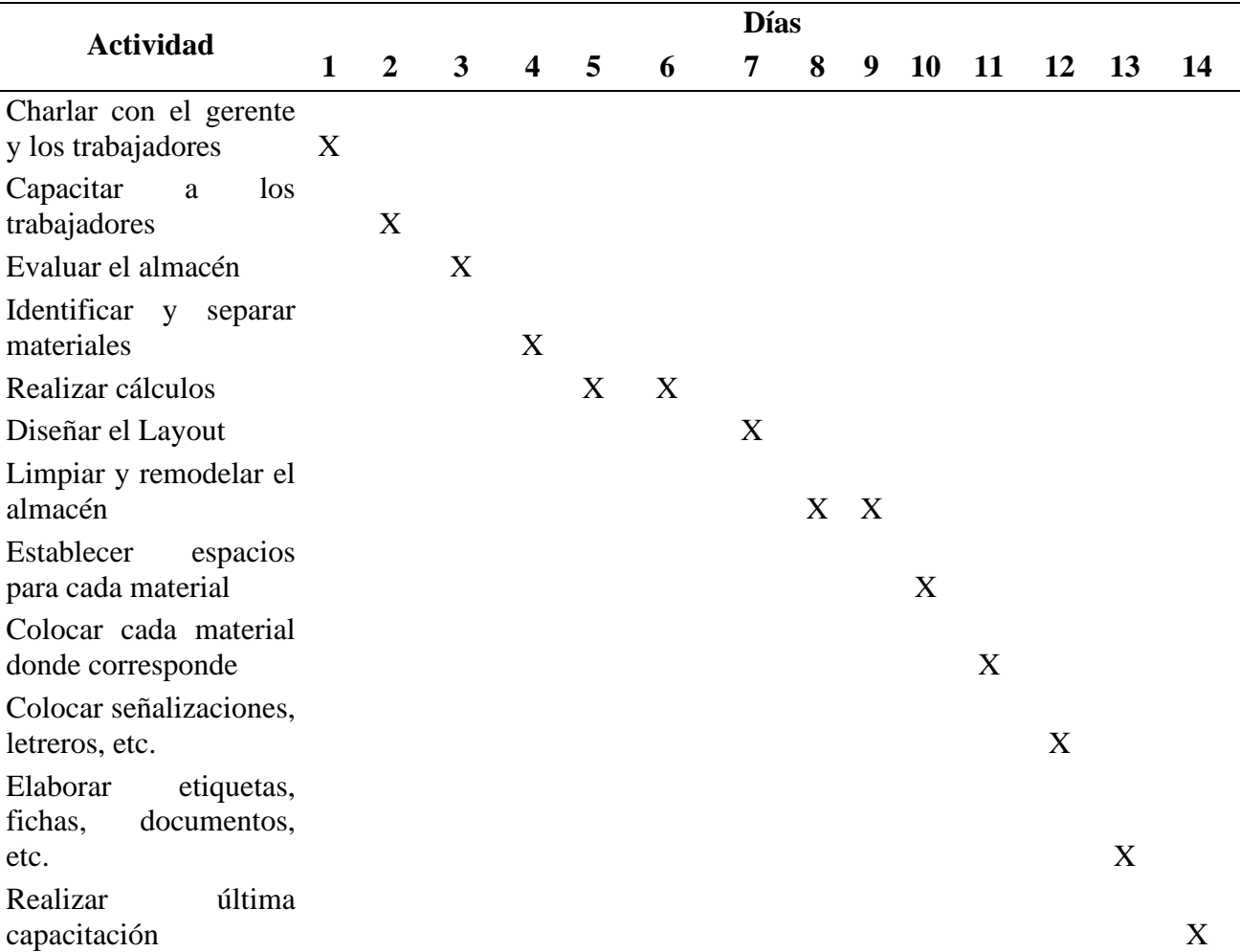

*Cronograma de actividades para la implementación de la herramienta Diseño de Layout*

Fuente: Elaboración propia

En la restricción de accesibilidad, se elaboraron encuestas que fueron dirigidas al gerente de la empresa para posteriormente evaluar el nivel de accesibilidad para la implementación de cada herramienta. Se asignaron puntajes los cuales los entrevistados desconocían, los cuales presentaban un peso determinado a cada pregunta según su grado de importancia, del mismo modo cada posible respuesta presentaba un valor de acuerdo con el peso general de la pregunta.

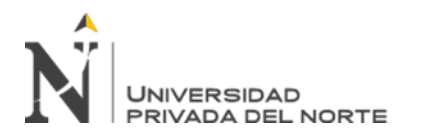

Para poder obtener los resultados de accesibilidad de cada herramienta, se procedió a dividir el puntaje obtenido por cada pregunta entre el peso total del cuestionario, logrando determinar los porcentajes individuales los que luego se sumaron para obtener el porcentaje representativo de la herramienta.

<span id="page-33-1"></span>Figura 1

*Cuestionario de accesibilidad de la herramienta ABC*

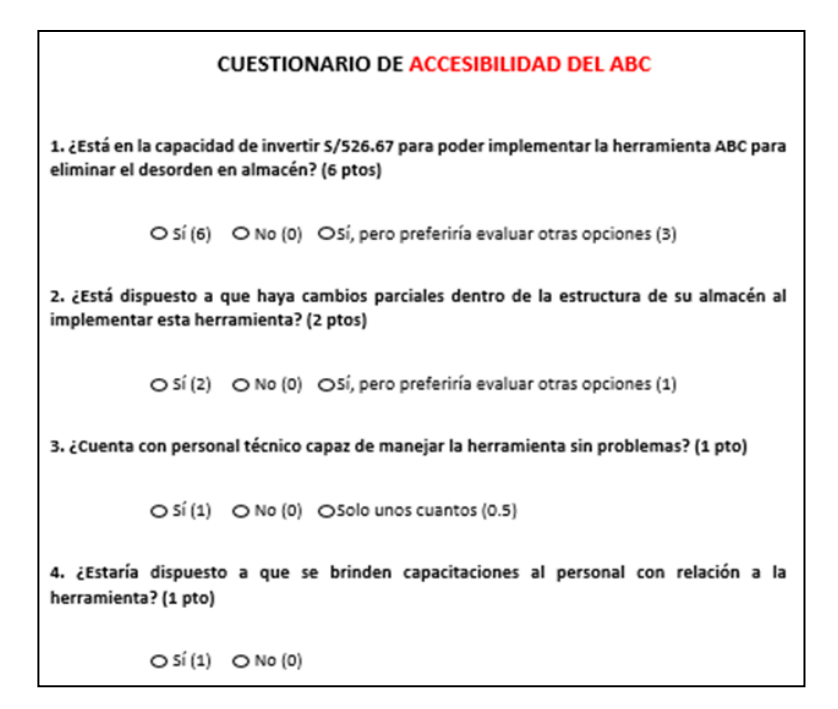

#### Fuente: Elaboración propia

#### <span id="page-33-0"></span>Tabla 16

*Resultados de la encuesta de accesibilidad para la herramienta ABC*

<span id="page-33-2"></span>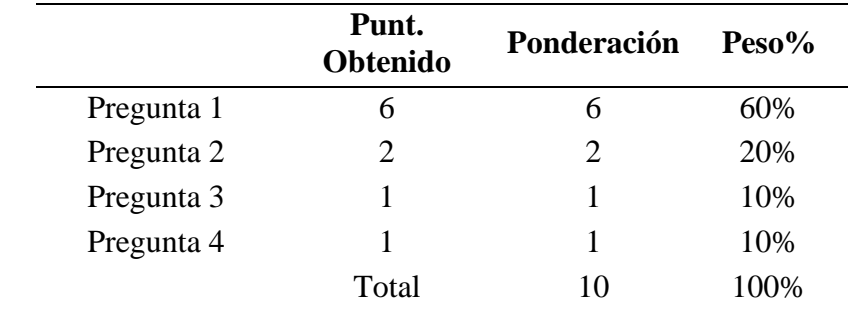

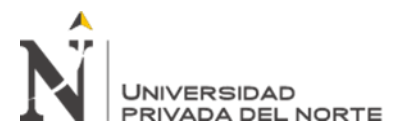

Figura 2

*Cuestionario de accesibilidad de la herramienta Diseño de Layout*

**CUESTIONARIO DE ACCESIBILIDAD DEL DISEÑO DE LAYOUT** 1. ¿Está en la capacidad de invertir S/996.67 para poder implementar la herramienta ABC para eliminar el desorden en almacén? (6 ptos) O Sí (6) O No (0) O Sí, pero preferiría evaluar otras opciones (3) 2. ¿Está dispuesto a que se reestructure el orden de su almacén al implementar esta herramienta? (2 ptos) O Sí (2) O No (0) O Sí, pero preferiría evaluar otras opciones (1) 3. ¿Cuenta con personal técnico capaz de manejar la herramienta sin problemas? (1 pto) O Sí (1) O No (0) O Solo unos cuantos (0.5) 4. ¿Estaría dispuesto a que se brinden capacitaciones al personal con relación a la herramienta? (1 pto)  $O Si (1)$   $O No (0)$ 

Fuente: Elaboración propia

<span id="page-34-0"></span>Tabla 17

*Resultados de la encuesta de accesibilidad para la herramienta Diseño de Layout*

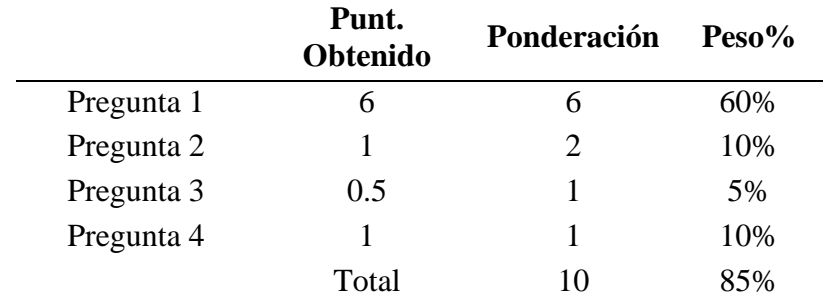

Fuente: Elaboración propia

Continuando con la restricción de funcionabilidad, la cual implica la cantidad de funciones que aporta la implementación de la herramienta en la empresa, se elaboraron encuestas dirigidas a los trabajadores de la empresa para luego obtener un puntaje promedio por pregunta. Asimismo, se dividió el puntaje promedio por pregunta entre la ponderación total de la encuesta para luego determinar el peso o porcentaje total.

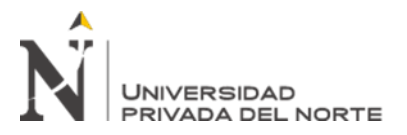

## <span id="page-35-2"></span>Figura 3

*Cuestionario de funcionabilidad de la herramienta ABC*

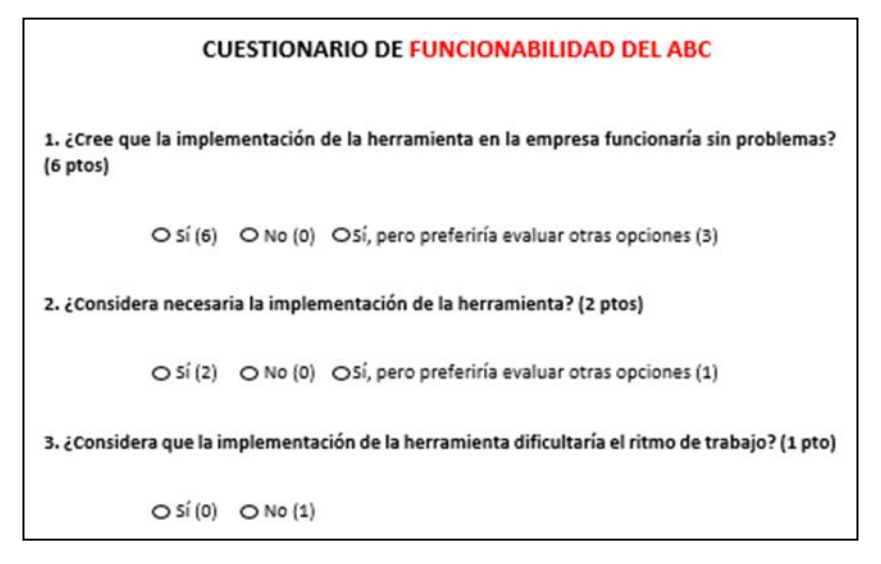

## Fuente: Elaboración propia

## <span id="page-35-0"></span>Tabla 18

*Puntajes obtenidos en la encuesta de funcionabilidad para la herramienta ABC*

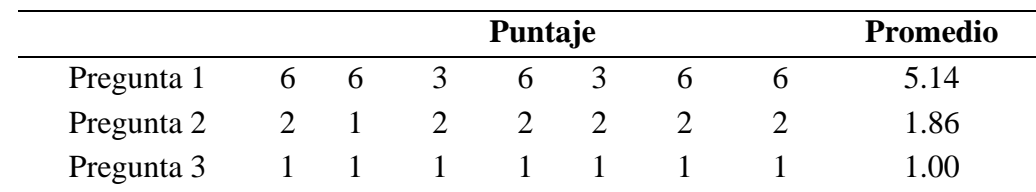

Fuente: Elaboración propia

## <span id="page-35-1"></span>Tabla 19

<span id="page-35-3"></span>*Resultados de la encuesta de funcionabilidad para la herramienta ABC*

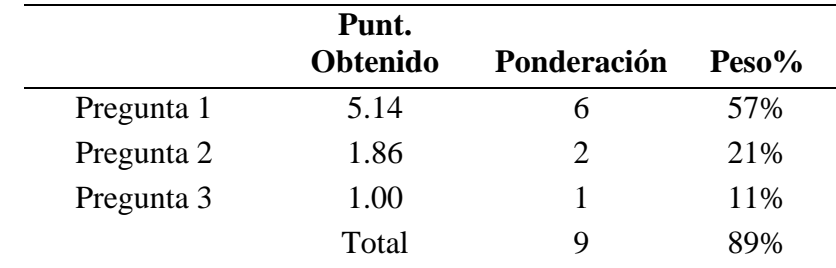
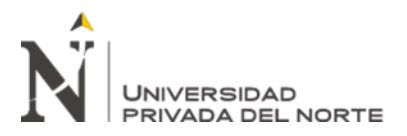

# *Figura 4*

*Cuestionario de funcionabilidad de la herramienta Diseño de Layout*

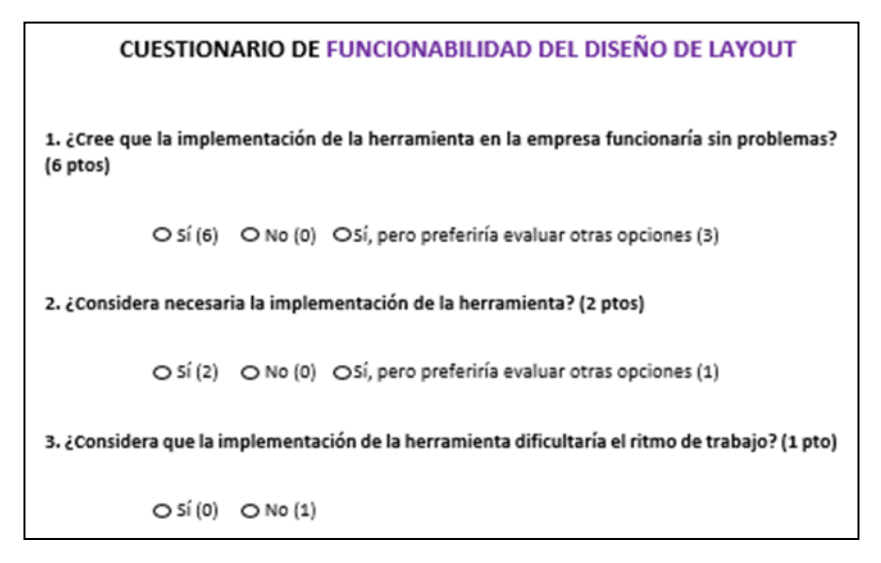

# Fuente: Elaboración propia

## Tabla 20

*Puntajes obtenidos en la encuesta de funcionabilidad para la herramienta Diseño de Layout*

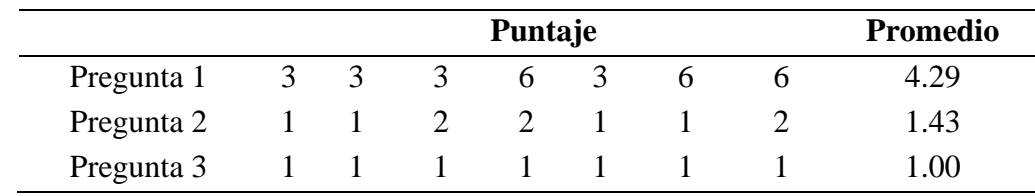

Fuente: Elaboración propia

### Tabla 21

*Resultados de la encuesta de funcionabilidad para la herramienta Diseño de Layout*

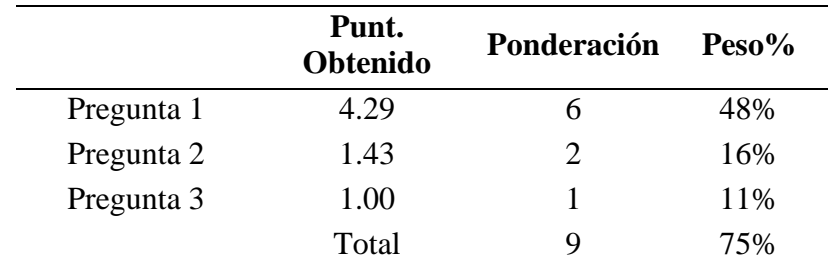

### Fuente: Elaboración propia

Para la restricción de usabilidad, se tuvo que elaborar encuestas dirigidas a los trabajadores

para conocer el nivel de facilidad que tendría el uso de la herramienta. Se obtuvo un puntaje

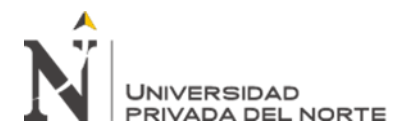

promedio por pregunta que se dividió entre la ponderación total de la encuesta y determinar el

peso o porcentaje total.

#### Figura 5

*Cuestionario de usabilidad de la herramienta ABC*

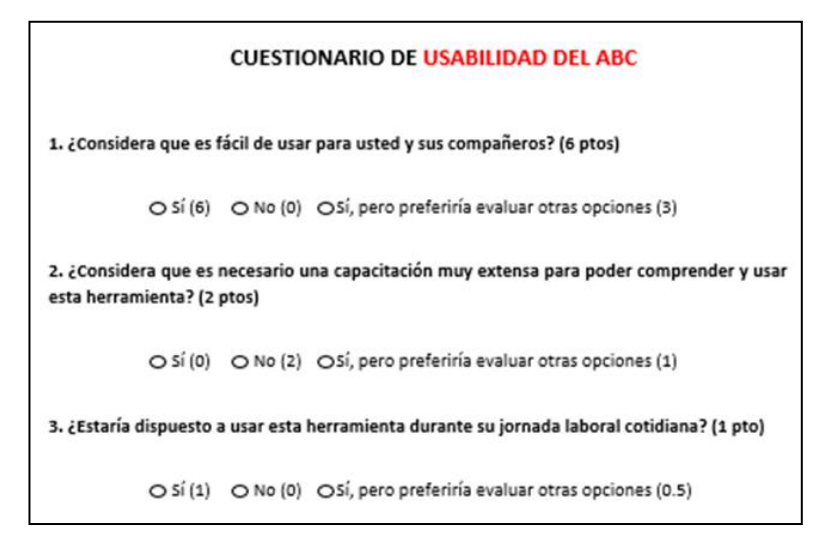

#### Fuente: Elaboración propia

#### Tabla 22

*Puntajes obtenidos en la encuesta de usabilidad para la herramienta ABC*

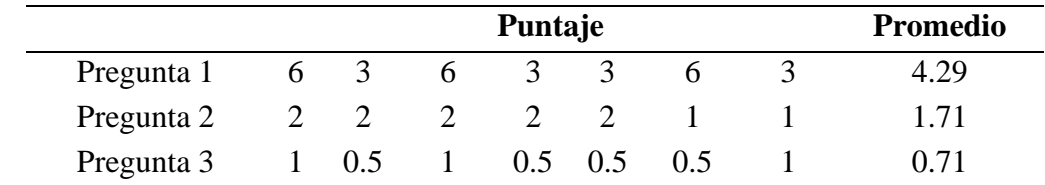

Fuente: Elaboración propia

#### Tabla 23

*Resultados de la encuesta de usabilidad para la herramienta ABC*

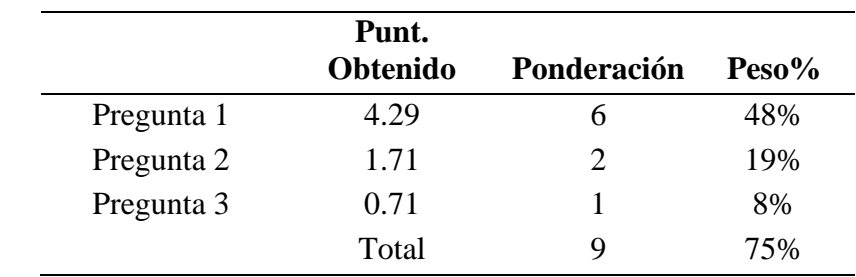

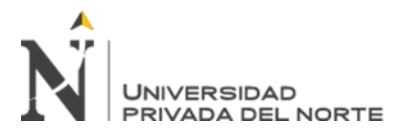

# Figura 6

*Cuestionario de usabilidad de la herramienta Diseño de Layout*

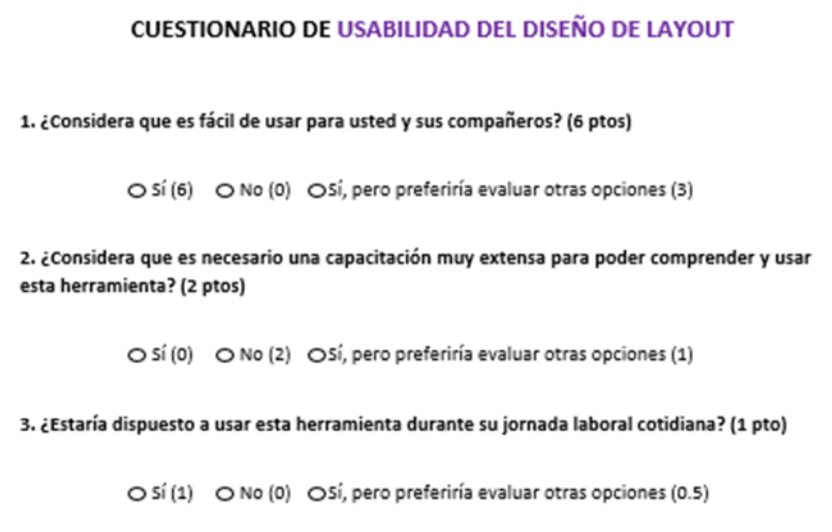

# Fuente: Elaboración propia

### Tabla 24

*Puntajes obtenidos en la encuesta de usabilidad para la herramienta Diseño de Layout*

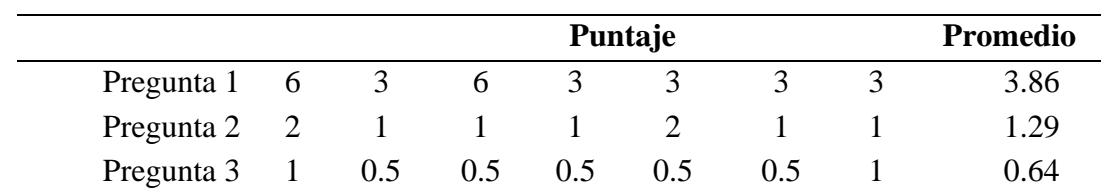

Fuente: Elaboración propia

# Tabla 25

*Resultados de la encuesta de usabilidad para la herramienta Diseño de Layout*

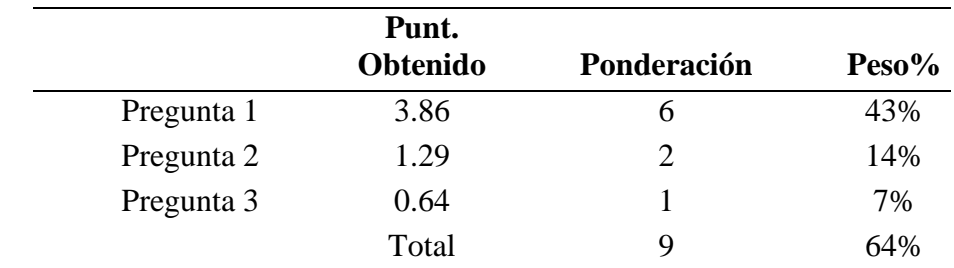

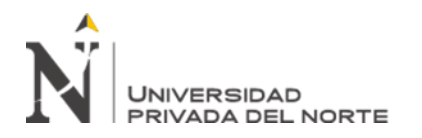

Asimismo, se hicieron encuestas dirigidas a los trabajadores para evaluar la restricción de sostenibilidad, que implica que tan sostenible la herramienta y qué tanto esta puede perdurar con el pasar del tiempo. Se obtuvo un puntaje promedio por pregunta que se dividió entre la ponderación total de la encuesta para determinar el peso o porcentaje total.

Figura 7

*Cuestionario de sostenibilidad de la herramienta ABC*

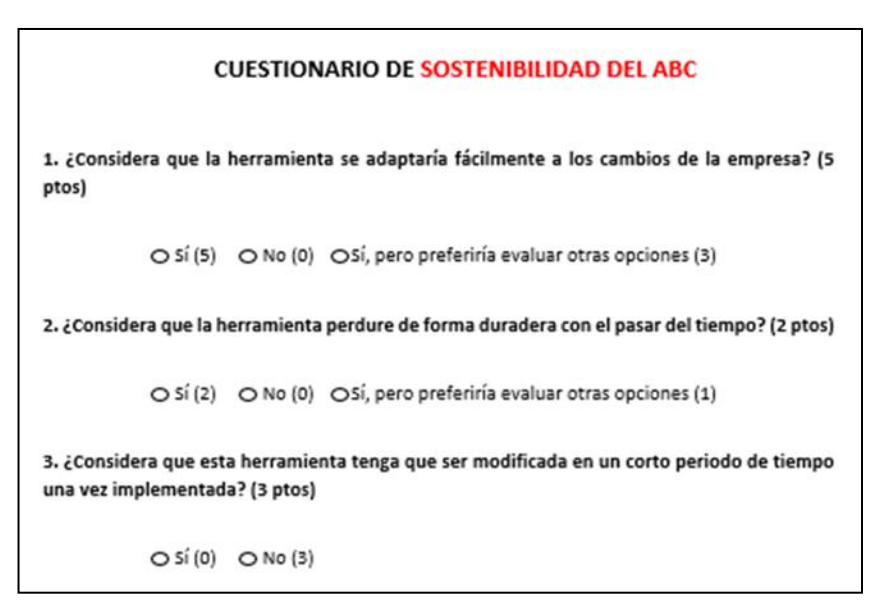

Fuente: Elaboración propia

Tabla 26

*Puntajes obtenidos en la encuesta de sostenibilidad para la herramienta ABC*

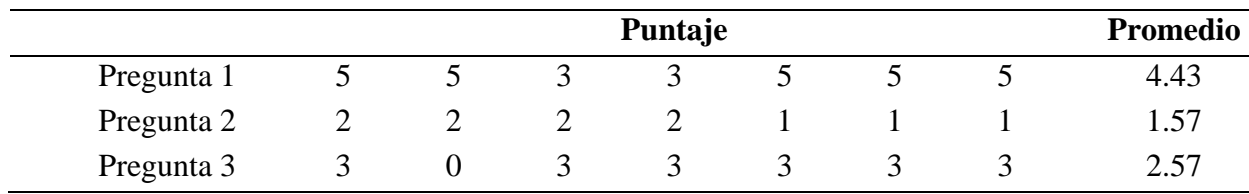

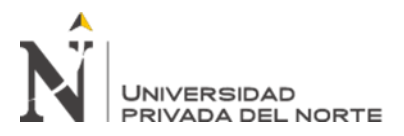

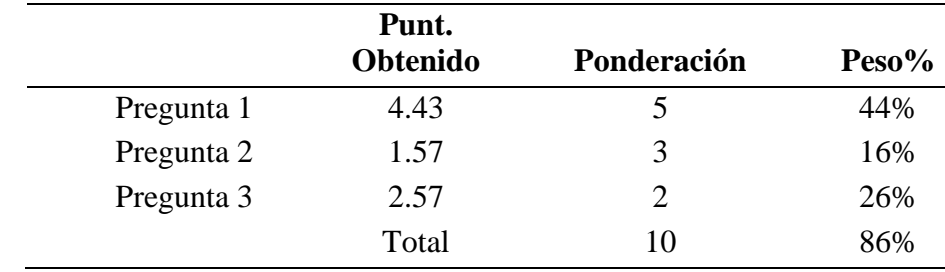

*Resultados de la encuesta de sostenibilidad para la herramienta ABC*

## Fuente: Elaboración propia

### Figura 8

*Cuestionario de sostenibilidad de la herramienta Diseño de Layout*

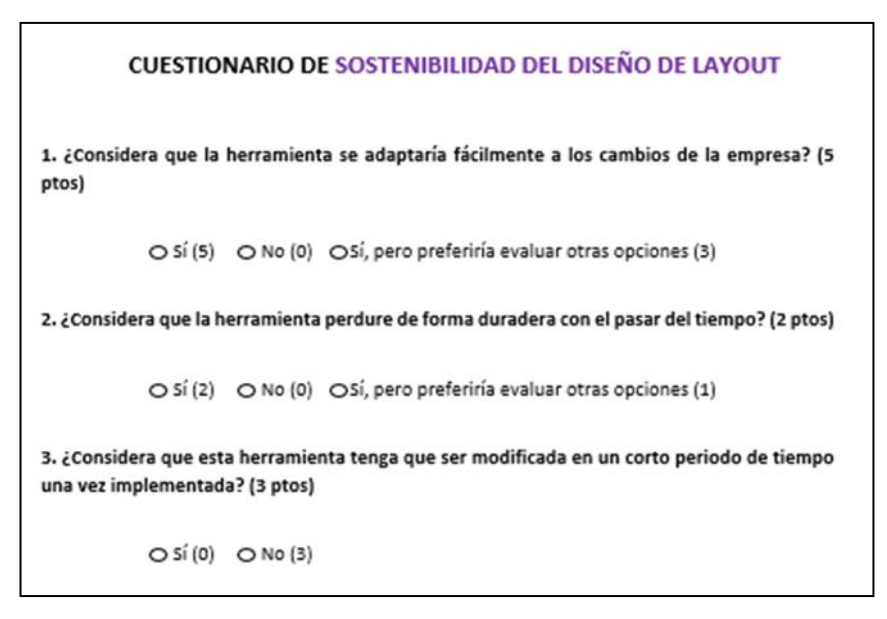

# Fuente: Elaboración propia

### Tabla 28

*Puntajes obtenidos en la encuesta de sostenibilidad para la herramienta Diseño de Layout*

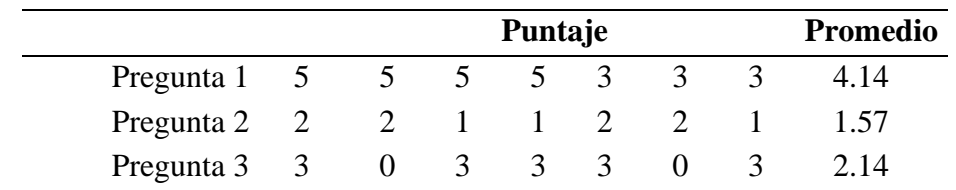

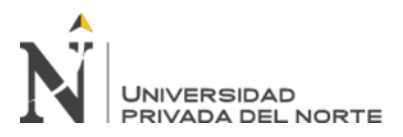

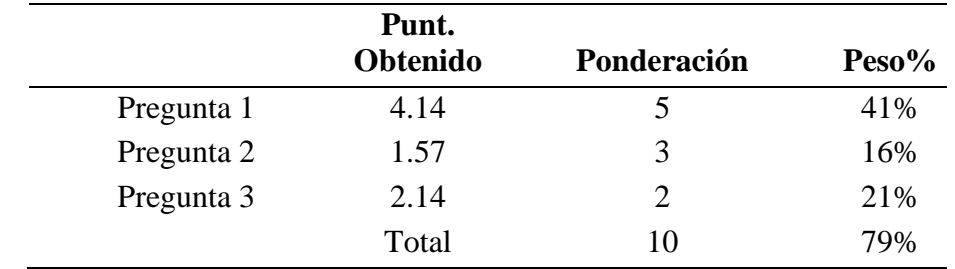

*Resultados de la encuesta de sostenibilidad para la herramienta Diseño de Layout*

Fuente: Elaboración propia

# **Problema 2: Productos defectuosos**

En la siguiente tabla se hizo la comparación de restricciones realistas de las herramientas Poka Yoke y Manual de Procedimientos para el problema de productos defectuosos.

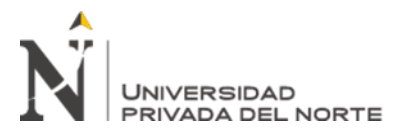

*Comparación de restricciones realistas para el problema de productos defectuosos*

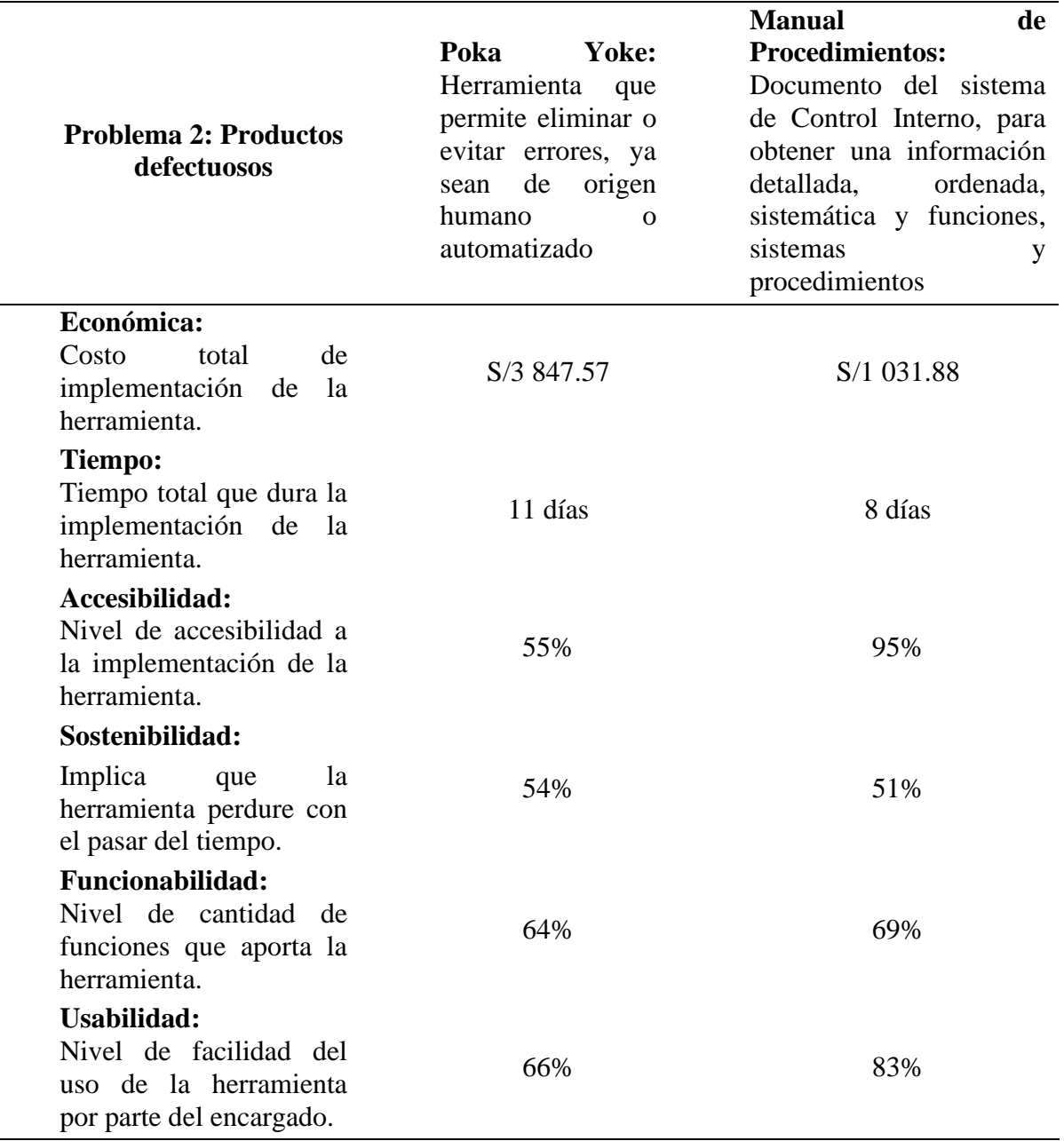

Fuente: Elaboración propia

Para evaluar la restricción económica, se hicieron cálculos matemáticos para determinar el costo de implementación de cada herramienta. Esto se puede apreciar detalladamente en las siguientes tablas.

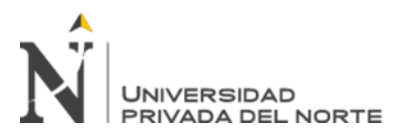

Tabla 31

÷

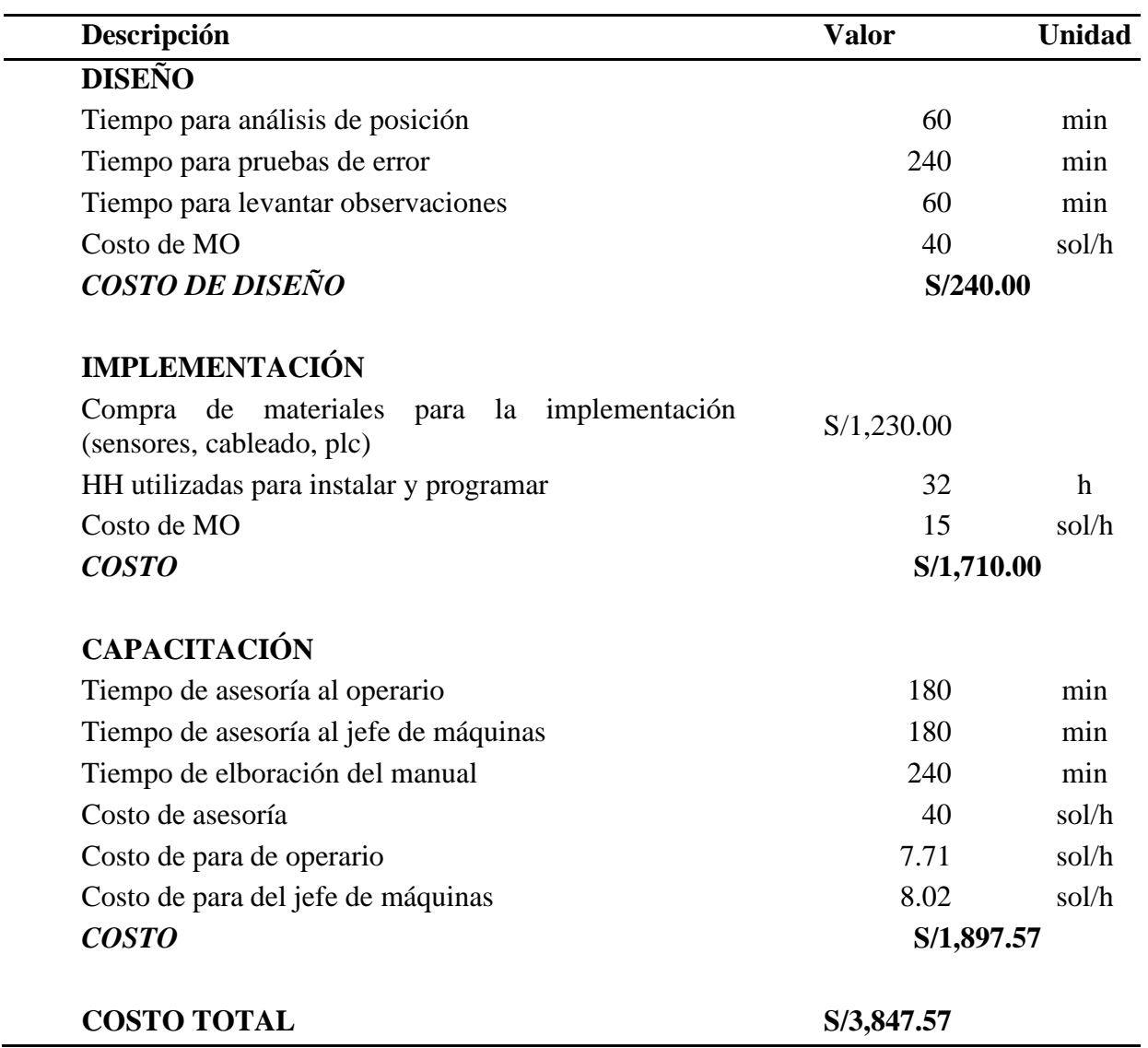

*Costo de implementación de la herramienta Poka Yoke*

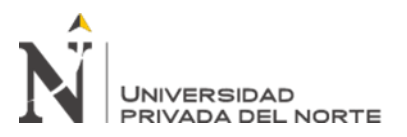

## Tabla 32

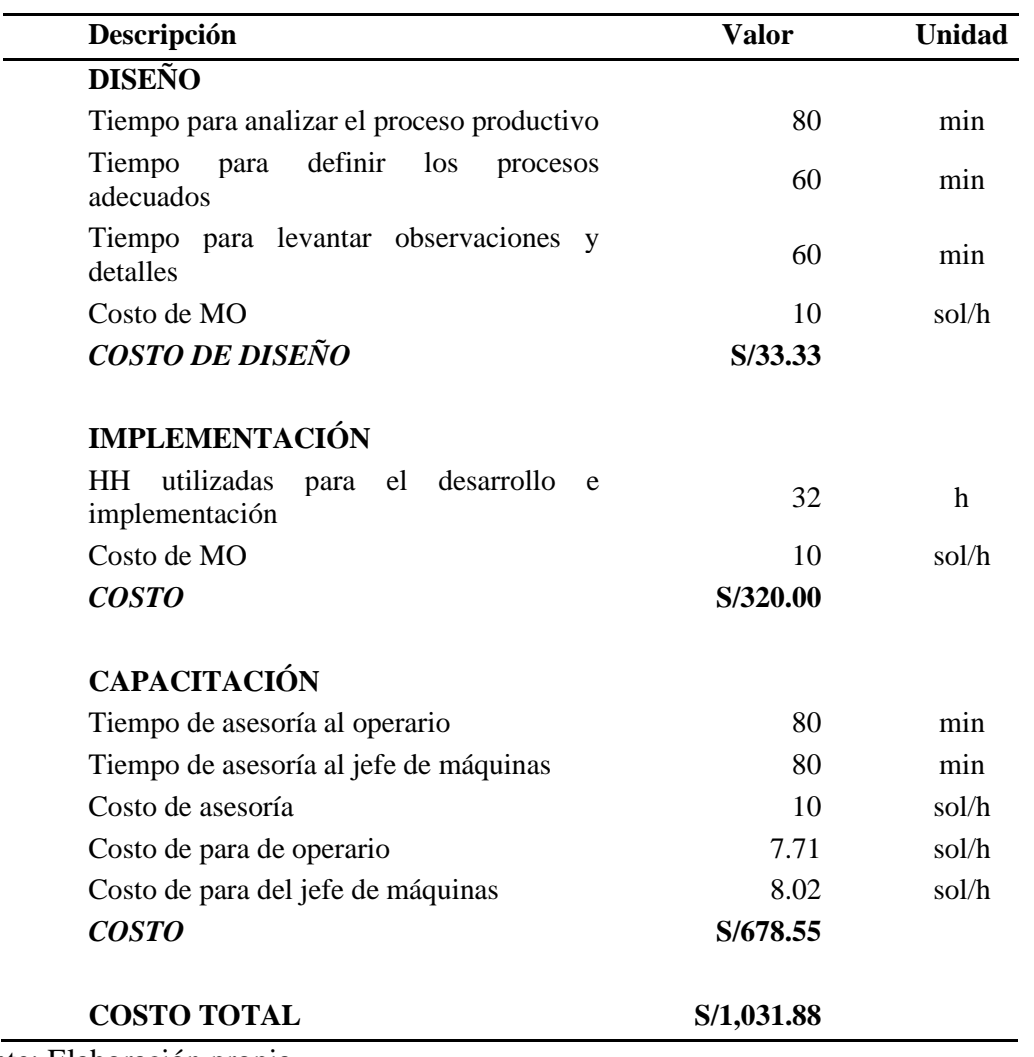

*Costo de implementación de la herramienta Manual de Procedimientos*

Fuente: Elaboración propia

Con respecto a la restricción de tiempo de implementación, se hicieron cronogramas de actividades para determinar cuánto tiempo se tardaría en implementar cada herramienta.

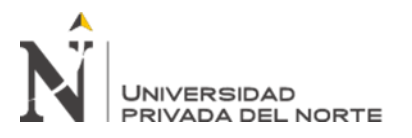

## Tabla 33

*Cronograma de actividades para la implementación de la herramienta Poka Yoke*

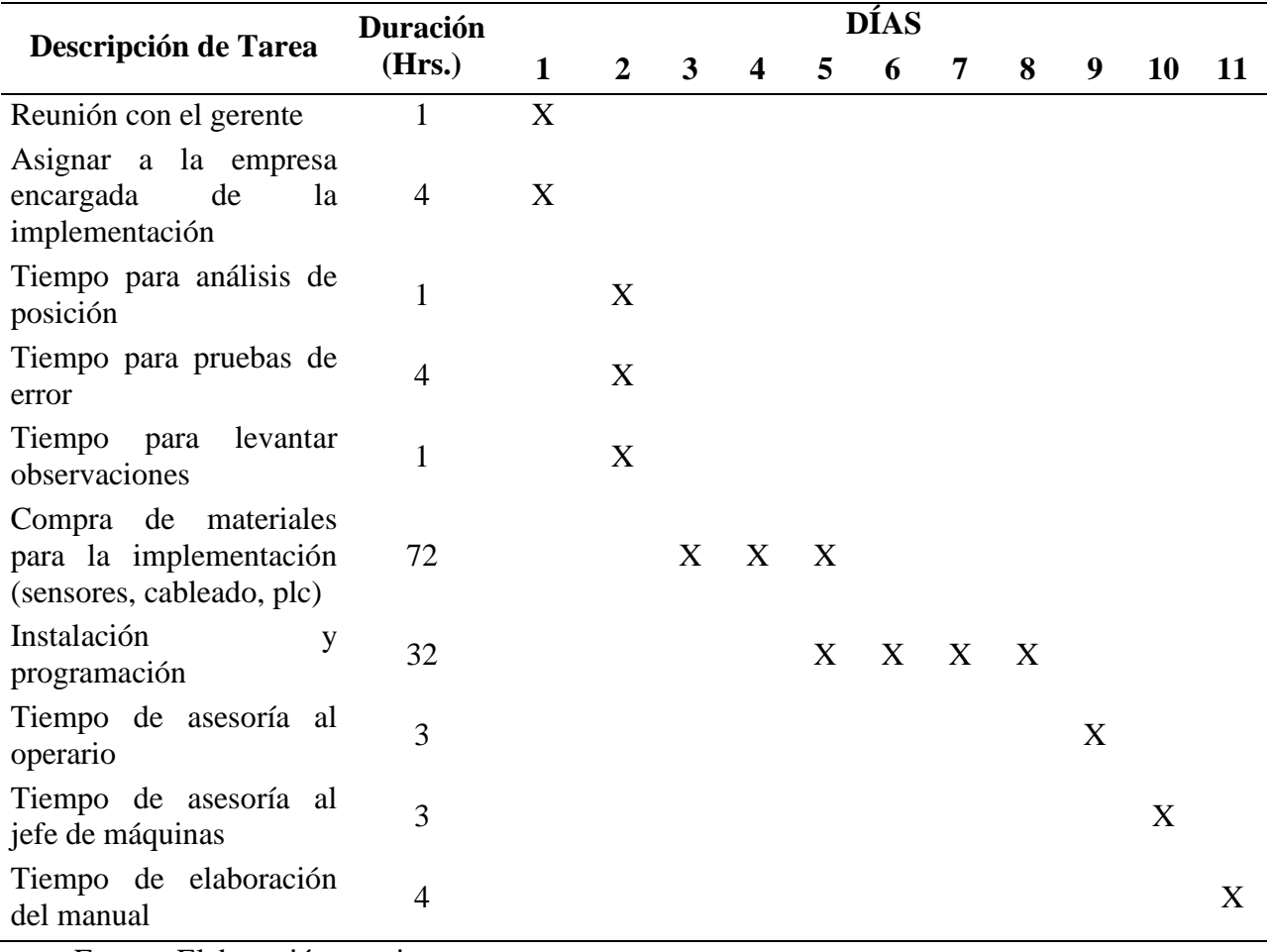

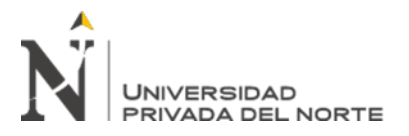

## Tabla 34

*Cronograma de actividades para la implementación de la herramienta Manual de Procedimientos*

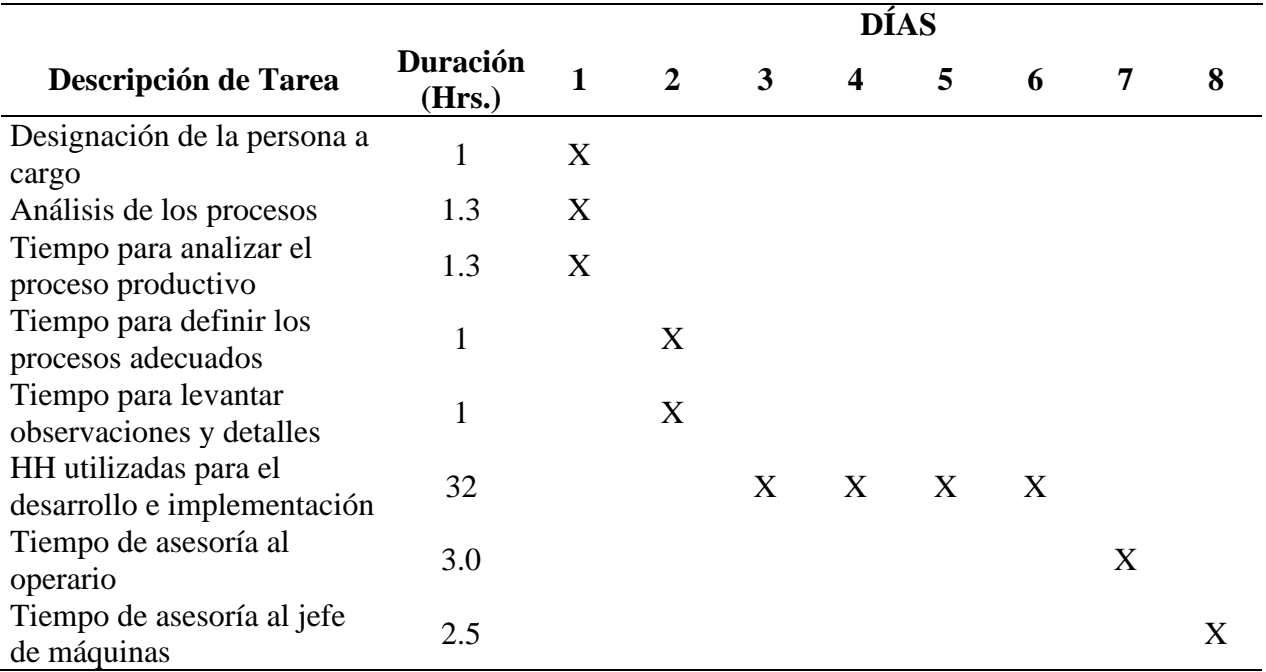

Fuente: Elaboración propia

En la restricción de accesibilidad, se elaboraron encuestas que fueron dirigidas al gerente de la empresa para posteriormente evaluar el nivel de accesibilidad para la implementación de cada herramienta. Se asignaron puntajes los cuales los entrevistados desconocían, estas presentaban un peso determinado a cada pregunta según su grado de importancia, del mismo modo cada posible respuesta presentaba un valor de acuerdo con el peso general de la pregunta.

Para poder obtener los resultados de accesibilidad de cada herramienta, se procedió a dividir el puntaje obtenido por cada pregunta entre el peso total del cuestionario, logrando determinar los porcentajes individuales los que luego se sumaron para obtener el porcentaje representativo de la herramienta.

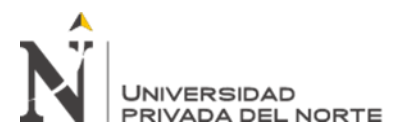

Figura 9

*Cuestionario de accesibilidad de la herramienta Poka Yoke*

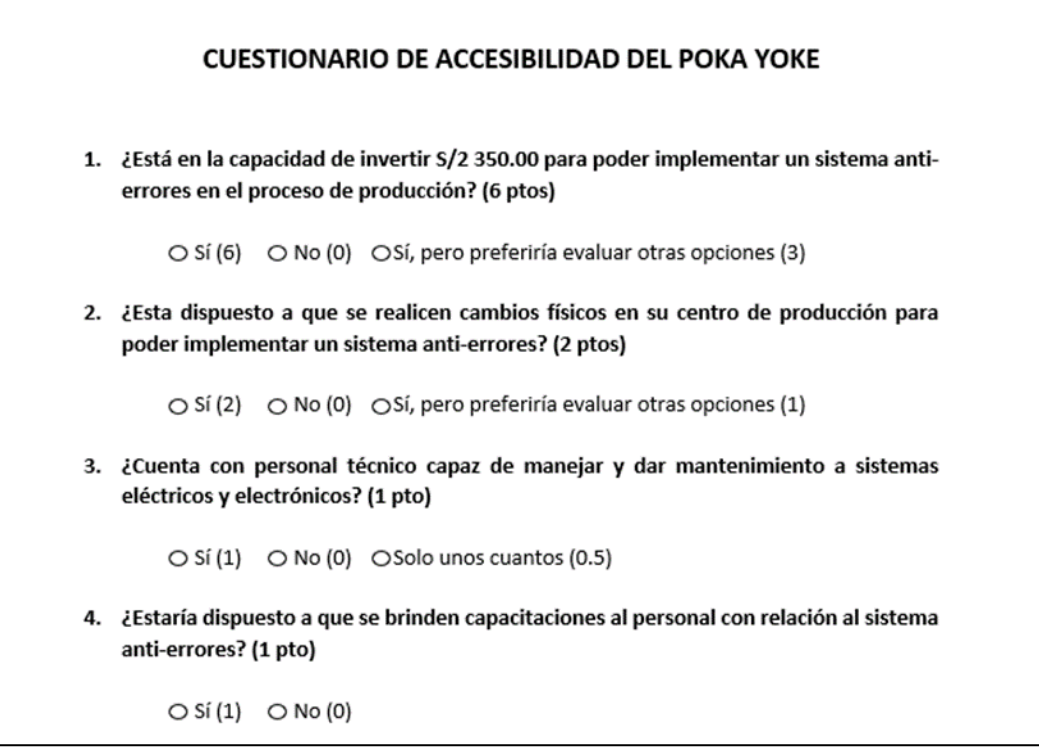

Fuente: Elaboración propia

### Tabla 35

*Resultados de la encuesta de accesibilidad para la herramienta Poka Yoke*

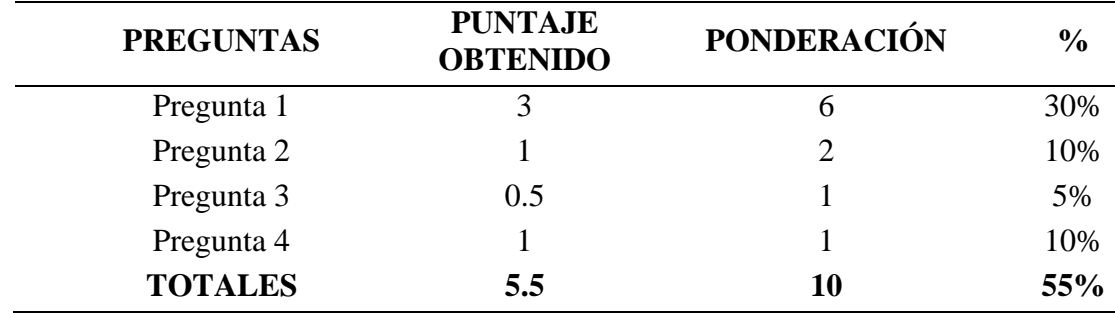

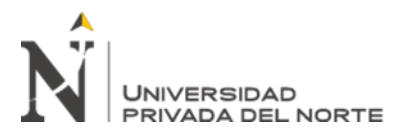

## Figura 10

*Cuestionario de accesibilidad de la herramienta Manual de Procedimientos*

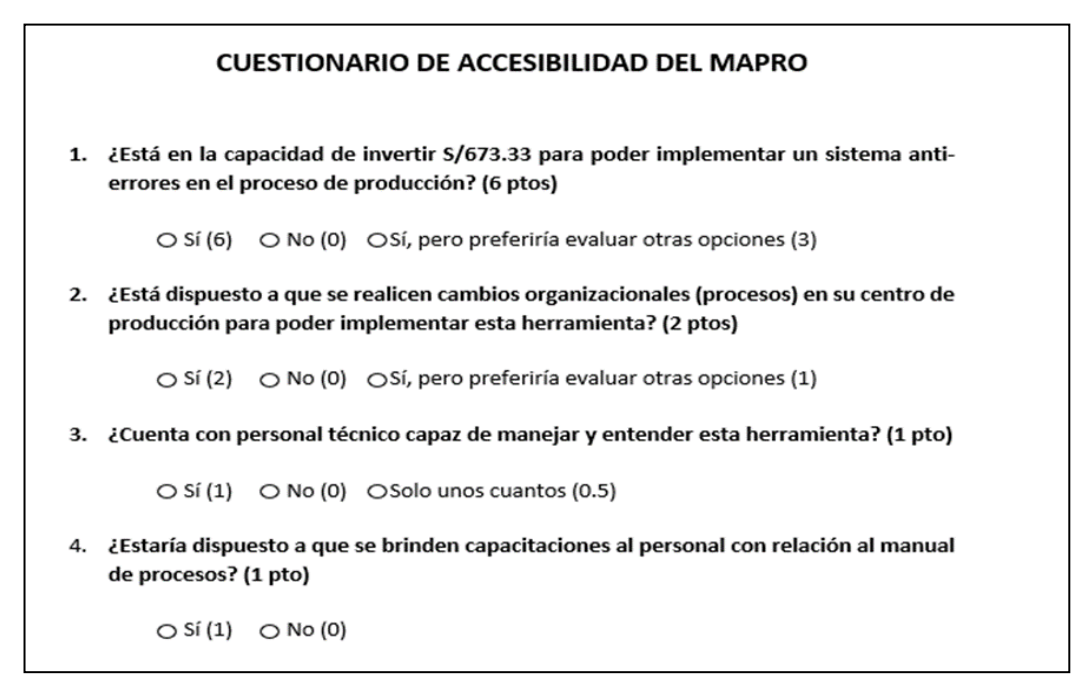

### Fuente: Elaboración propia

### Tabla 36

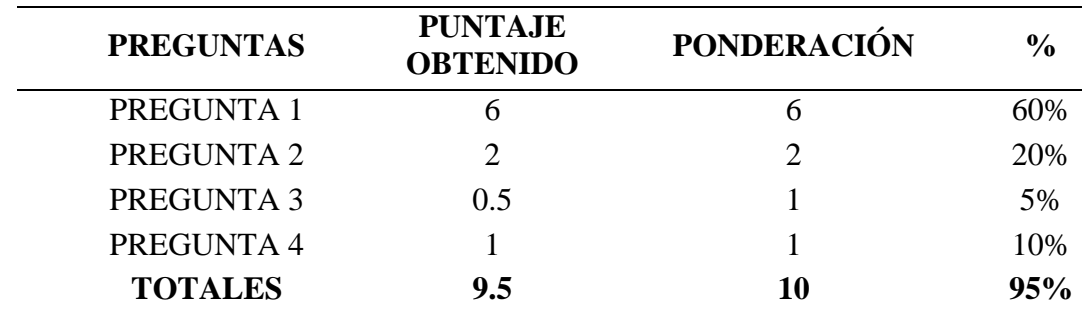

*Resultados de la encuesta de accesibilidad para la herramienta Manual de Procedimientos*

Fuente: Elaboración propia

Continuando con la restricción de funcionabilidad, que implica el nivel de funcionabilidad que tendrá la implementación de la herramienta en la empresa, se elaboraron encuestas dirigidas a los trabajadores de la empresa para luego obtener un puntaje promedio por pregunta. Asimismo, se dividió el puntaje promedio por pregunta entre la ponderación total de

la encuesta para luego determinar el peso o porcentaje total.

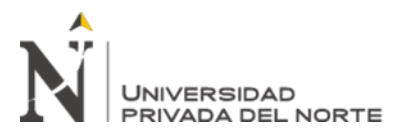

# Figura 11

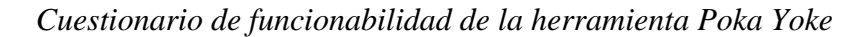

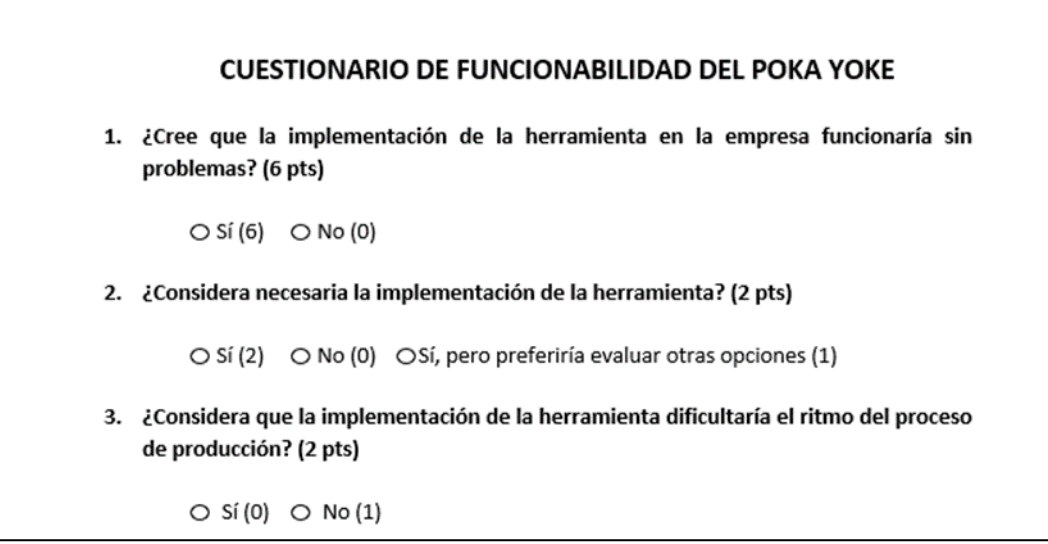

# Fuente: Elaboración propia

## Tabla 37

*Puntajes obtenidos en la encuesta de funcionabilidad para la herramienta Poka Yoke*

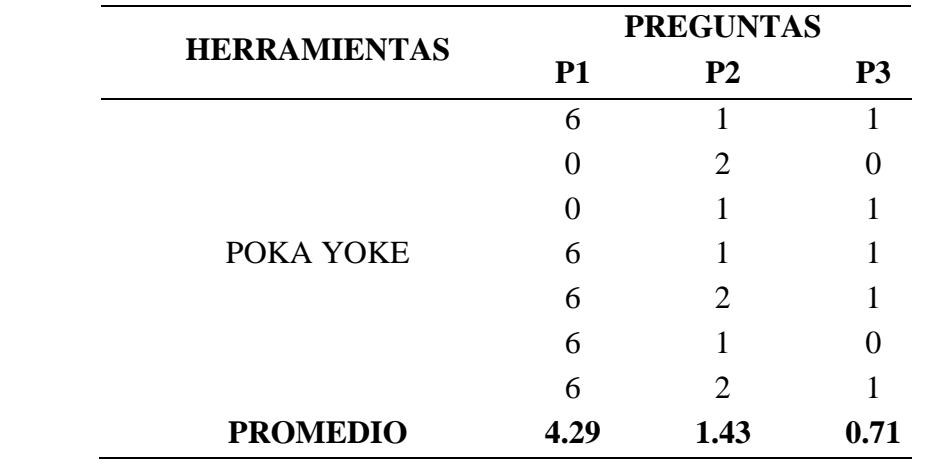

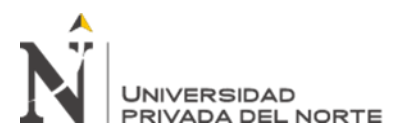

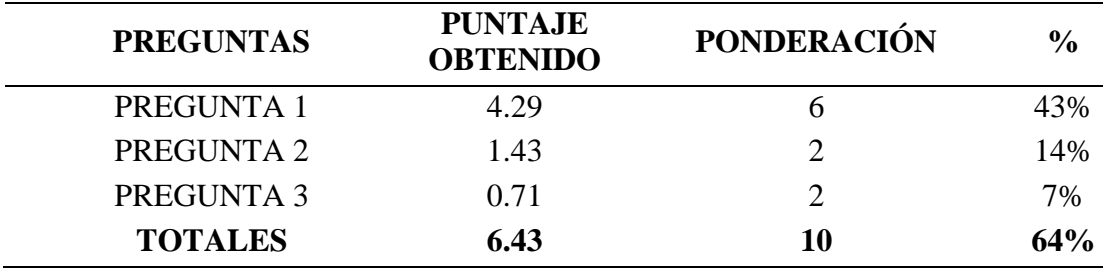

*Resultados de la encuesta de funcionabilidad para la herramienta Poka Yoke*

Fuente: Elaboración propia

## Figura 12

*Cuestionario de funcionabilidad de la herramienta Manual de Procedimientos*

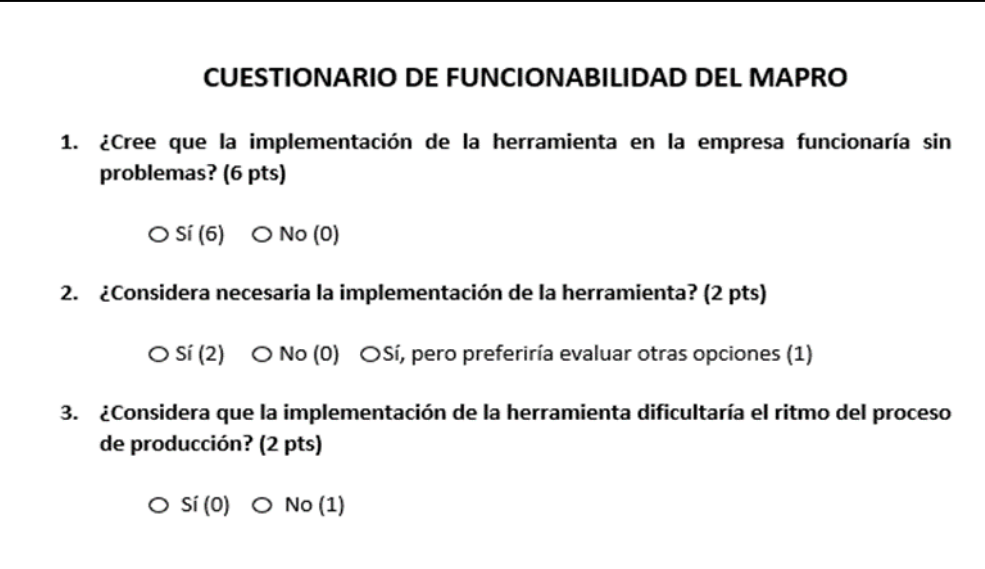

Fuente: Elaboración propia

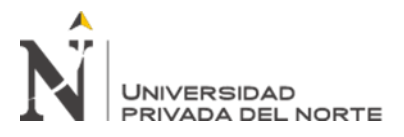

## Tabla 39

*Puntajes obtenidos en la encuesta de funcionabilidad para la herramienta Manual de Procedimientos*

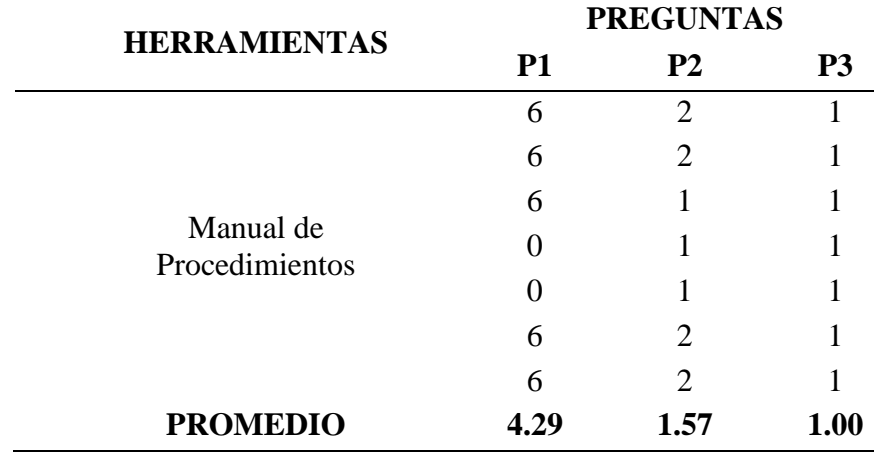

Fuente: Elaboración propia

### Tabla 40

*Resultados de la encuesta de funcionabilidad para la herramienta Manual de Procedimientos*

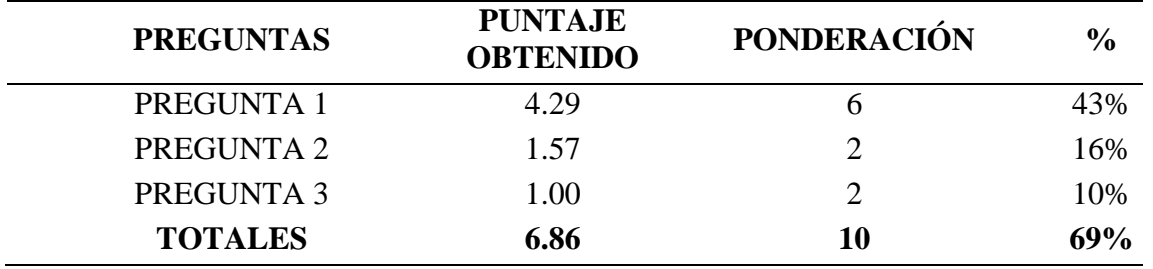

Fuente: Elaboración propia

Para la restricción de usabilidad, se tuvo que elaborar encuestas dirigidas a los trabajadores para conocer el nivel de facilidad que tendría el uso de la herramienta. Se obtuvo un puntaje promedio por pregunta que se dividió entre la ponderación total de la encuesta y determinar el peso o porcentaje total.

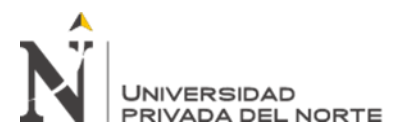

# Figura 13

*Cuestionario de usabilidad de la herramienta Poka Yoke*

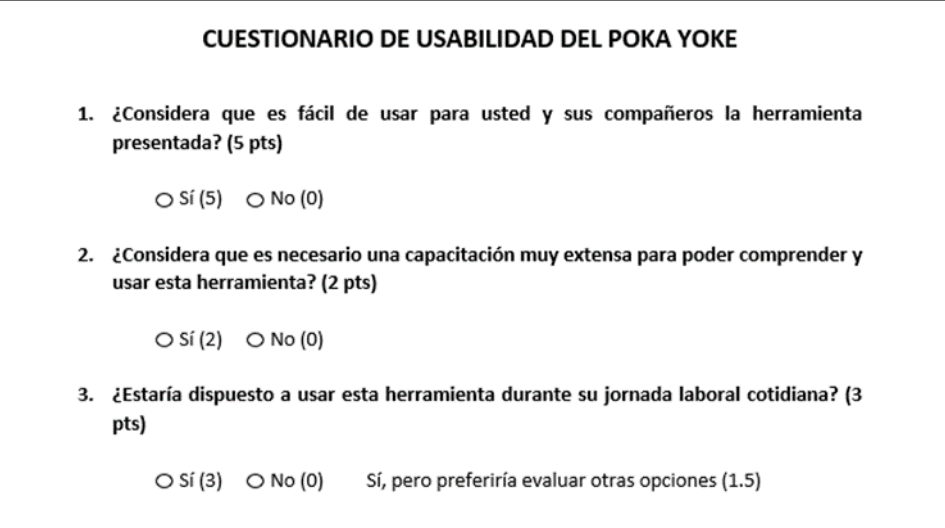

## Fuente: Elaboración propia

### Tabla 41

*Puntajes obtenidos en la encuesta de usabilidad para la herramienta Poka Yoke*

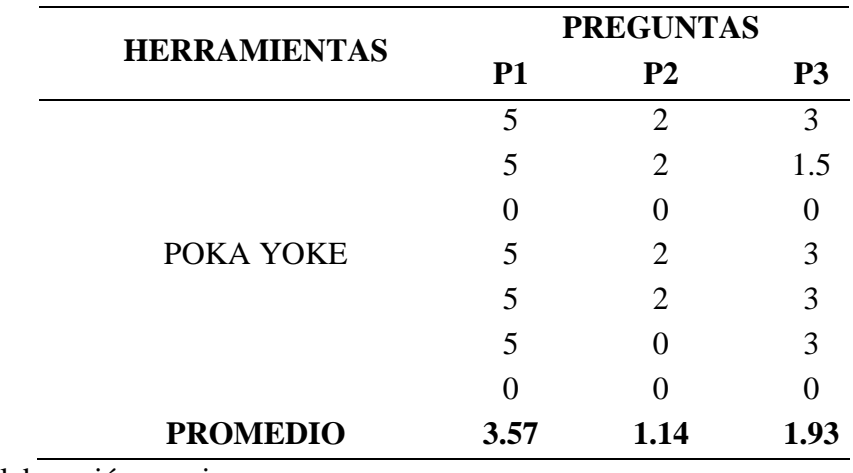

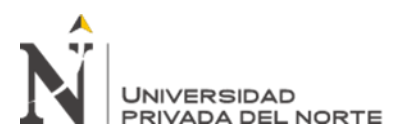

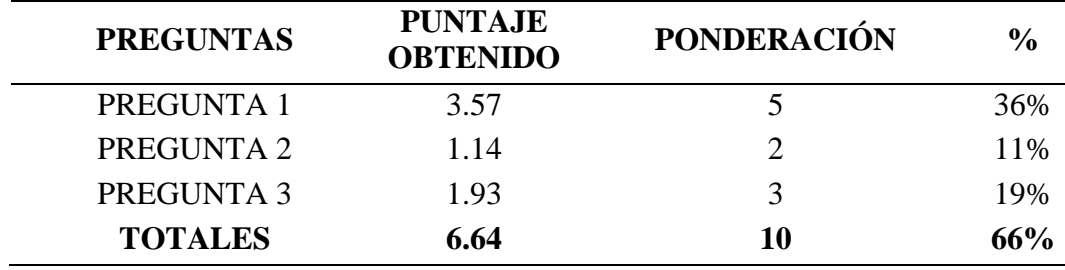

*Resultados de la encuesta de usabilidad para la herramienta Poka Yoke*

Fuente: Elaboración propia

## Figura 14

*Cuestionario de usabilidad de la herramienta Manual de Procedimientos*

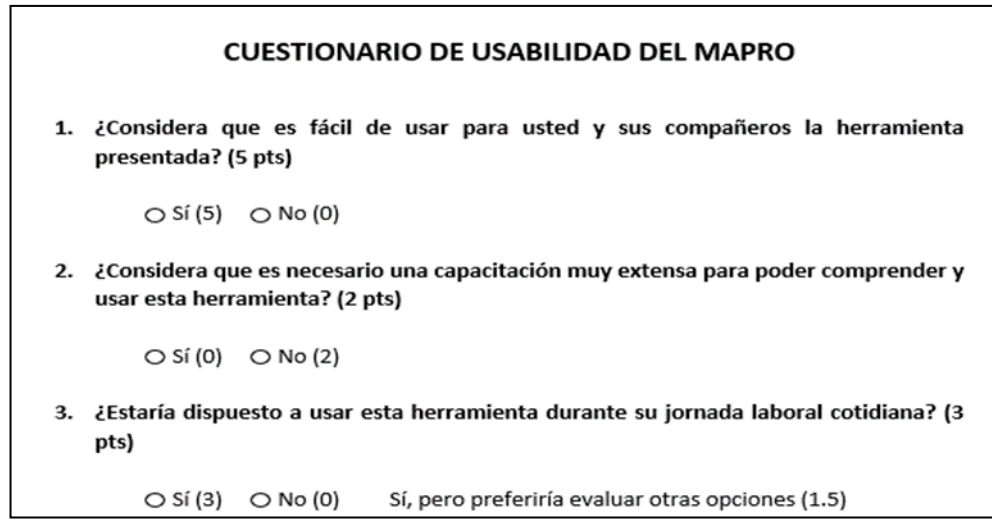

Fuente: Elaboración propia

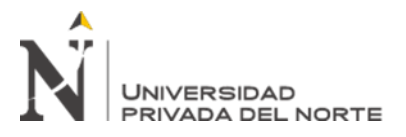

## Tabla 43

*Puntajes obtenidos en la encuesta de usabilidad para la herramienta Manual de Procedimientos*

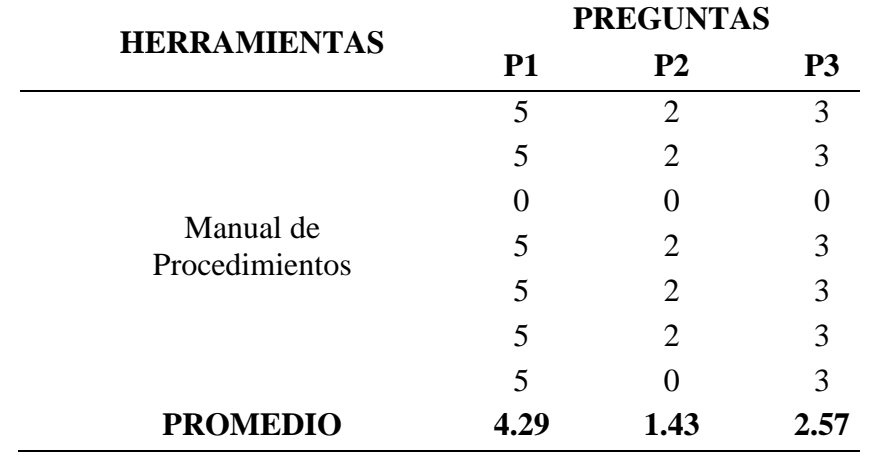

Fuente: Elaboración propia

### Tabla 44

*Resultados de la encuesta de usabilidad para la herramienta Manual de Procedimientos*

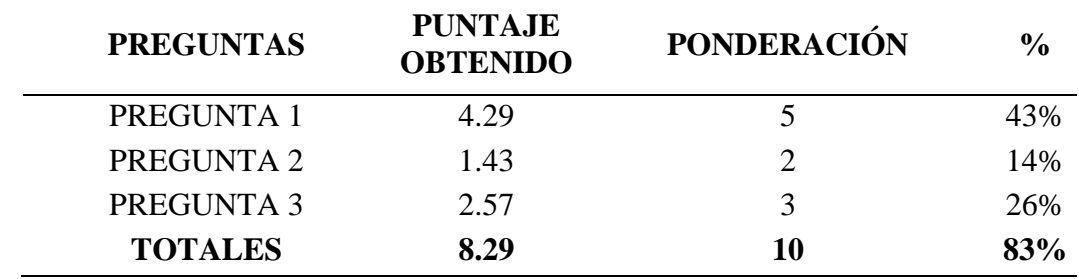

Fuente: Elaboración propia

Asimismo, se hicieron encuestas dirigidas a los trabajadores para evaluar la restricción de sostenibilidad, que implica el nivel de sostenibilidad de la herramienta y qué tanto esta puede perdurar con el pasar del tiempo. Se obtuvo un puntaje promedio por pregunta que se dividió entre la ponderación total de la encuesta para determinar el peso o porcentaje total.

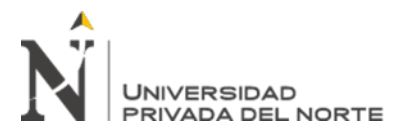

## Figura 15

*Cuestionario de sostenibilidad de la herramienta Poka Yoke*

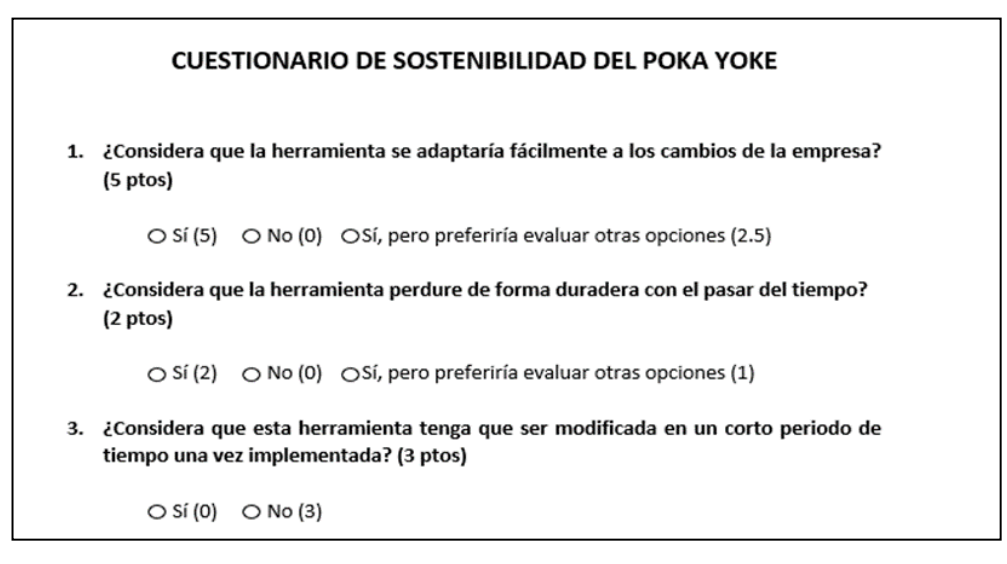

## Fuente: Elaboración propia

### Tabla 45

*Puntajes obtenidos en la encuesta de sostenibilidad para la herramienta Poka Yoke*

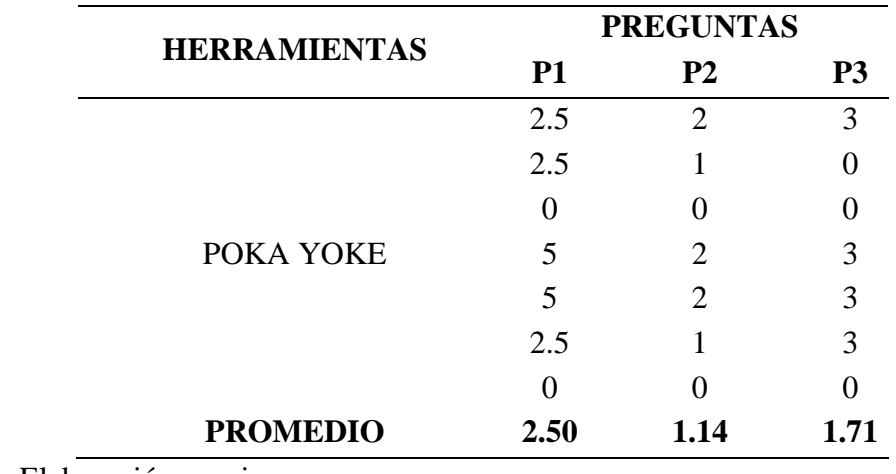

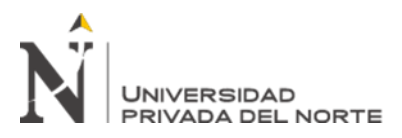

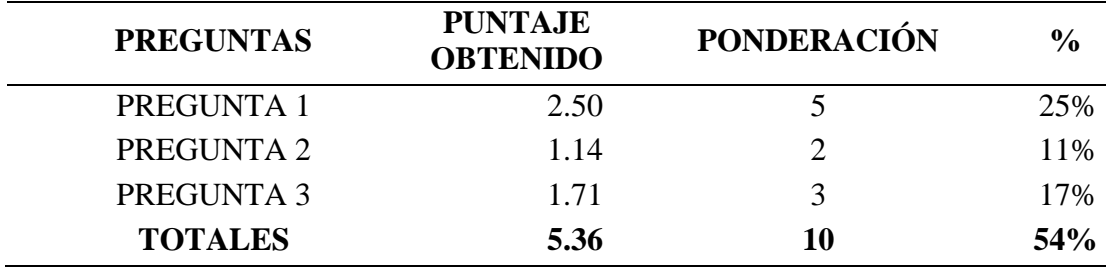

*Resultados de la encuesta de sostenibilidad para la herramienta Poka Yoke*

### Fuente: Elaboración propia

### Figura 16

*Cuestionario de sostenibilidad de la herramienta Manual de Procedimientos*

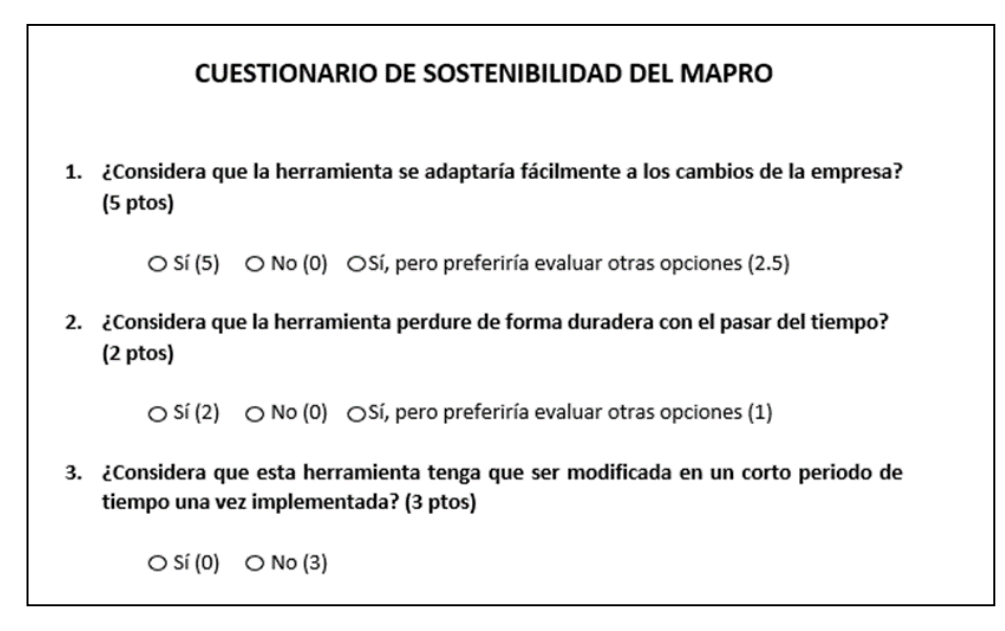

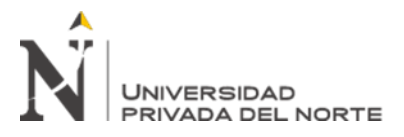

# Tabla 47

*Puntajes obtenidos en la encuesta de sostenibilidad para la herramienta Manual de Procedimientos*

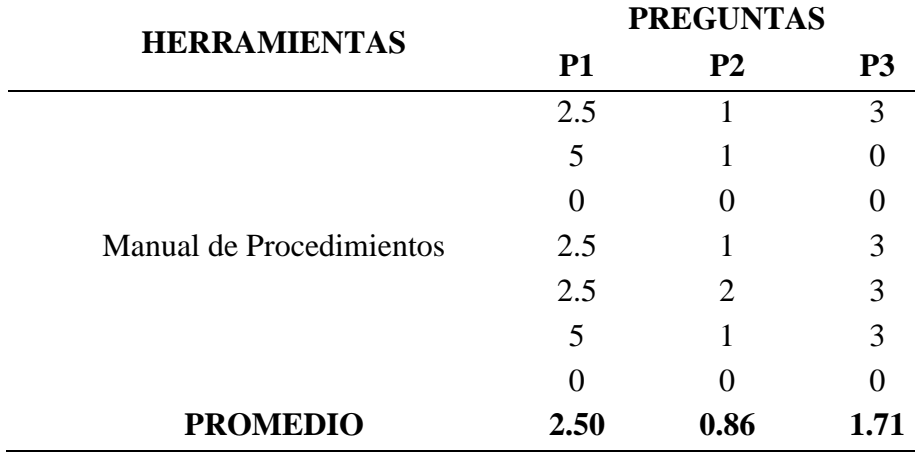

Fuente: Elaboración propia

### Tabla 48

*Resultados de la encuesta de sostenibilidad para la herramienta Manual de Procedimientos*

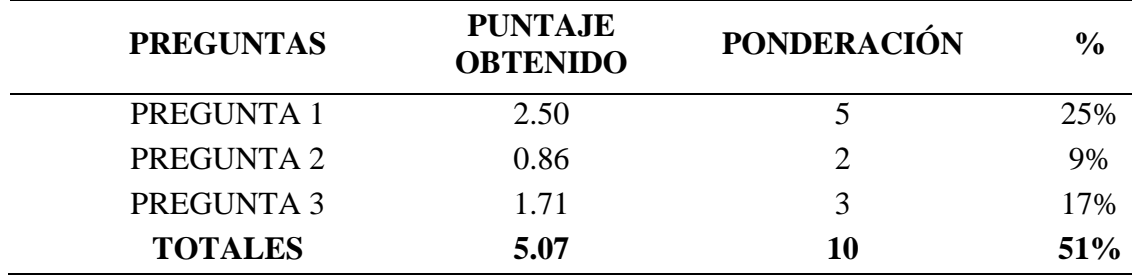

Fuente: Elaboración propia

### **Problema 3: Exceso de inventario**

De igual manera, en la siguiente tabla se hizo la comparación de restricciones realistas de las herramientas Planificación de Requerimiento de Materiales (MRP) y un sistema de Cantidad Económica de Pedido (EOQ) para el problema de exceso de inventario.

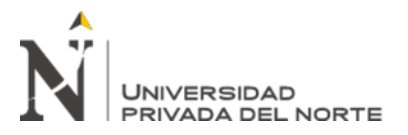

*Comparación de restricciones realistas para el problema de inventario excesivo de almacén.*

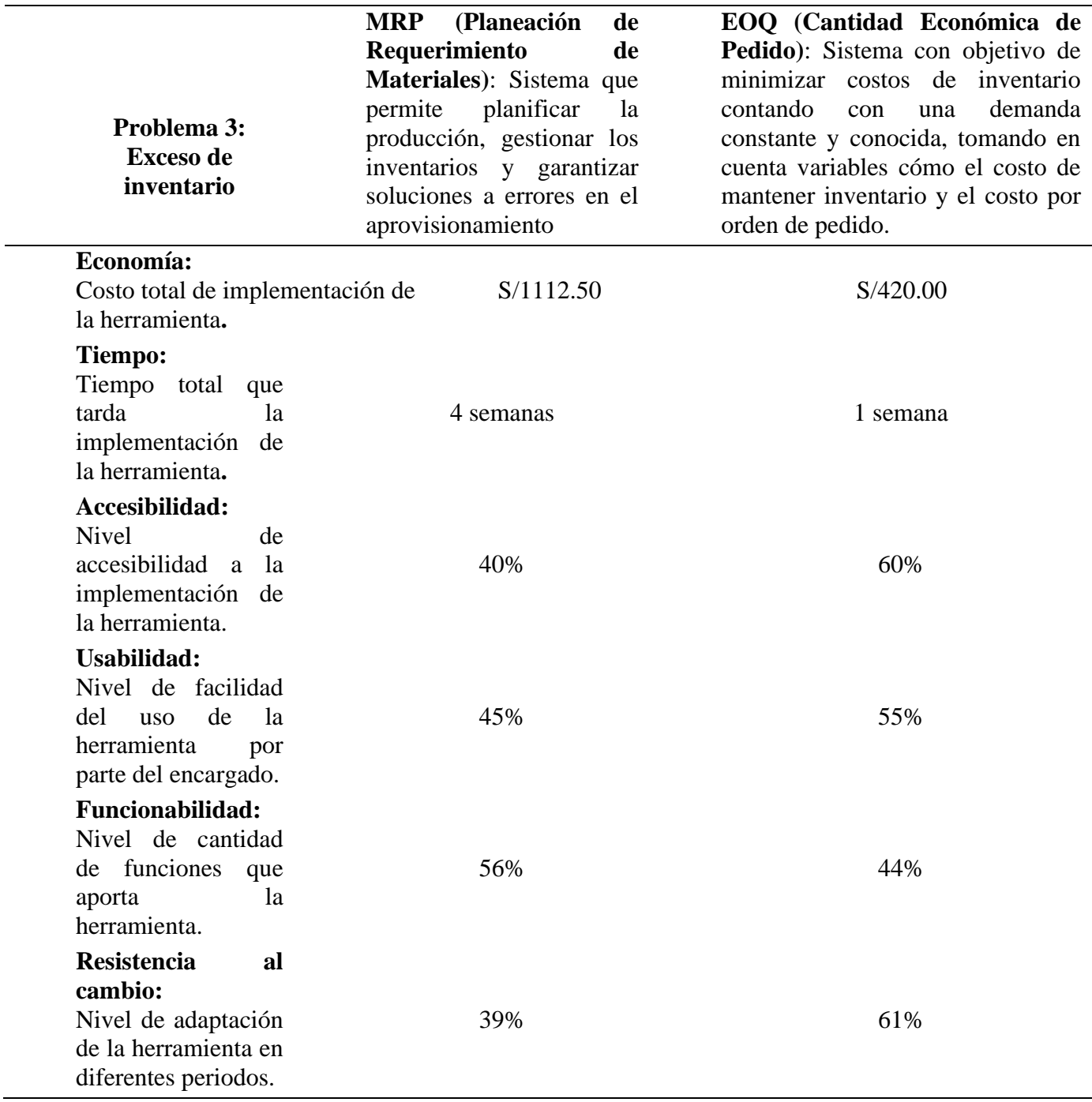

Fuente: Elaboración propia

Para evaluar la restricción económica, se hicieron cálculos para determinar el costo de

implementación de cada herramienta. Esto se puede apreciar en las siguientes tablas.

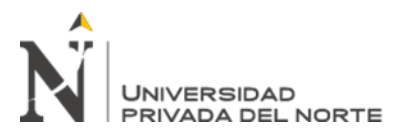

*Costo de implementación de la herramienta Planificación de Requerimiento de Materiales*

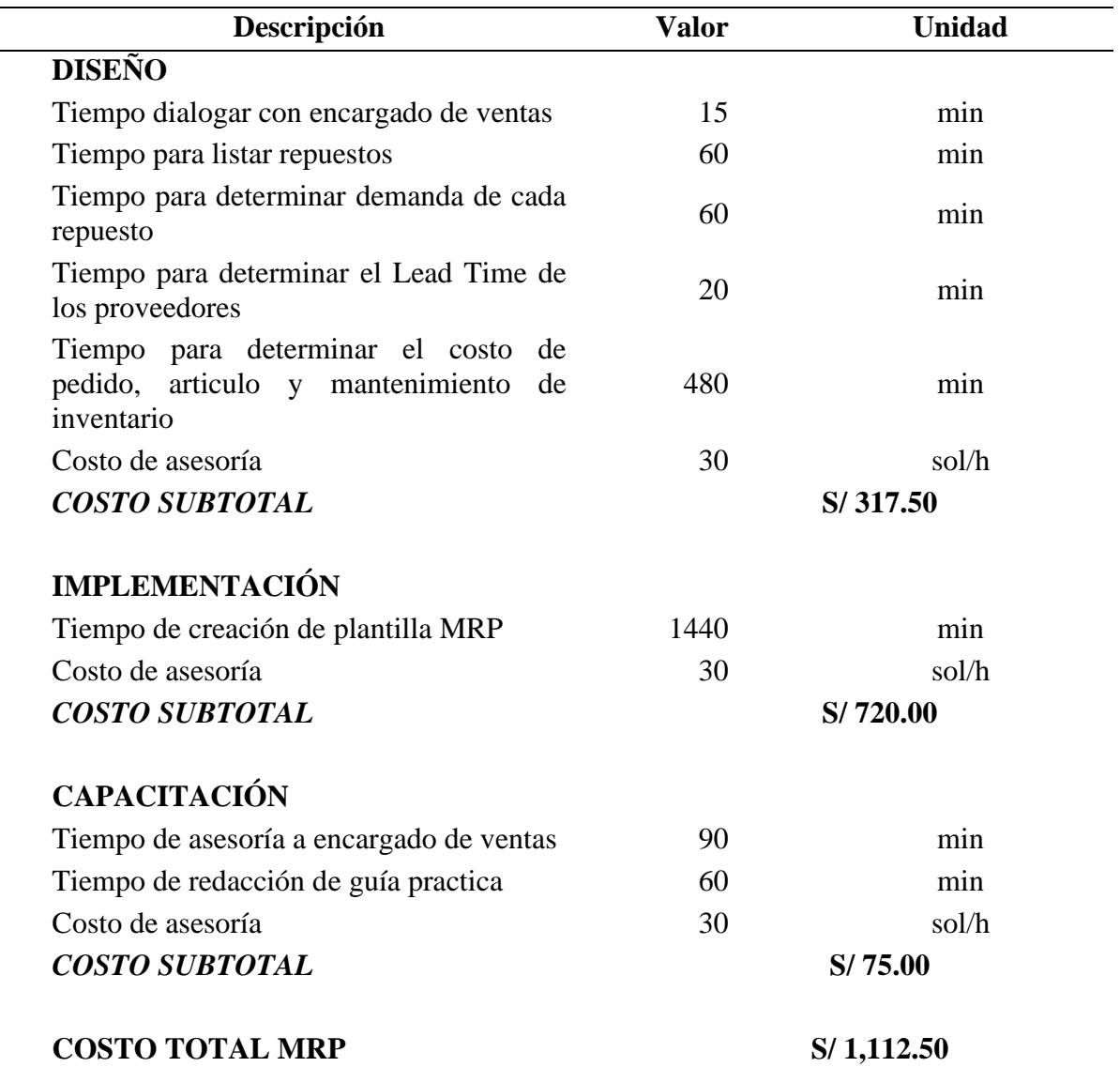

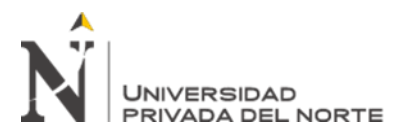

Tabla 51

 $\overline{\phantom{0}}$ 

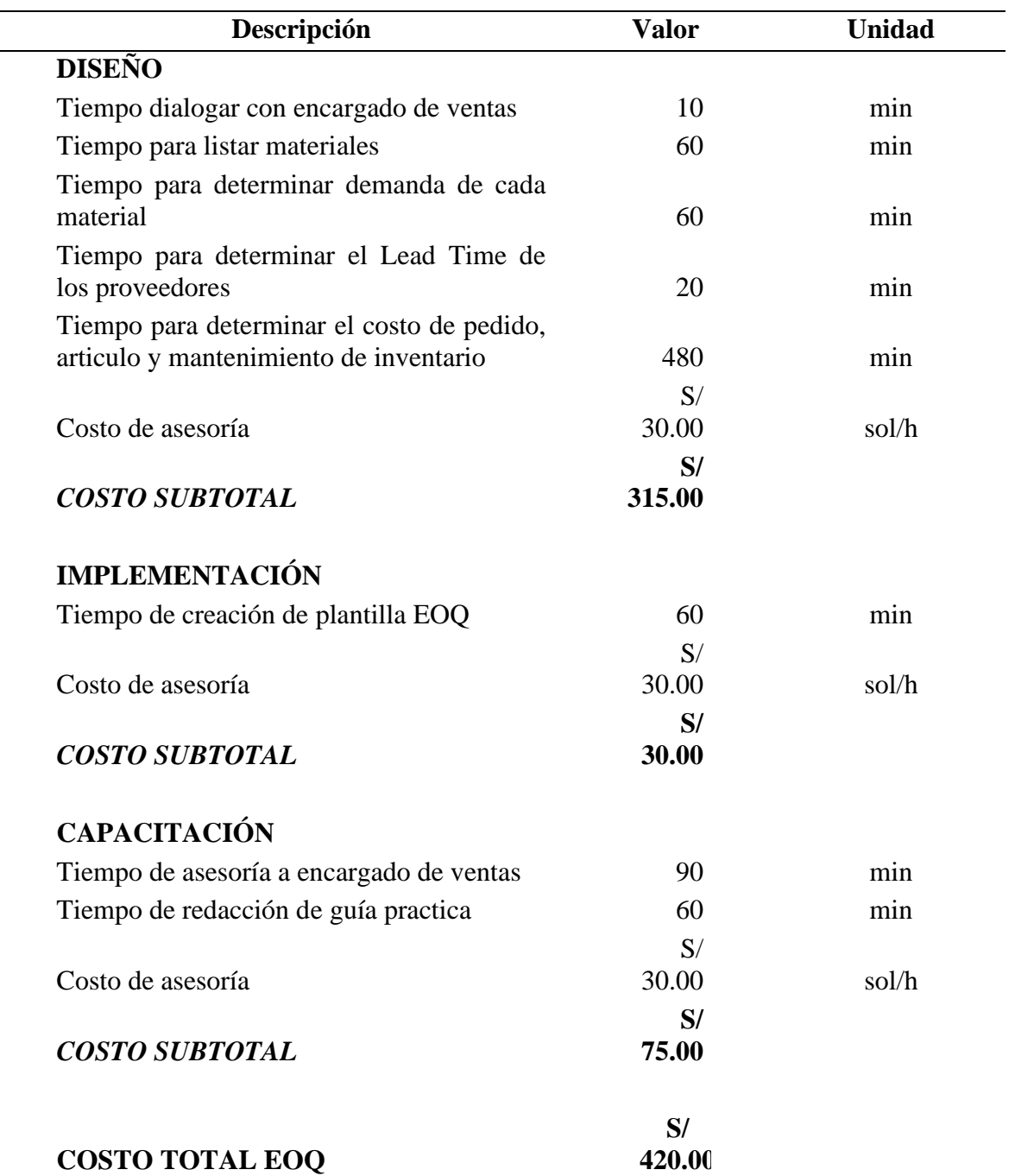

*Costo de implementación de la herramienta Cantidad Económica de Pedido*

Fuente: Elaboración propia

Se elaboraron cronogramas de actividades para cada herramienta con el fin de evaluar la restricción de tiempo de implementación. Estos se muestran en las siguientes tablas.

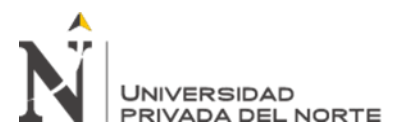

Tabla 52

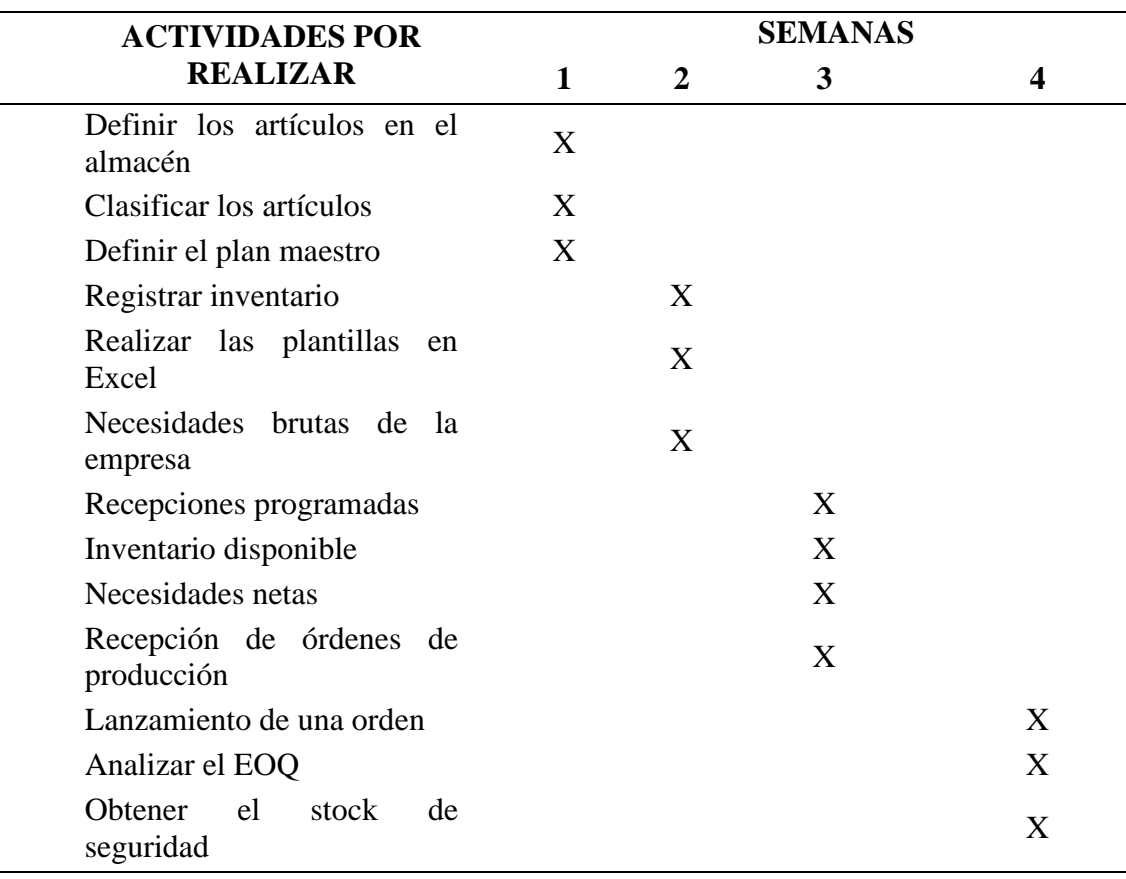

*Cronograma de actividades para implementar un MRP*

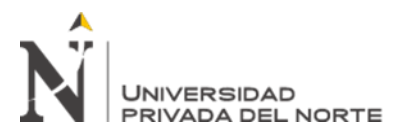

Tabla 53

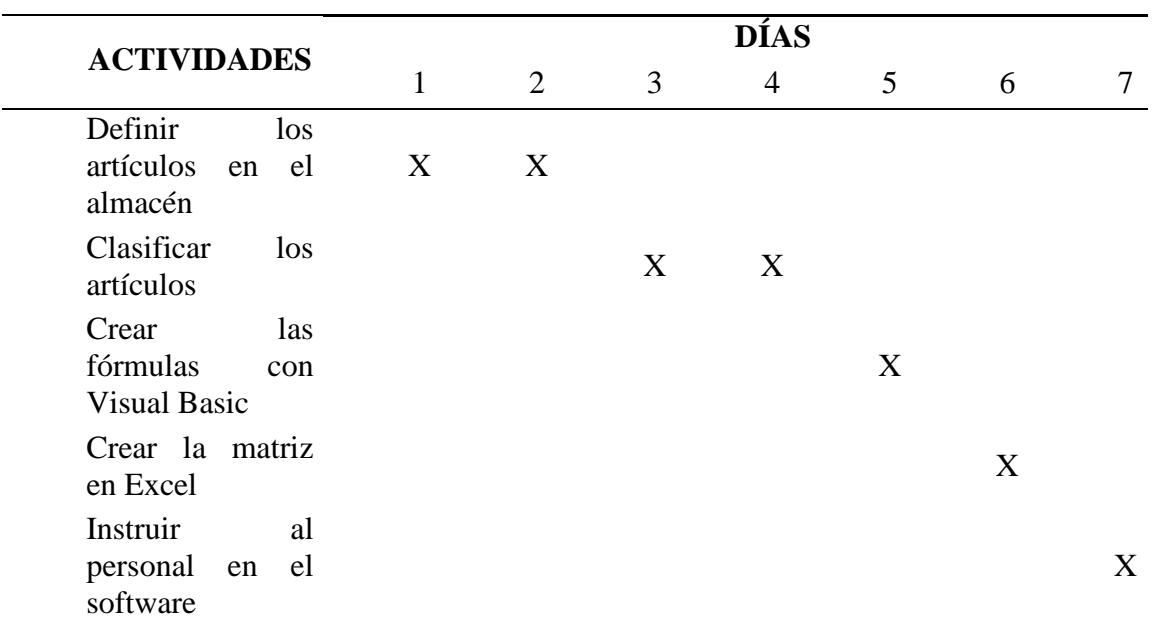

*Cronograma de actividades para implementar un EOQ*

Fuente: Elaboración propia

En la restricción de accesibilidad, se elaboraron encuestas que fueron dirigidas al gerente de la empresa para posteriormente evaluar el nivel de accesibilidad a la implementación de cada herramienta. Se tuvo que dividir el puntaje obtenido de cada pregunta entre la ponderación total de la encuesta para obtener el peso de cada una y luego obtener el peso total de la encuesta.

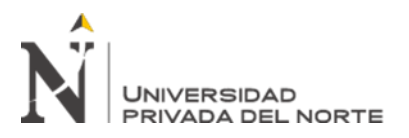

Figura 17

*Cuestionario de accesibilidad de la herramienta MRP.*

CUESTIONARIO PARA DETERMINAR LA ACCESIBILIDAD DE UNA NUEVA HERRAMIENTA (MRP) PARA EVITAR EL INVENTARIO EXCESIVO DE ALMACÉN. 1. ¿La empresa cuenta con los recursos financieros para implementar esta nueva herramienta? (5pts) O No accesible (1) O Poco accesible (2) ○ Neutral (3) ○ Accesible (4) ◯ Muy accesible (5) 2. ¿La empresa cuenta con los recursos tecnológicos para implementar esta nueva herramienta? (5 pts) ○ No accesible (1) ○ Poco accesible (2) ◯ Neutral (3) ◯ Accesible (4) ○ Muy accesible (5) 3.¿La empresa cuenta con la disponibilidad de tiempo para desarrollar la implementacion de esta nueva herramienta? (5 pts)  $\bigcirc$  Muy accesible (5) ○ No accesible (1) ○ Poco accesible (2) ○ Neutral (3) ○ Accesible (4) 4.¿La empresa tiene los recursos para proporcionar todos los datos que se requieren para implementar esta nueva herramienta? (5 pts) ○ No accesible (1) ○ Poco accesible (2) O Neutral [3] O Accesible (4) ○ Muy accesible (5)

Fuente: Elaboración propia

### Tabla 54

*Resultados de la encuesta de accesibilidad para la herramienta MRP*

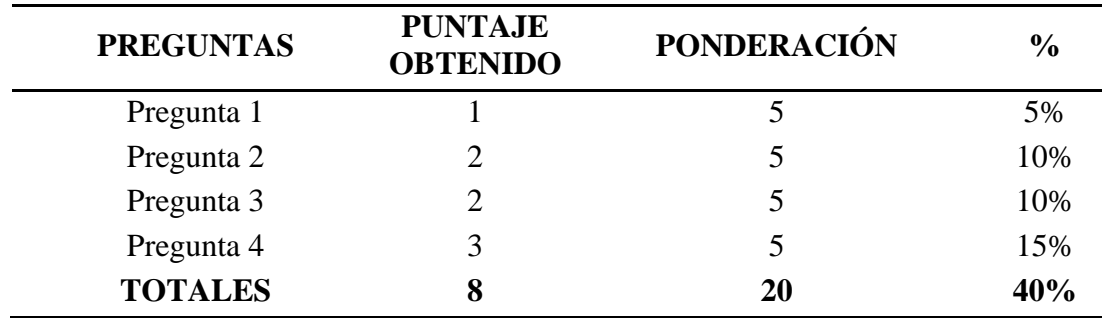

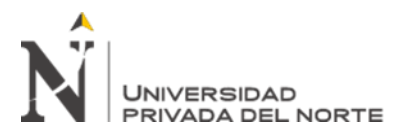

Figura 18

*Cuestionario de accesibilidad de la herramienta EOQ*

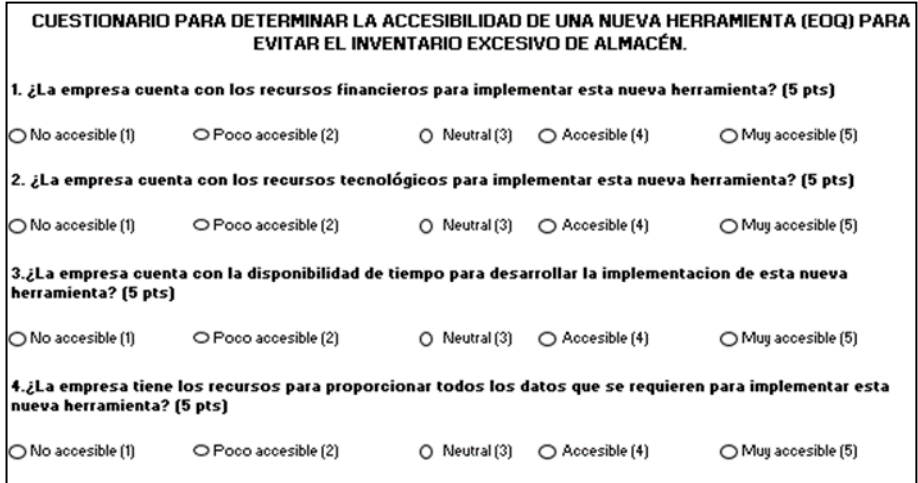

Fuente: Elaboración propia

Tabla 55

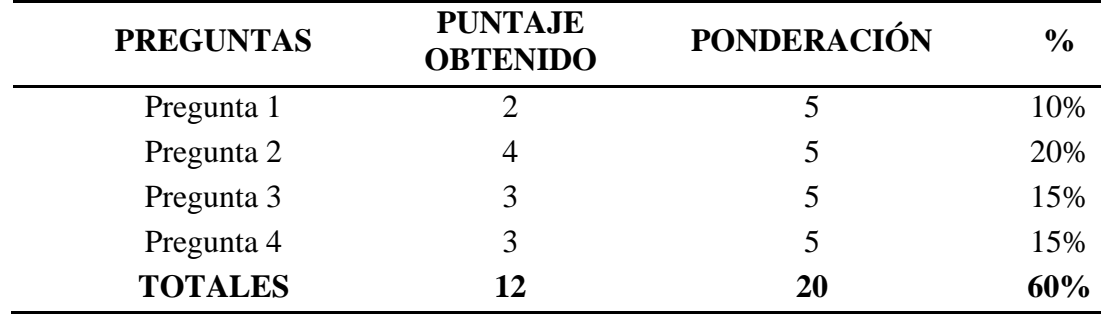

*Resultados de la encuesta de accesibilidad para la herramienta EOQ*

Fuente: Elaboración propia

Para la restricción de usabilidad, se tuvo que elaborar encuestas dirigidas a los trabajadores para conocer el nivel de facilidad que tendría el uso de la herramienta. Se obtuvo un puntaje promedio por pregunta que se dividió entre la ponderación total de la encuesta y determinar el peso total.

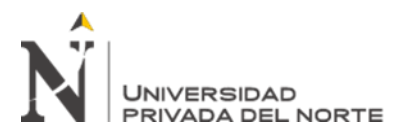

Figura 19

*Cuestionario de usabilidad de la herramienta MRP.*

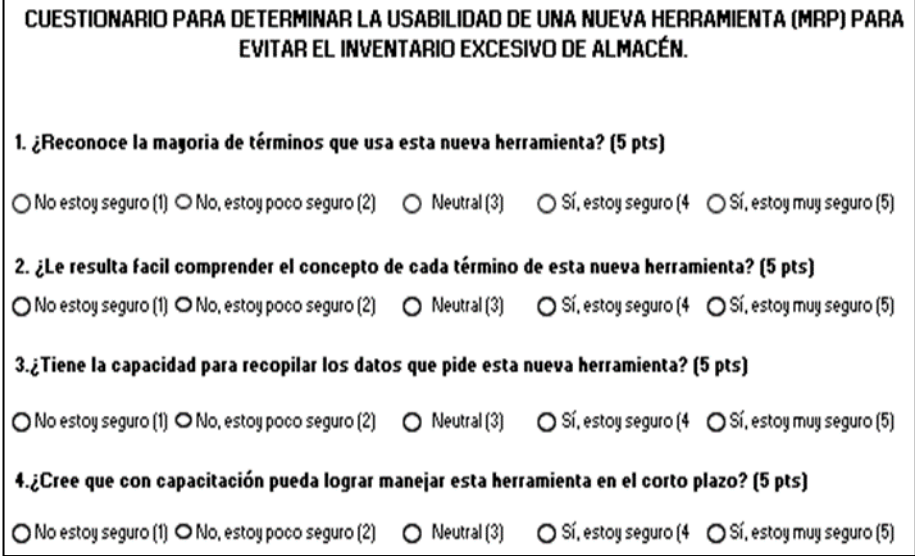

Fuente: Elaboración propia

### Tabla 56

*Puntajes de la encuesta de usabilidad para la herramienta MRP*

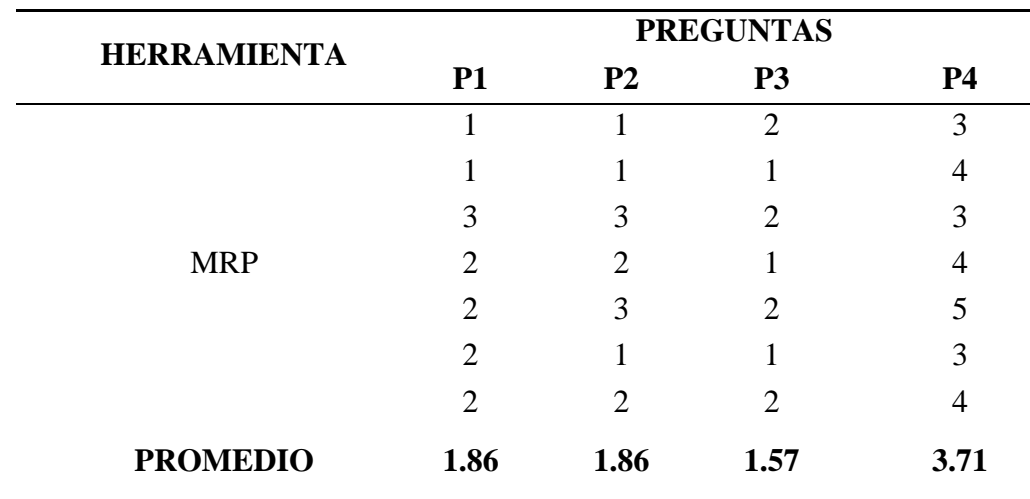

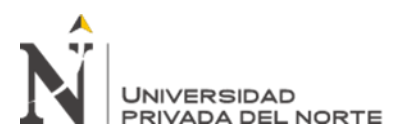

## Tabla 57

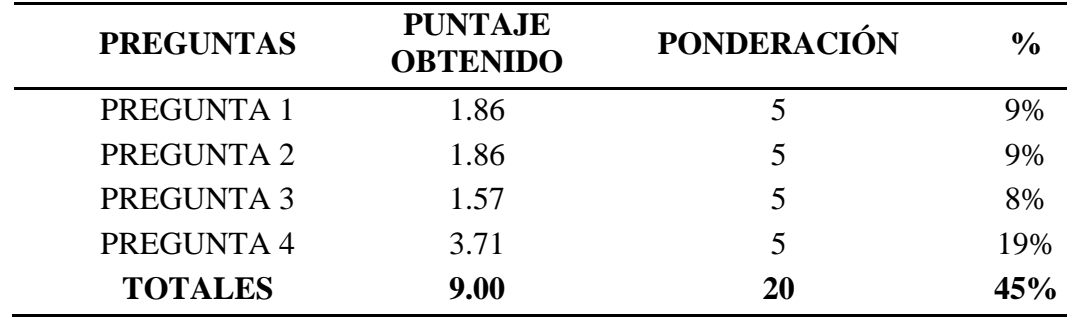

*Resultados de la encuesta de usabilidad para la herramienta MRP*

# Fuente: Elaboración propia

# Figura 20

*Cuestionario de usabilidad de la herramienta EOQ*

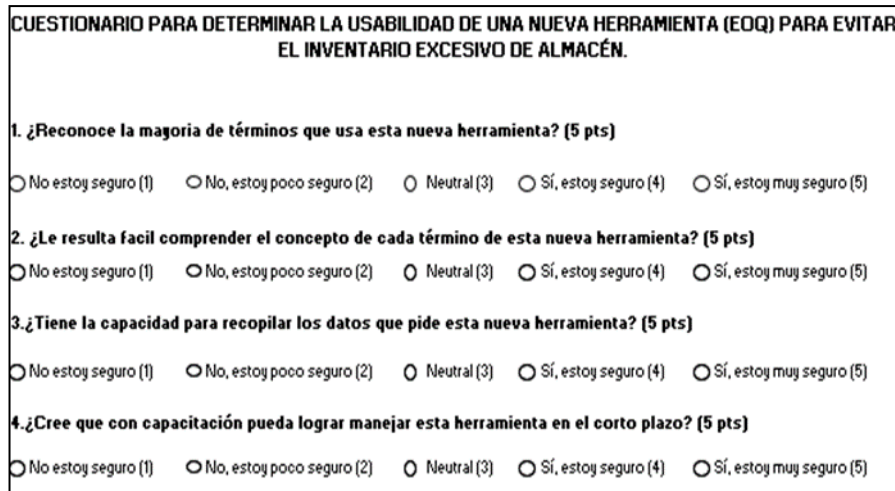

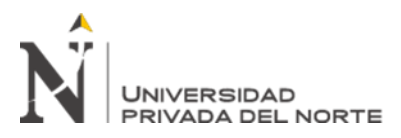

## Tabla 58

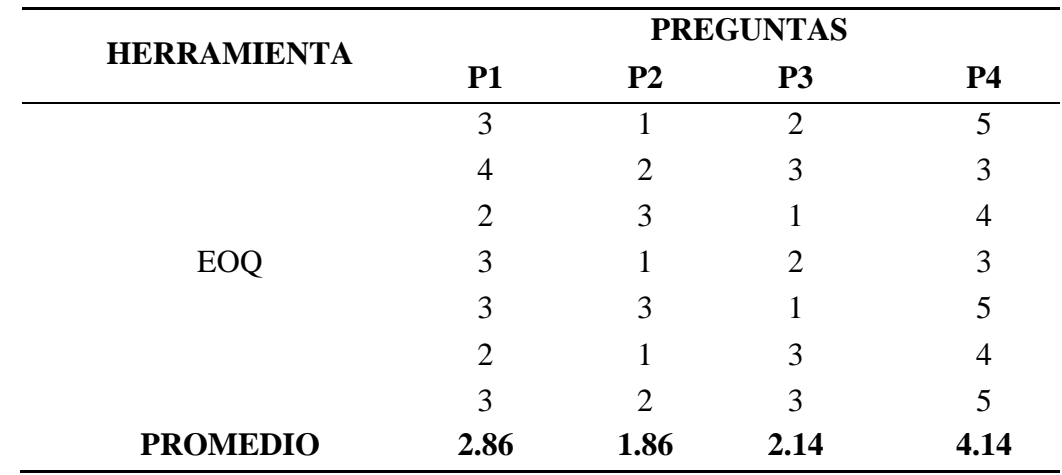

*Puntajes de la encuesta de usabilidad para la herramienta EOQ*

Fuente: Elaboración propia

### Tabla 59

*Resultados de la encuesta de usabilidad para la herramienta EOQ*

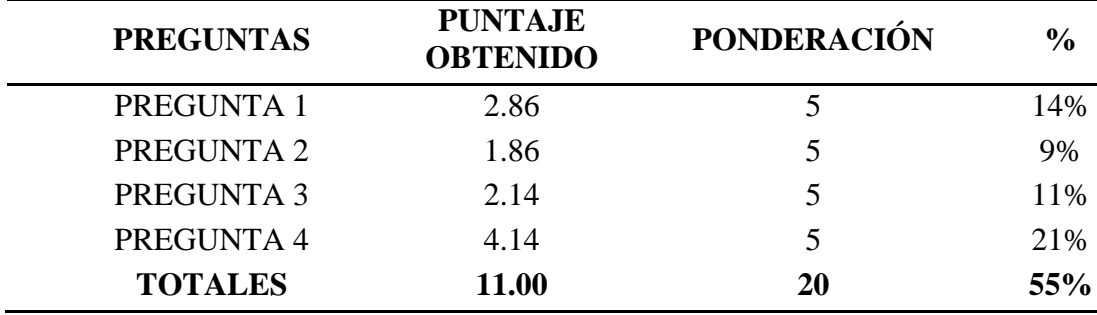

Fuente: Elaboración propia

Continuando con la restricción de funcionabilidad, que implica el nivel de funcionabilidad que tendrá la implementación de la herramienta en la empresa, se elaboraron encuestas dirigidas a los trabajadores de la empresa para luego obtener un puntaje promedio por pregunta. Asimismo, se dividió el puntaje promedio por pregunta entre la ponderación total de la encuesta para luego determinar el peso total.

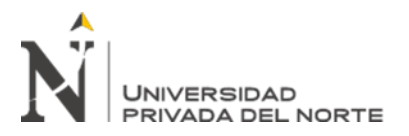

Figura 21

*Cuestionario de funcionabilidad de la herramienta MRP*

CUESTIONARIO PARA DETERMINAR LA FUNCIONABILIDAD DE UNA NUEVA HERRAMIENTA (MRP) PARA EVITAR EL INVENTARIO EXCESIVO DE ALMACÉN. 1. ¿Reconoce que esta herramienta funciona para obtener gran cantidad de datos? (5 pts) ○ No estoy seguro (1) ○ No, estoy poco seguro (2) ○ Neutral (3) ○ Sí, estoy seguro (4 ○ Sí, estoy muy seguro (5) 2. ¿Cree que esta nueva herramienta funcione con los datos que hay actualmente? (5 pts) ○ No estoy seguro (1) ○ No, estoy poco seguro (2) ○ Neutral (3) ○ Sí, estoy seguro (4 ○ Sí, estoy muy seguro (5) 3.¿Cree que esta herramienta funcione para solucionar el problema existente? (5 pts) ○ No estoy seguro (1) ○ No, estoy poco seguro (2) ○ Neutral (3) ○ Sí, estoy seguro (4 ○ Sí, estoy muy seguro (5) 4.¿Cree que esta herramienta es la ideal debido a su funcionamiento ? (5 pts) ○ No estoy seguro (1) ○ No, estoy poco seguro (2) ○ Neutral (3) ○ Sí, estoy seguro (4 ○ Sí, estoy muy seguro (5)

Fuente: Elaboración propia

Tabla 60

*Puntajes de la encuesta de usabilidad para la herramienta MRP*

| <b>HERRAMIENTA</b> | <b>PREGUNTAS</b> |                             |                             |                             |  |
|--------------------|------------------|-----------------------------|-----------------------------|-----------------------------|--|
|                    | <b>P1</b>        | P <sub>2</sub>              | P <sub>3</sub>              | <b>P4</b>                   |  |
| <b>MRP</b>         | 3                |                             | $\mathcal{D}_{\mathcal{L}}$ | 4                           |  |
|                    | 3                | 3                           | 3                           | 3                           |  |
|                    | 3                |                             | 4                           |                             |  |
|                    | 5                | $\mathcal{D}_{\mathcal{A}}$ | $\mathcal{D}$               |                             |  |
|                    | 3                |                             | 3                           | 3                           |  |
|                    | 4                | 3                           |                             | $\mathcal{D}_{\mathcal{A}}$ |  |
|                    | 2                | $\mathcal{D}_{\mathcal{L}}$ | っ                           |                             |  |
| <b>PROMEDIO</b>    | 3.29             | 2.00                        | 2.43                        | 3.43                        |  |

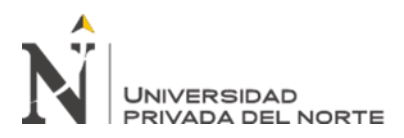

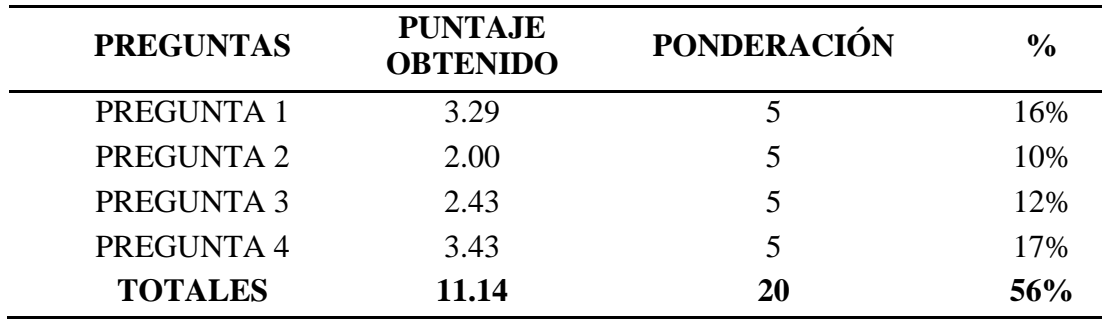

*Resultados de la encuesta de usabilidad para la herramienta MRP*

Fuente: Elaboración propia

## Figura 22

*Cuestionario de funcionabilidad de la herramienta EOQ*

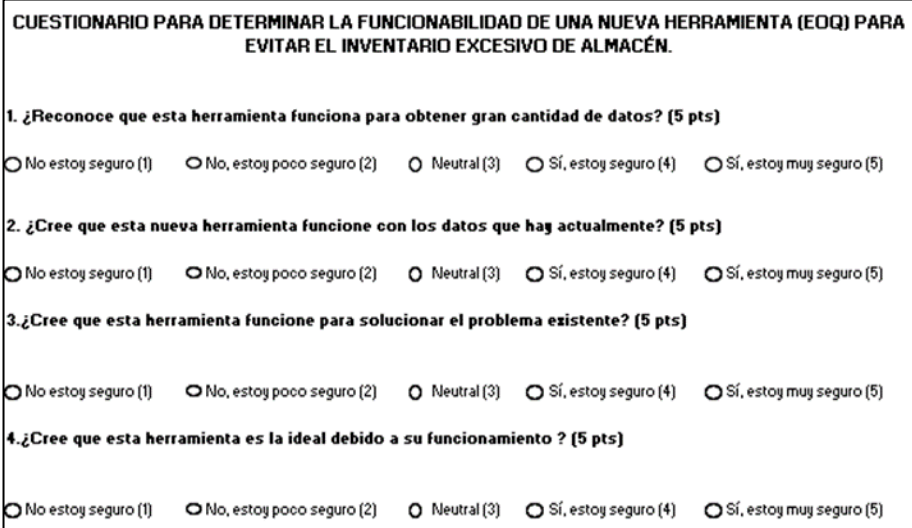

Fuente: Elaboración propia

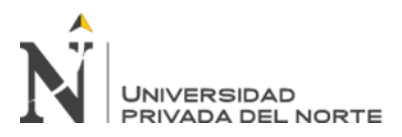

# Tabla 62

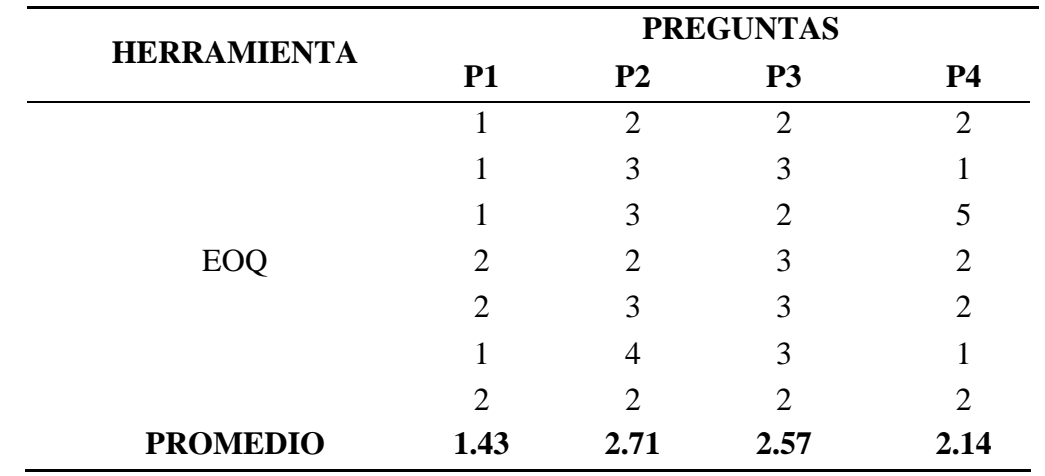

*Puntaje de la encuesta de usabilidad para la herramienta EOQ*

Fuente: Elaboración propia

### Tabla 63

*Resultados de la encuesta de usabilidad para la herramienta EOQ*

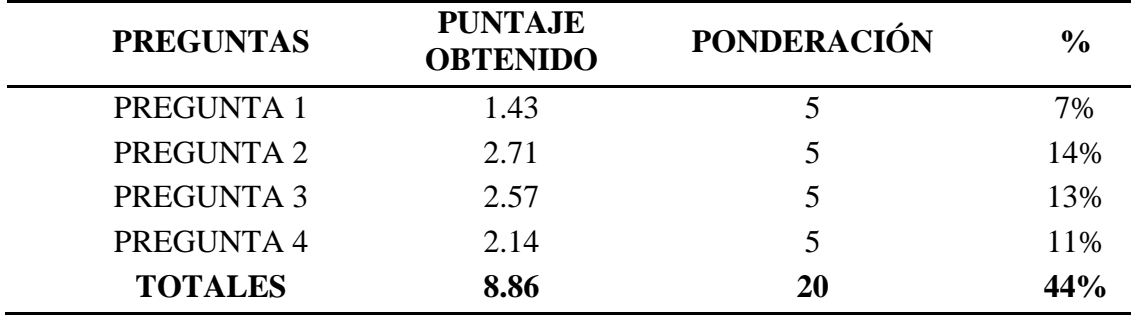

Fuente: Elaboración propia

Asimismo, se hicieron encuestas dirigidas a los trabajadores para evaluar la restricción de resistencia al cambio, que implica el nivel de sostenibilidad de la herramienta y qué tanto esta puede perdurar con el pasar del tiempo. Se obtuvo un puntaje promedio por pregunta que se dividió entre la ponderación total de la encuesta para determinar el peso total.

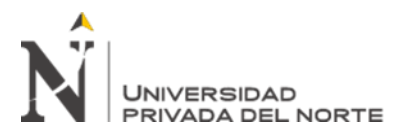

Figura 23

*Cuestionario de Resistencia al cambio de la herramienta MRP*

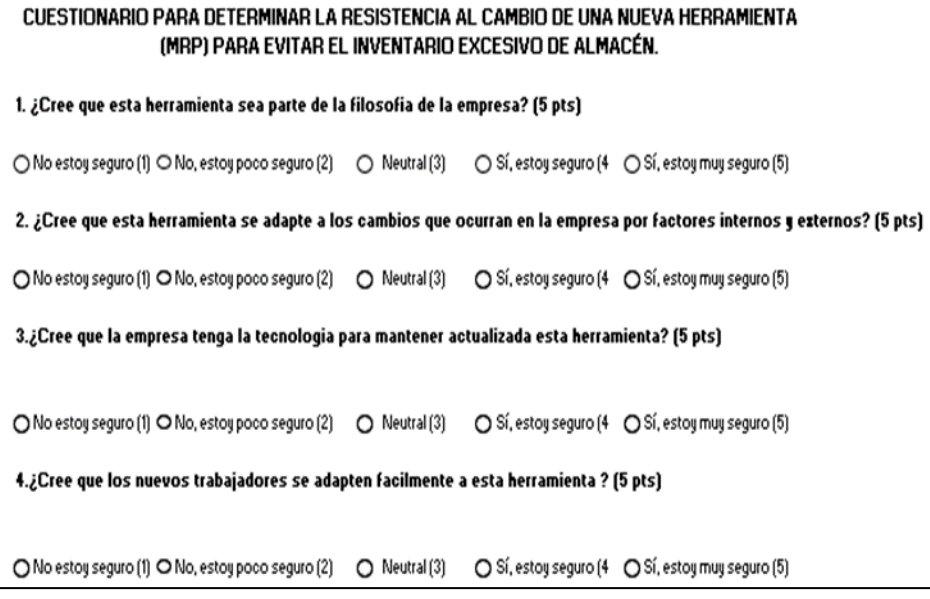

Fuente: Elaboración propia

### Tabla 64

*Puntaje de la encuesta de resistencia al cambio para la herramienta MRP*

| <b>HERRAMIENTA</b> | <b>PREGUNTAS</b> |                             |                |                             |  |
|--------------------|------------------|-----------------------------|----------------|-----------------------------|--|
|                    | <b>P1</b>        | P <sub>2</sub>              | P <sub>3</sub> | <b>P4</b>                   |  |
|                    | $\overline{2}$   |                             | $\overline{2}$ | $\mathcal{D}_{\mathcal{L}}$ |  |
|                    | 3                | 3                           |                | $\overline{2}$              |  |
|                    |                  | $\mathcal{D}_{\mathcal{L}}$ | $\overline{2}$ | 3                           |  |
| <b>MRP</b>         | 2                | $\mathcal{D}_{\mathcal{L}}$ | 2              | 3                           |  |
|                    | 3                |                             | $\overline{c}$ | 2                           |  |
|                    |                  | $\mathcal{D}_{\mathcal{A}}$ |                | $\overline{2}$              |  |
|                    | $\mathcal{D}$    | $\mathcal{D}$               | $\mathcal{D}$  |                             |  |
| <b>PROMEDIO</b>    | 2.00             | 1.86                        | 1.71           | 2.14                        |  |
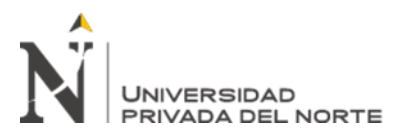

### Tabla 65

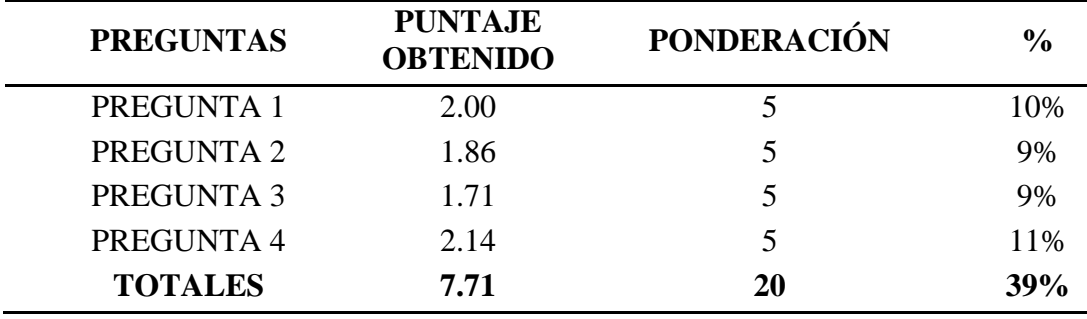

*Resultados de la encuesta de resistencia al cambio para la herramienta MRP*

# Fuente: Elaboración propia

### Figura 24

*Cuestionario de Resistencia al cambio de la herramienta EOQ*

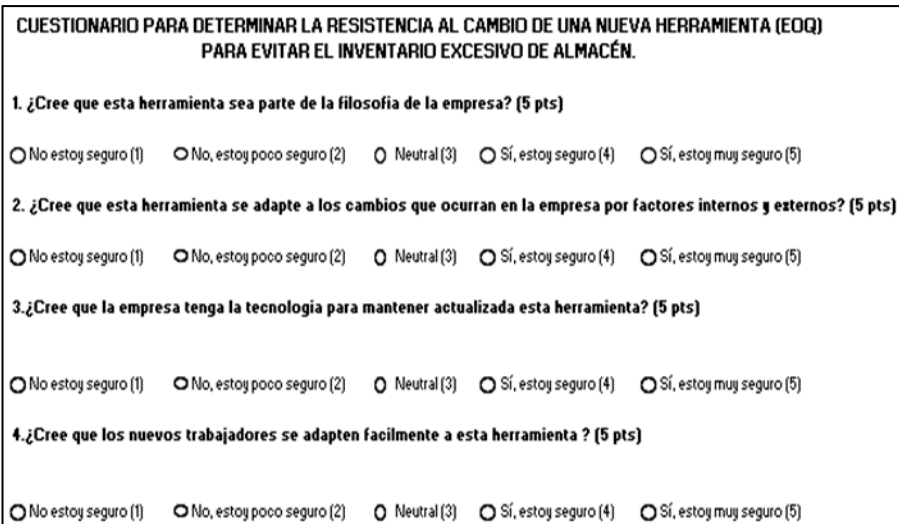

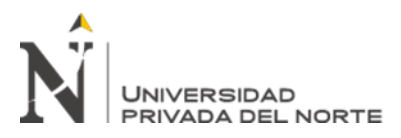

## Tabla 66

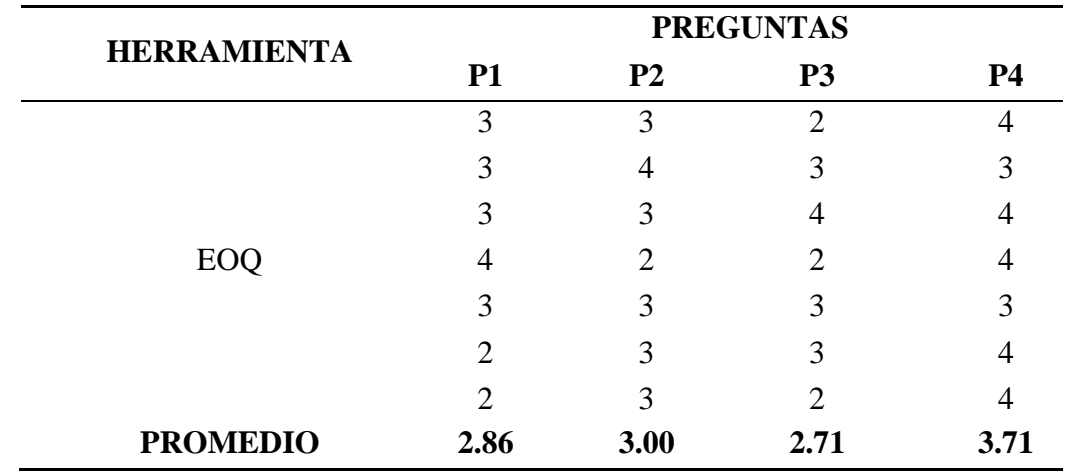

*Puntajes de la encuesta de resistencia al cambio para la herramienta EOQ*

Fuente: Elaboración propia

### Tabla 67

*Resultados de la encuesta de resistencia al cambio para la herramienta EOQ*

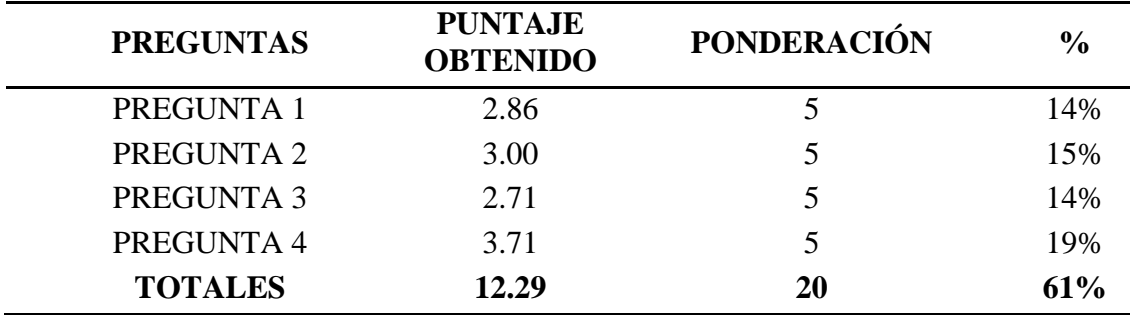

Fuente: Elaboración propia

# **Problema 4: Paradas de producción**

A continuación, se muestra la tabla de comparación de restricciones realistas de las herramientas AHP y SRM para la solución del problema de paradas de producción.

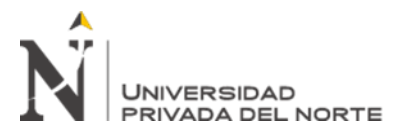

### Tabla 68

*Comparación de restricciones realistas para el problema de paradas de producción*

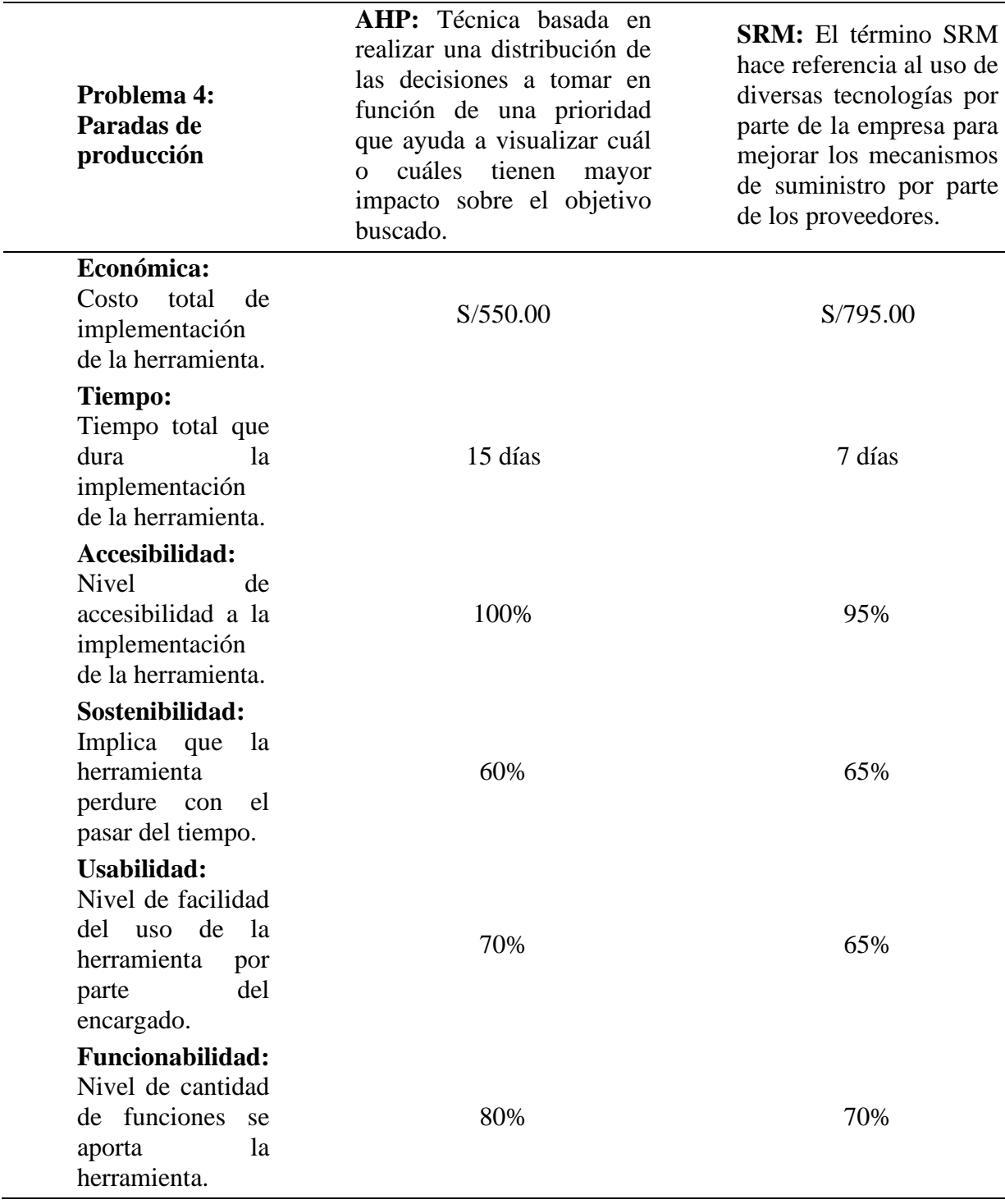

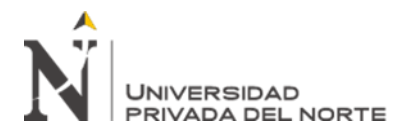

Para evaluar la restricción económica, se desarrollaron cálculos para determinar el costo de

implementación de ambas herramientas lo cual se puede observar en las tablas siguientes.

Tabla 69

*Costo de implementación de la herramienta AHP*

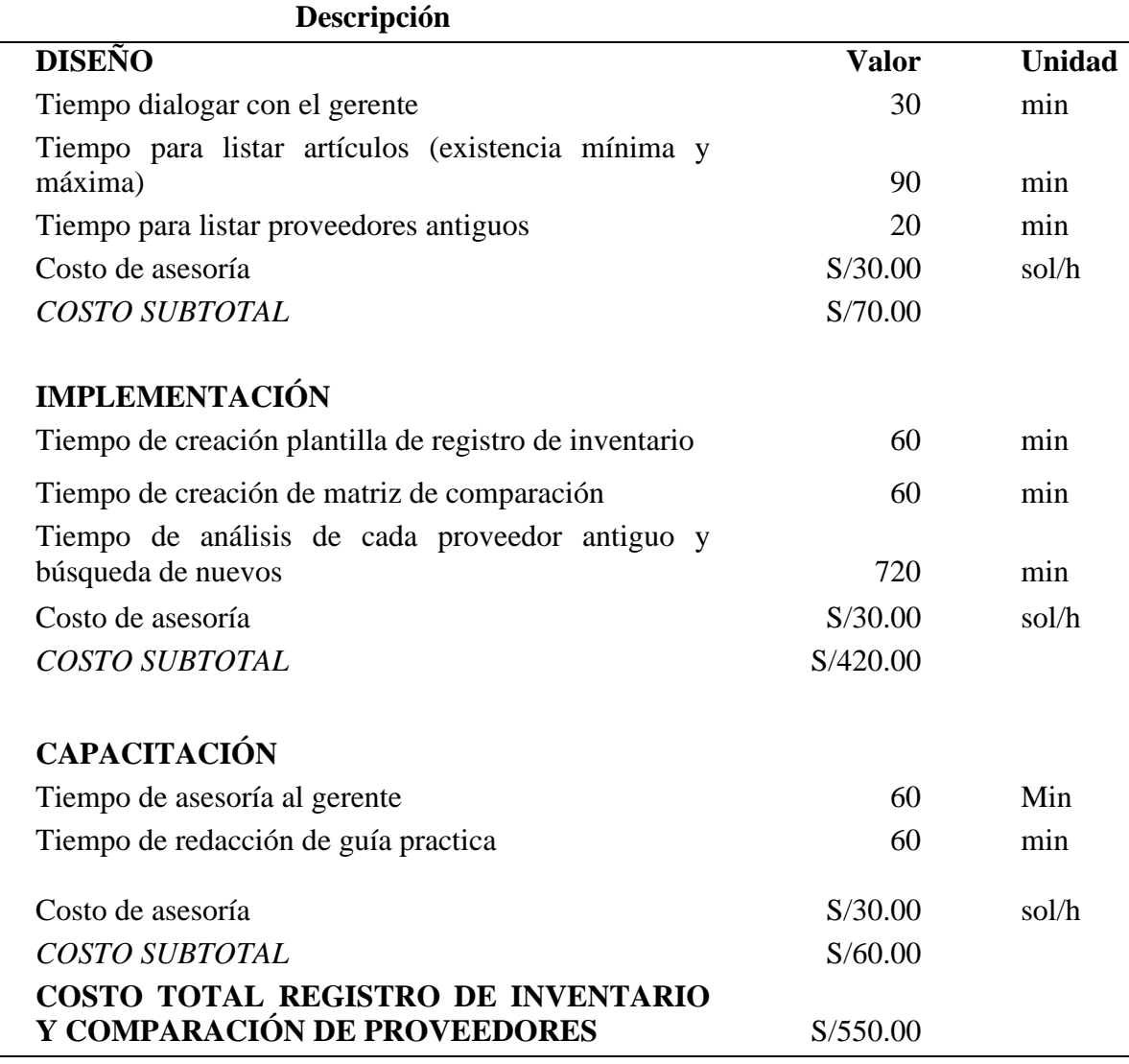

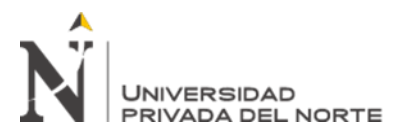

# Tabla 70

# *Costo de implementación de la herramienta SRM*

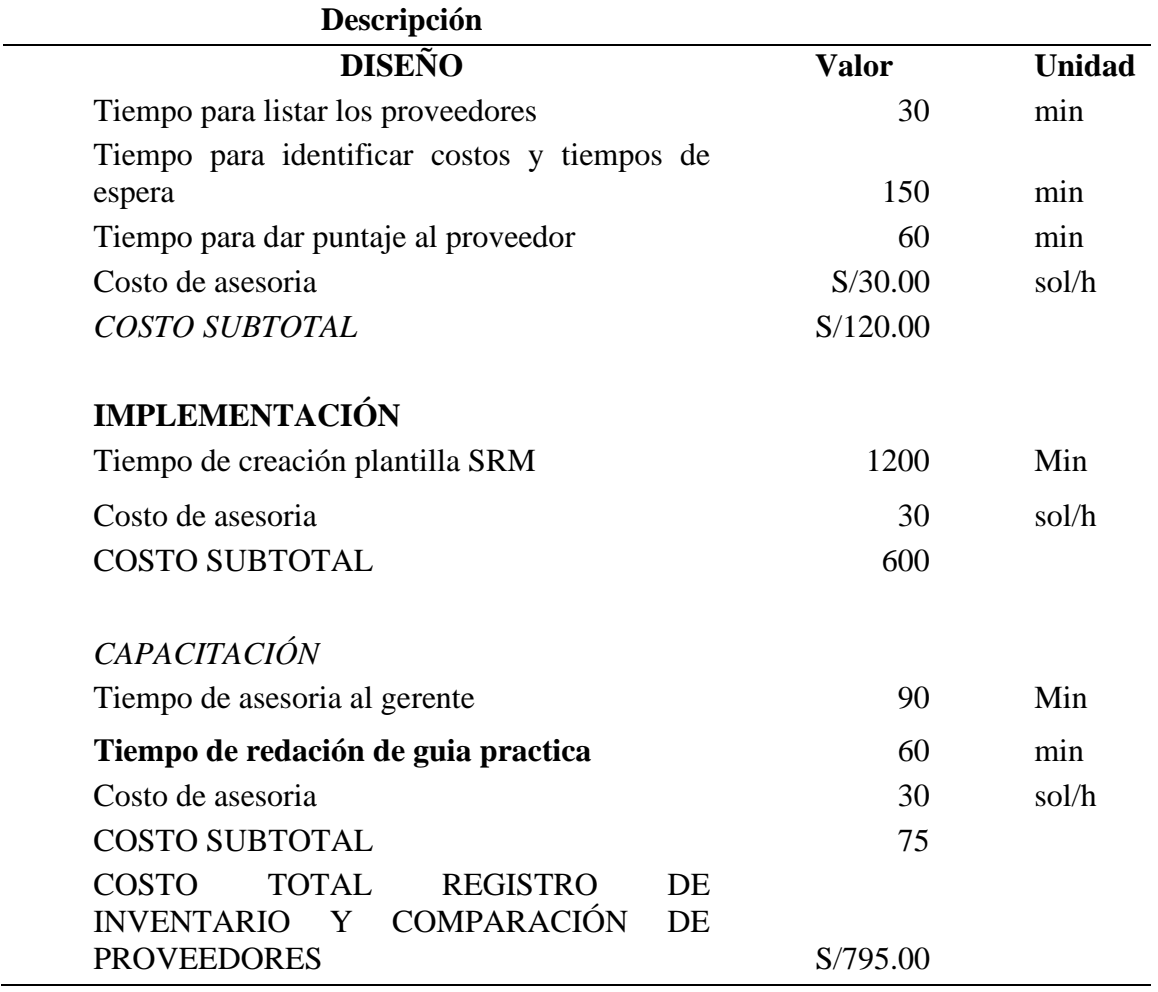

Fuente: Elaboración propia

En cuanto a la restricción de tiempo que tomaría la implementación se establecieron cronogramas de actividades distribuidas en días para determinar el tiempo que se tardaría en implementar las herramientas.

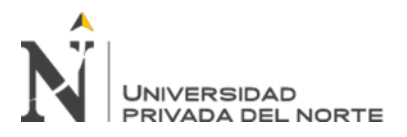

Tabla 71

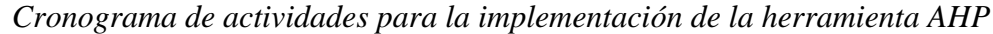

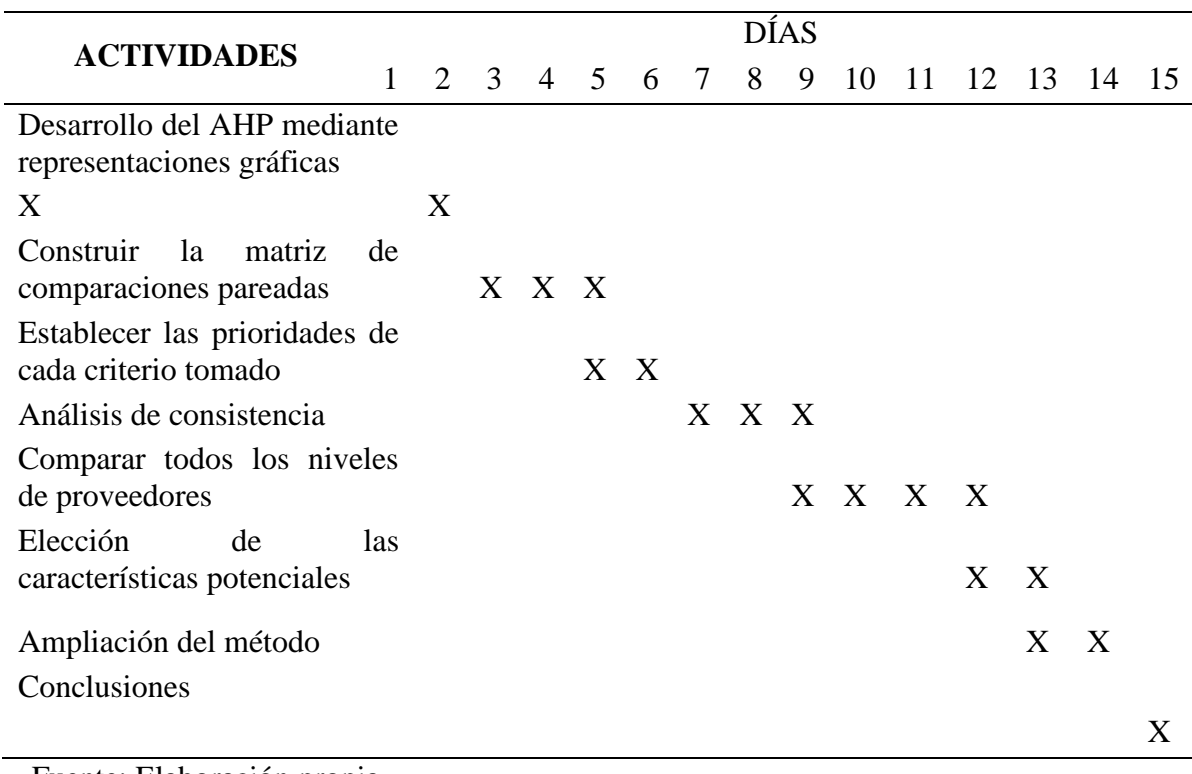

Fuente: Elaboración propia

Tabla 72

*Cronograma de actividades para la implementación de la herramienta SRM*

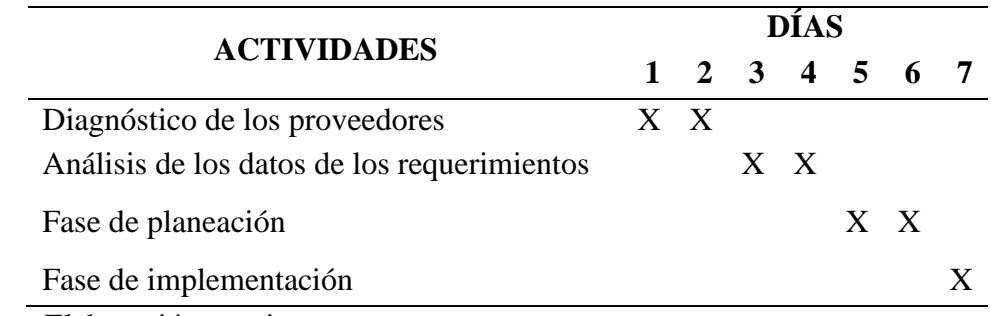

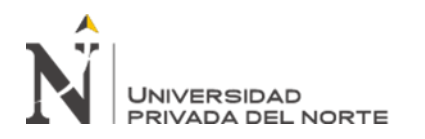

En la restricción de accesibilidad, se elaboraron encuestas que fueron dirigidas al gerente de la empresa para poder evaluar porcentualmente el nivel de accesibilidad de la implementación de cada herramienta. Se realizaron las encuestas con una ponderación de opciones del 1 al 5 donde 1 es el más bajo y 5 el más alto para posteriormente dividir el puntaje obtenido entre la ponderación total para obtener el peso de cada una.

### Figura 25

*Cuestionario de accesibilidad de la herramienta AHP*

Encuesta para determinar la accesibilidad de una nueva herramienta (AHP) para evitar las paradas de producción.

1. ¿La empresa cuenta con capital para implementar esta nueva herramienta?

2. ¿La empresa cuenta con los recursos tecnológicos para implementar esta nueva herramienta?

3. ¿La empresa cuenta con la disponibilidad de tiempo para desarrollar la implementacion de esta nueva herramienta?

4. La empresa tiene los recursos para proporcionar todos los datos que se requieren para implementar esta nueva herramienta?

Fuente: Elaboración propia

#### Tabla 73

*Resultados de la encuesta de accesibilidad para la herramienta AHP*

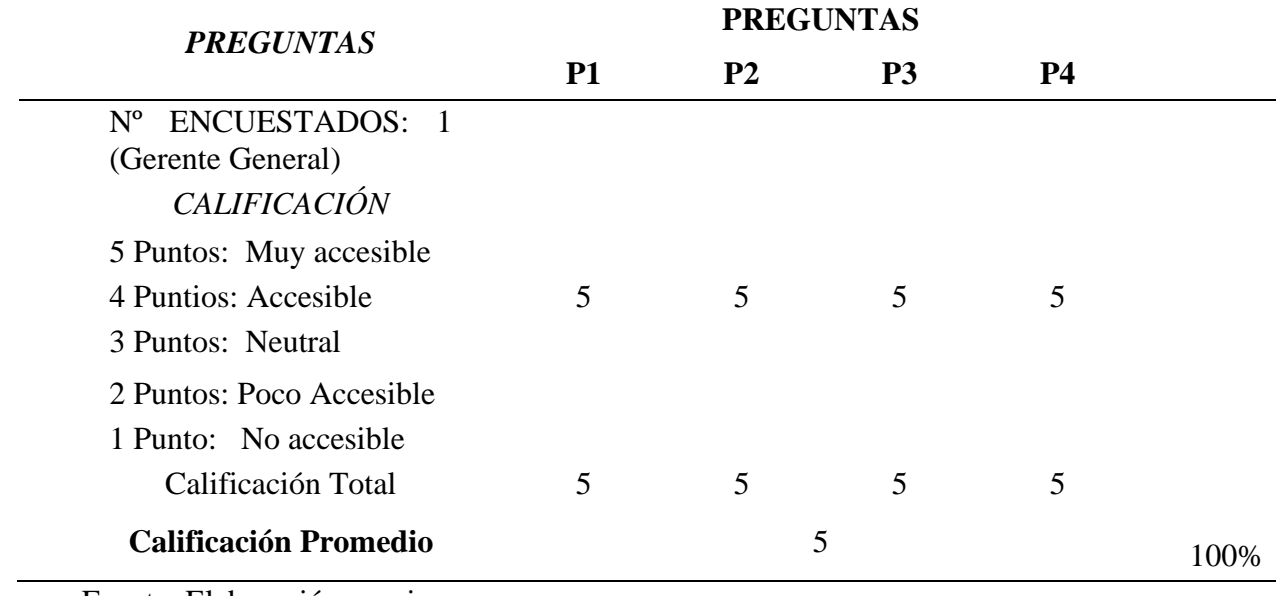

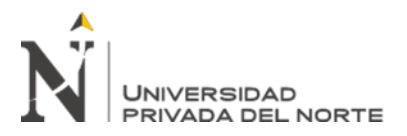

Figura 26

*Cuestionario de accesibilidad de la herramienta SRM*

Encuesta para determinar la accesibilidad de una nueva herramienta (SRM) para evitar las paradas de producción.

 $1.$ ; La empresa cuenta con capital para implementar esta nueva herramienta?

2. ¿La empresa cuenta con los recursos tecnológicos para implementar esta nueva herramienta?

3.¿La empresa cuenta con la disponibilidad de tiempo para desarrollar la implementacion de esta nueva herramienta?

4.¿La empresa tiene los recursos para proporcionar todos los datos que se requieren para implementar esta nueva herramienta?

Fuente: Elaboración propia

Tabla 74

*Resultados de la encuesta de accesibilidad para la herramienta SRM*

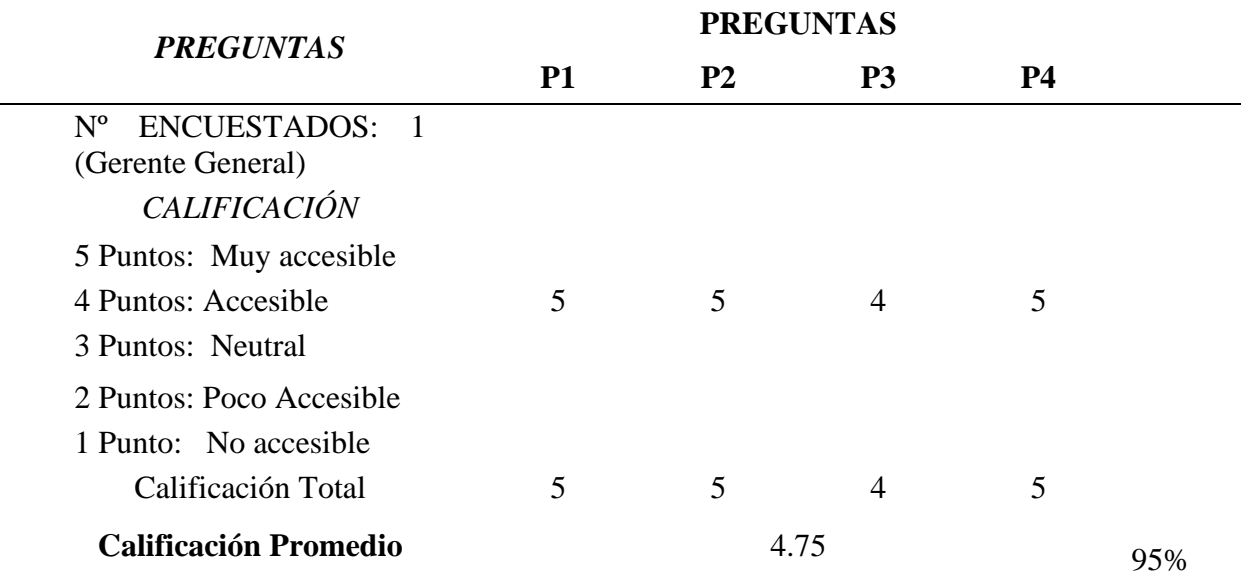

Fuente: Elaboración propia

En la restricción de usabilidad se tuvo que elaborar preguntas con respecto a la facilidad que tendría el uso de la herramienta por parte del gerente general. De igual manera se obtuvo un puntaje promedio que se dividió por el total de puntos que es 5 para determinar el peso total en porcentaje.

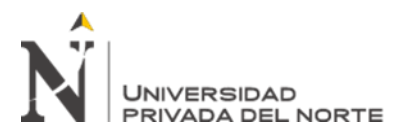

Figura 27

*Cuestionario de usabilidad de la herramienta AHP*

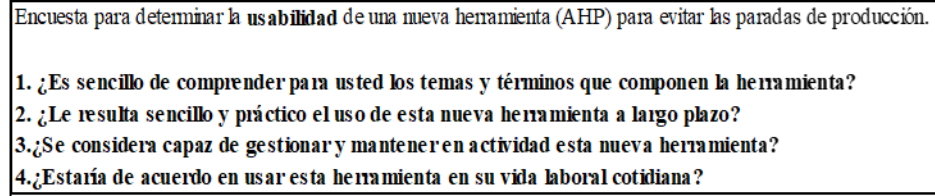

Fuente: Elaboración propia

Tabla 75

*Resultados de la encuesta de usabilidad para la herramienta AHP*

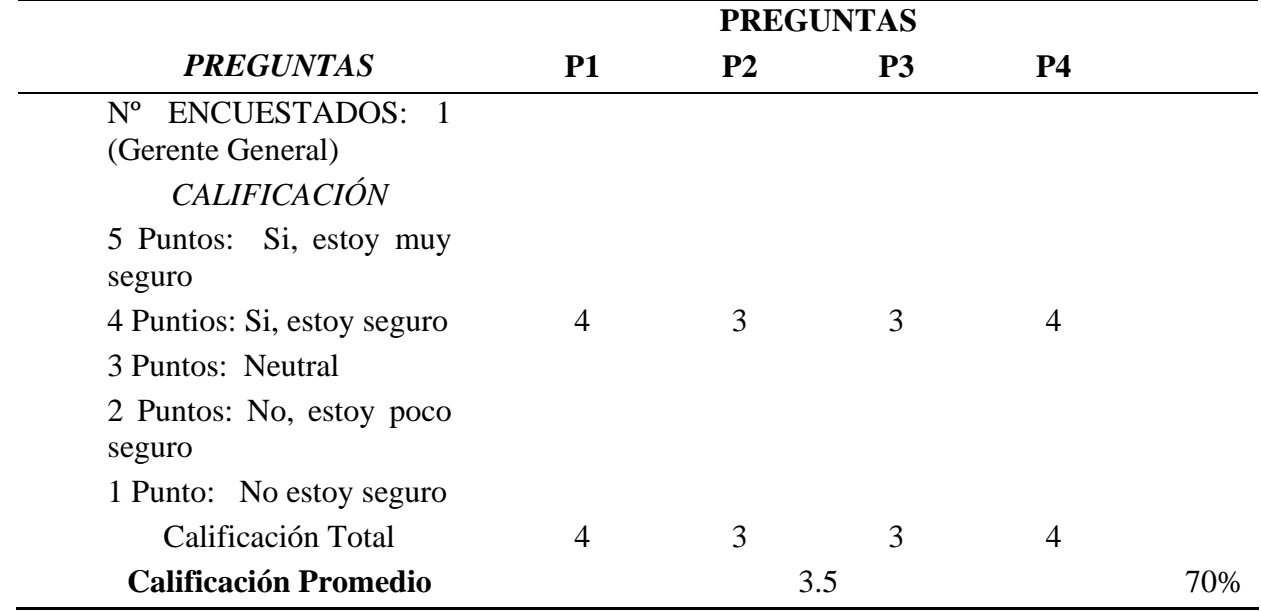

Fuente: Elaboración propia

Figura 28

*Cuestionario de usabilidad de la herramienta SRM*

Encuesta para determinar la usabilidad de una nueva herramienta (SRM) para evitar las paradas de producción. 1. ¿Es sencillo de comprender para usted los temas y términos que componen la herramienta? 2. ¿Le resulta sencillo y práctico el uso de esta nueva herramienta a largo plazo? 3.¿Se considera capaz de gestionar y mantener en actividad esta nueva herramienta? 4.¿Estaría de acuerdo en usar esta herramienta en suvida laboral cotidiana?

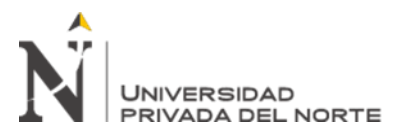

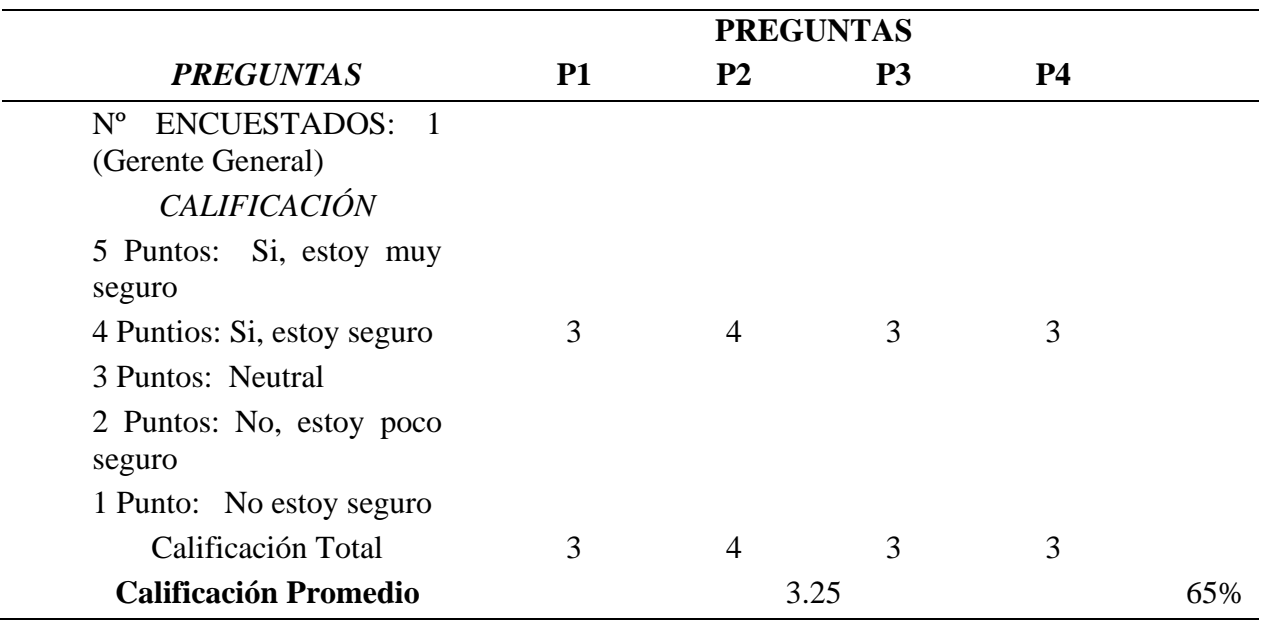

*Resultados de la encuesta de usabilidad para la herramienta SRM*

Fuente: Elaboración propia

Continuando con la restricción de funcionabilidad, indica el nivel de funcionabilidad que tendrá la herramienta en la empresa y el que se encargará de apoyar y hacer funcionar la herramienta sería el gerente por lo tanto la encuesta va dirigida hacia él ya es quien tiene el contacto directo con los proveedores.

Figura 29

*Cuestionario de funcionabilidad de la herramienta AHP*

Encuesta para determinar la funcionabilidad de una nueva herramienta (AHP) para evitar las paradas de producción. 1. ¿Reconoce que esta herramienta brinda información de calidad para la solución del problema existente? 2. ¿Cree que esta nueva herramienta se pueda aplicar de manera exitosa con la información actual? 3.¿Cree que esta herramienta funcione para solucionar el problema existente? 4.¿Cree que esta herramienta facilitaria el ritmo de trabajo ?

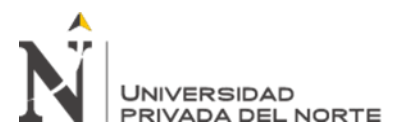

Tabla 77

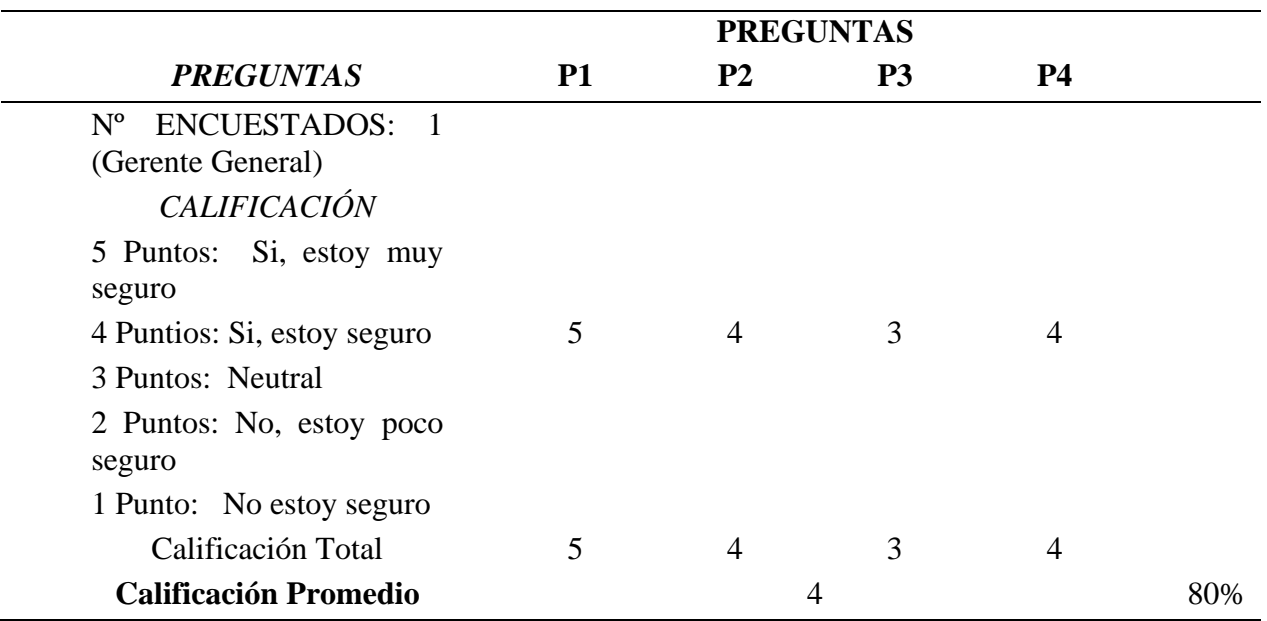

*Resultados de la encuesta de funcionabilidad para la herramienta AHP*

Fuente: Elaboración propia

Figura 30

*Cuestionario de funcionabilidad de la herramienta SRM*

Encuesta para determinar la funcionabilidad de una nueva herramienta (SRM) para evitar las paradas de producción.

1. ¿Reconoce que esta herramienta brinda información de calidad para la solución del problema existente? 2. ¿Cree que esta nueva herramienta se pueda aplicar de manera exitosa con la información actual? 3.¿Cree que esta herramienta funcione para solucionar el problema existente? 4.¿Cree que esta herramienta facilitaria el ritmo de trabajo ?

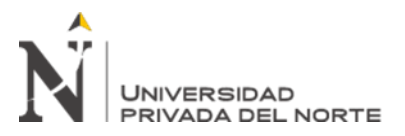

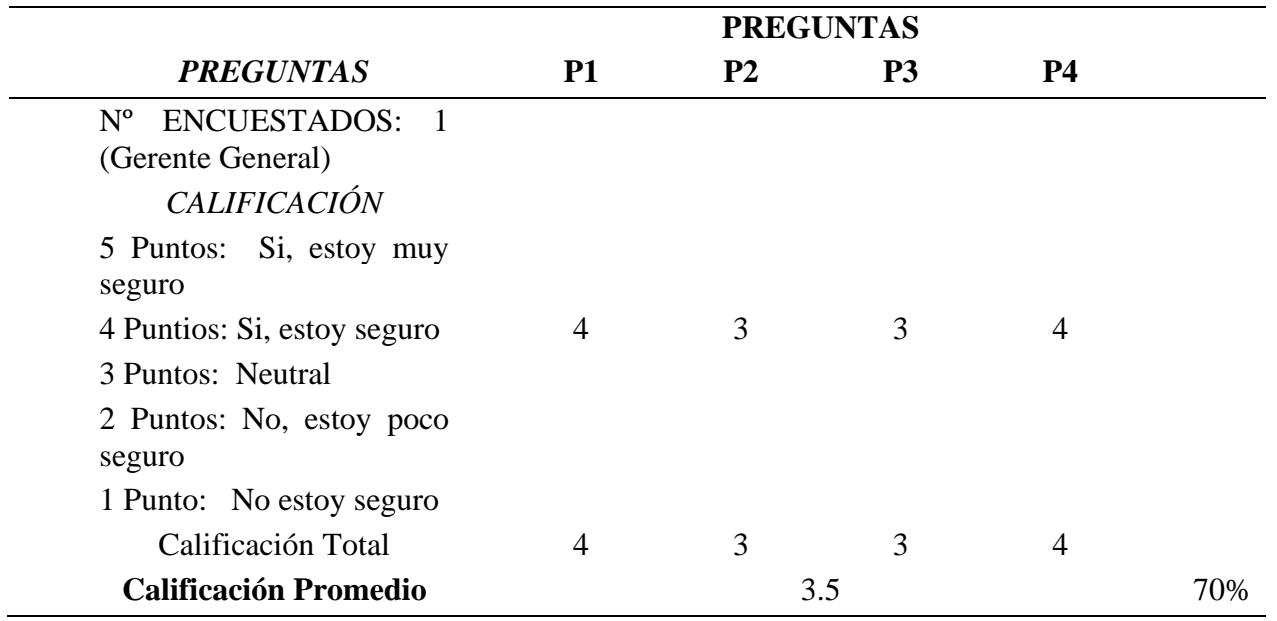

*Resultados de la encuesta de funcionabilidad para la herramienta SRM*

Fuente: Elaboración propia

De igual manera se hizo las encuestas de sostenibilidad para tener una noción de qué tanto puede durar con el paso del tiempo la herramienta ya implementada en la empresa. El encargado sería el mismo gerente debido a que no hay un personal específico que pueda velar por la sostenibilidad de la herramienta.

Figura 31

*Cuestionario de sostenibilidad de la herramienta AHP*

Encuesta para determinar la sostenibilidad de una nueva herramienta (AHP) para evitar las paradas de producción.  $|1.\>_{c}$ Cree que esta herramienta se adaptaría a los cambios que ocurran en la empresa?  $\vert$ 2. ¿Cree que esta herramienta no necesite modificaciones con el pasar del tiempo? 3.¿Cree que la empresa tenga la disciplina y constancia para mantener actualizada esta herramienta? 4.¿Cree que los nuevos trabajadores se adapten facilmente a esta herramienta ?

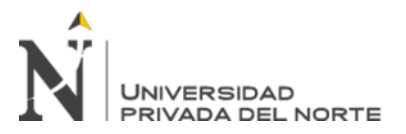

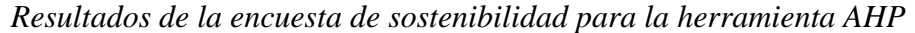

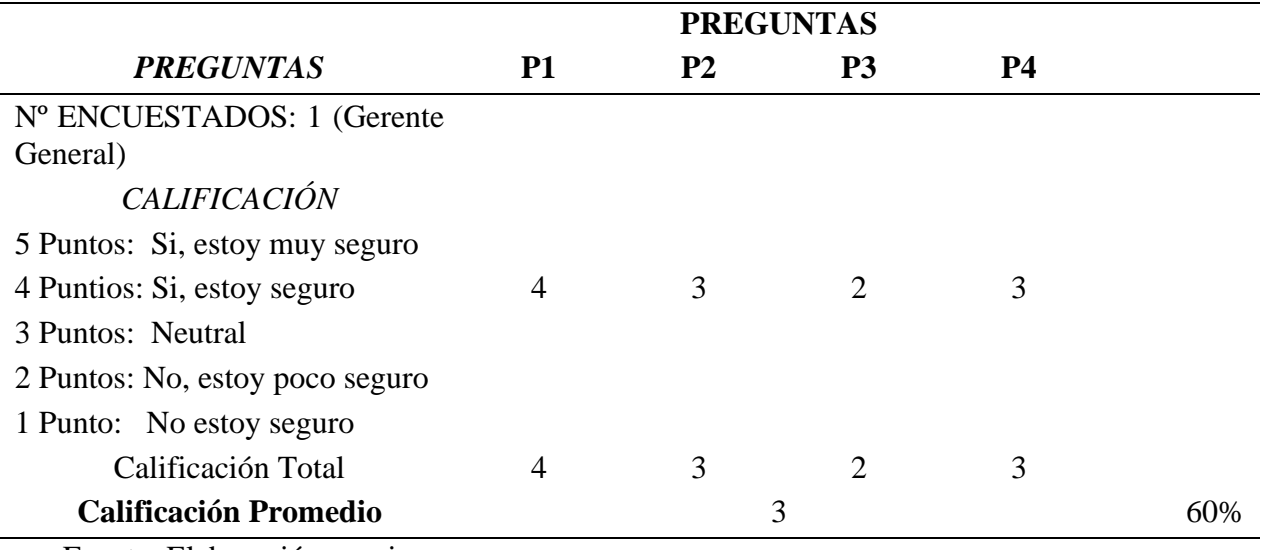

Fuente: Elaboración propia

## *Figura 32*

*Cuestionario de sostenibilidad de la herramienta SRM*

Encuesta para determinar la sostenibilidad de una nueva herramienta (SRM) las paradas de producción. 1. ¿Cree que esta herramienta se adaptaría a los cambios que ocurran en la empresa?  $|2.$  ¿Cree que esta herramienta no necesite modificaciones con el pasar del tiempo?  $|3_{\cdot i}$ Cree que la empresa tenga la disciplina y constancia para mantener actualizada esta herramienta?  $\vert$ 4.¿Cree que los nuevos trabajadores se adapten facilmente a esta herramienta ?

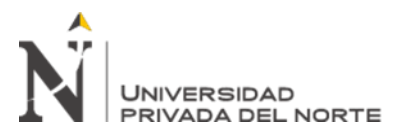

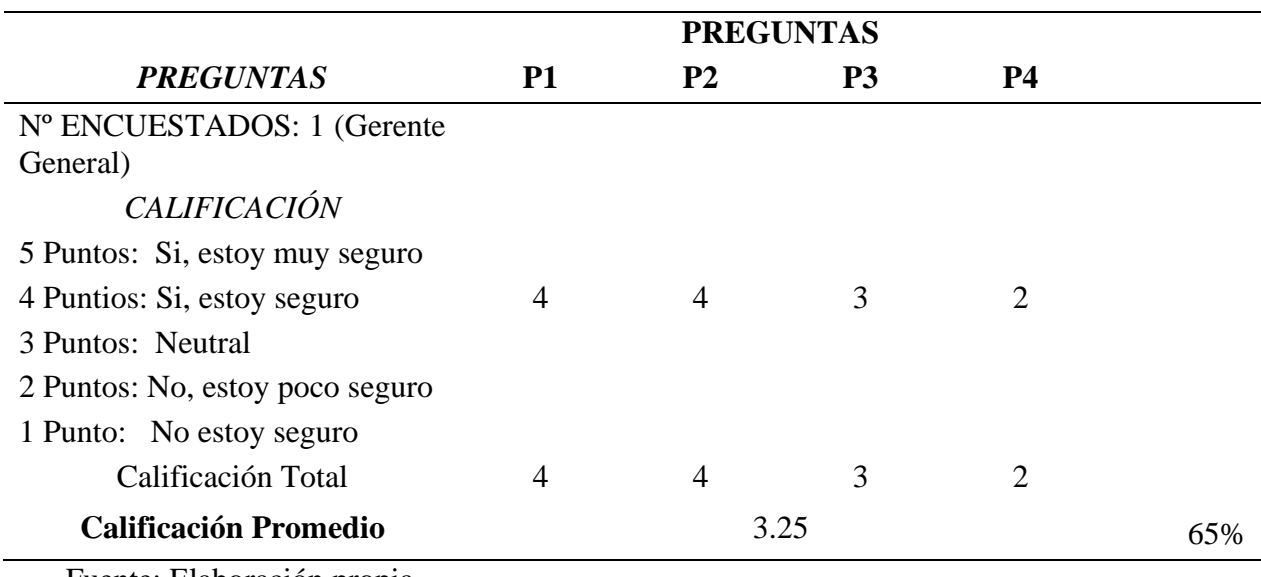

*Resultados de la encuesta de sostenibilidad para la herramienta SRM*

Fuente: Elaboración propia

## **Problema 5: Devolución de materiales**

Por último, en la siguiente tabla se hizo la comparación de restricciones realistas de las herramientas Matriz de comparación de criterios y un Proceso analítico de redes (AHP) para el problema de devolución de materiales.

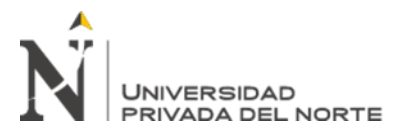

*Comparación de restricciones realistas para el problema de devolución de materiales*

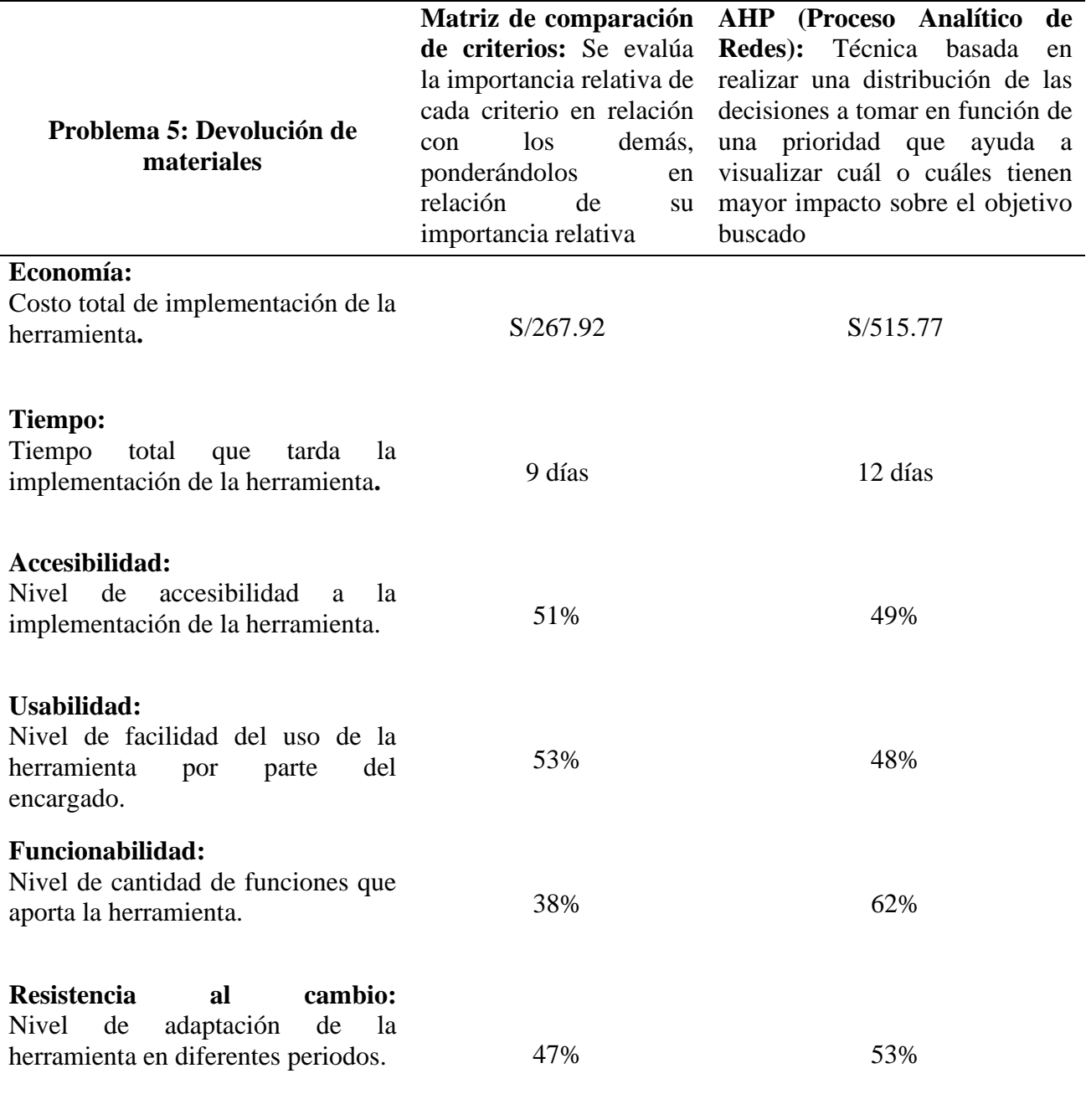

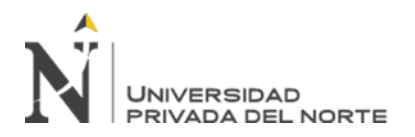

Para evaluar la restricción económica, se hicieron cálculos para determinar el costo de

implementación de cada herramienta. Esto se puede apreciar en las siguientes tablas.

Tabla 82

*Costo de implementación de la herramienta Matriz de Comparación de Criterios*

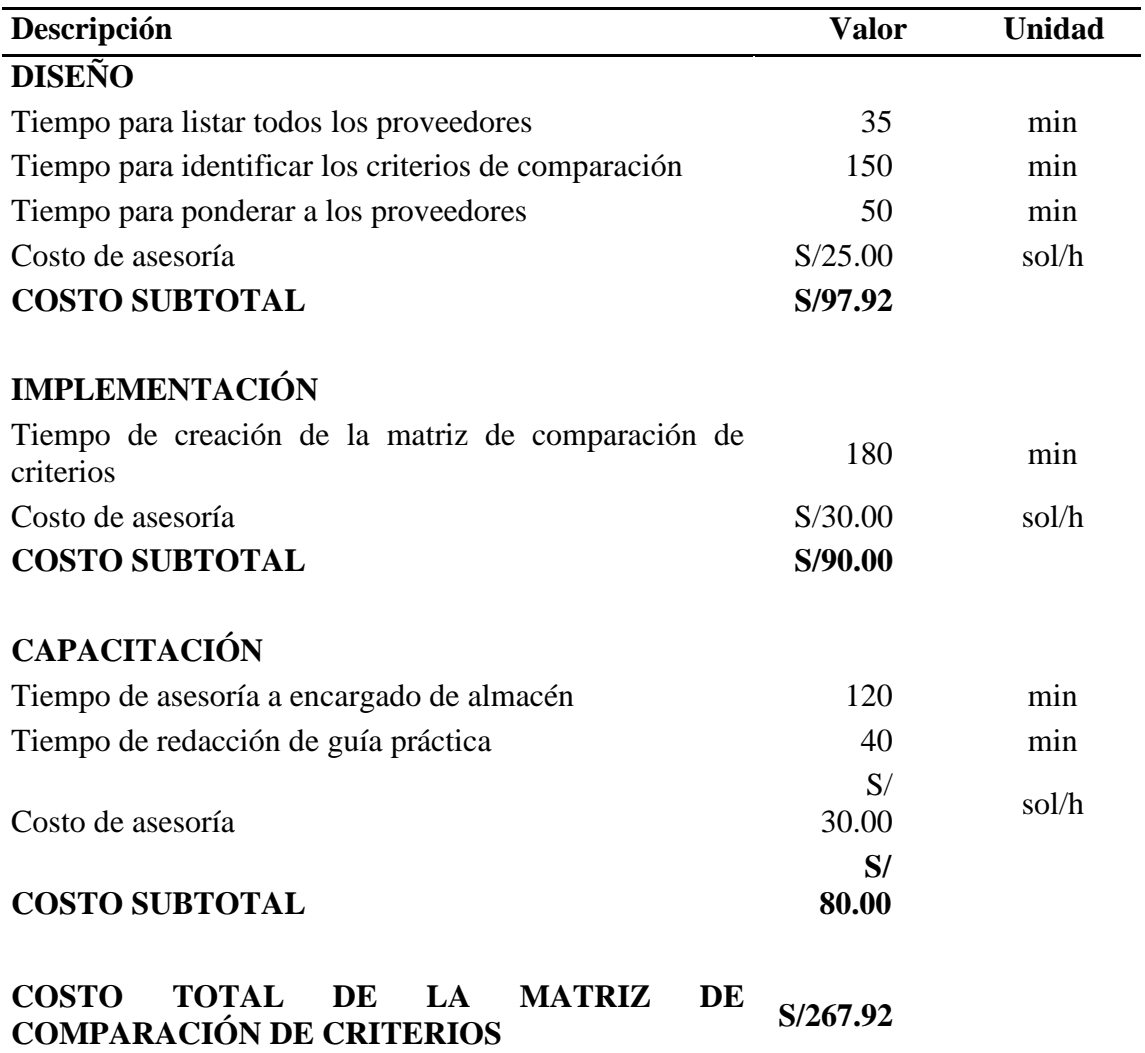

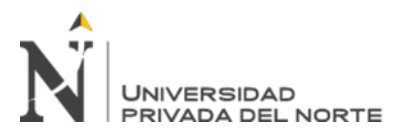

Tabla 83

*Costo de implementación de la herramienta AHP*

| Descripción                                                                                                    | <b>Valor</b> | <b>Unidad</b> |
|----------------------------------------------------------------------------------------------------|--------------|---------------|
| <b>DISEÑO</b>                                                                                                    |              |               |
| Tiempo dialogar con encargado de ventas                                                                                                    | 12           | min           |
| Tiempo para listar artículos (existencia mínima y<br>máxima)                                                                                                    | 85           | min           |
| Tiempo para listar proveedores antiguos                                                                                                    | 15           | min           |
| Costo de asesoría                                                                                                    | S/28.00      | sol/h         |
| <b>COSTO SUBTOTAL</b>                                                                                                    | S/52.27      |               |
| <b>IMPLEMENTACIÓN</b>                                                                                                    |              |               |
| Tiempo de creación plantilla de Registro de inventario<br>Tiempo de creación de matriz de homologación con<br>los aspectos, precio, calidad, nivel de cumplimiento en | 65           | min           |
| plazo<br>garantía,<br>el<br>de<br>entrega,<br>organización,<br>recomendación en el mercado, experiencia, crédito y<br>ubicación.                                      | 50           | min           |
| Tiempo de análisis de cada proveedor antiguo y                                                                                                    |              |               |
| búsqueda de nuevos                                                                                                    | 700          | min           |
| Costo de asesoría                                                                                                    | S/30.00      | sol/h         |
| <b>COSTO SUBTOTAL</b>                                                                                                    | S/407.50     |               |
| <b>CAPACITACIÓN</b>                                                                                                    |              |               |
| Tiempo de asesoría a encargado de ventas                                                                                                    | 70           | min           |
| Tiempo de redacción de guía practica                                                                                                    | 50           | min           |
| Costo de asesoría                                                                                                    | S/           |               |
|                                                                                                    | 28.00        | sol/h         |
| <b>COSTO SUBTOTAL</b>                                                                                                    | S/<br>56.00  |               |
|                                                                                                    |              |               |
| <b>COSTO TOTAL DE AHP</b>                                                                                                    | S/515.77     |               |

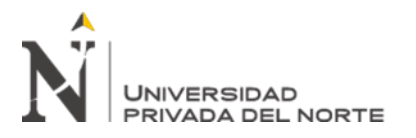

Con respecto a la restricción de tiempo de implementación, se hicieron cronogramas de

actividades para determinar cuánto tiempo se tardaría en implementar cada herramienta.

Tabla 84

*Cronograma de actividades para la implementación de la herramienta Matriz de Comparación de Criterios*

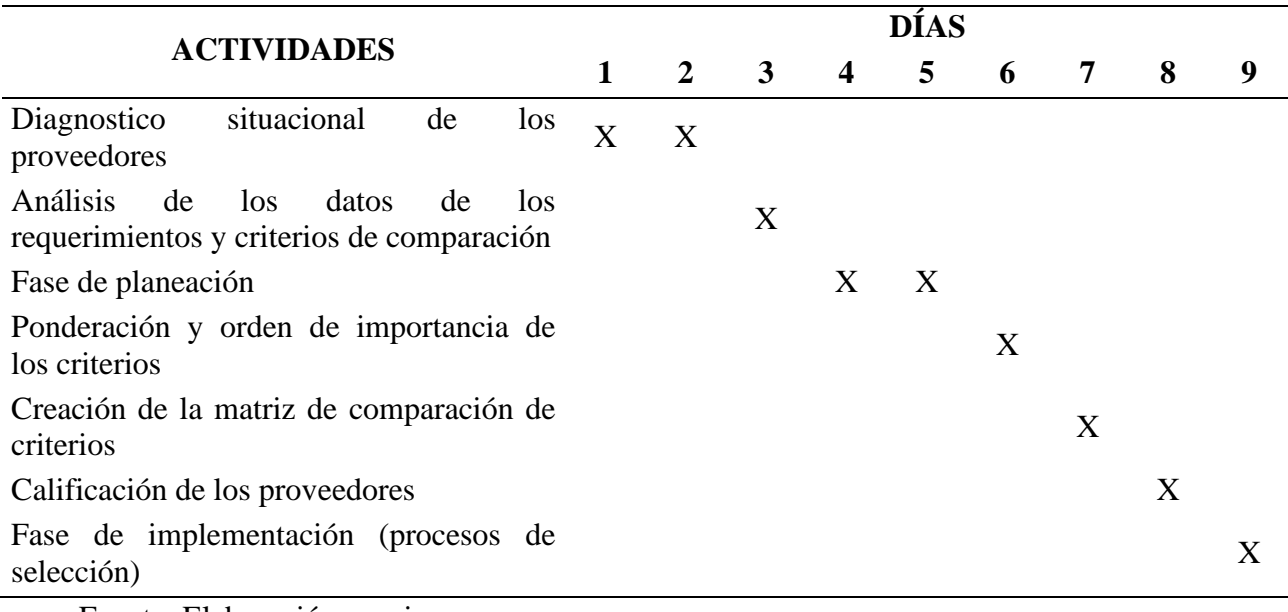

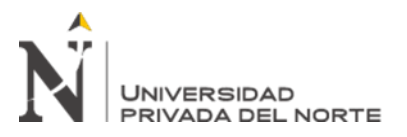

Tabla 85

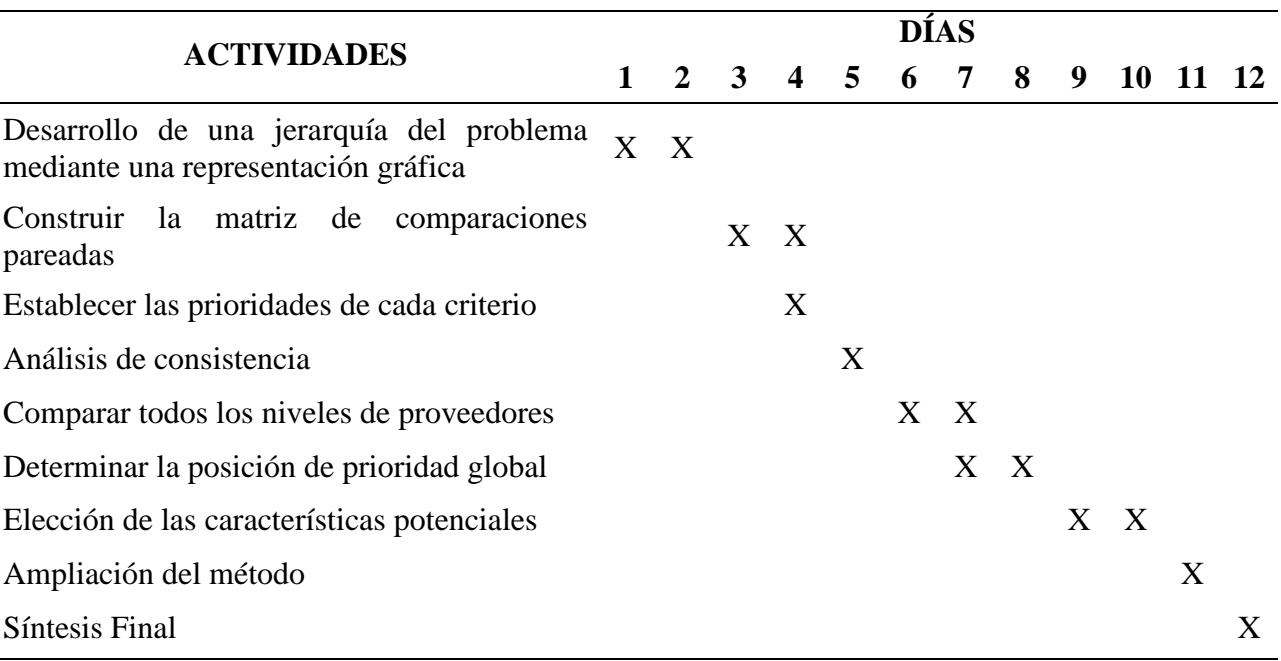

*Cronograma de actividades para la implementación de la herramienta AHP*

Fuente: Elaboración propia

En la restricción de accesibilidad, se elaboraron encuestas que fueron dirigidas al gerente de la empresa para posteriormente evaluar el nivel de accesibilidad a la implementación de cada herramienta. Se tuvo que dividir el puntaje obtenido de cada pregunta entre la ponderación total de la encuesta para obtener el peso de cada una y luego obtener el peso total de la encuesta.

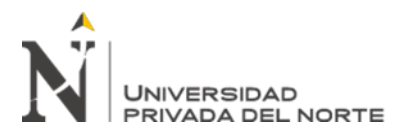

Figura 33

r

*Cuestionario de accesibilidad de la herramienta Matriz de Comparación de Criterios*

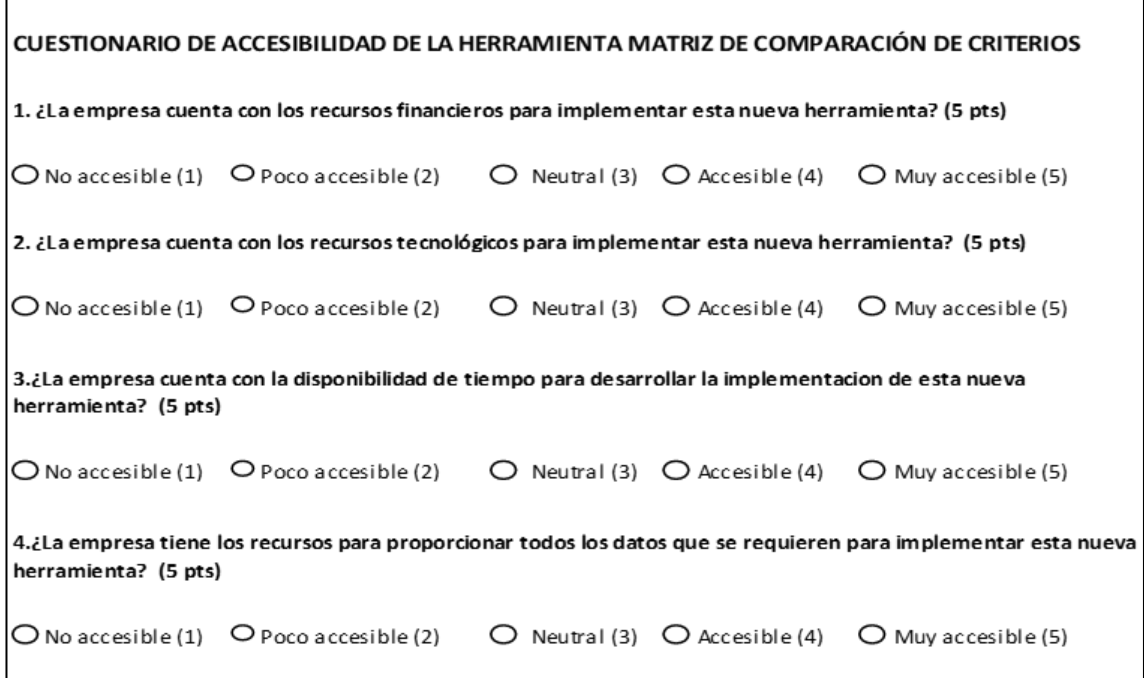

Fuente: Elaboración propia

#### Tabla 86

*Resultados de la encuesta de accesibilidad para la herramienta Matriz de Comparación de Criterios*

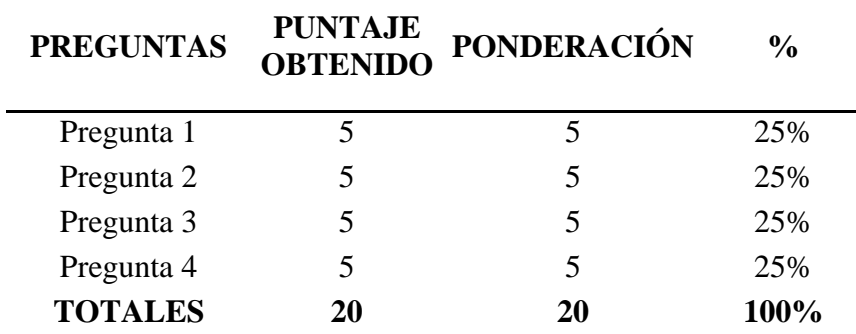

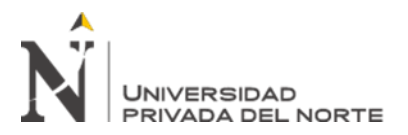

# Figura 34

*Cuestionario de accesibilidad de la herramienta AHP*

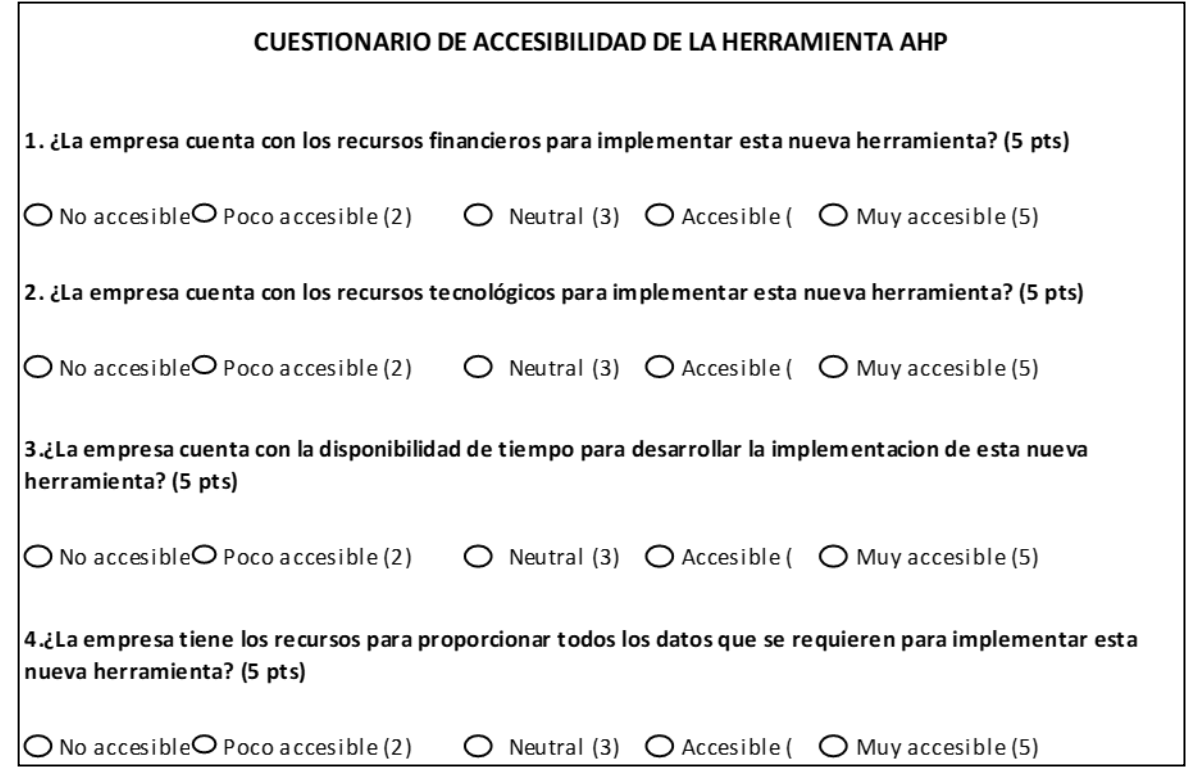

Fuente: Elaboración propia

#### Tabla 87

*Resultados de la encuesta de accesibilidad para la herramienta AHP*

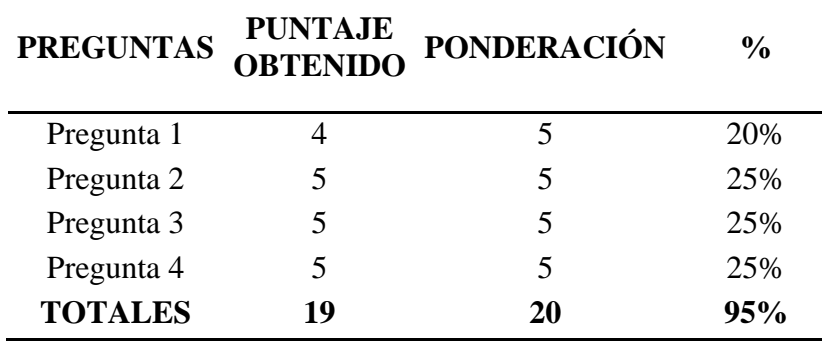

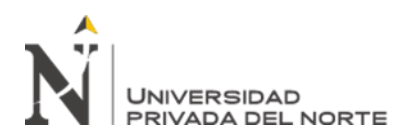

Continuando con la restricción de funcionabilidad, que implica el nivel de funcionabilidad que tendrá la implementación de la herramienta en la empresa, se elaboraron encuestas dirigidas a los trabajadores de la empresa para luego obtener un puntaje promedio por pregunta. Asimismo, se dividió el puntaje promedio por pregunta entre la ponderación total de la encuesta para luego determinar el peso total.

#### Figura 35

*Cuestionario de funcionabilidad de la herramienta Matriz de Comparación de Criterios*

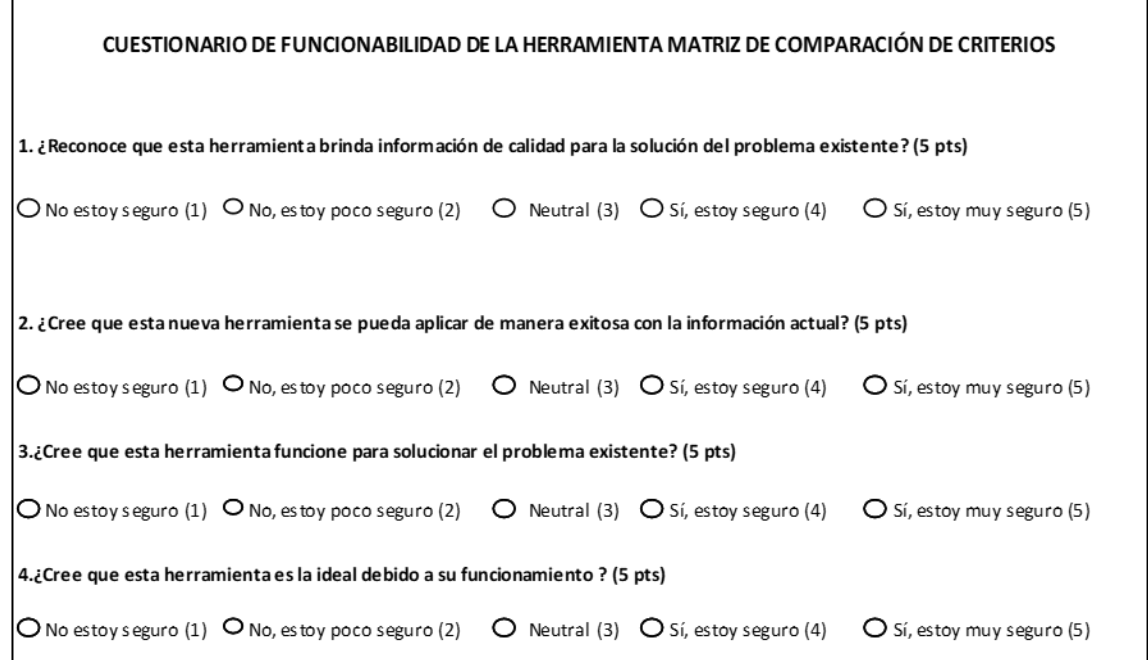

Fuente: Elaboración propia

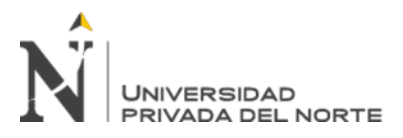

## Tabla 88

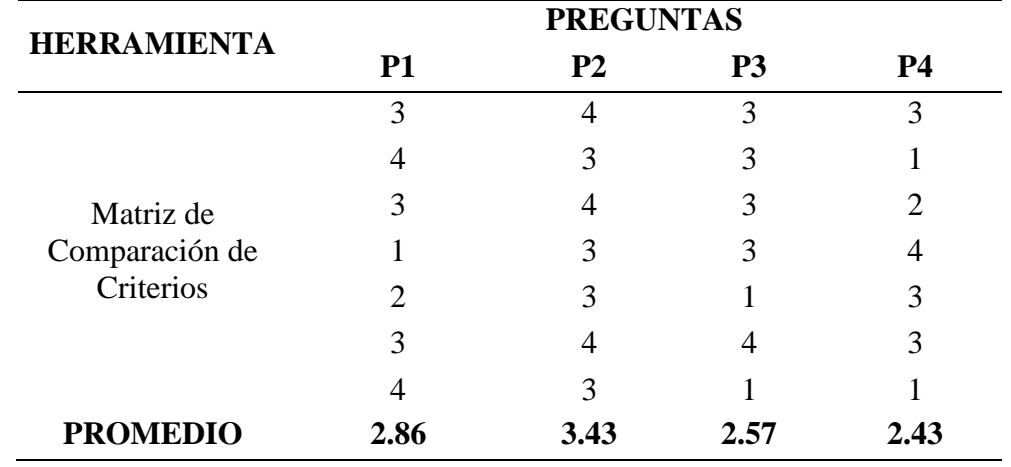

*Puntajes obtenidos en la encuesta de funcionabilidad para la herramienta Matriz de Comparación de Criterios*

Fuente: Elaboración propia

#### Tabla 89

*Resultados de la encuesta de funcionabilidad para la herramienta Matriz de Comparación de Criterios*

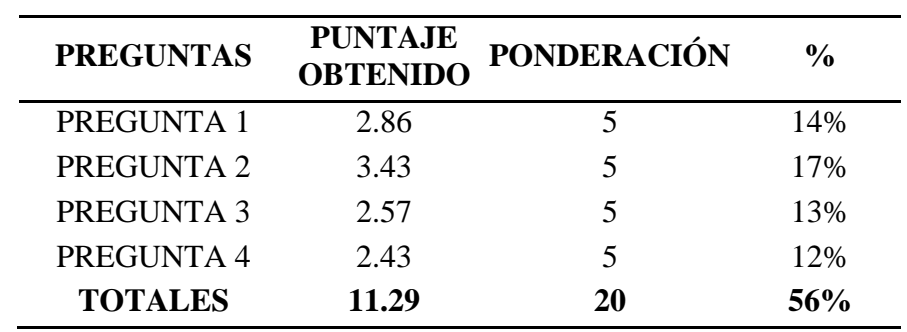

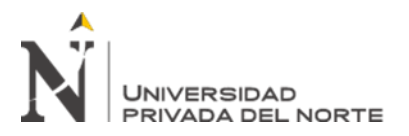

# Figura 36

*Cuestionario de funcionabilidad de la herramienta AHP*

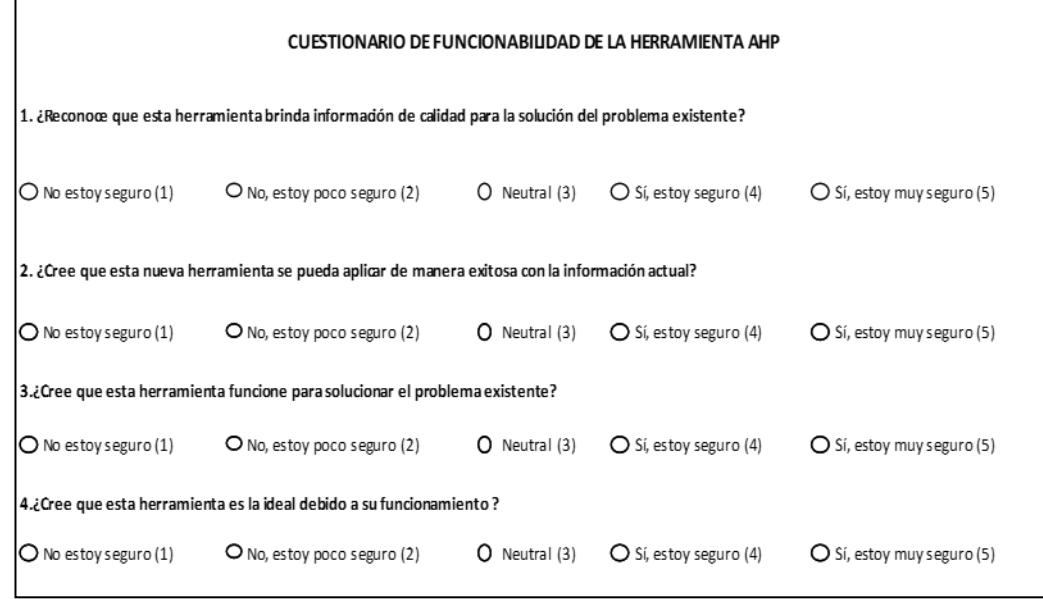

Fuente: Elaboración propia

#### Tabla 90

Puntajes obtenidos en la encuesta de funcionabilidad para la herramienta AHP

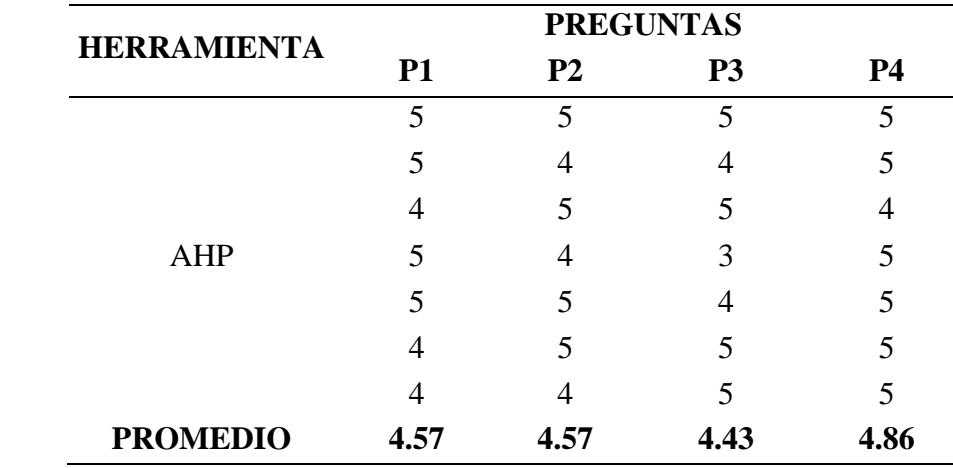

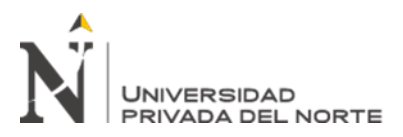

## Tabla 91

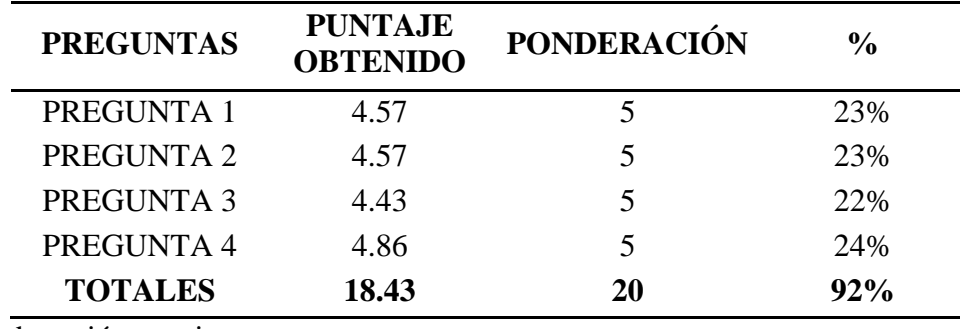

*Resultados de la encuesta de funcionabilidad para la herramienta AHP*

Fuente: Elaboración propia

Para la restricción de usabilidad, se tuvo que elaborar encuestas dirigidas a los trabajadores para conocer el nivel de facilidad que tendría el uso de la herramienta. Se obtuvo un puntaje promedio por pregunta que se dividió entre la ponderación total de la encuesta y determinar el peso total.

### Figura 37

*Cuestionario de usabilidad de la herramienta Matriz de Comparación de Criterios*

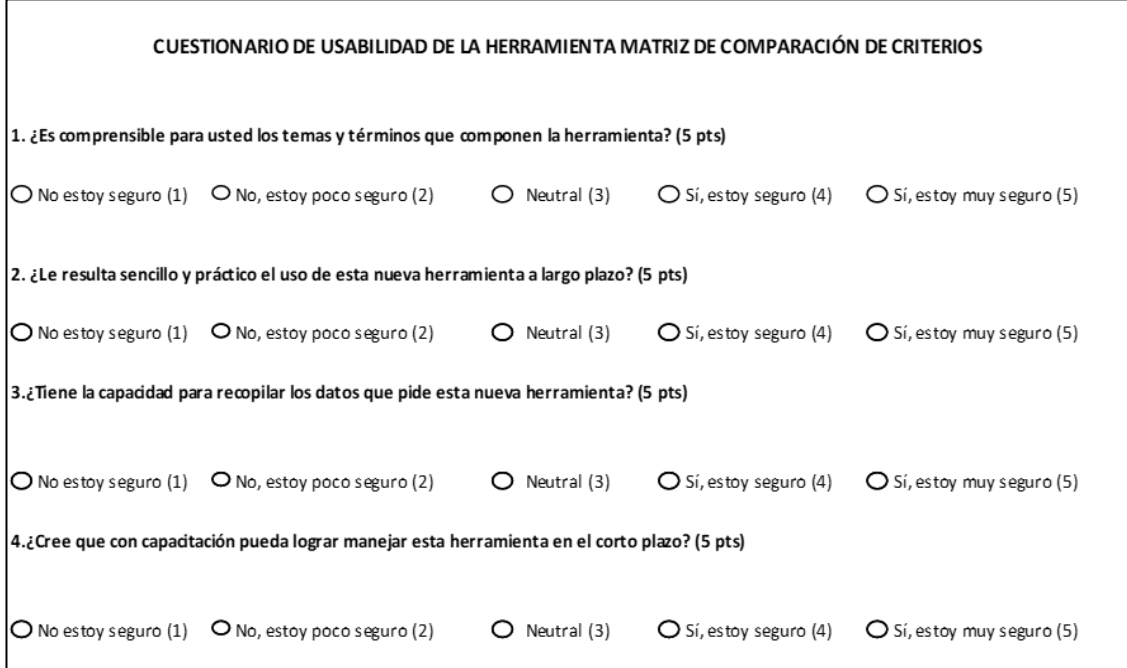

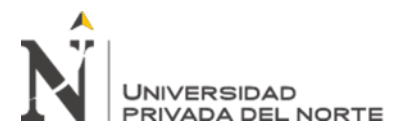

## Tabla 92

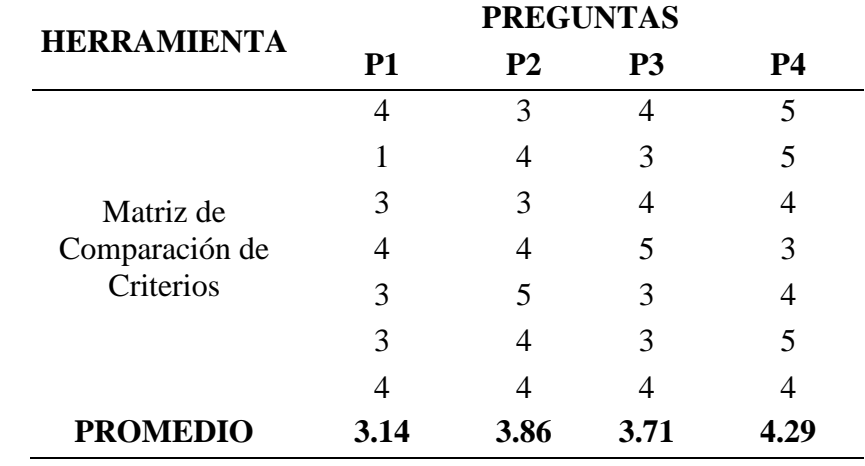

*Puntajes obtenidos en la encuesta de usabilidad para la herramienta Matriz de Comparación de Criterios*

Fuente: Elaboración propia

#### Tabla 93

*Resultados de la encuesta de usabilidad para la herramienta Matriz de Comparación de Criterios*

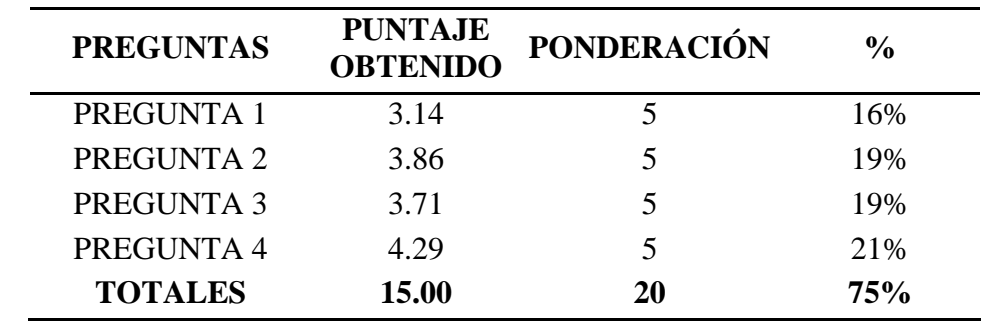

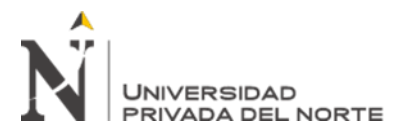

Figura 38

*Cuestionario de usabilidad de la herramienta AHP*

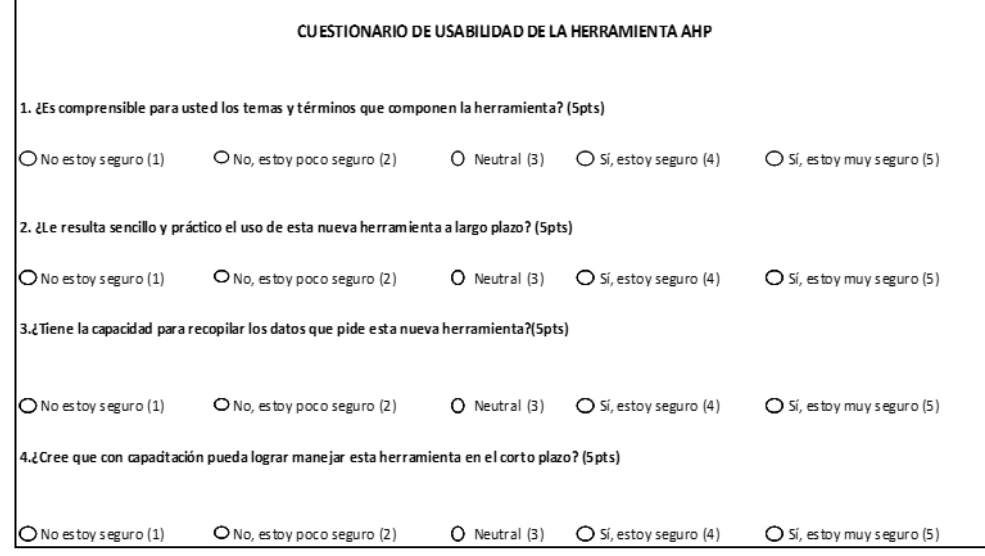

# Fuente: Elaboración propia

#### Tabla 94

*Puntajes obtenidos en la encuesta de usabilidad para la herramienta AHP*

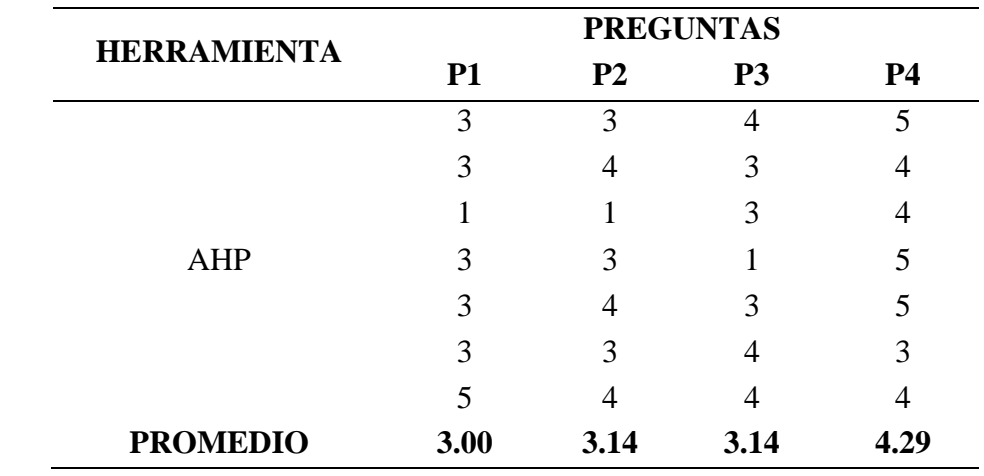

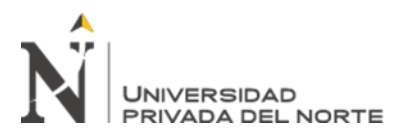

### Tabla 95

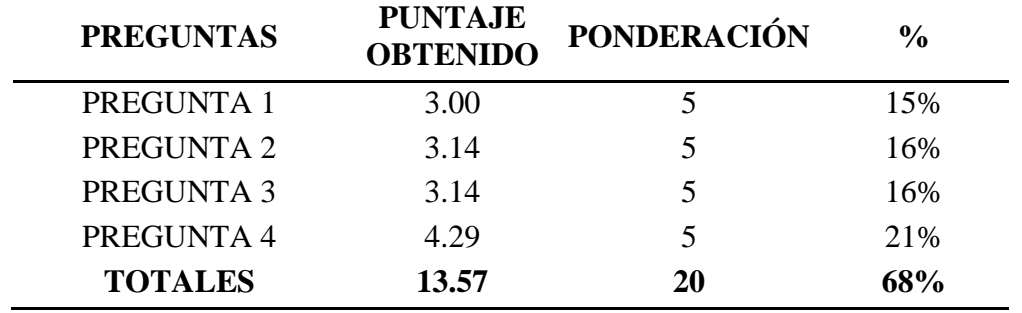

*Resultados de la encuesta de usabilidad para la herramienta AHP*

Fuente: Elaboración propia

Asimismo, se hicieron encuestas dirigidas a los trabajadores para evaluar la restricción de sostenibilidad, que implica el nivel de sostenibilidad de la herramienta y qué tanto esta puede perdurar con el pasar del tiempo. Se obtuvo un puntaje promedio por pregunta que se dividió entre la ponderación total de la encuesta para determinar el peso total.

#### Figura 39

*Cuestionario de Resistencia al cambio de la herramienta Matriz de Comparación de Criterios*

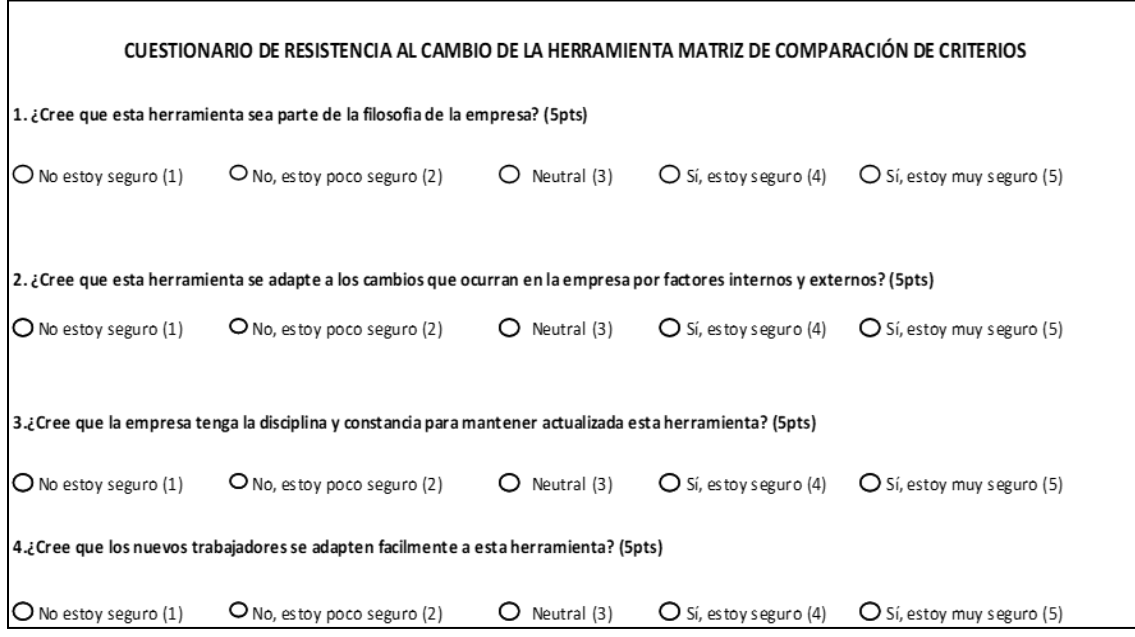

Fuente: Elaboración propia

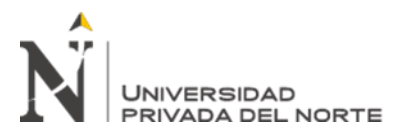

## Tabla 96

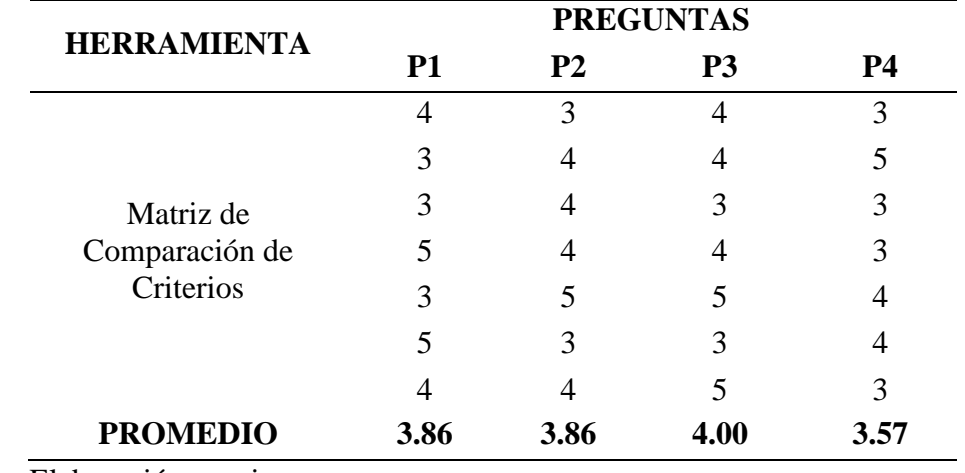

*Puntajes obtenidos en la encuesta de Resistencia al cambio para la herramienta Matriz de Comparación de Criterios*

Fuente: Elaboración propia

#### Tabla 97

*Resultados de la encuesta de Resistencia al cambio de la herramienta Matriz de Comparación de Criterios*

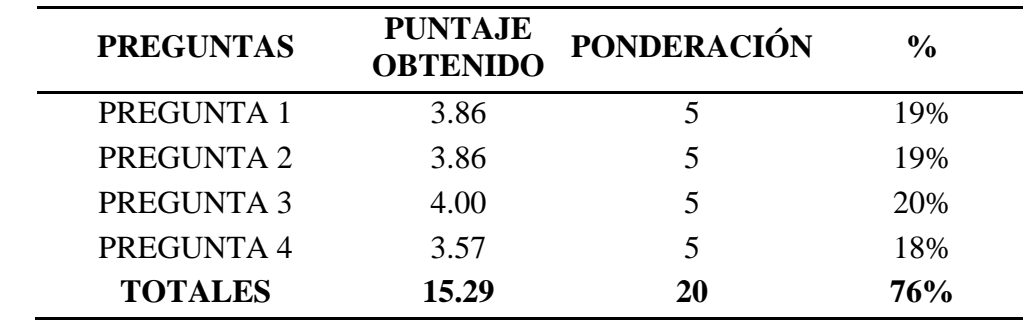

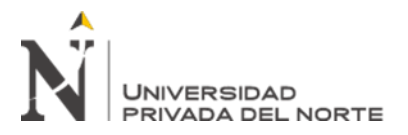

# Figura 40

*Cuestionario de Resistencia al cambio de la herramienta AHP*

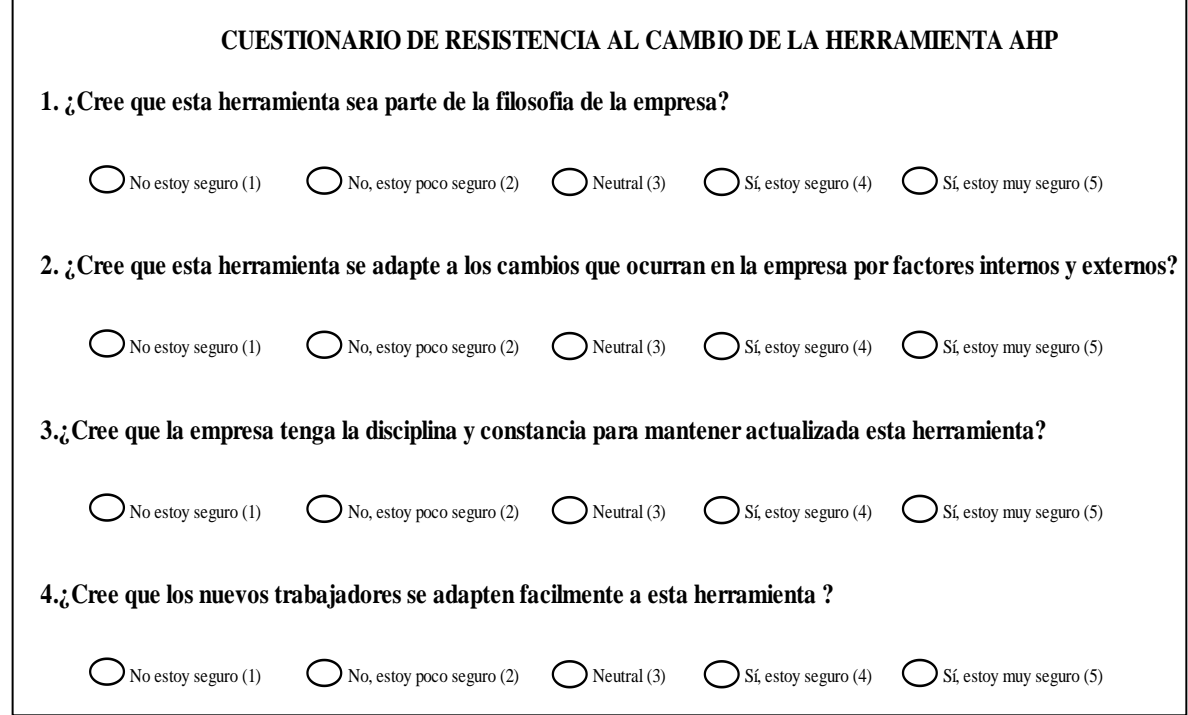

Fuente: Elaboración propia

### Tabla 98

*Puntajes obtenidos en la encuesta de Resistencia al cambio para la herramienta AHP*

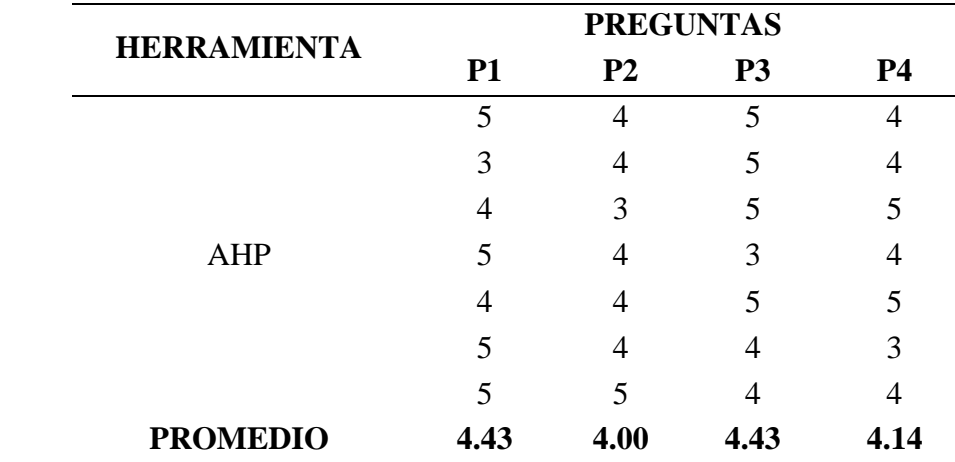

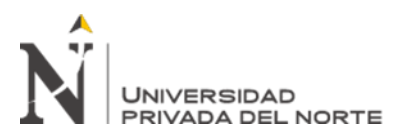

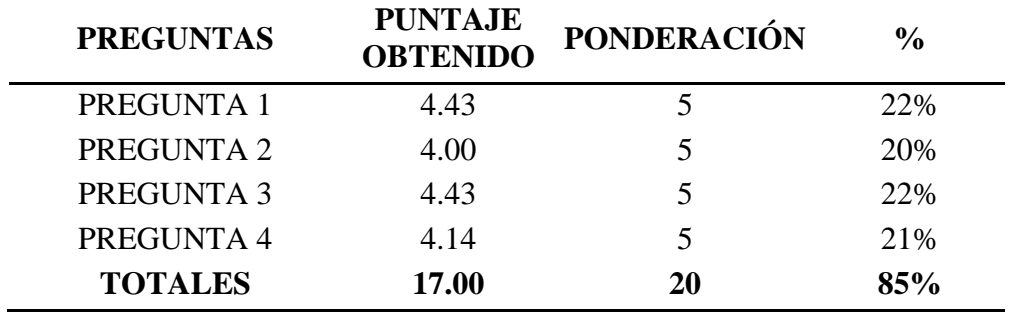

*Resultados de la encuesta de Resistencia al cambio para la herramienta AHP*

Fuente: Elaboración propia

## **2.5.1. Selección de mejor alternativa**

Para poder seleccionar la mejor herramienta o alternativa, se tuvo en cuenta las restricciones evaluadas en cada uno de los problemas. Teniendo en cuenta estas, se evaluaron cuáles fueron las que más idóneas y adecuadas, teniendo como principal restricción la económica ya que es crucial para la implementación de la herramienta.

### Tabla 100

### *Selección de la mejor herramienta*

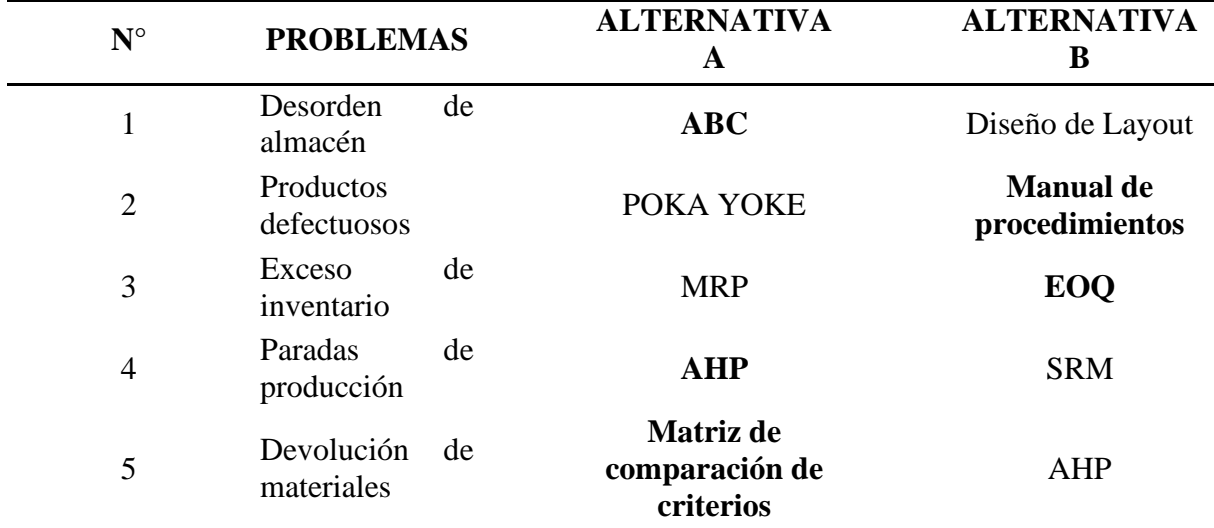

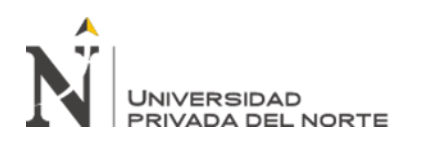

En base al análisis previo, se pudo determinar que la aplicación de un ABC en el almacén de la empresa Mana Bussines S.A.C. será capaz de solucionar el problema de desorden de almacén. Asimismo, para el problema de productos que presenta, se determinó que el Manual de Procedimientos es capaz de solucionar este problema. Por otro lado, para poder eliminar el exceso de inventario que presenta la empresa, se aplicará un EOQ. Además, se implementará un AHP el cual permitirá seleccionar de manera óptima a los proveedores. Finalmente, se implementará una Matriz de Comparación de Criterios, con la cual se podrá solucionar en su totalidad el problema de las devoluciones de materiales que se tiene.

#### **2.5.2. Diseño de Herramientas**

Se procederá a diseñar las alternativas seleccionadas para dar solución a los problemas encontrados en la empresa.

### **ABC**

En el diseño de la herramienta ABC se tuvo que identificar la rotación al mes de los materiales y ordenarlos de mayor a menor, es decir, se identificaron los materiales que más y menos salen del almacén. En la siguiente tabla se detallan los materiales con sus unidades de medida, costo unitario, rotación al mes y costo total.

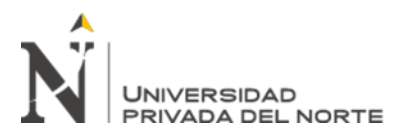

Tabla 101

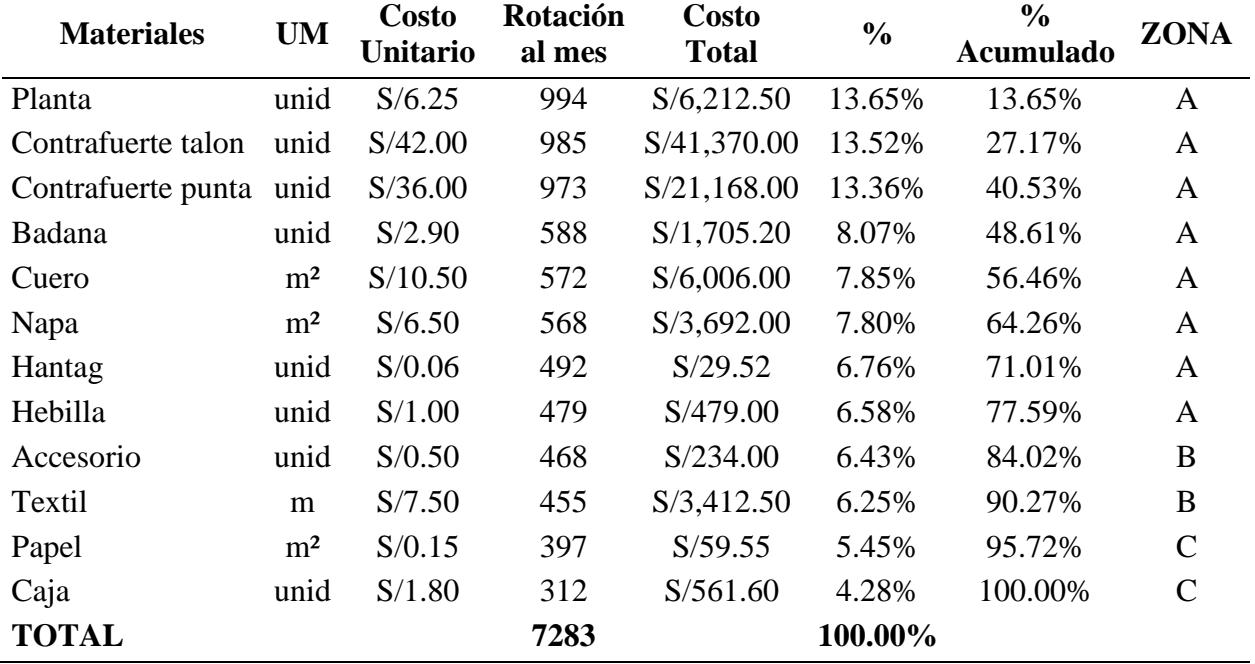

*Clasificación ABC de los materiales según su rotación*

Fuente: Elaboración propia

Como se observa, están ordenados de mayor a menor según su rotación al mes. Se procedió a calcular el porcentaje representativo de rotación, el cual se obtuvo dividiendo la rotación al mes de cada material entre la rotación total. Posteriormente, se halló el porcentaje acumulado, que se obtuvo sumando de uno en uno los porcentajes de rotación de los materiales. Para la clasificación se estableció que los materiales que tengan un porcentaje acumulativo menor igual a 80.00% van a ir a la zona A, los otros que tengan un porcentaje acumulativo menor igual 95.00% irán a la zona B, y los restantes que tengan hasta menor igual a 100.00%, a la zona C.

Adicional a ello, se elaboró un diagrama de Pareto donde se puede visualizar mejor la clasificación de los materiales. Los materiales de la zona A están de color rojo porque representan mayor rotación, los de la zona B de color amarillo por su regular rotación

y los de la zona C de color verde por su menor rotación.

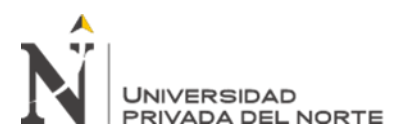

Figura 41

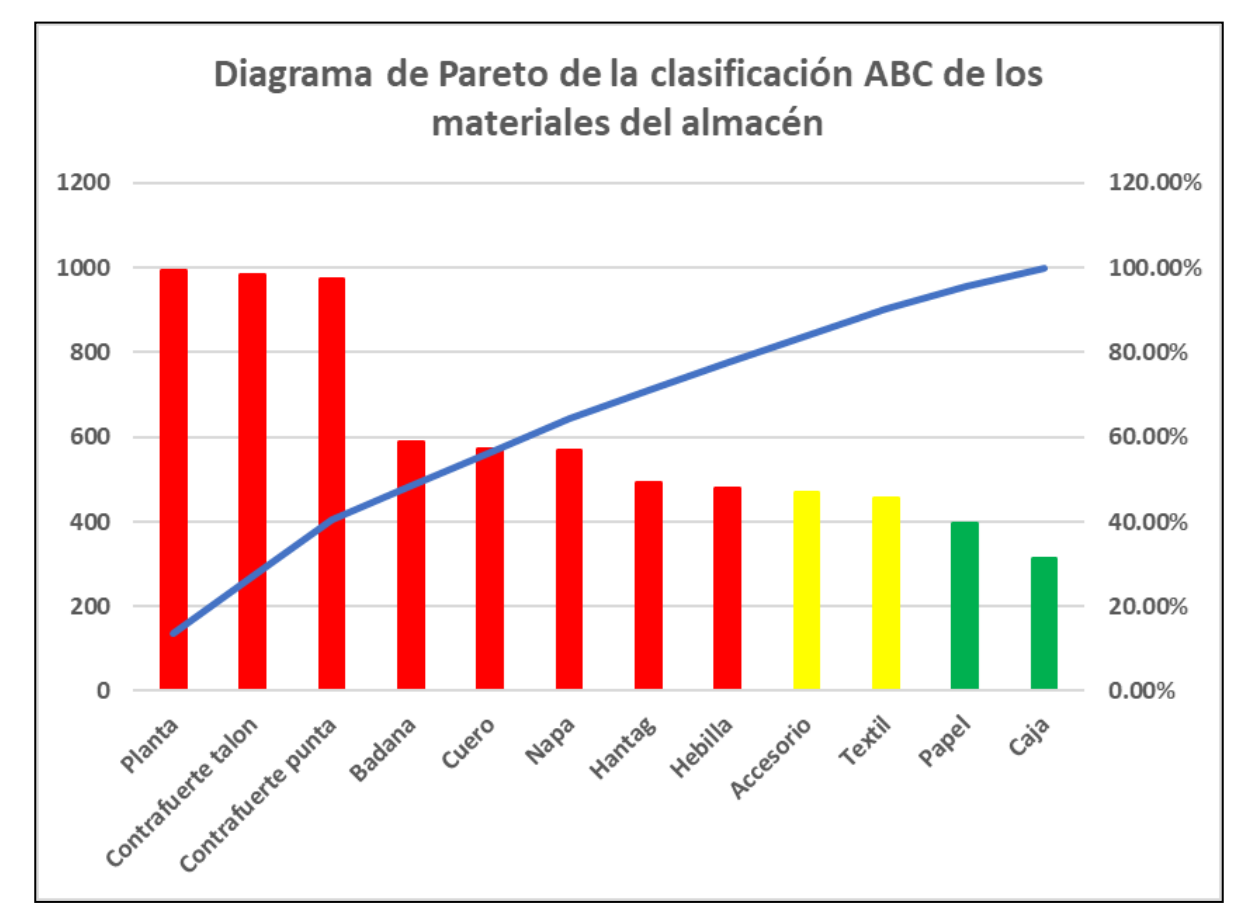

*Diagrama de Pareto de la clasificación ABC de los materiales del almacén*

Fuente: Elaboración propia

También, se diseñó un nuevo Layout que muestra cómo debería estar distribuido el almacén de acuerdo con la clasificación ABC de los materiales. Con la ayuda de este nuevo diseño de Layout, se podrá solucionar el problema de desorden de almacén. Asimismo, ayuda a reducir los tiempos improductivos de búsqueda de materiales. En la siguiente figura se observa como la zona A se encuentra más cerca a la entrada del almacén ya que allí se encuentran los materiales con mayor rotación, le sigue la zona B donde se encuentran los materiales de regular rotación, y al último se encuentra la zona C donde están los materiales que tiene una rotación mínima.

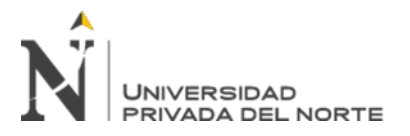

Figura 42

*Layout del almacén de materiales*

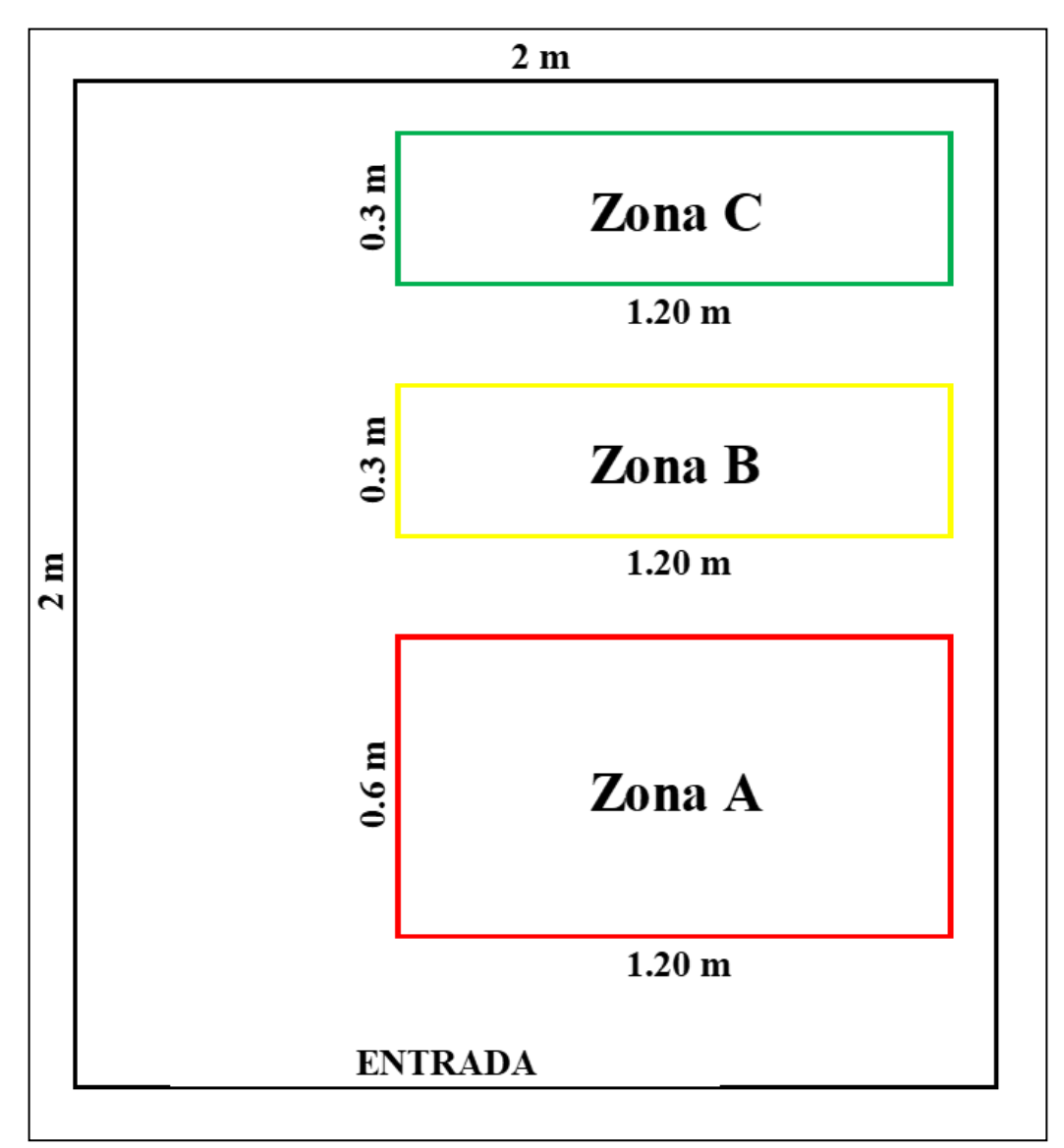

Fuente: Elaboración propia

# **Manual de Procedimientos**

En el diseño de la herramienta Manual de Procedimientos (MAPRO) se tuvieron que indicar los procedimientos del proceso de producción para poder estandarizarlos y así reducir los problemas de defectuosos por errores en el proceso de producción, exactamente en el área de costura. En primer lugar, se estudió el proceso donde se

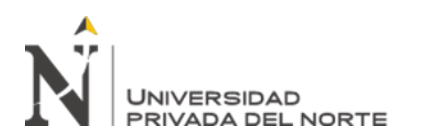

producían las fallas, se verificó el correcto procedimiento que se debe tener. Luego, se graficaron y detallaron y se determinó los encargados.

Finalmente, se determinó los procedimientos de la línea restante de producción, se graficó en conjunto, se detallaron los procedimientos y delegaron las responsabilidades correspondientes. Esto se puede apreciar en el anexo 1.

## **EOQ**

Para aplicación del modelo EOQ en primer lugar se determinó el costo de mantener inventario, para esto se tuvo que hallar el valor del inventario, el costo de alquiler, el consumo promedio de energía eléctrica, sueldo del almacenero, la depreciación de la computadora, de lo cual se obtuvo un 81.68% del valor del inventario.

### Tabla 102

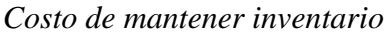

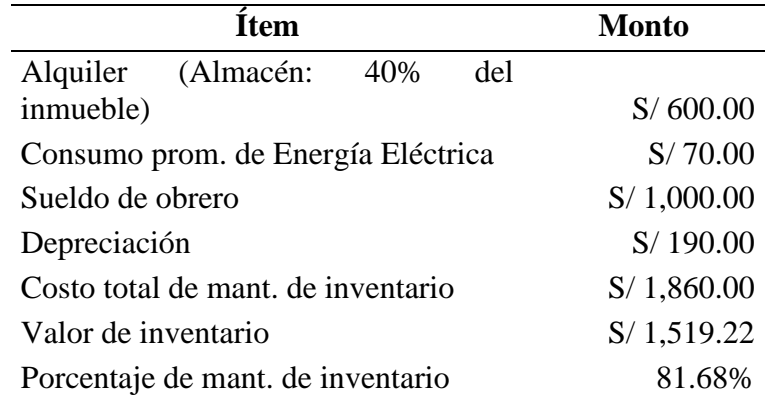

### Fuente: Elaboración propia

Posteriormente se procedió a hallar el costo de mantenimiento de inventario por cada

material a partir sus precios unitarios y el porcentaje de mantenimiento de inventario.
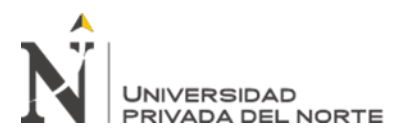

## Tabla 103

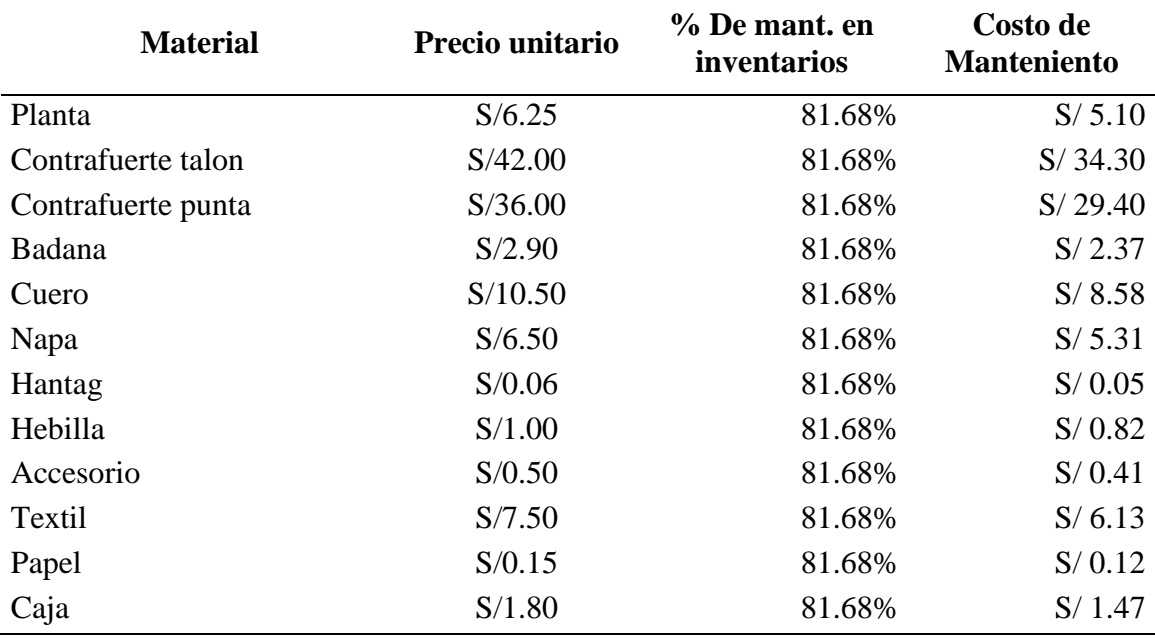

*Costo de mantenimiento de inventario por material*

Fuente: Elaboración propia

Mientras que, en los costos de ordenar, se tomaron en cuenta los conceptos: mano de obra, llamadas telefónicas, internet, energía eléctrica, suministros y mantenimiento de equipos resultando un costo por pedido de S/ 12.68.

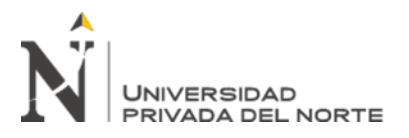

Tabla 104

*Costo por realizar pedido*

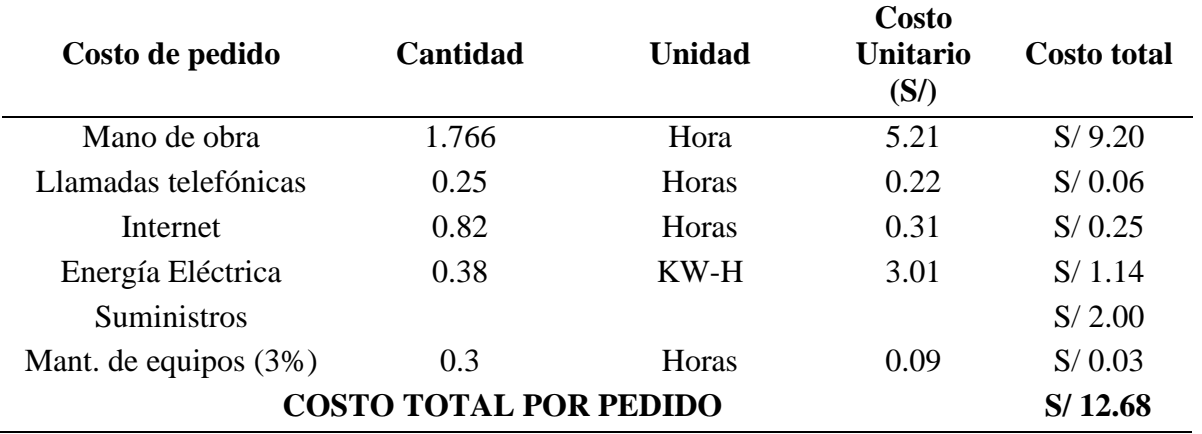

Fuente: Elaboración propia

Con todos estos datos se diseñó un modelo de gestión de stock basado en EOQ acorde con la realidad del inventario en la empresa. Asimismo, se calcularos los indicadores en función al modelo EOQ, los cuales son Demanda anual, Costo de adquisición, Costo por pedido, Costo por mantenimiento de inventario, el Lote Económico (EOQ), Número de pedidos, Tiempo de entrega, Stock de seguridad y Punto de reorden.

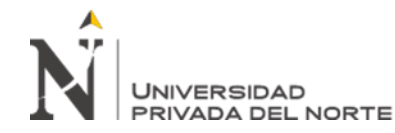

## Tabla 105

## *Aplicación de modelo EOQ para materiales de inventario*

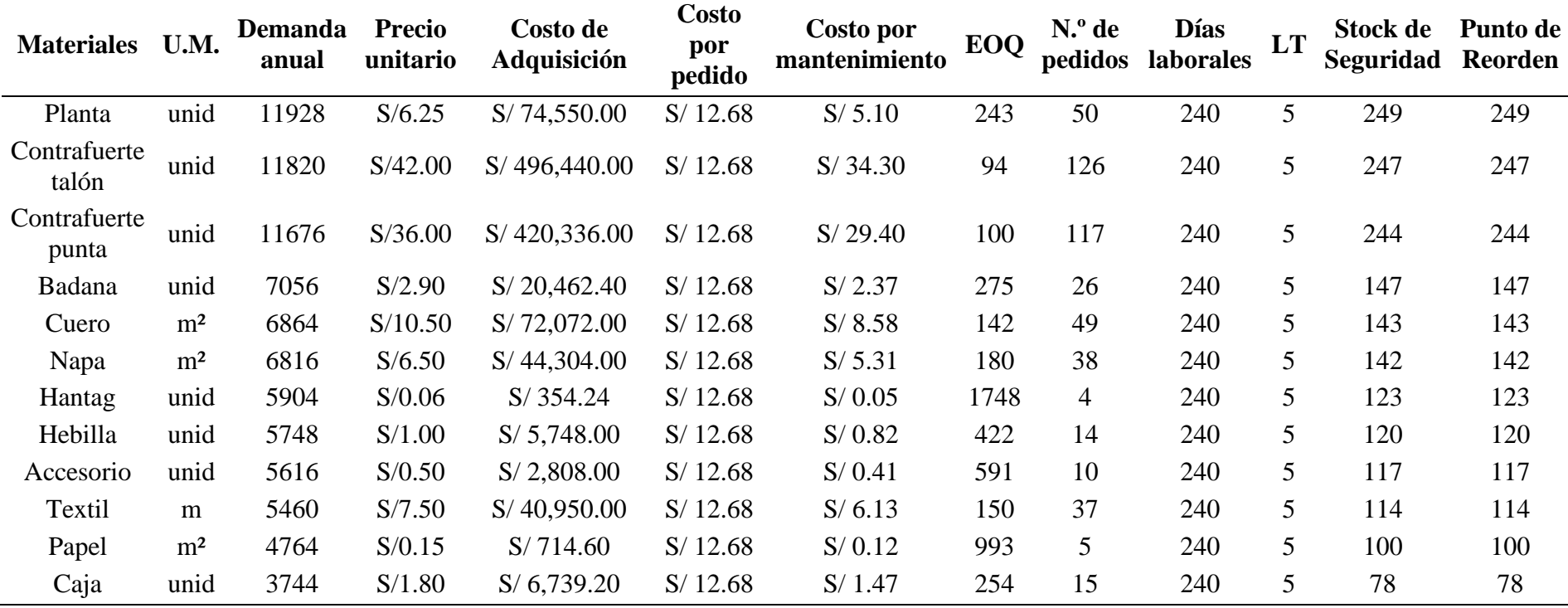

Fuente: Elaboración propia

Como se pudo apreciar, en base al modelo EOQ se han obtenido los lotes económicos de cada material que está presente en el inventario de la empresa, asimismo se calculó el Stock de seguridad con el fin de que cubra cualquier inconveniente imprevisto y por último se calculó el ROP que determina el momento óptimo para realizar un nuevo pedido.

> **Alegre Martínez, Everth Sebastian Almendras Castillo, Leonardo Ranieri Pág. 111**

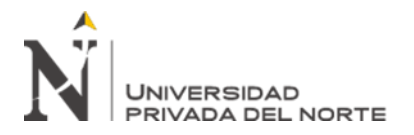

# **AHP**

El proceso analítico jerárquico se trabaja asignando una escala de preferencia usando la escala fundamental de Saaty para poder evaluar los criterios junto a los proveedores que tiene la empresa con el fin de identificar el mejor proveedor.

# Tabla 106

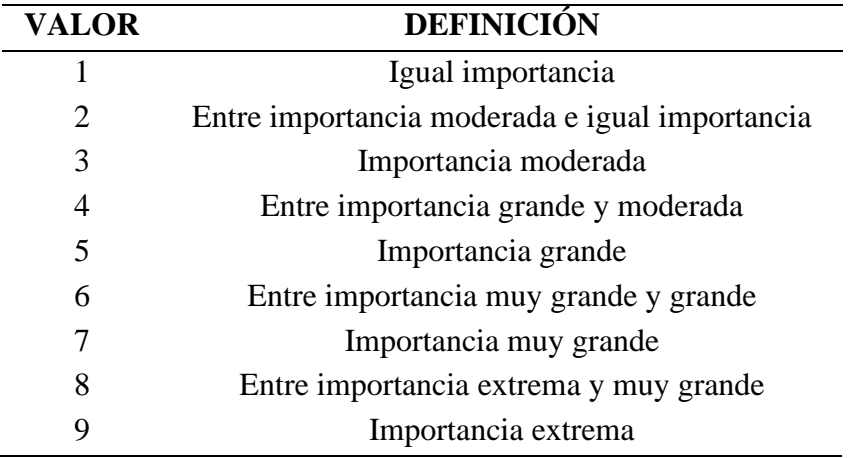

# *Escala Fundamental de Saaty*

Fuente: Elaboración propia

Se realizó un árbol de decisión multicriterio para ordenar y especificar los tres criterios con los que trabajamos, así como también las diez alternativas que vendrían a ser los proveedores de cuero con los que cuenta la empresa para así poder verlo de manera gráfica.

Posterior a esto se trabajó con las matrices de valoración de criterios y la de criterios ponderados para así establecer un ranking de los criterios ordenándolos por importancia.

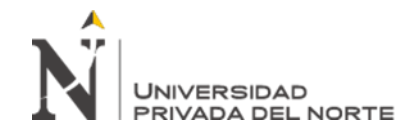

*Figura 43*

*Árbol de decisión multicriterio*

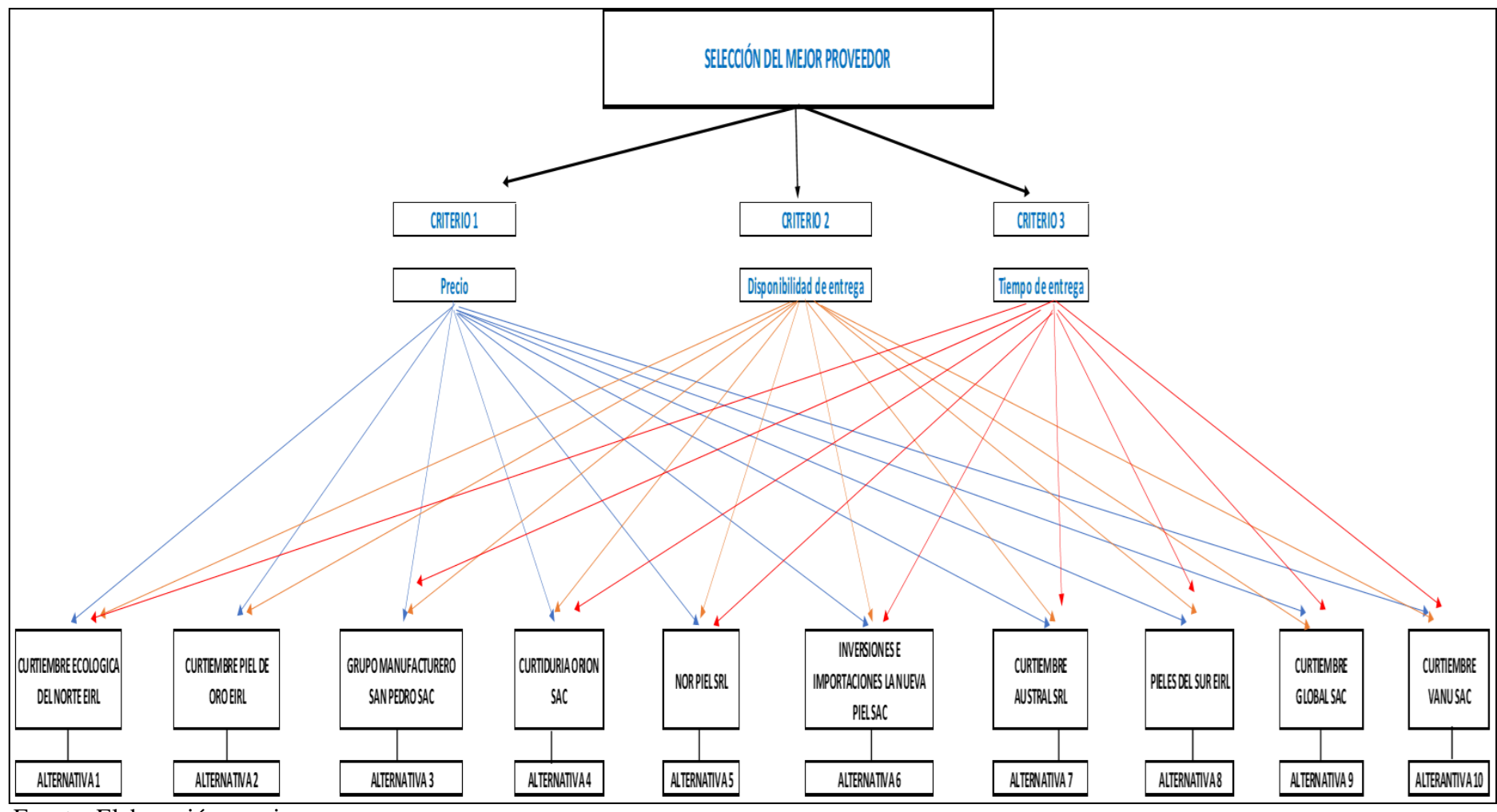

Fuente: Elaboración propia

**Alegre Martínez, Everth Sebastian Almendras Castillo, Leonardo Ranieri Pág. 113**

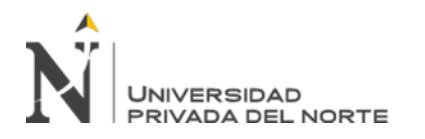

Se procedió a realizar una matriz de 3x3 para evaluar los criterios y matrices de 10x10 para evaluar a los proveedores, así como también se realizaron matrices normalizadas para posteriormente hallar los vectores prioridad en matrices de 1x10.

Tabla 107

*Relación de proveedores de cuero de la empresa*

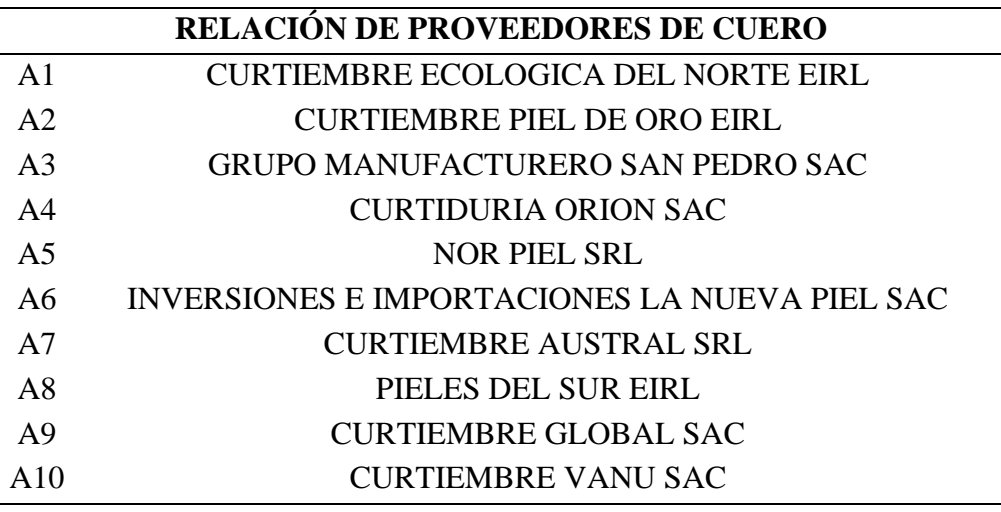

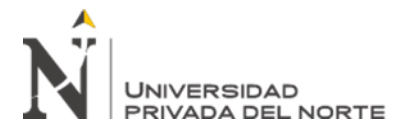

# *Figura 44*

# *Matriz de valoración de comparación por pares*

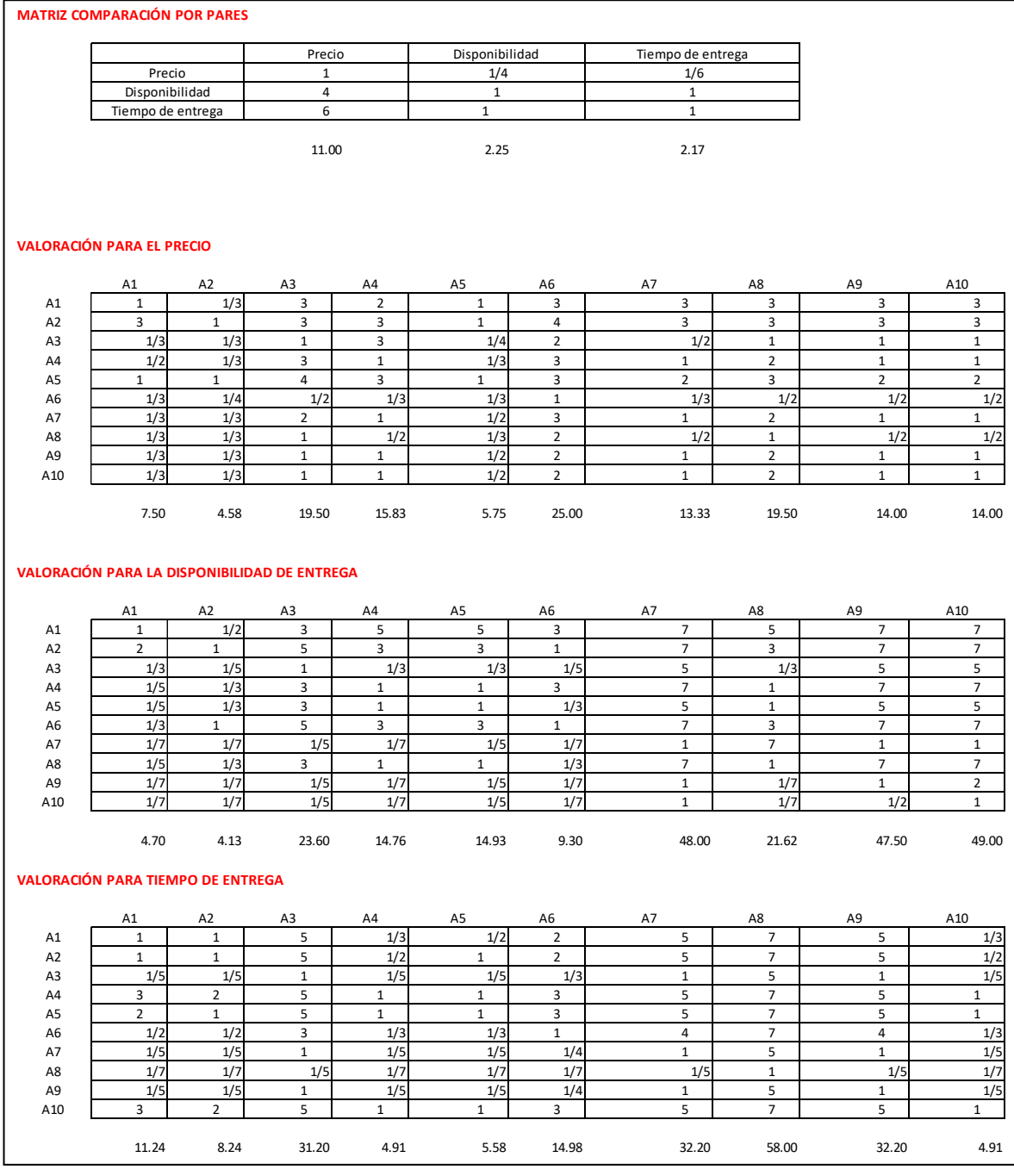

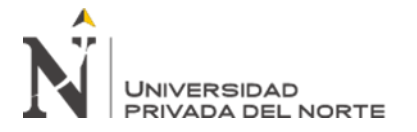

# *Figura 45*

# *Matriz normalizada y vector prioridad*

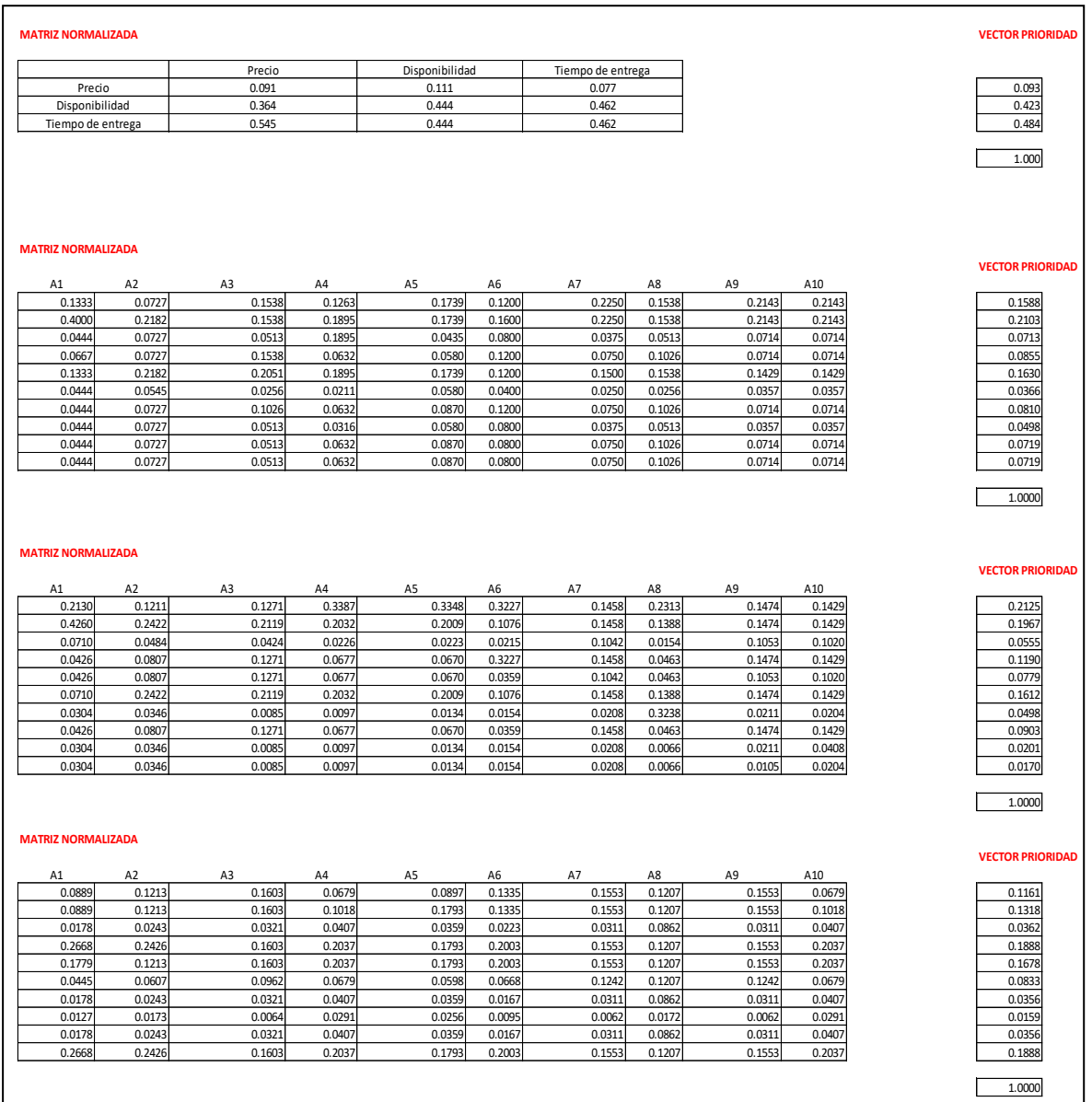

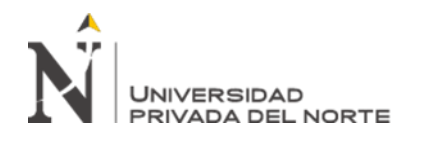

Al obtener el vector prioridad de los criterios, se sigue con la evaluación de los proveedores en matrices de 10x10 según cada criterio. Así, se logra obtener 10 vectores prioridad por cada criterio que se analizó.

Para obtener la mejor alternativa de proveedor, se realiza una tabla de doble entrada en donde se ubicarán los vectores prioridad de todos los criterios junto a las alternativas obteniendo una matriz 3x10 la cuál será multiplicada por el vector prioridad de los criterios que se generó al comienzo.

Se llegará a obtener una matriz 1x10 en la cual se representa el vector prioridad y se debe elegir el valor más alto, el cual representará la mejor alternativa de proveedor en base a los criterios.

#### Tabla 108

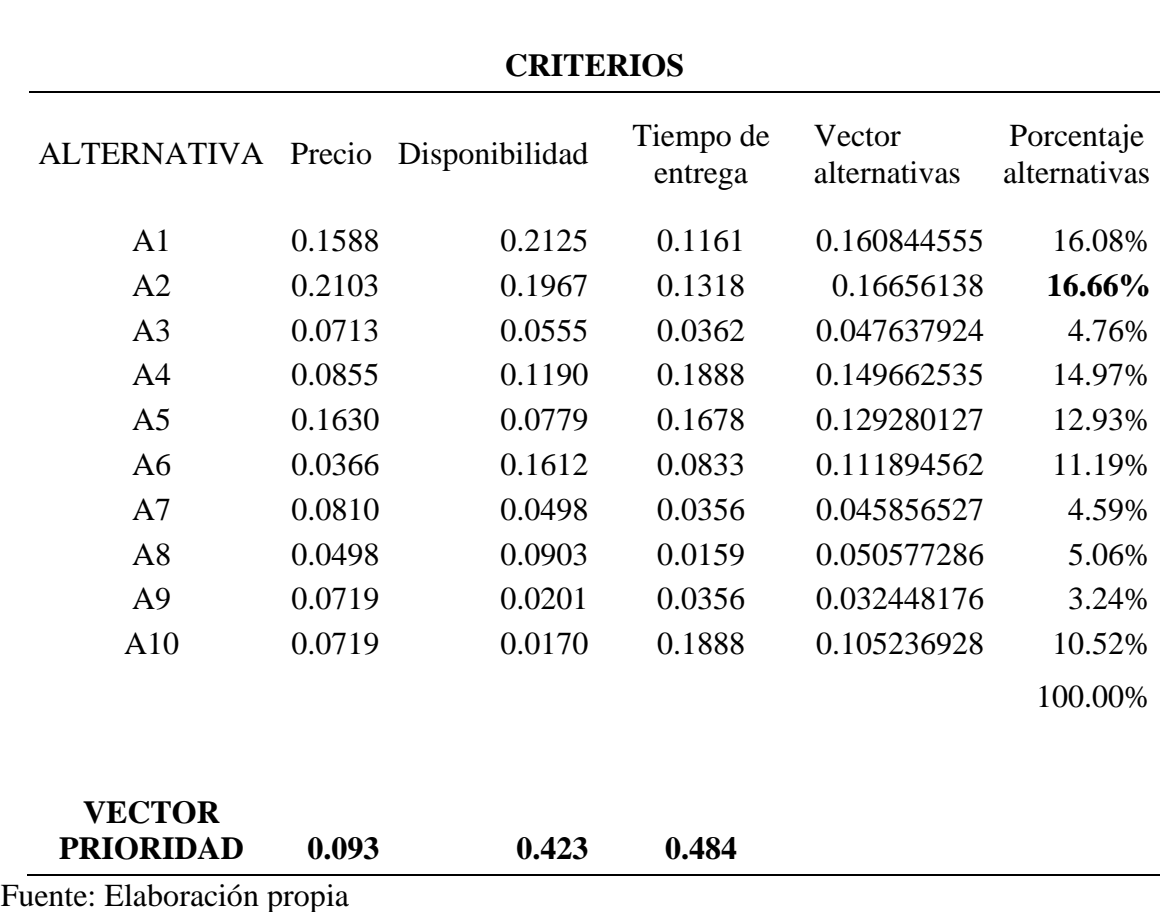

*Matriz de Prioridades y Vector Prioridad*

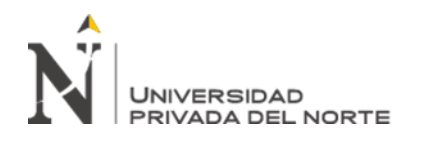

Para el caso, la empresa ha identificado como la mejor alternativa a la alternativa 2 la cual es la empresa Curtiembre Piel De Oro EIRL tomando en cuenta los tres criterios que son el precio de compra, la disponibilidad de entrega y el tiempo de entrega. Se procede a tener a dicha empresa como un proveedor adecuado y se tendría que firmar un contrato para confirmar un compromiso con dicha proveedora.

# **Matriz de Comparación de Criterios**

En el diseño de la herramienta Matriz de Comparación de Criterios se tuvo que identificar a todos los proveedores de cuero que tiene la empresa Mana Bussines S.A.C. ya que son estos lo que causan mayores inconvenientes por devoluciones de materia prima. En la siguiente tabla se detallarán los proveedores con su respectivo RUC.

#### Tabla 109

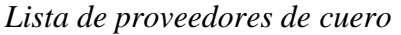

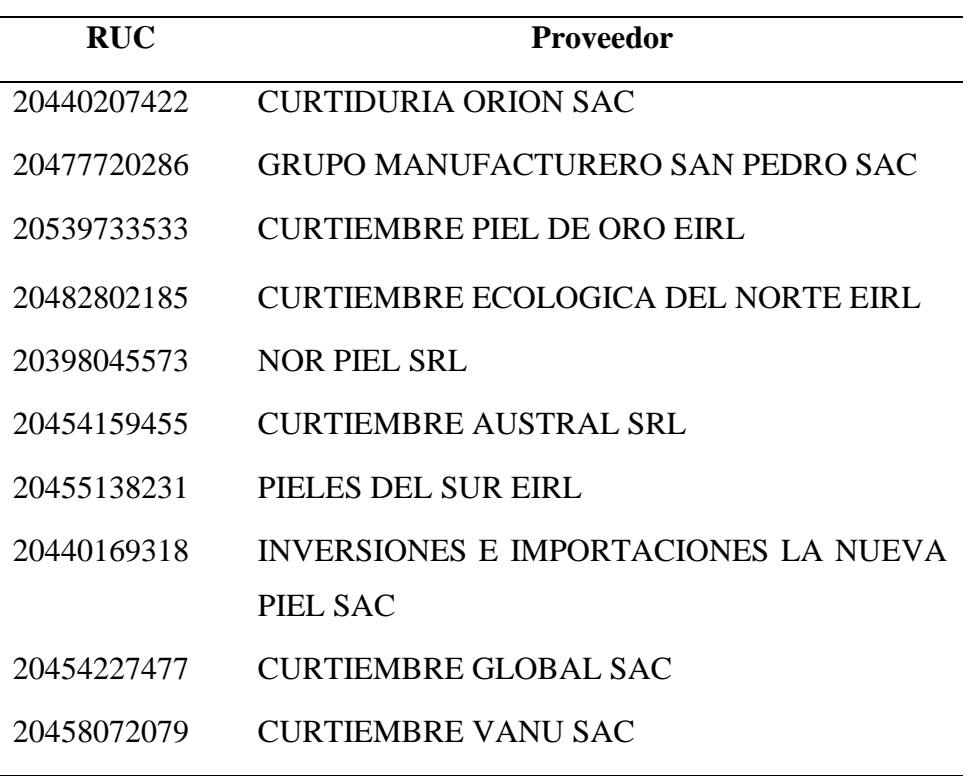

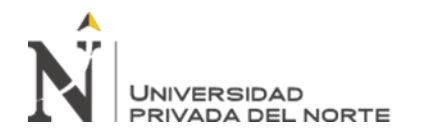

A continuación, se evaluarán los siguientes aspectos del servicio de compra de cuero:

- K01: Tiempo de entrega
- K02: Condiciones de pago
- K03: Lugar de entrega
- K04: Precio de compra (con IGV)
- K05: Devolución por garantía de producto

La evaluación de las cotizaciones se basará en 3 criterios, siendo estos Bueno (10), Regular (5) y Malo (0). Dichos criterios se califican si se cumplen las siguientes condiciones como se muestra en la siguiente tabla.

# Tabla 110

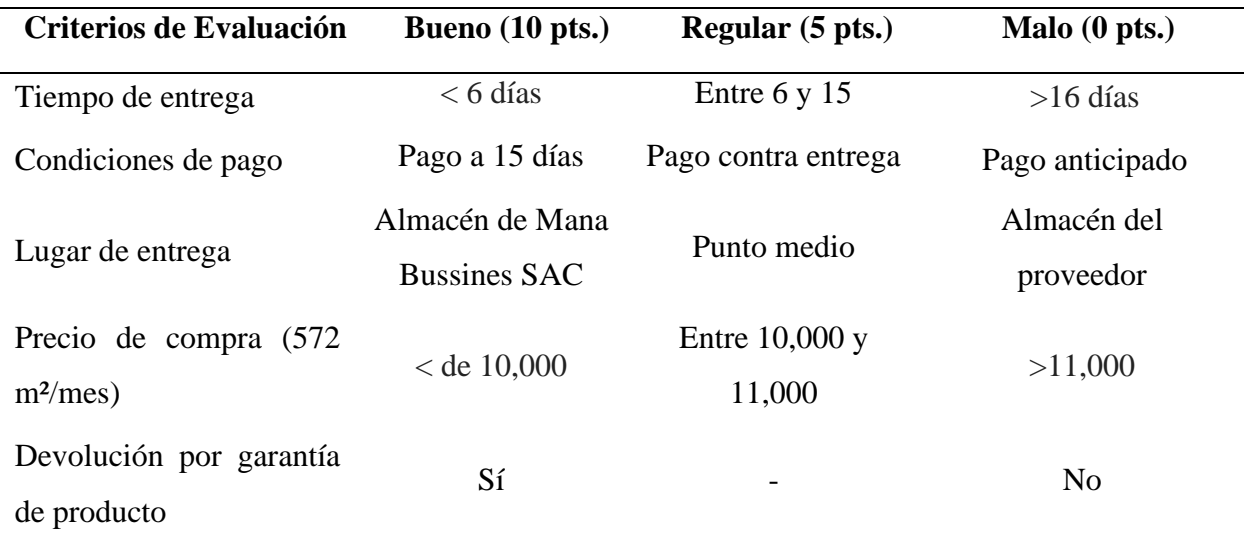

*Condiciones según los criterios seleccionados*

Fuente: Elaboración propia

Posteriormente se pasa a realizar una tabla resumen de las cotizaciones de los proveedores de cuero según las cinco variables seleccionadas como se muestra en la siguiente tabla.

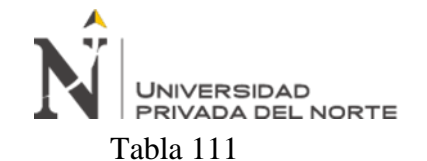

*Resumen de cotizaciones de los proveedores de cuero*

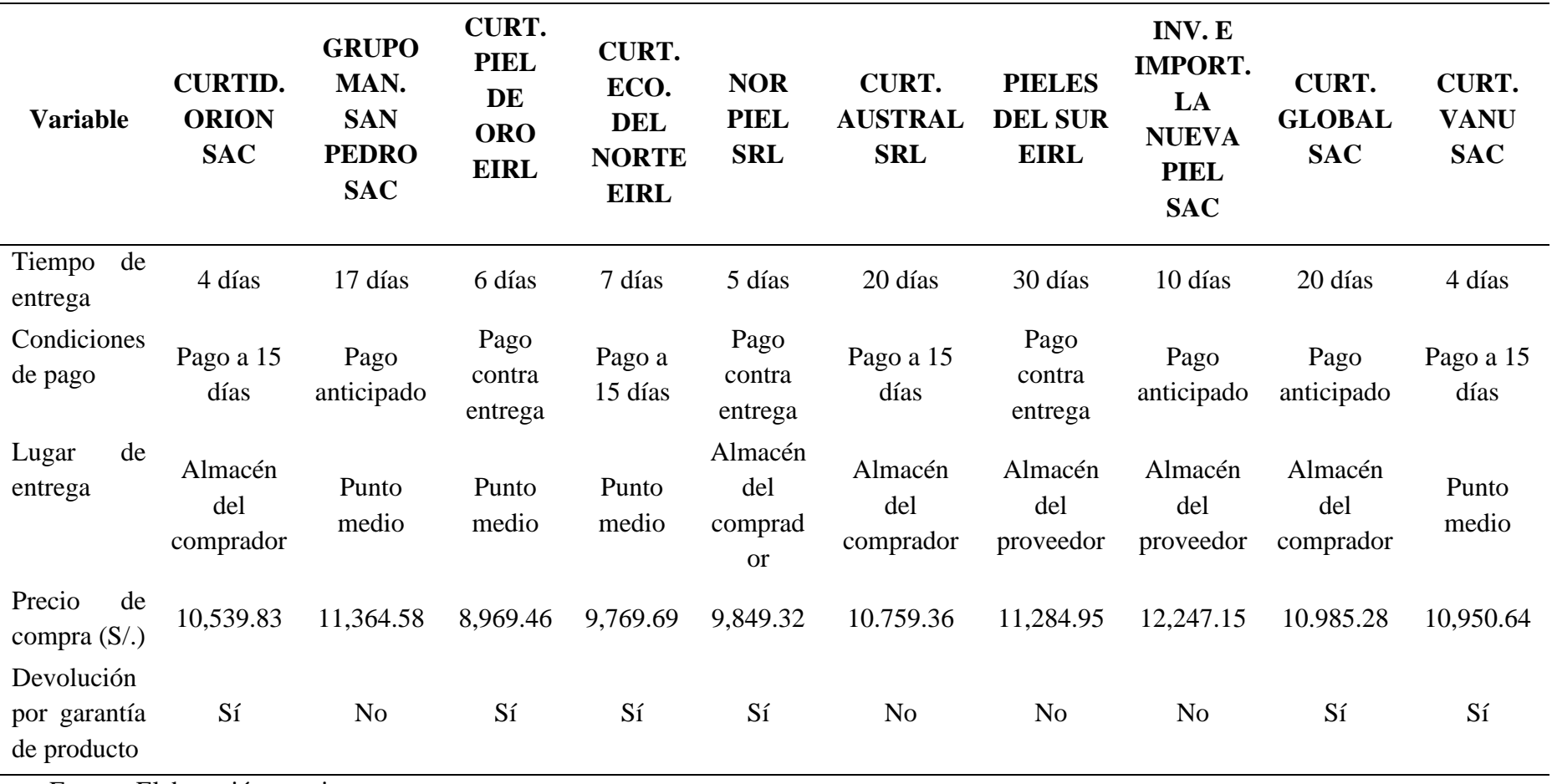

Fuente: Elaboración propia

A continuación, evaluamos la importancia relativa de cada criterio, elaborando una matriz de doble entrada, donde se compara la

importancia de cada uno de dichos factores con el resto; se identifica al más importante y se registra en la celda correspondiente.

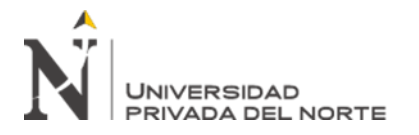

# Tabla 112

*Matriz de comparación de criterios*

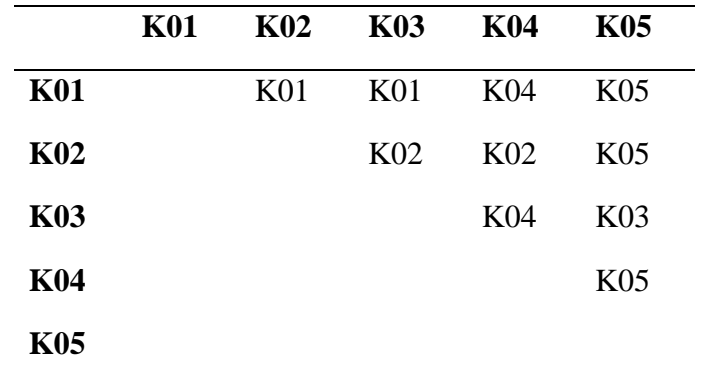

Fuente: Elaboración propia

Luego de realizar la Matriz de Comparación de Criterios se determina para cada criterio la frecuencia, y sobre esta base, se determina el orden de importancia de los criterios.

## Tabla 113

*Orden de importancia de criterios*

|                 | Frecuencia     | $\frac{0}{0}$ | Orden          |
|-----------------|----------------|---------------|----------------|
| K <sub>01</sub> | $\overline{2}$ | 20%           | $\overline{2}$ |
| K <sub>02</sub> | 2              | 20%           | 2              |
| K03             | 1              | 10%           | 3              |
| <b>K04</b>      | 2              | 20%           | 2              |
| K <sub>05</sub> | 3              | 30%           | 1              |
| <b>Total</b>    | 10             | 100%          |                |

# Fuente: Elaboración propia

Finalmente, calificamos a cada proveedor (con 10, 5 o 0) en función a sus cotizaciones, y ponderando las calificaciones obtenidas en un único puntaje final por proveedor.

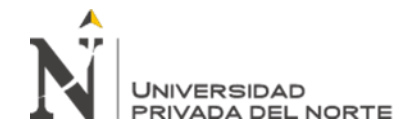

# Tabla 114

Clasificación de proveedores

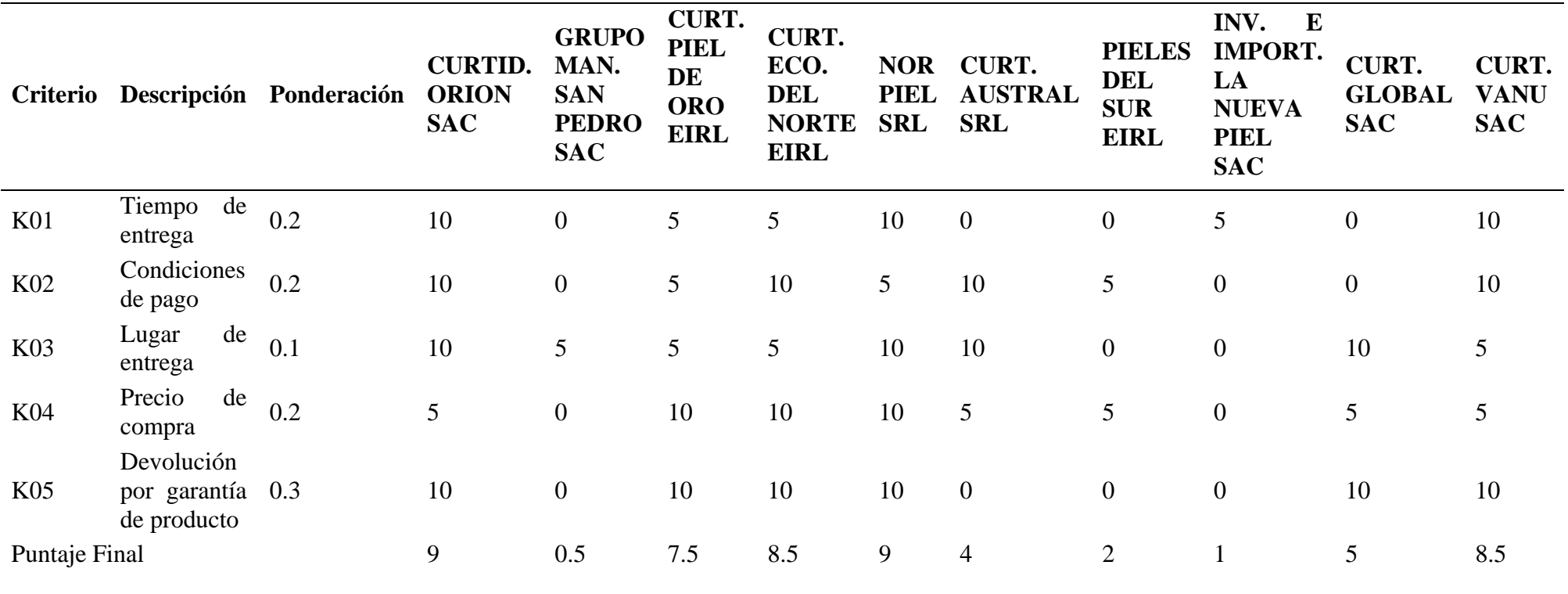

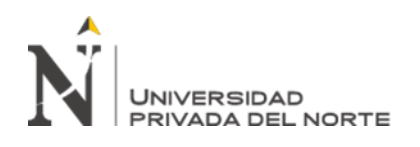

Tabla 115

*Formulación y cálculo de indicadores*

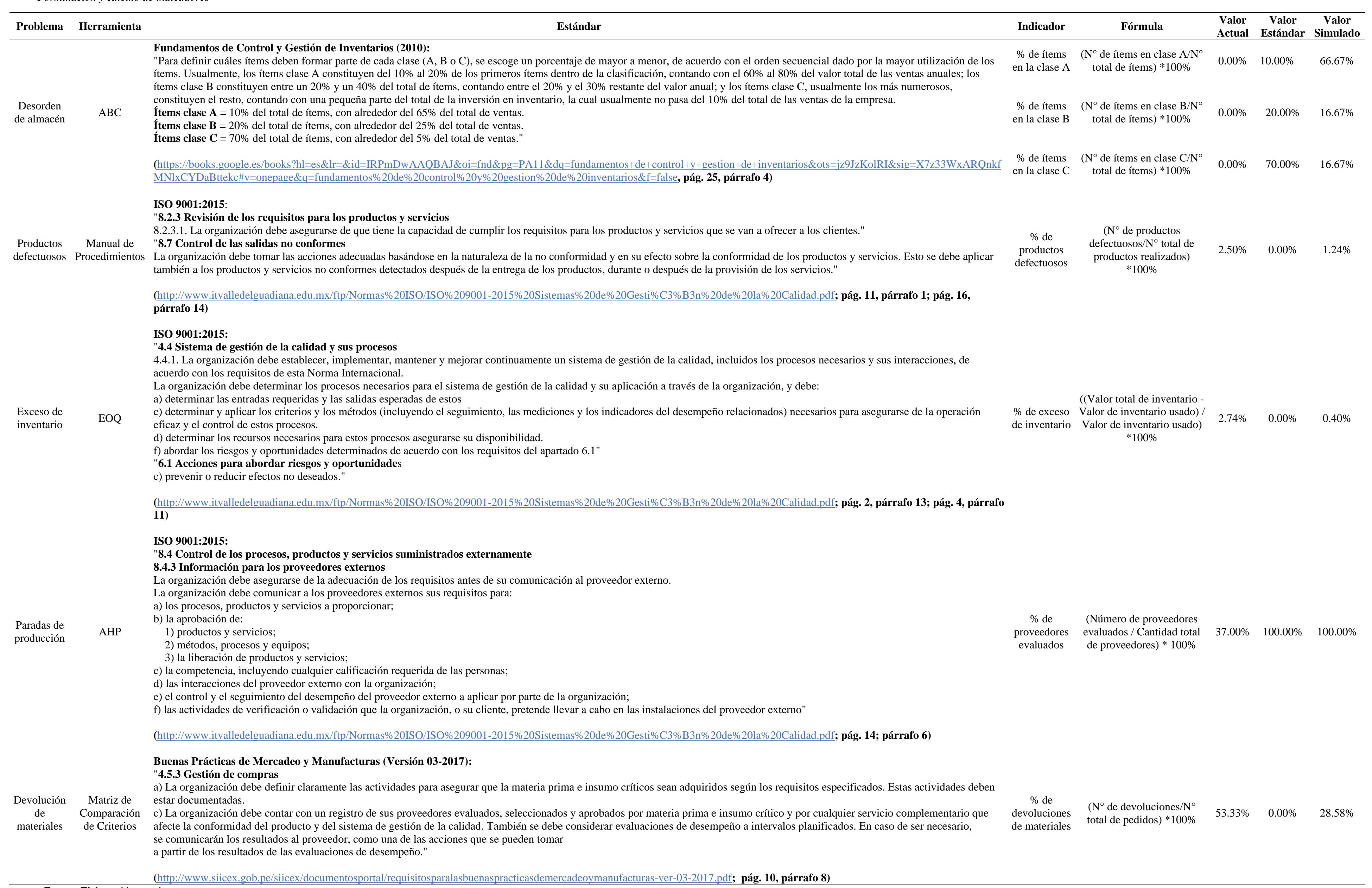

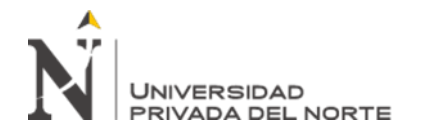

## **2.6. Análisis económico – financiera**

Antes de hacer el análisis económico, se tuvo que empezar por calcular los beneficios económicos por cada herramienta de mejora.

En primer lugar, se tiene el problema de desorden de almacén al cual se le aplicó la herramienta de solución ABC. En las siguientes tablas se muestran los nuevos tiempos promedio de búsqueda por material y el nuevo gasto incurrido al mes por mano de obra parada.

Tabla 116

*Tiempo promedio de búsqueda de materiales después de la aplicación de la herramienta ABC*

|                    | <b>Tiempo</b>  |  |
|--------------------|----------------|--|
| <b>Materiales</b>  | Promedio de    |  |
|                    | Búsqueda (min) |  |
| Cuero              | 1.00           |  |
| Napa               | 1.00           |  |
| Badana             | 1.00           |  |
| Textil             | 0.50           |  |
| Planta             | 1.00           |  |
| Contrafuerte punta | 1.00           |  |
| Contrafuerte talon | 1.00           |  |
| Accesorio          | 0.50           |  |
| Hebilla            | 1.00           |  |
| Hantag             | 1.00           |  |
| Papel              | 0.50           |  |
| Caja               | 0.50           |  |
| Total              | 10.00          |  |

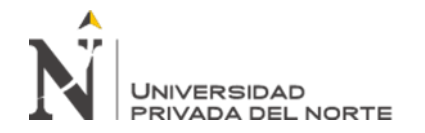

# Tabla 117

*Gasto mensual por mano de obra parada después de la aplicación de la herramienta ABC*

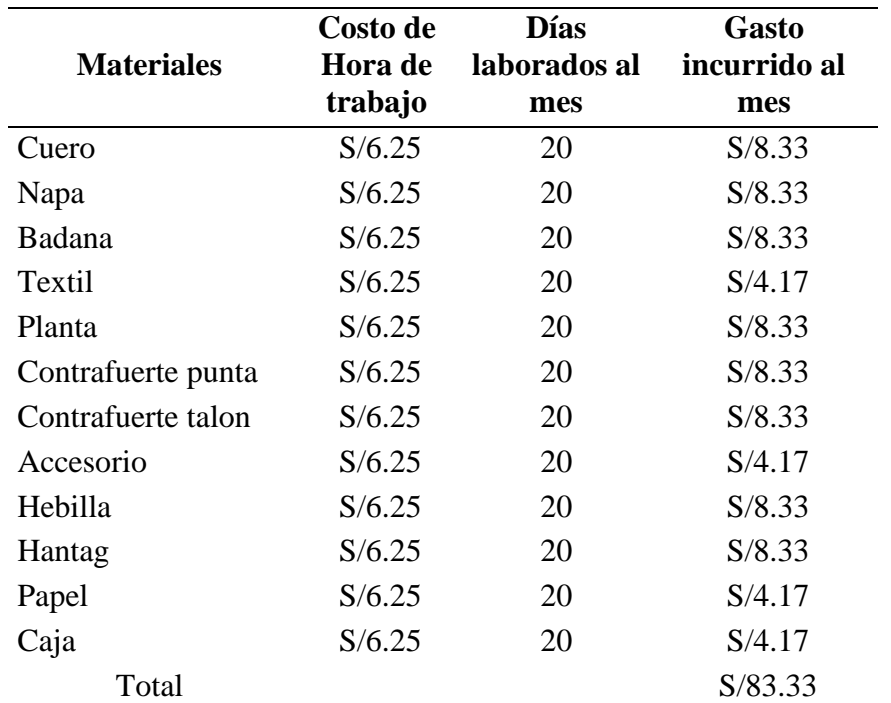

Fuente: Elaboración propia

El beneficio económico de la herramienta ABC se obtiene restando los gastos por mano de obra parada antes y después de la aplicación de la herramienta de mejora. Esto se aprecia en la siguiente tabla.

#### Tabla 118

*Beneficio económico de la herramienta ABC*

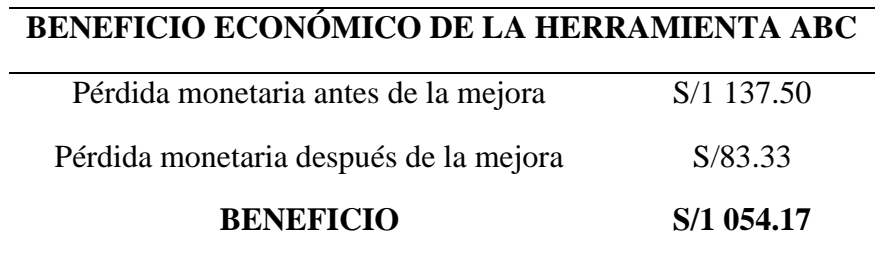

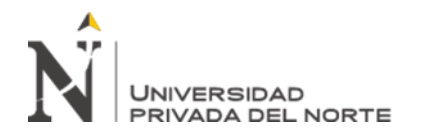

El segundo problema es la presencia de productos defectuosos al cual se le aplicó la herramienta de solución MAPRO. En las siguientes tablas se muestra el porcentaje inicial y simulado de productos defectuosos y la variación entre los costos que se calculan para determinar el beneficio de la herramienta. Asimismo, la cantidad de producción a partir del mes simulado hacia delante se mantiene en 1000 unidades mensuales, esto en base a información brindada por la empresa.

Tabla 119

*Costeo de la Simulación*

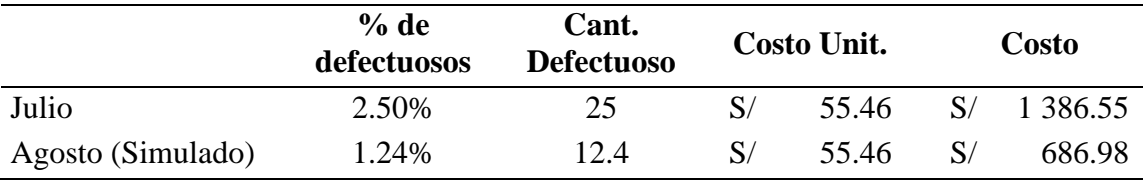

Fuente: Elaboración propia

Tabla 120

*Beneficio de la herramienta MAPRO*

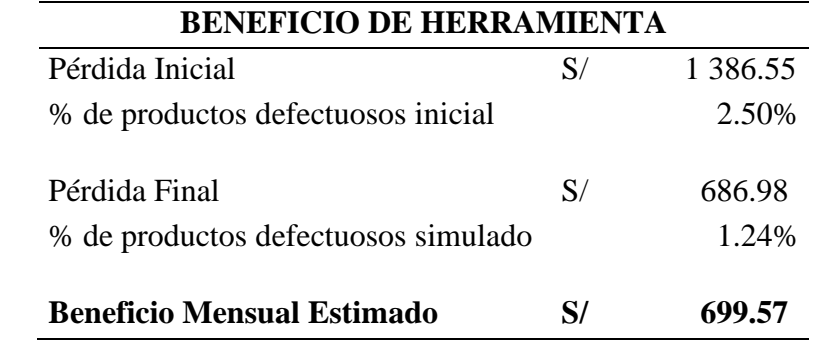

Fuente: Elaboración propia

Con respecto al tercer problema (Exceso de inventario), se aplicó la herramienta EOQ para reducir los costos excesivos. Posteriormente, se hizo un recuento de las unidades existentes en el inventario con el objetivo de poder determinar la reducción del inventario excesivo y el beneficio obtenido gracias a uso de la herramienta.

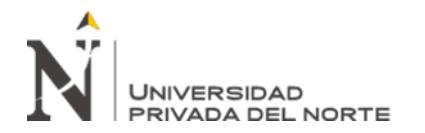

# Tabla 121

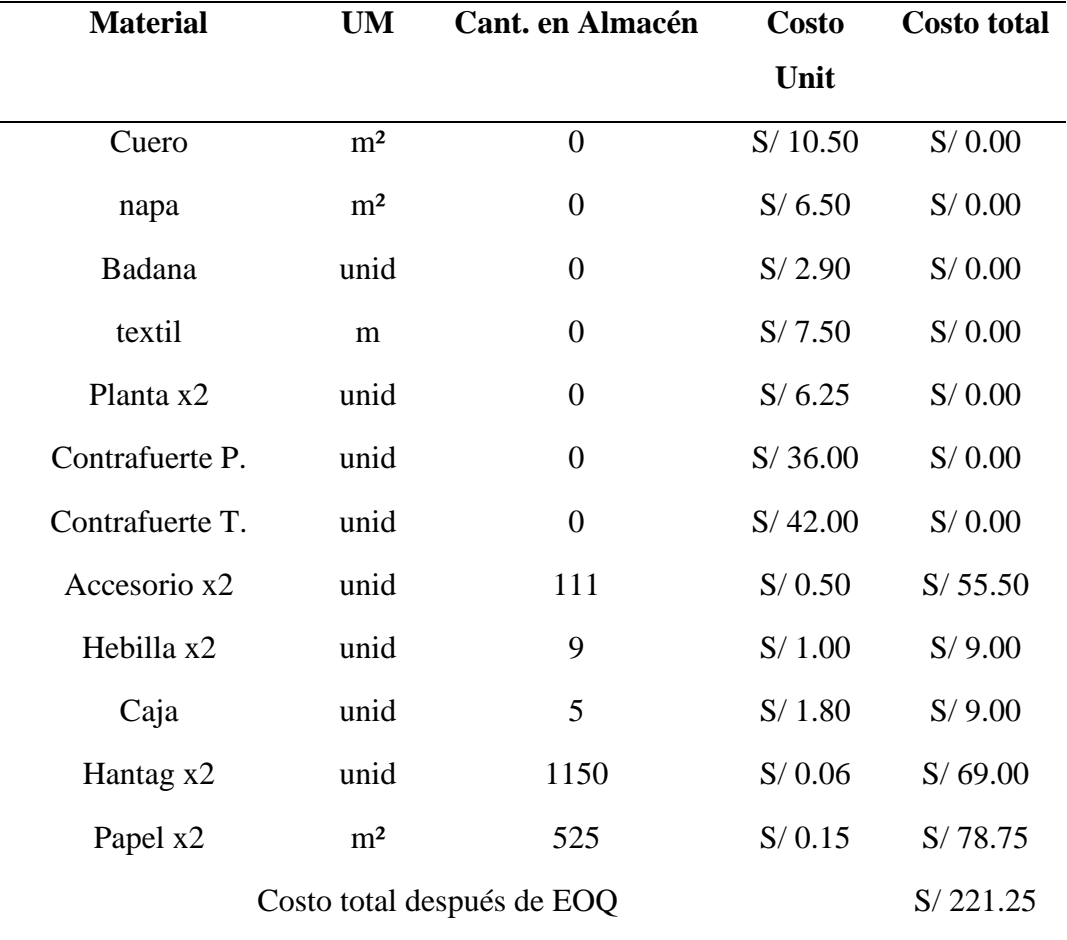

*Costeo de materiales en inventario después de EOQ*

Fuente: Elaboración propia

Tabla 122

# *Beneficio económico de la herramienta EOQ*

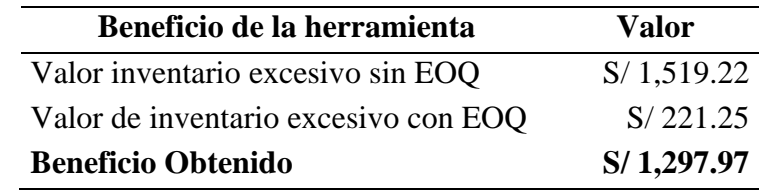

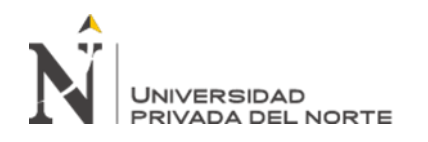

En cuanto al cuarto problema el cual trata sobre las paradas de producción por incumplimiento de los proveedores, para esto se desarrolla la herramienta AHP o Proceso Analítico Jerárquico con lo cual al desarrollar la simulación mediante el flujograma se determinó el beneficio mensual teniendo en cuenta el gasto en el que incurre la empresa al momento de que el problema se origina, según la Tabla 8 el costo promedio de parada por incumplimiento de proveedores en un lapso de 6 meses es de S/. 762.85 entonces el beneficio mensual fue calculado teniendo en cuenta un turno de 8 horas y 20 días al mes dando 160 horas al mes las cuales divididas entre el total de costo por parada mensual resulta S/. 4.7678 que a su vez al multiplicarlo por las 34.5 horas ahorradas con la aplicación de la herramienta da como resultado el beneficio mensual de S/. 164.49 como se puede apreciar en la tabla 123.

Tabla 123

*Beneficio mensual de la herramienta AHP*

| Descripción                                     | Valor    | <b>Unidad</b> |
|-------------------------------------------------|----------|---------------|
| Tiempo total para realizar un pedido sin AHP    | 3120     | min           |
| Tiempo total para realizar un pedido con AHP    | 1050     | min           |
| Tiempo ahorrado con la aplicación del AHP (min) | 2070     | min           |
| Tiempo ahorrado con la aplicación del AHP (hr)  | 34.5     | hr            |
| <b>Beneficio mensual</b>                        | S/164.49 |               |
| Costo por parada mensual                        | S/762.85 |               |
| Fuente: Elaboración propia                      |          |               |

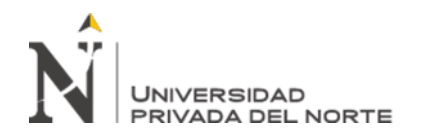

Respecto al quinto problema, el cual es la devolución de materiales se decidió darle solución mediante la aplicación de la herramienta Matriz de Comparación de Criterios. Inicialmente se tenía un costo promedio mensual por devoluciones de 273.61 soles y luego de la simulación este es de 205.21 soles, obteniéndose un beneficio de 68.40 soles como se puede visualizar en la tabla 124. Asimismo, el detalle del costo promedio mensual del mes de enero (simulado) se encuentra en la tabla 125.

Tabla 124

*Costeo de devoluciones de materiales con MCC*

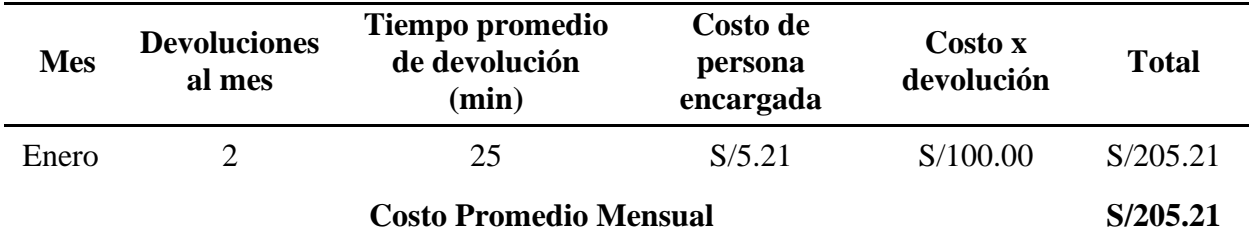

Fuente: Elaboración propia

Tabla 125 *Beneficio de la herramienta MCC*

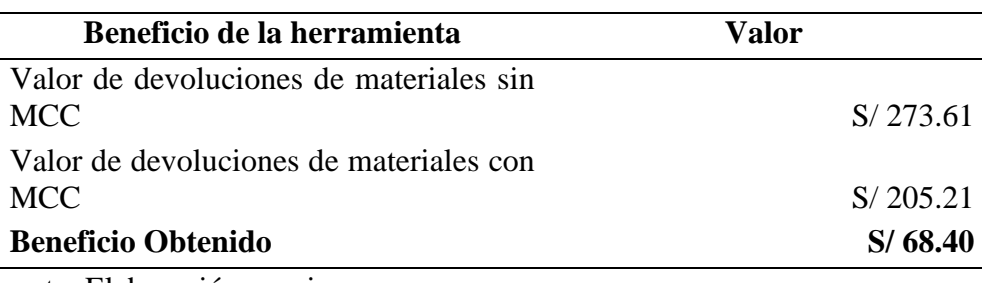

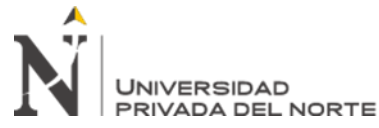

Para la evaluación económica, se tuvieron que identificar los egresos habiendo sido clasificados anteriormente en diseño, mano de obra, implementación y capacitación. Asimismo, los beneficios se obtuvieron posterior a la simulación de las herramientas y con ello se pudo realizar el flujo de caja (véase las tablas 126 y 127). Luego de haber realizado el flujo de caja por un periodo de 12 meses, se procedió a calcular los indicadores económicos tales como el TIR equivalente a 85.45%, un VAN de S/ 23 234 y un beneficio costo de 2.86, lo cual indica la viabilidad económica de las herramientas (véase la tabla 128).

## Tabla 126

*Flujo de caja*

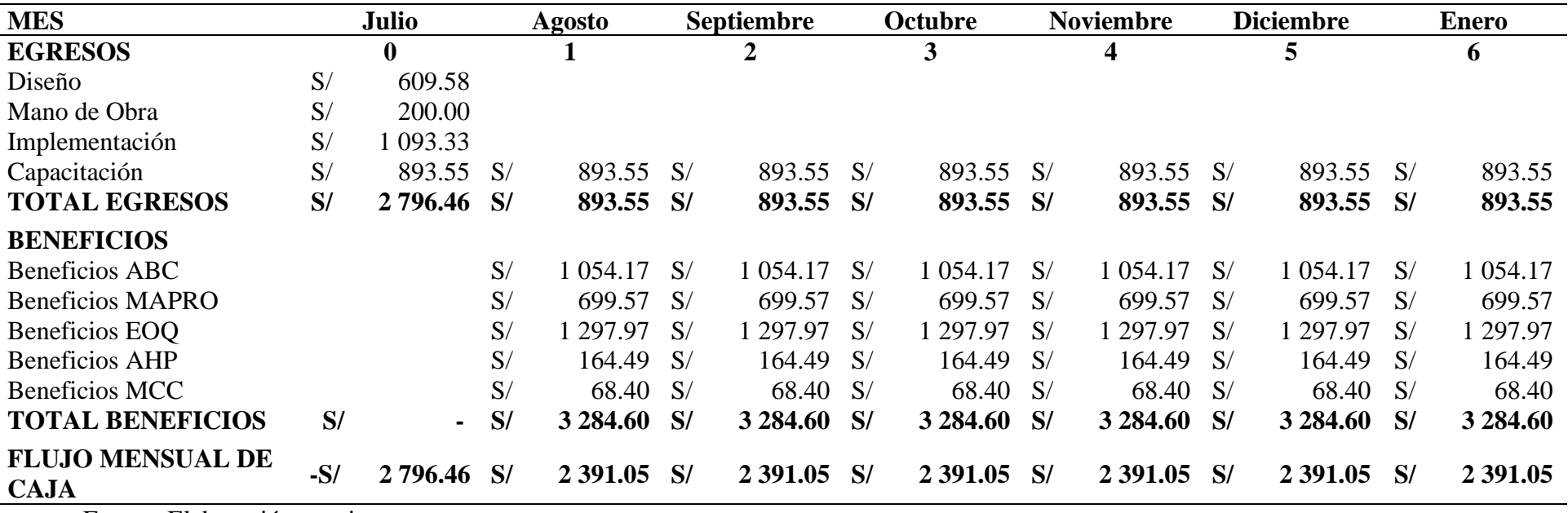

Fuente: Elaboración propia

**Alegre Martínez, Everth Sebastian Almendras Castillo, Leonardo Ranieri Pág. 130**

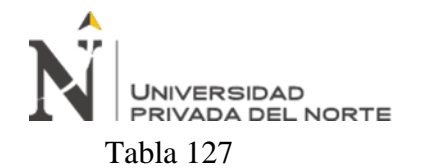

*Flujo de caja*

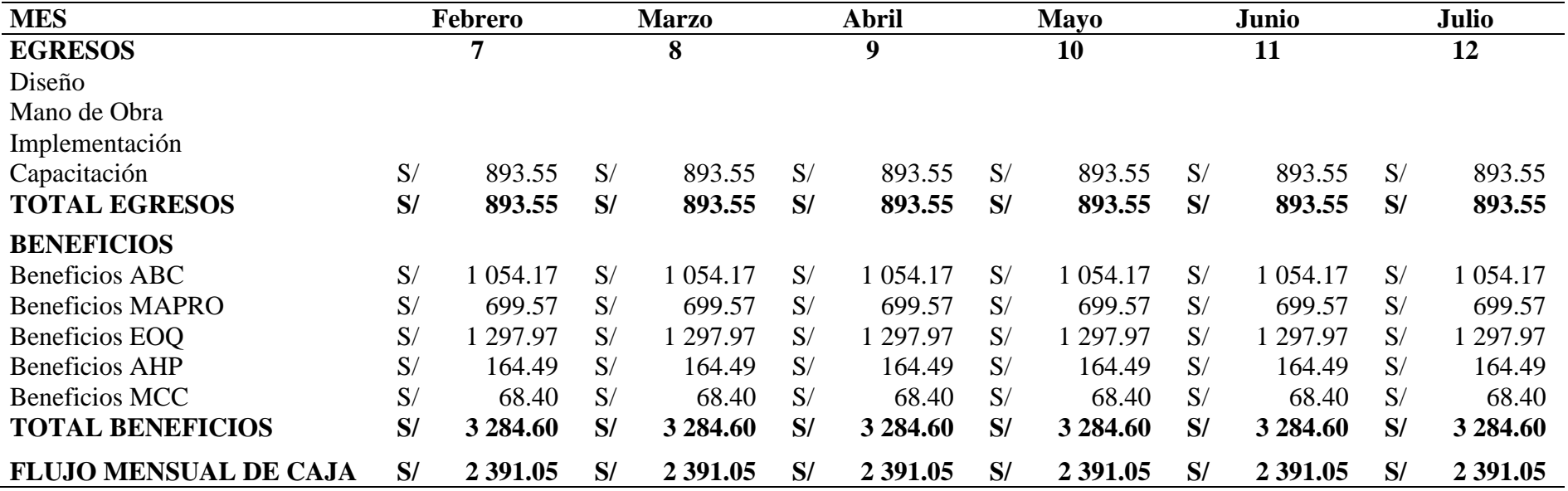

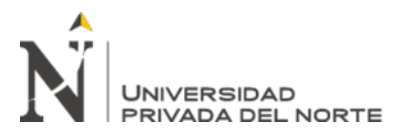

Tabla 128

*Evaluación económica*

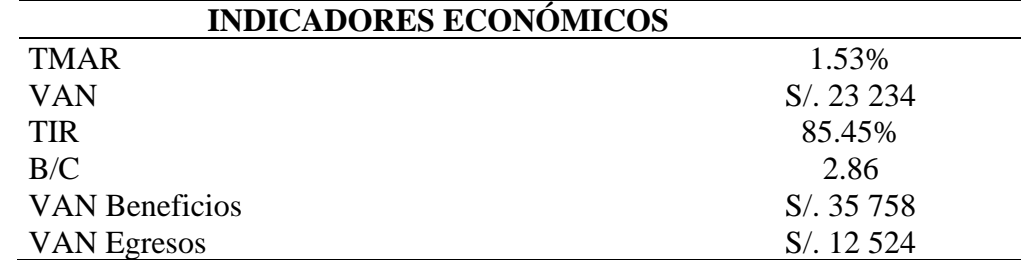

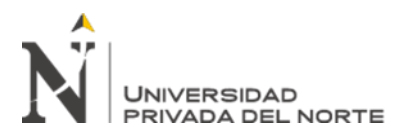

# **CAPÍTULO III. RESULTADOS**

#### **3.1. Simulación**

Se utilizaron diferentes métodos para la simulación de los indicadores con sus respectivas

herramientas y obtener los valores simulados que se presentaron en la tabla anterior.

#### **Simulación ABC**

Se diseñó un gráfico con que simula el almacén de la empresa, este se muestra en la siguiente

figura.

#### Figura 46

*Gráfico del almacén de materiales de la empresa*

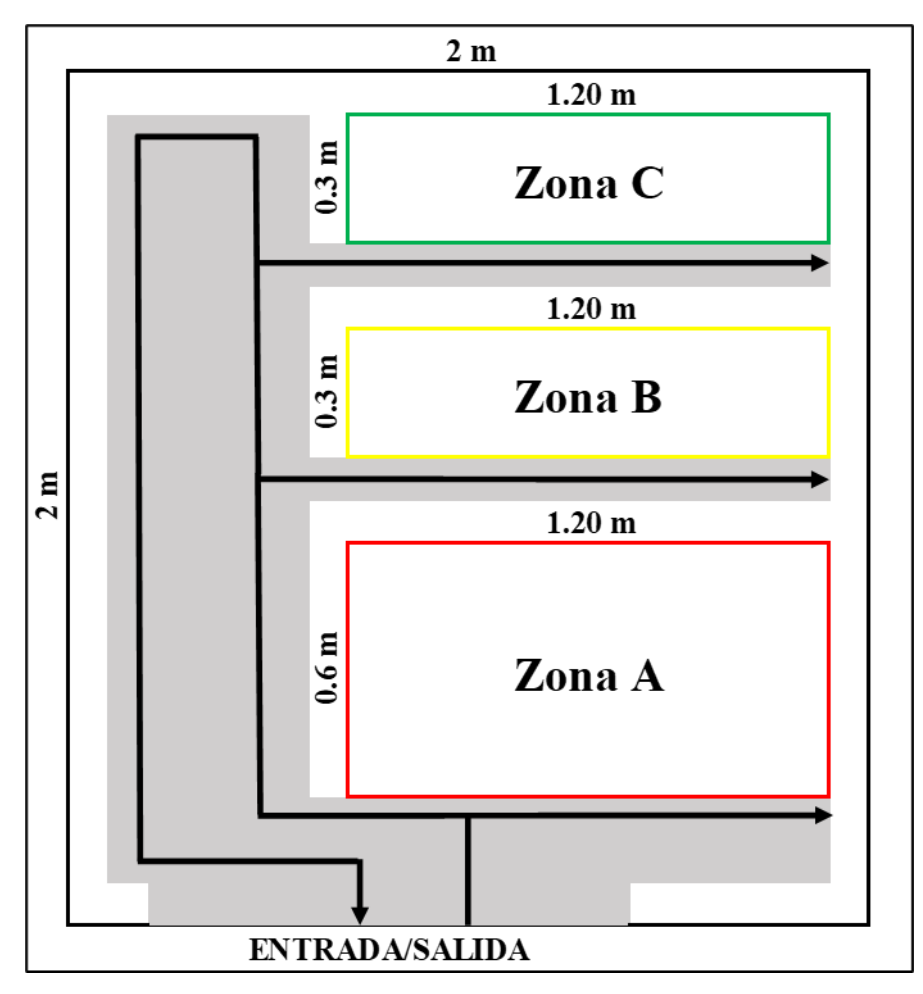

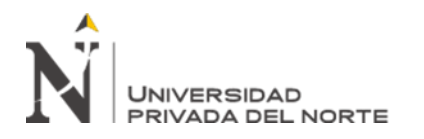

En el gráfico se observa cómo debería estar distribuido el almacén de acuerdo con la clasificación de los materiales según su rotación. Adicional a ello, se muestran las medidas del almacén y de las zonas donde deberían ir los materiales clasificados. Además, se trazaron líneas que indican la ruta que tomaría el personal encargado al momento de entrar y salir del almacén. En la siguiente tabla se tienen los materiales clasificados en sus respectivas zonas.

## Tabla 129

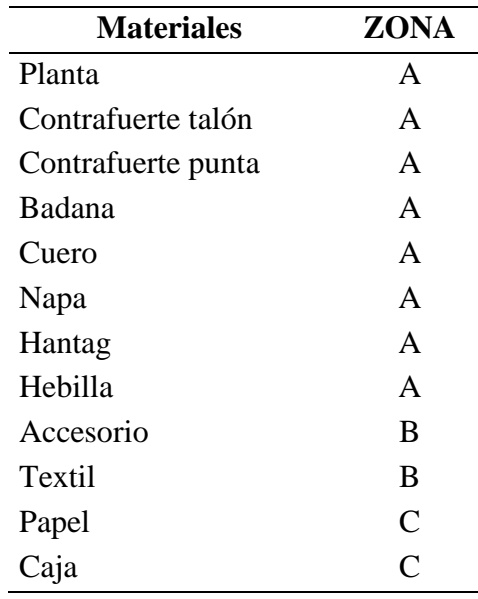

*Materiales clasificados*

Fuente: Elaboración propia

Teniendo los materiales ya clasificados, se calculó el porcentaje representativo de estos por zona de clasificación utilizando los indicadores establecidos de acuerdo con la herramienta.

# Tabla 130

*Porcentaje representativo de materiales por zona de clasificación*

| Cantidad de materiales % de materiales Clasificación |        |   |
|------------------------------------------------------|--------|---|
|                                                      | 66.67% |   |
|                                                      | 16.67% | R |
|                                                      | 16.67% |   |

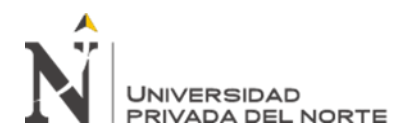

#### **Simulación Manual de Procedimientos**

Se realizó la regresión lineal para determinar la fórmula de la relación entre las variables que influyen con la implementación de la herramienta y así poder simular el impacto que tendrá la herramienta al ser aplicada.

En primer lugar, se identificó la variable dependiente (Y) y se tuvo en cuenta la variable que

influye directamente en ella (véase la tabla 131). Luego estas fueron sometidas a un análisis

de regresión para determinar cuál es el grado de relación que estas mantienen.

#### Tabla 131

*Variable dependiente e independiente*

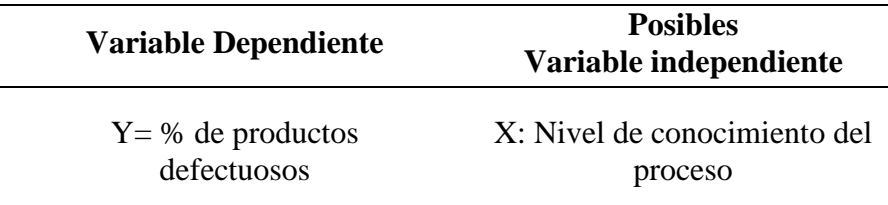

#### Fuente: Elaboración propia

Como se pudo apreciar la variable independiente es el nivel de conocimiento del proceso, el cual presenta un crecimiento debido a que al inicio del año se realizaron capacitaciones para poder aumentar esta variable, esta información fue facilitada por la empresa teniendo como último mes de recolección de información el mes de Julio (véase la tabla 132).

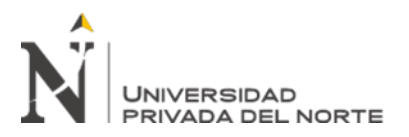

# Tabla 132

*Valorización de Variables*

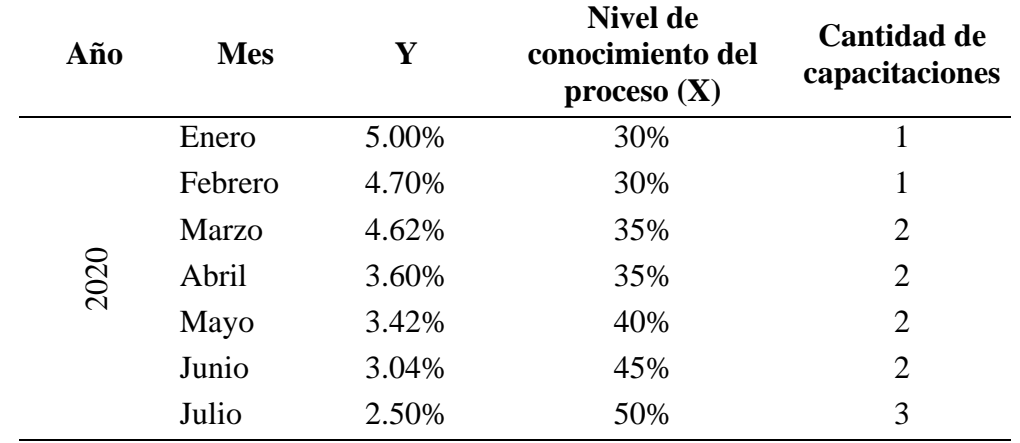

Fuente: Elaboración propia

Posteriormente, se realizó el análisis de correlación identificando el grado de correlación que

estas tienen.

Tabla 133

*Resumen del Análisis de Regresión*

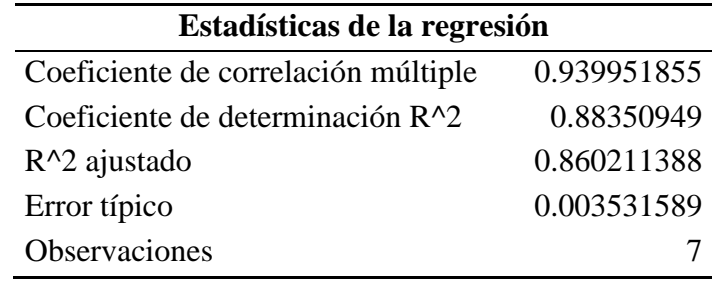

Fuente: Elaboración propia

Tabla 134

*Coeficientes de Regresión*

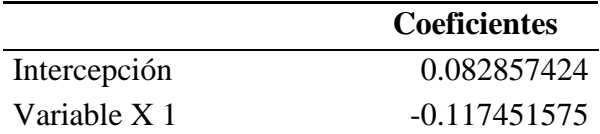

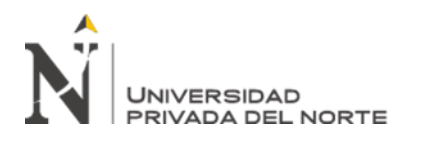

En base al resultado obtenido en la tabla 133 se logra determinar que la variable independiente tiene un grado de correlación del 88.35% con la variable dependiente, y en base a lo mostrado en la tabla 134 se puede determinar la fórmula:  $Y= 0.0828 + (-0.011 * X)$ .

#### Tabla 135

*Simulación del % de productos defectuosos*

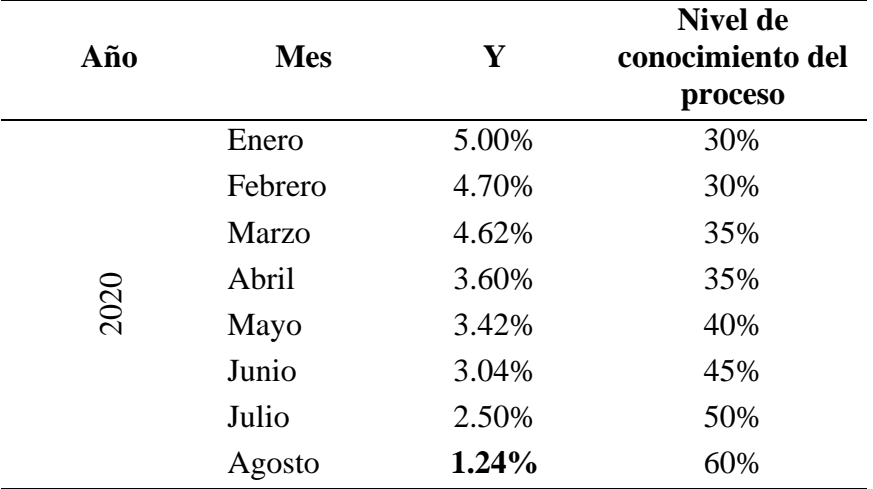

Fuente: Elaboración propia

Finalmente, se procedió a simular (véase la tabla 135) en donde se estimó que el nivel de conocimiento sería un 60% debido a que la implementación de la herramienta más la capacitación que esta conlleva mejoraría notablemente el conocimiento del proceso, obteniendo como resultado un 1.24% de productos defectuosos.

# **Simulación EOQ**

Se realizó la simulación de los valores de los pedidos que se realizaron de manera histórica que representan pérdidas monetarias por el valor de inventario excesivo presente en el almacén de la empresa. El período de simulación fue de 6 meses, tomando en cuenta los valores del EOQ, el costo de pedir, de mantener y la demanda mensual de cada material, también se tomó él cuenta el costo de mantener inventario excesivo siendo 3.39 soles.

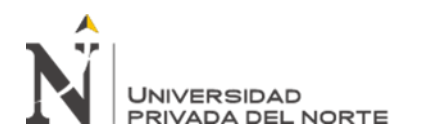

Posteriormente, se realizó la relación entre los elementos donde la primera entrega del proveedor corresponde a lo obtenido del EOQ, la demanda es un aleatorio entre la demanda mensual histórica en un rango disminuido entre (60-100) debido a la baja de la demanda de estos materiales por la coyuntura. Luego se calculó el consumo y el inventario final. Ahora la relación entre los costos se halla el costo total que es el costo de ordenar más el costo se mantener inventario y el costo del inventario excesivo. Posteriormente, para hallar el valor del inventario excesivo con la simulación del EOQ se tomó en cuenta el inventario promedio mensual promedio por el costo unitario de cada material. Al sumar toda esta "pérdida" se obtiene el valor del inventario excesivo con EOQ siendo S/221.25 soles, representando un 0.40% del valor total del inventario.

A continuación, en las siguientes, tablas se puede apreciar más a detalle la simulación de los materiales que son: caja, planta, contrafuerte talón, contrafuerte punta, badana, cuero, napa, hantag, hebilla, accesorio, textil y papel.

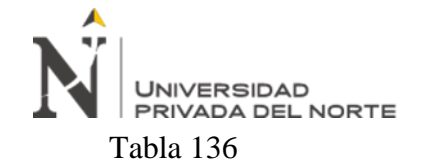

*Simulación EOQ de material: Caja*

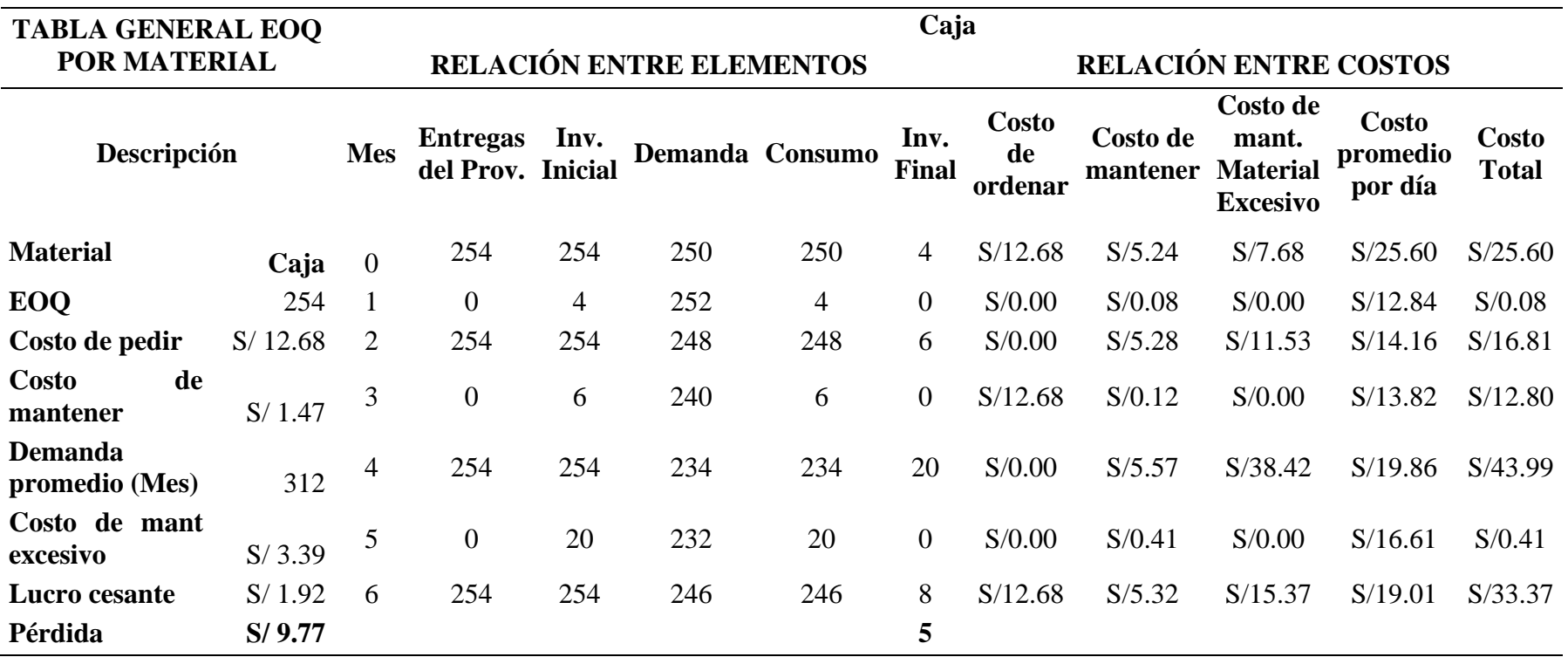

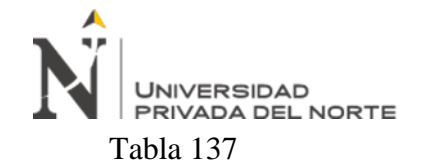

*Simulación EOQ de material: Planta*

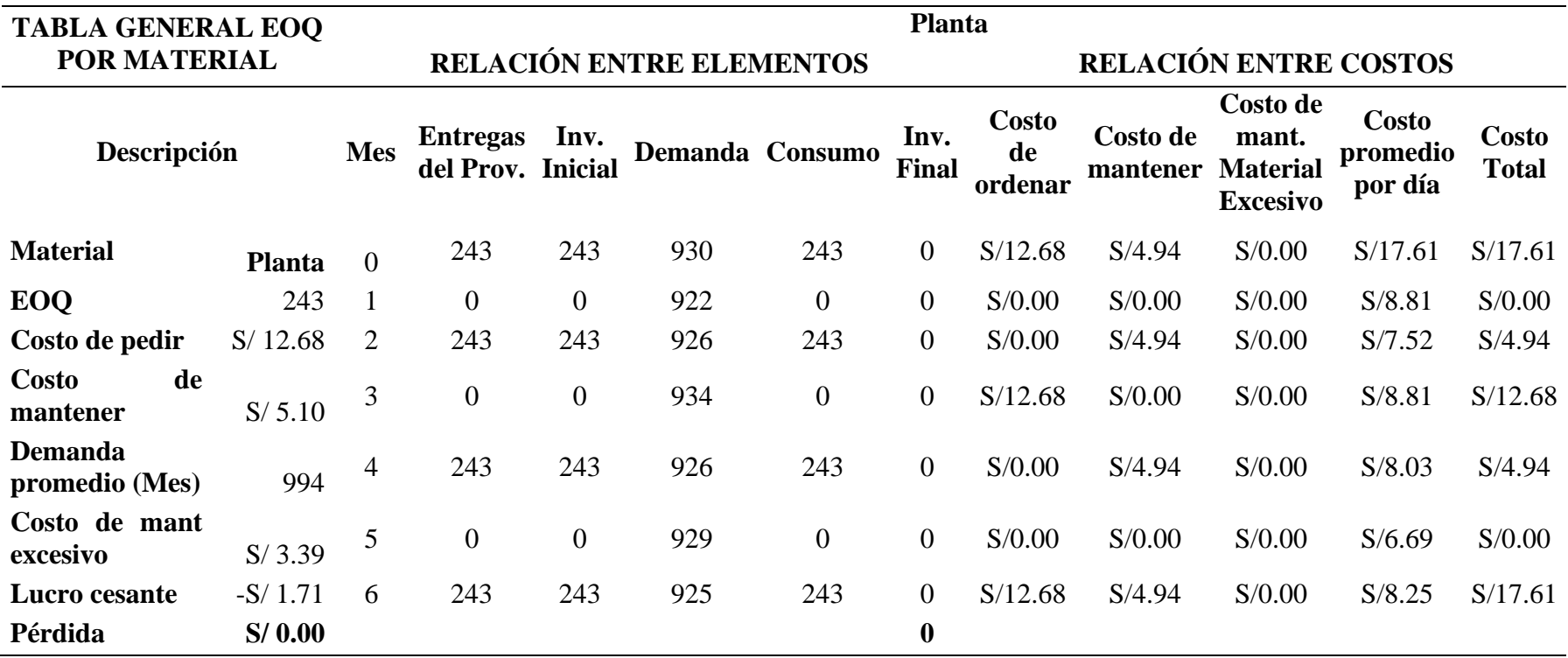

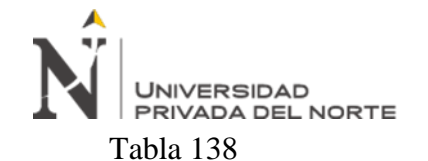

*Simulación EOQ de material: Contrafuerte talón*

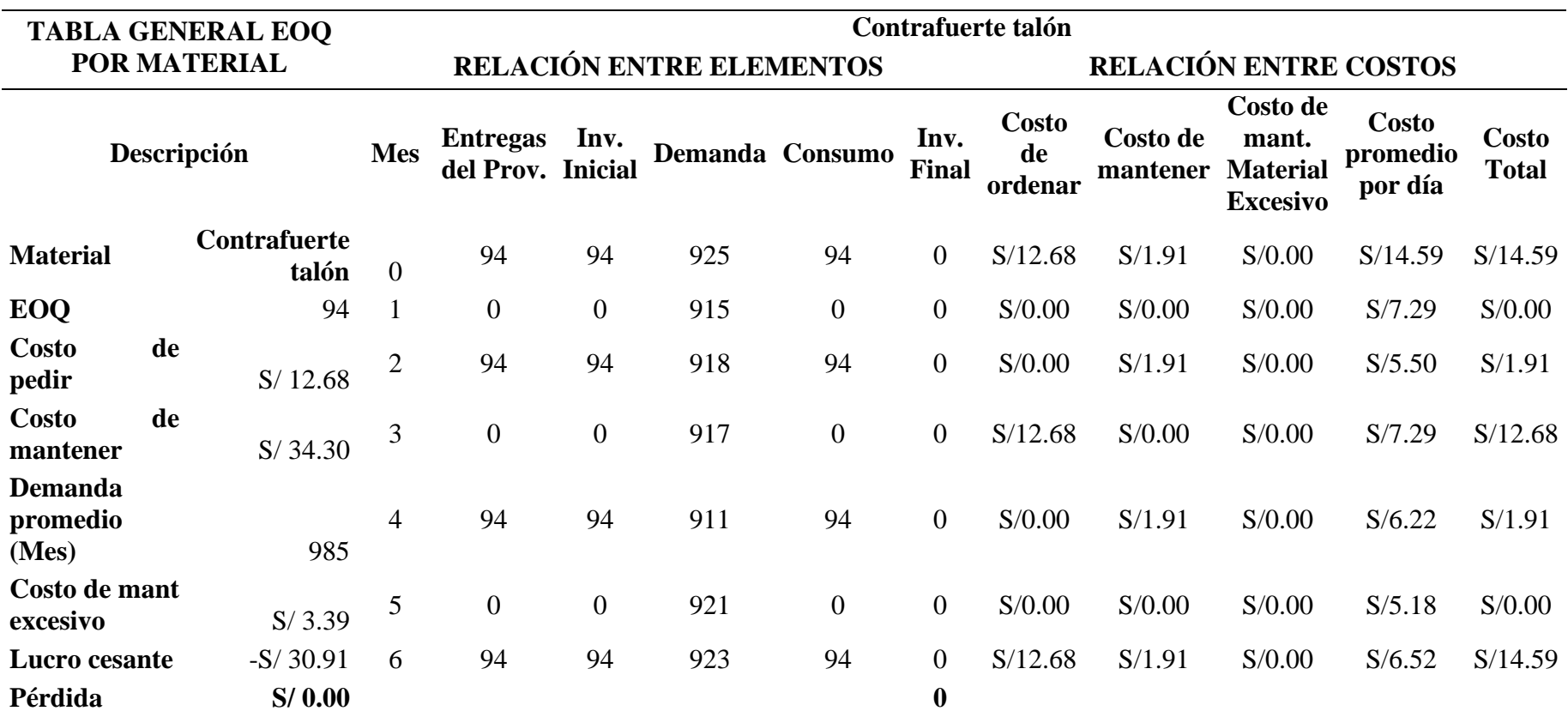

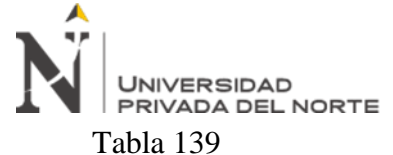

*Simulación EOQ de material: Contrafuerte punta*

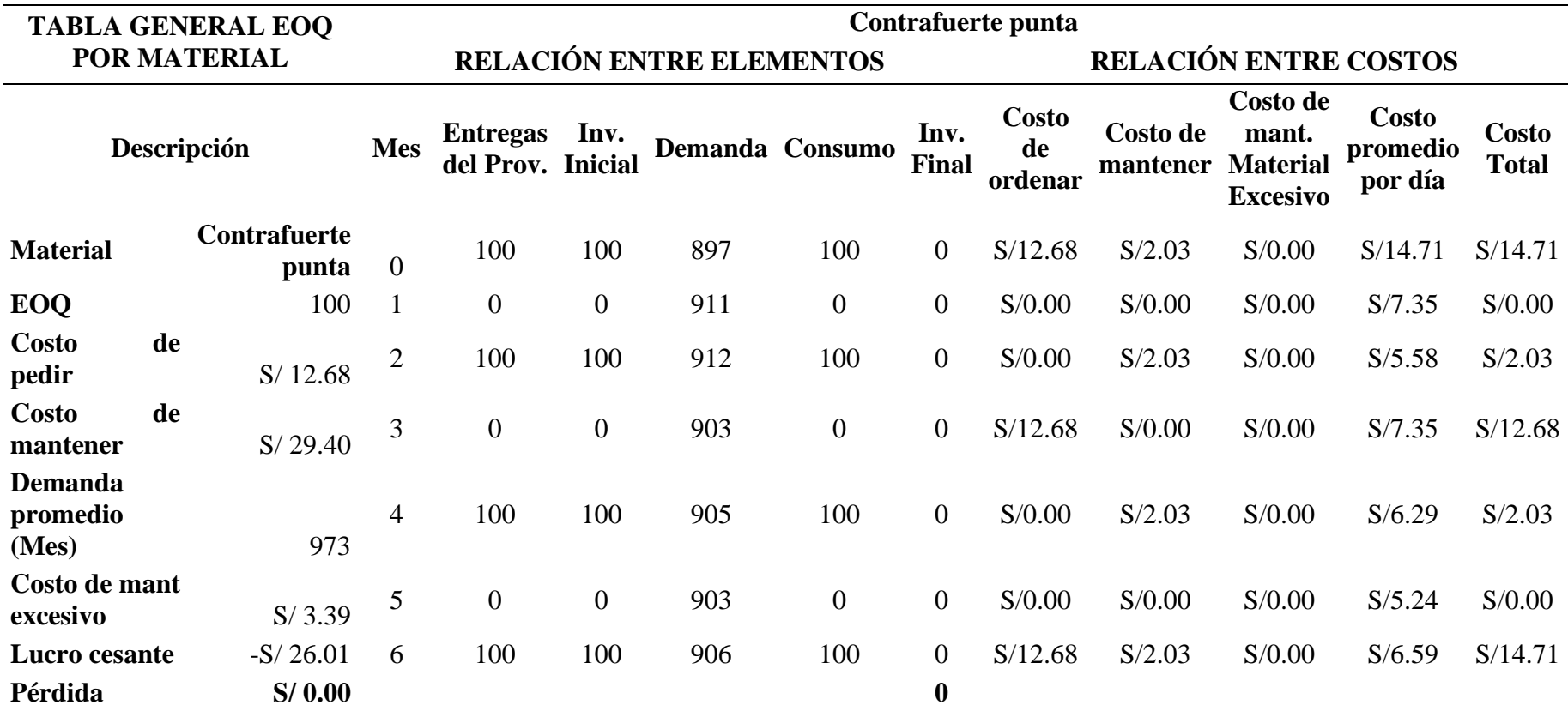

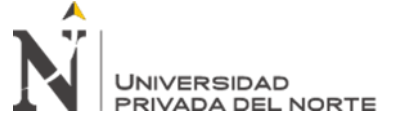

Tabla 140

*Simulación EOQ de material: Badana*

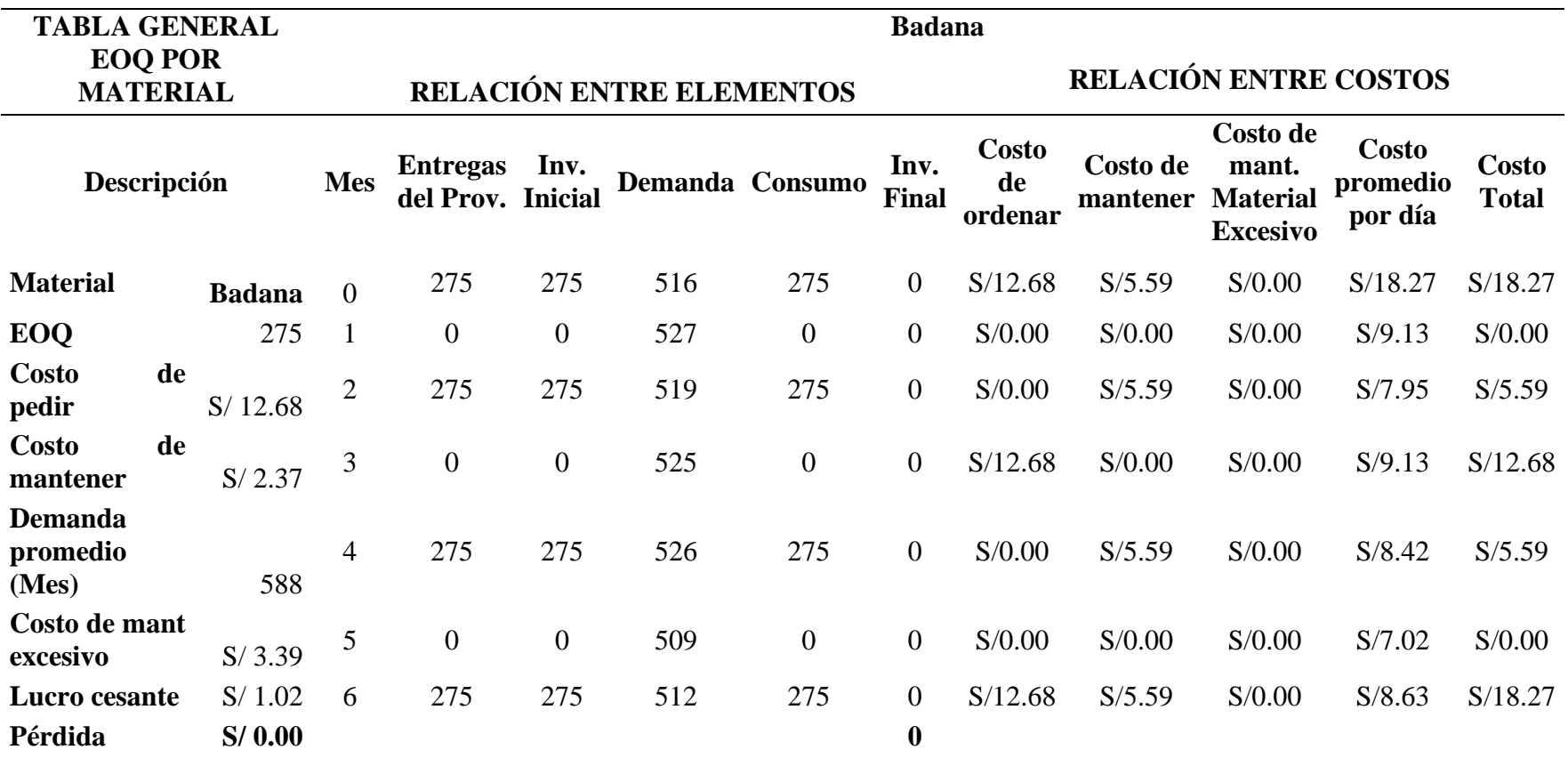

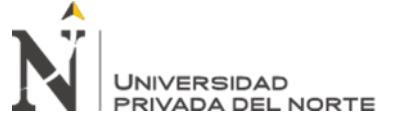

Tabla 141

*Simulación EOQ de material: Cuero*

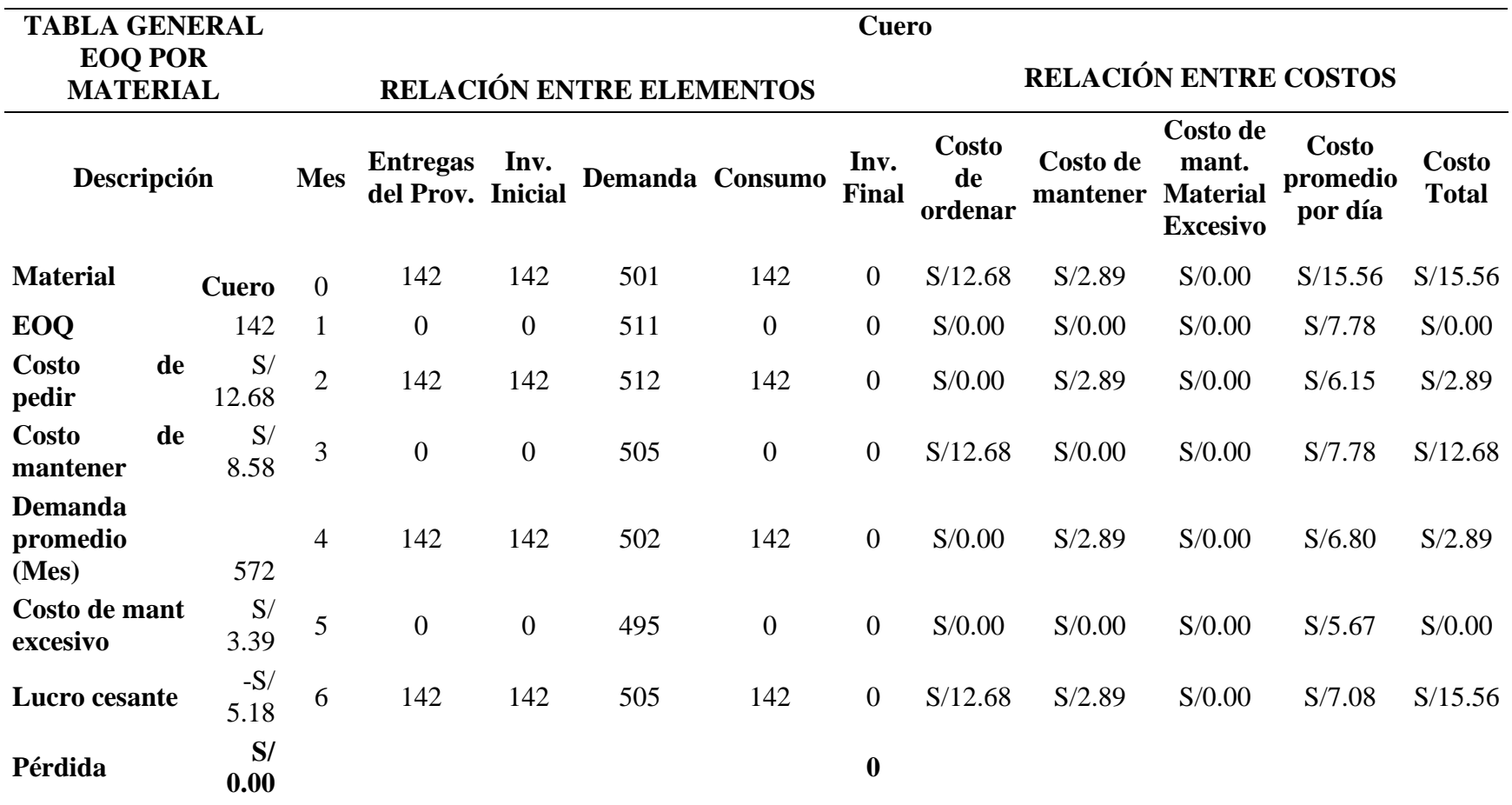
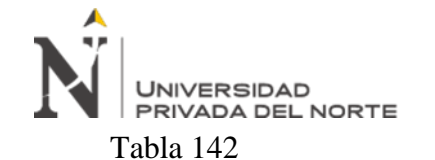

*Simulación EOQ de material: Napa*

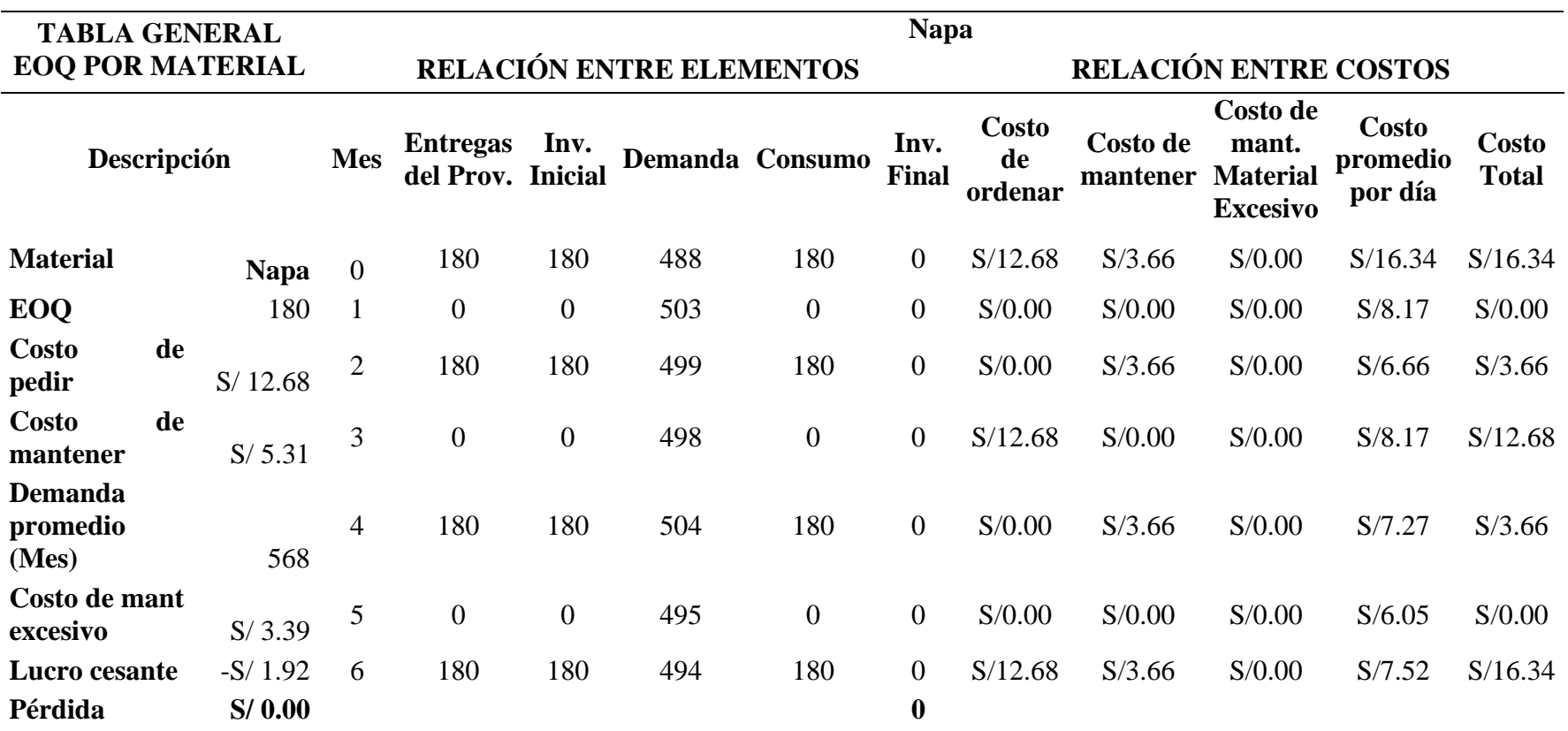

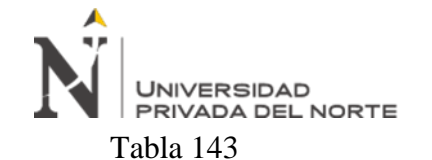

*Simulación EOQ de material: Hantag*

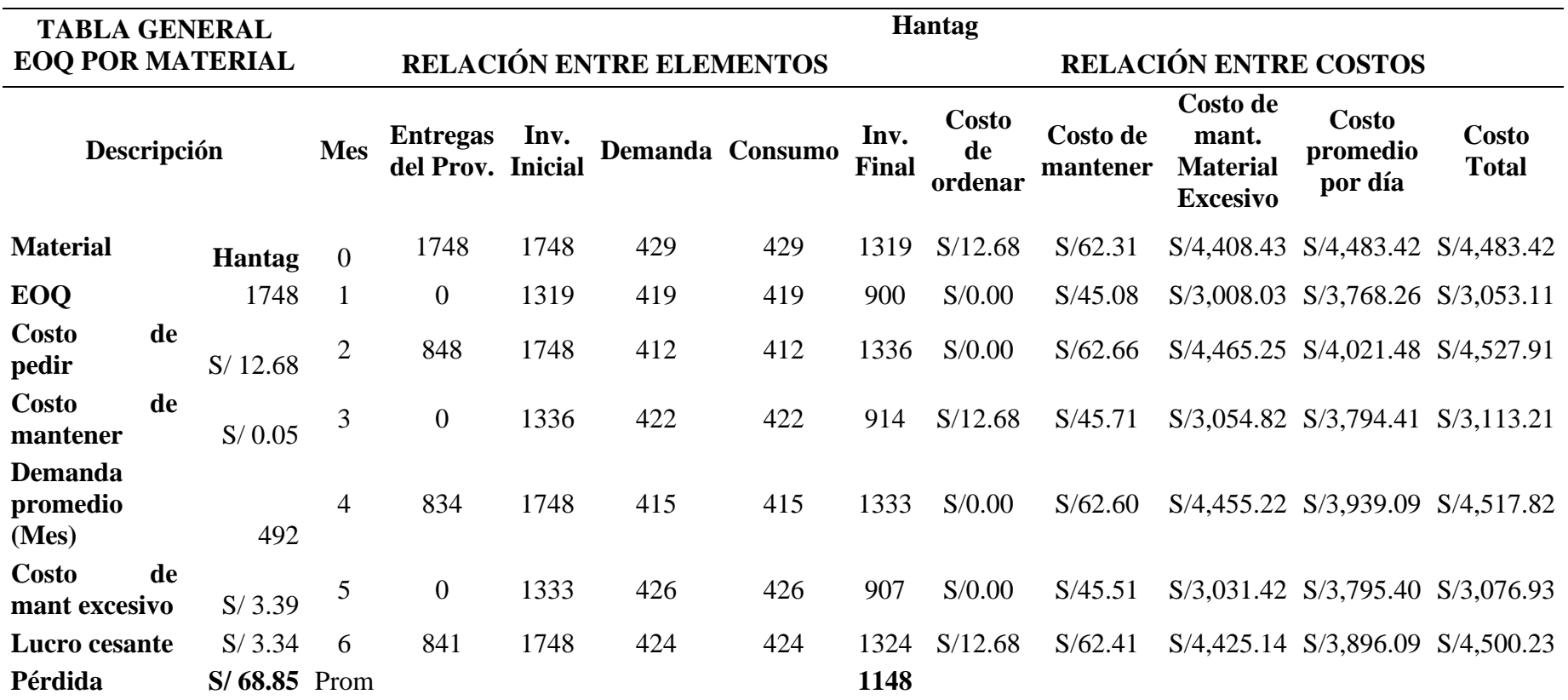

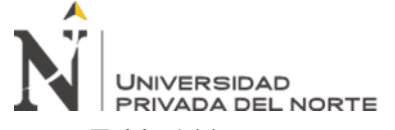

Tabla 144

*Simulación EOQ de material: Hebilla*

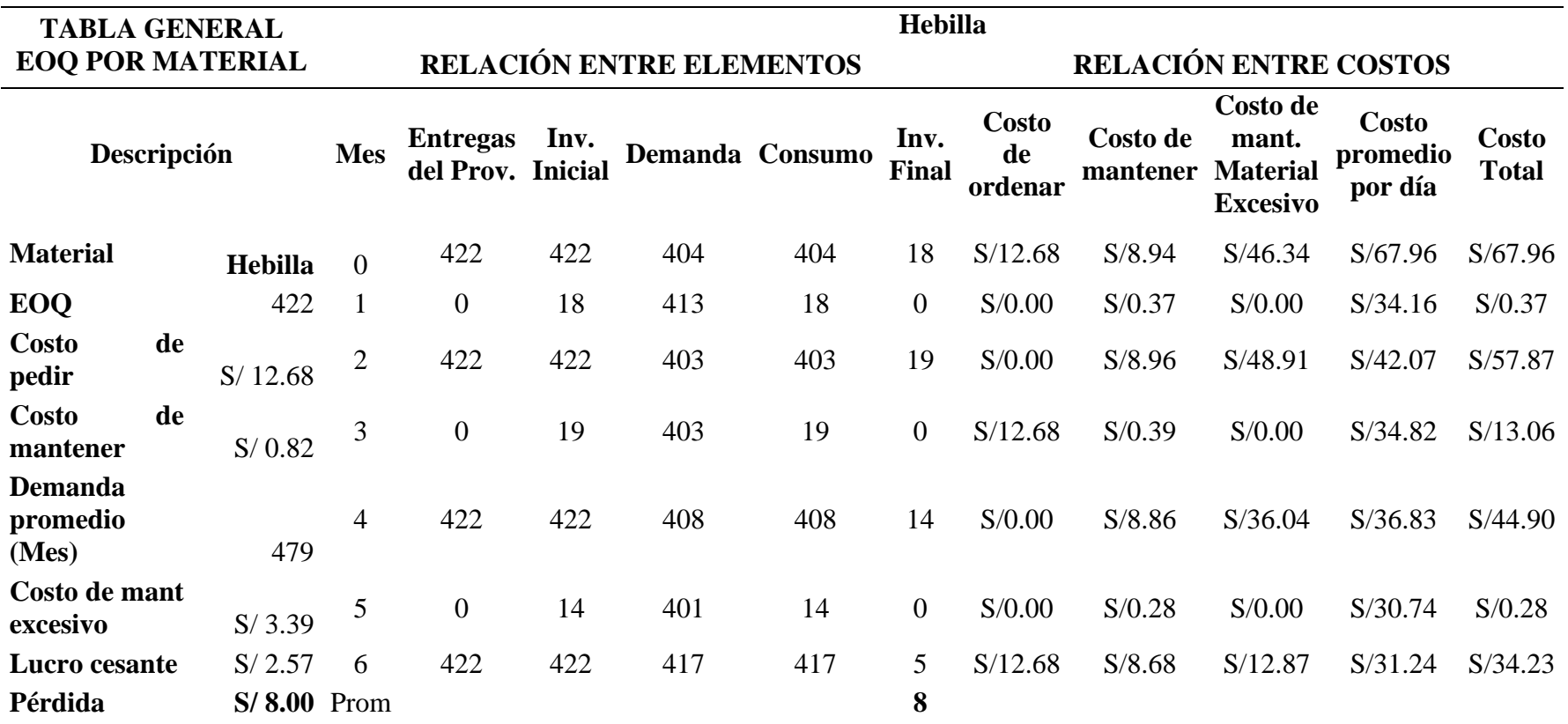

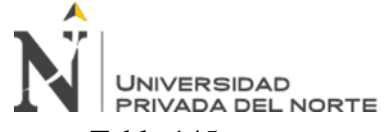

Tabla 145

*Simulación EOQ de material: Accesorio*

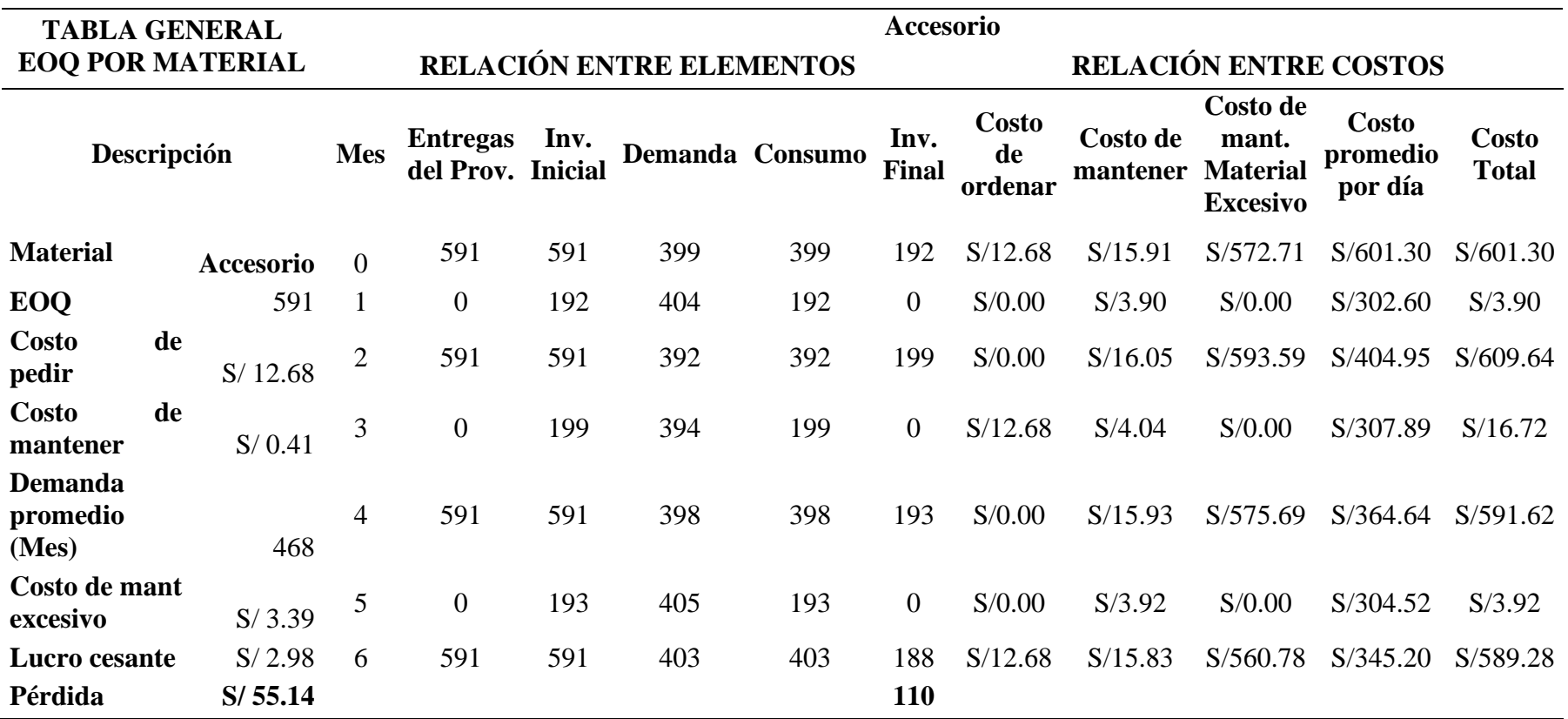

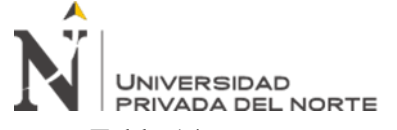

Tabla 146

*Simulación EOQ de material: Textil*

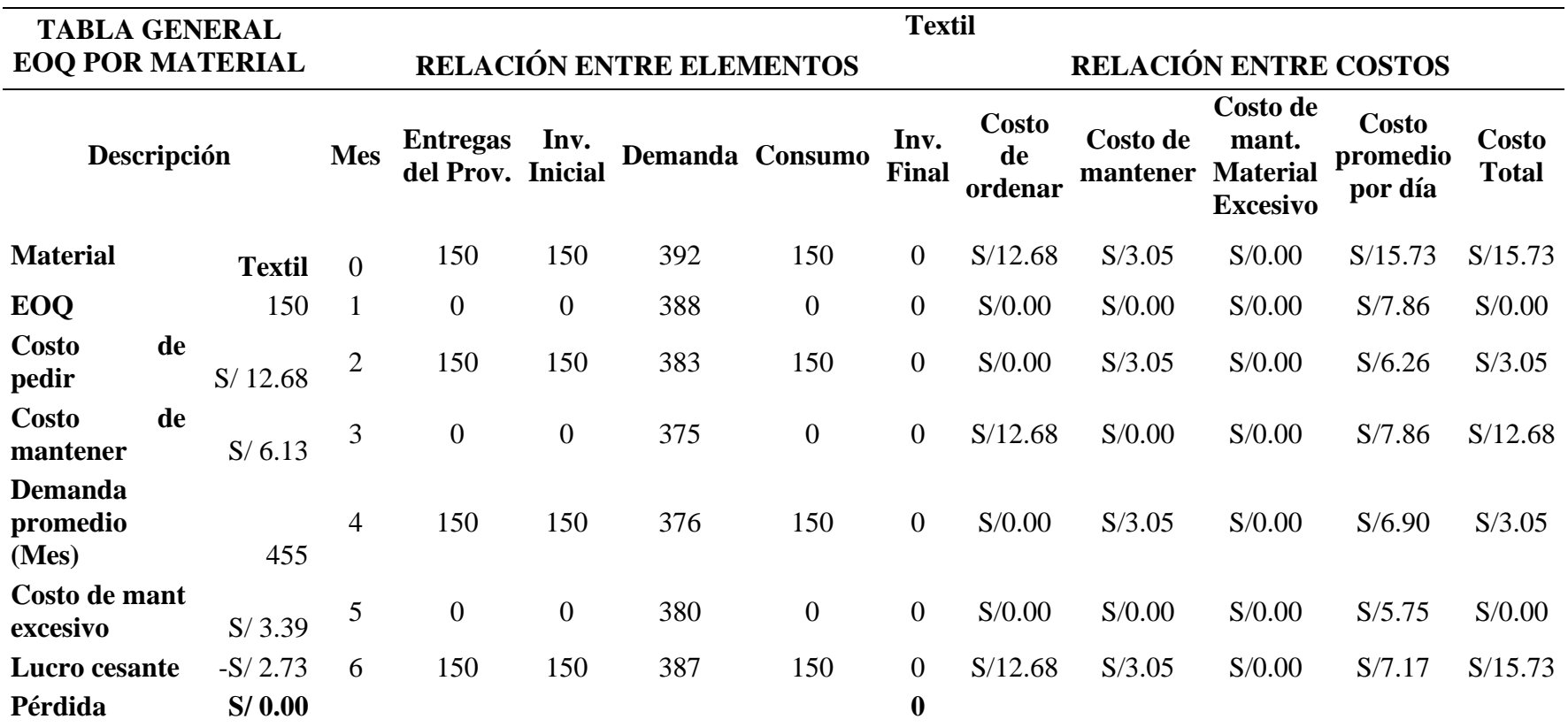

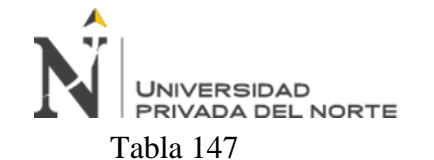

*Simulación EOQ de material: Papel*

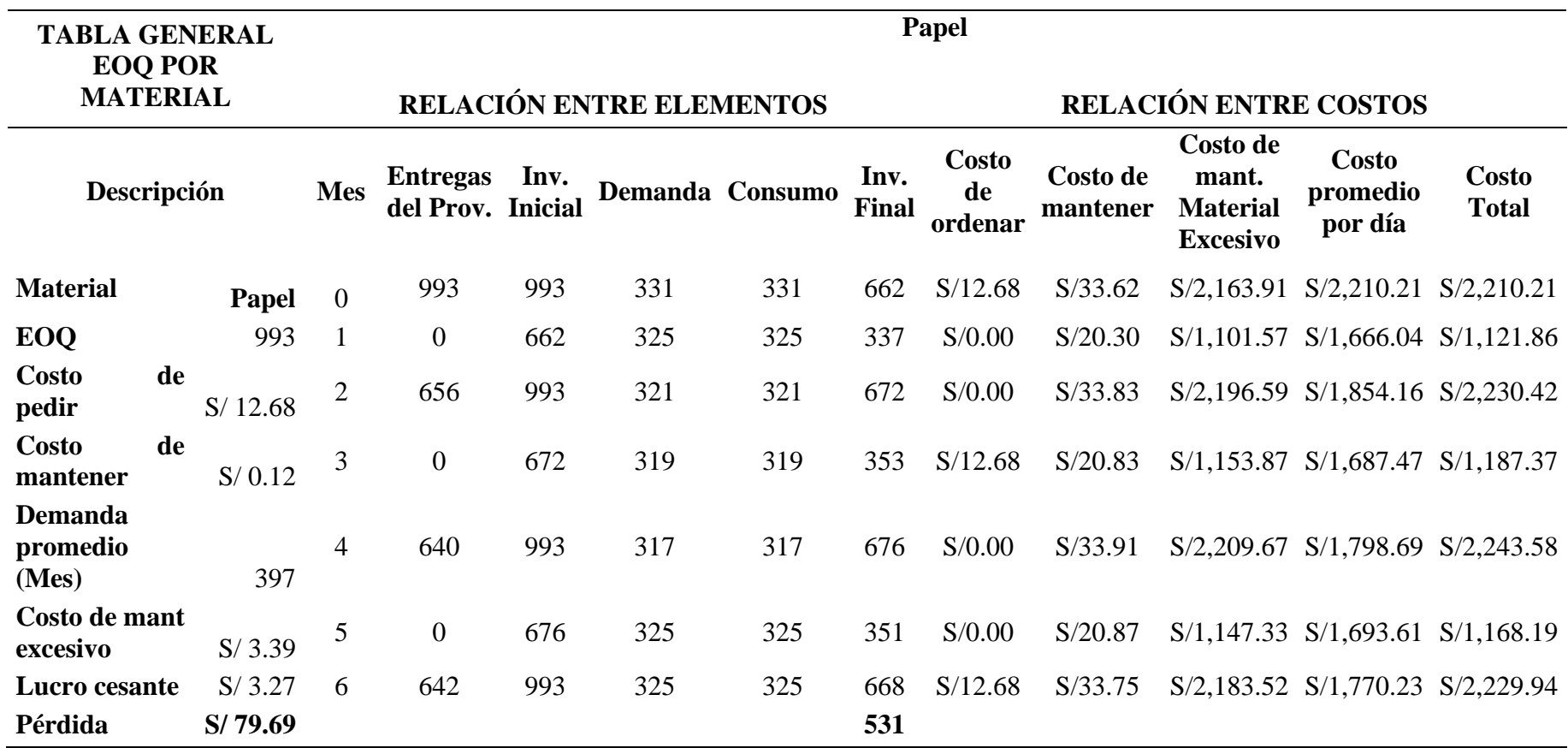

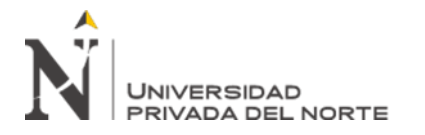

#### Tabla 148

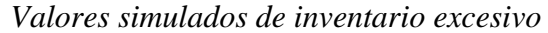

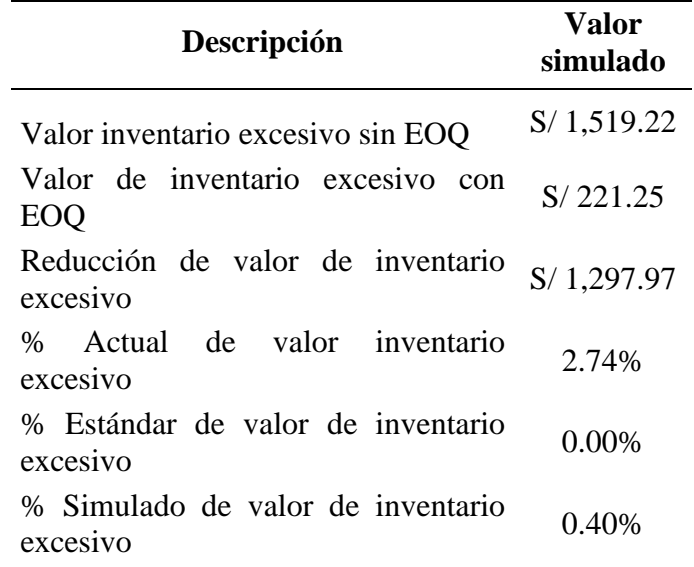

#### Fuente: Elaboración propia

Esto significa que el porcentaje del inventario excesivo se redujo de un 2.74% a un 0.40% del inventario total presente en el almacén acercándose al estándar que estipula que este valor debe ser un 0.00%. Por otra parte, en unidades monetarias, utilizando el EOQ, se redujo el inventario excesivo valorizado en S/ 1519.22 a S/221.25, reduciendo así las pérdidas económicas en la empresa por las unidades obsoletas en el almacén.

#### **Simulación AHP**

Se realizó la simulación de la utilización de la herramienta AHP por medio de un diagrama de flujo, para lo que se simuló el proceso de contrato de proveedores sin la utilización de la herramienta planteada, para ello se hizo una entrevista rápida al dueño y encargado de la empresa identificando así los procesos.

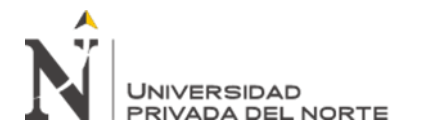

Figura 47

*Diagrama de flujo del proceso de contrato de proveedor antes de implementar la herramienta*

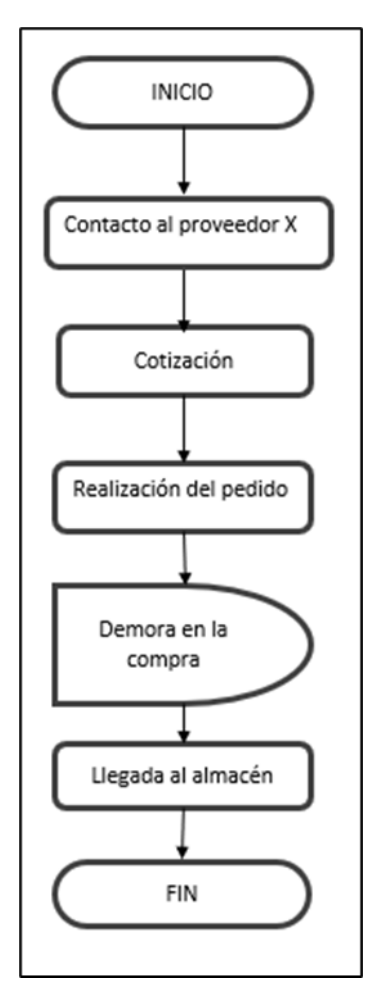

Fuente: Elaboración propia

Después, se realizó la simulación mediante el diagrama de flujo de los procesos a diferencia de que ahora con el uso de la herramienta AHP se colocó una decisión para ver si el proveedor cumple o no y de acuerdo con esto se procede a la compra final.

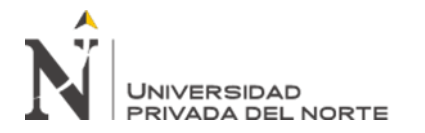

Figura 48

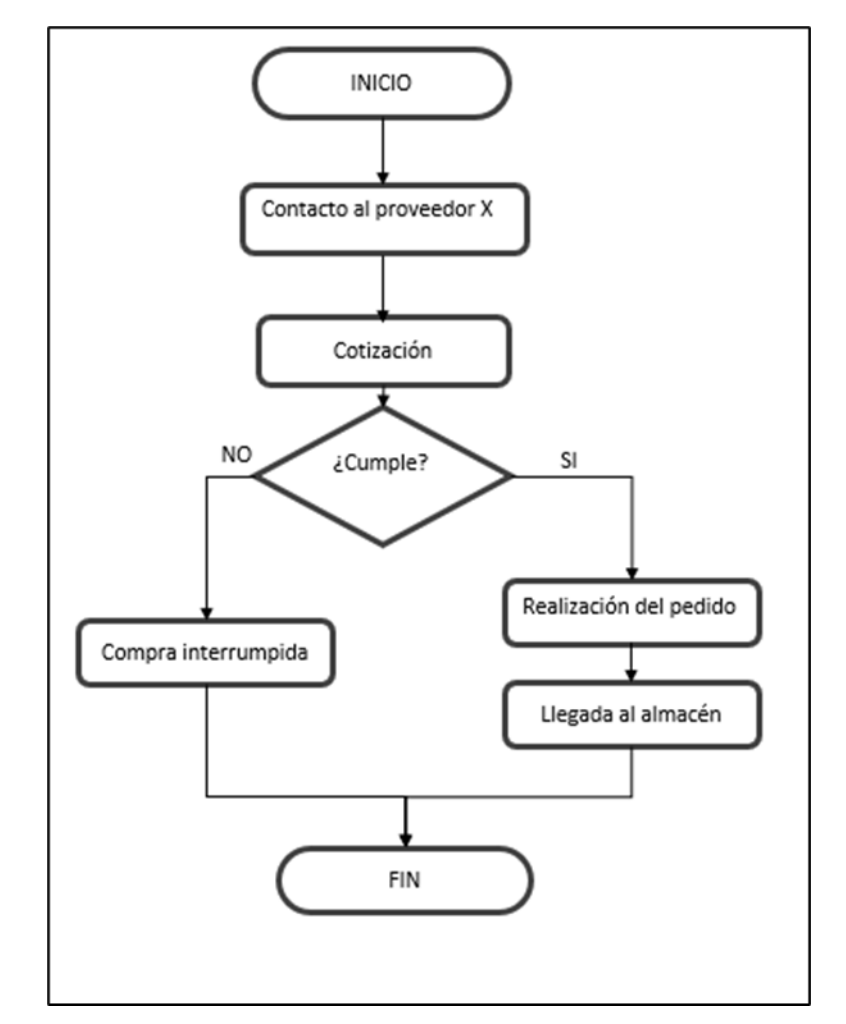

*Diagrama de flujo del proceso de contrato de proveedor implementando la herramienta*

Fuente: Elaboración propia

Luego de identificar los procesos tanto antes como después de implementar la herramienta, se procedió a calcular los tiempos totales al realizar los pedidos en las dos situaciones.

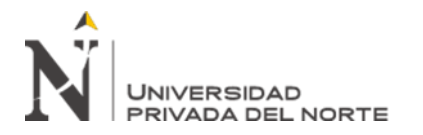

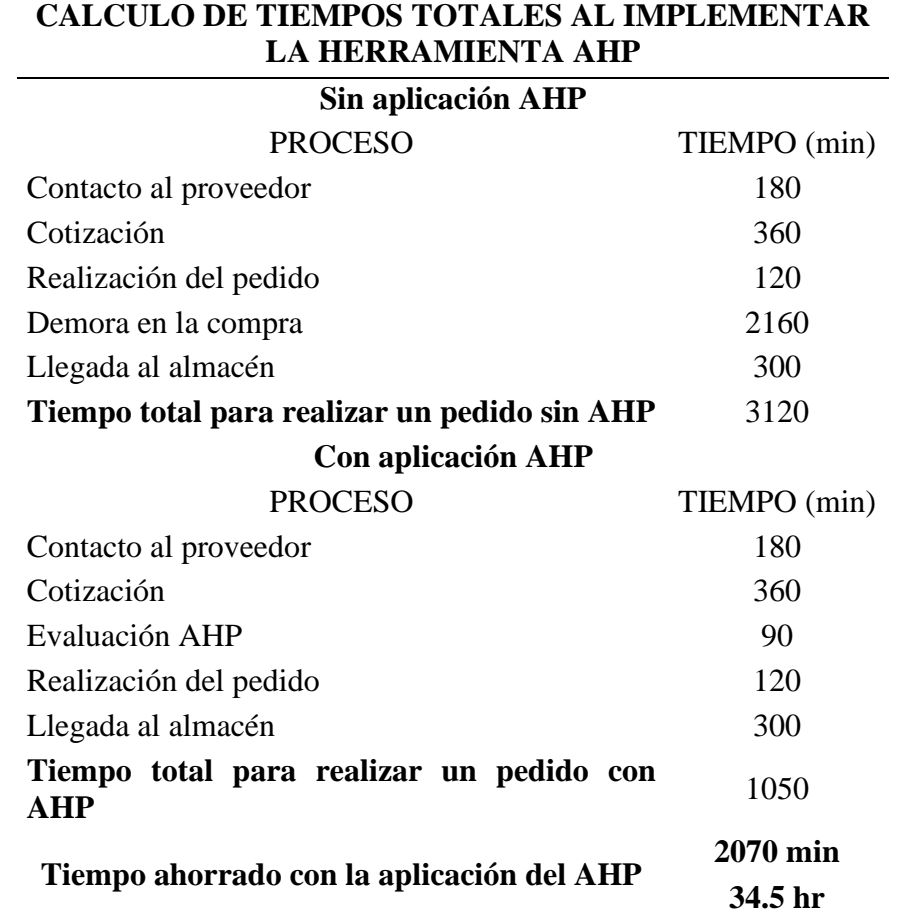

*Cálculo de tiempos totales al implementar la herramienta AHP*

## Fuente: Elaboración propia

Se calculó la diferencia entre los dos tiempos totales sin la aplicación del AHP y con la aplicación del AHP a lo que el tiempo ahorrado asciende a unos 2070 minutos, tras lo cual se pudo monetizar el beneficio mensual con respecto al costo de parada mensual, también a la vez se calcularon los indicadores del valor actual de 37% de proveedores evaluados, que es un promedio del porcentaje de proveedores evaluados en un período de 6 meses, y el valor simulado de 100%.

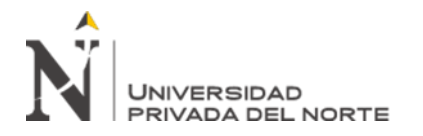

*Resumen de los valores simulados*

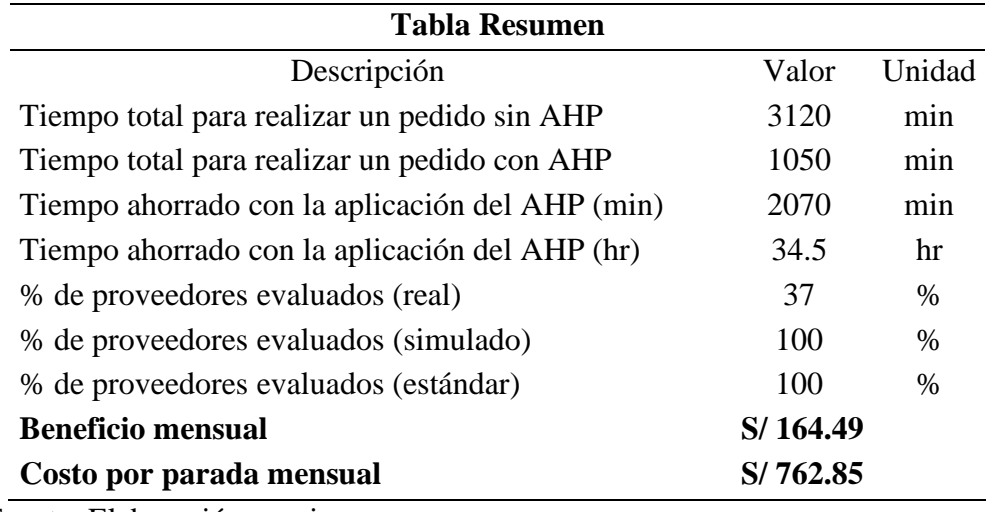

Fuente: Elaboración propia

#### **Simulación Matriz de Comparación de Criterios**

Se realizó la regresión lineal para determinar la fórmula de la relación entre las variables que influyen con la implementación de la herramienta.

En primer lugar, se identificó la variable dependiente (Y) y se tuvieron en cuenta las posibles variables independientes relacionadas (véase la tabla 151) las cuales luego pasarían por un análisis de regresión para determinar cuál es la que guarda mayor relación con la variable dependiente.

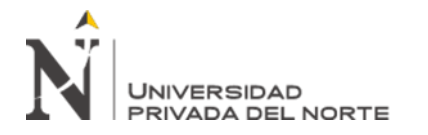

*Variable dependiente e independientes*

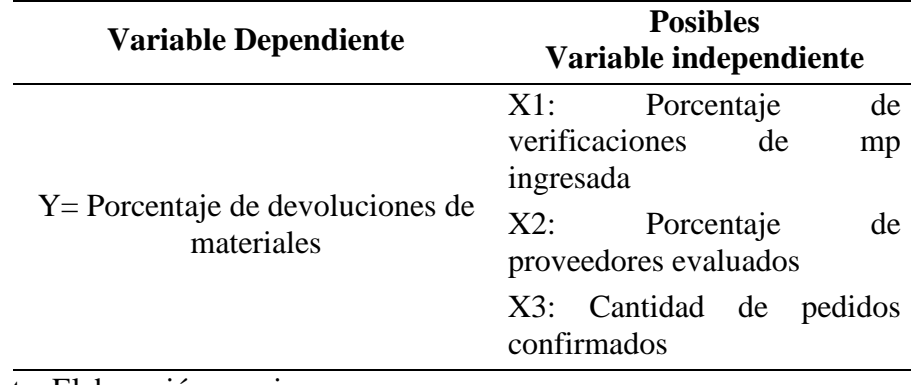

Fuente: Elaboración propia

Para el análisis se sintetizo la información necesaria para el análisis de correlación en

la siguiente tabla.

Tabla 152

*Valorización de variables*

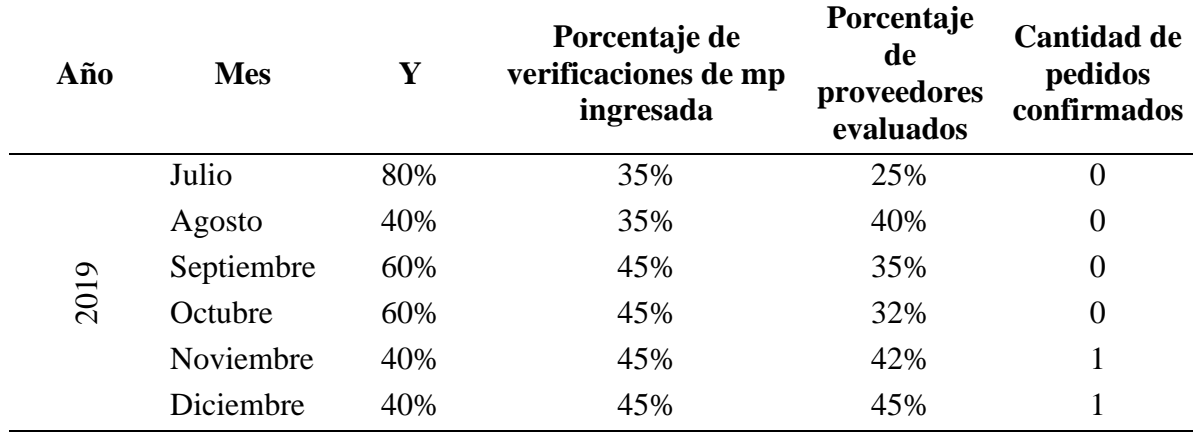

Fuente: Elaboración propia

Posteriormente, se realizó el análisis de correlación identificando la variable independiente con mayor correlación.

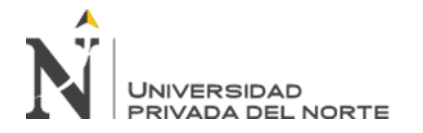

*Resumen del Análisis de Regresión de variable Porcentaje de verificaciones de mp ingresada*

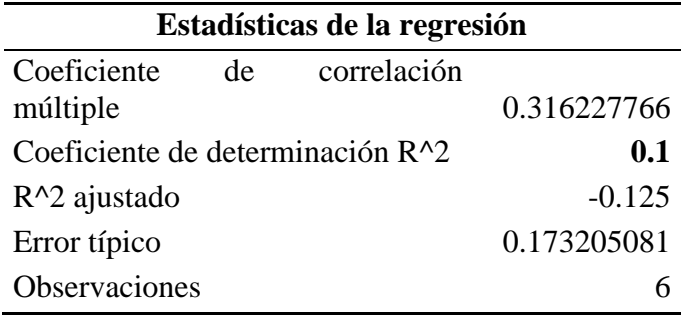

Fuente: Elaboración propia

#### Tabla 154

Coeficientes de regresión de variable Porcentaje de verificaciones de MP ingresada

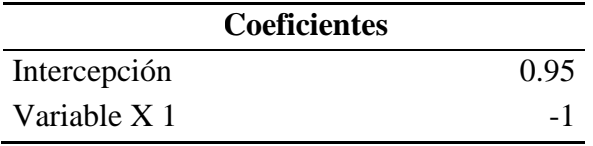

Fuente: Elaboración propia

#### Tabla 155

*Resumen del Análisis de Regresión de variable Porcentaje de proveedores evaluados*

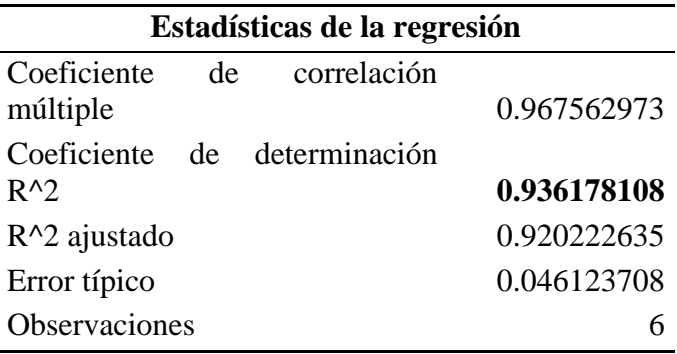

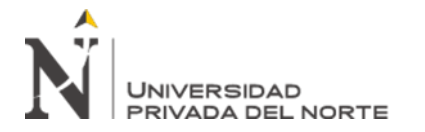

*Coeficientes de regresión de variable Porcentaje de proveedores evaluados*

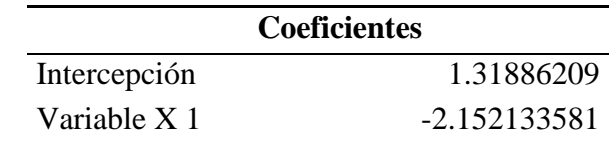

Fuente: Elaboración propia

#### Tabla 157

*Resumen del Análisis de Regresión de variable Cantidad de pedidos confirmados*

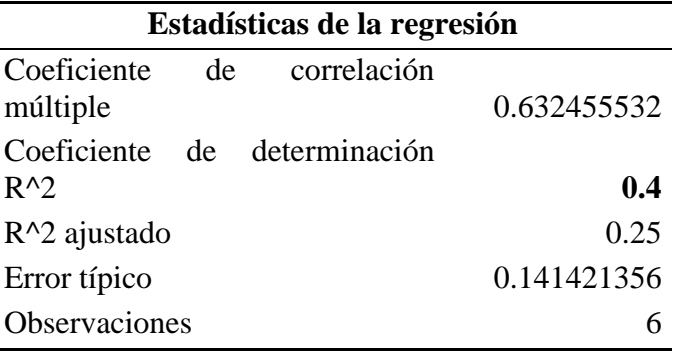

Fuente: Elaboración propia

#### Tabla 158

*Coeficientes de regresión de variable Cantidad de pedidos confirmados*

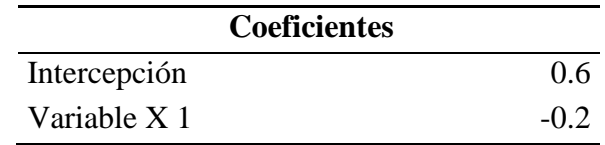

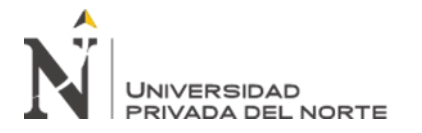

*Resumen de análisis de correlación*

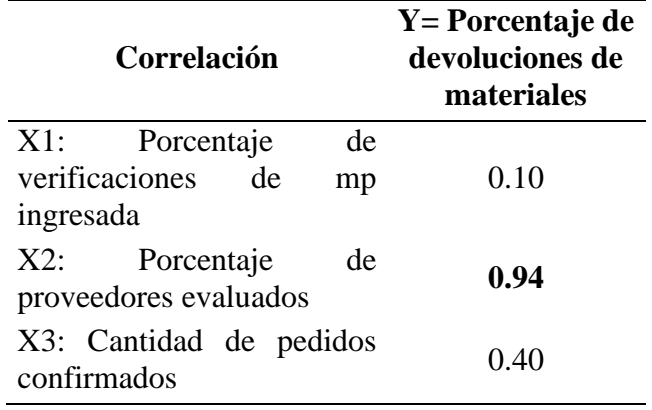

Fuente: Elaboración propia

En base al resultado obtenido se logra determinar cómo variable independiente al nivel de conocimiento del proceso con una correlación de un 94% con la variable dependiente, obtenidos como fórmula: Y= 1.3189 + (-2.1521\* X).

Finalmente, se procedió a simular obteniendo los siguientes resultados.

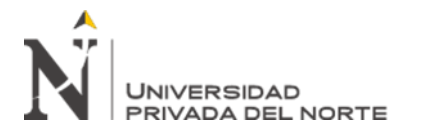

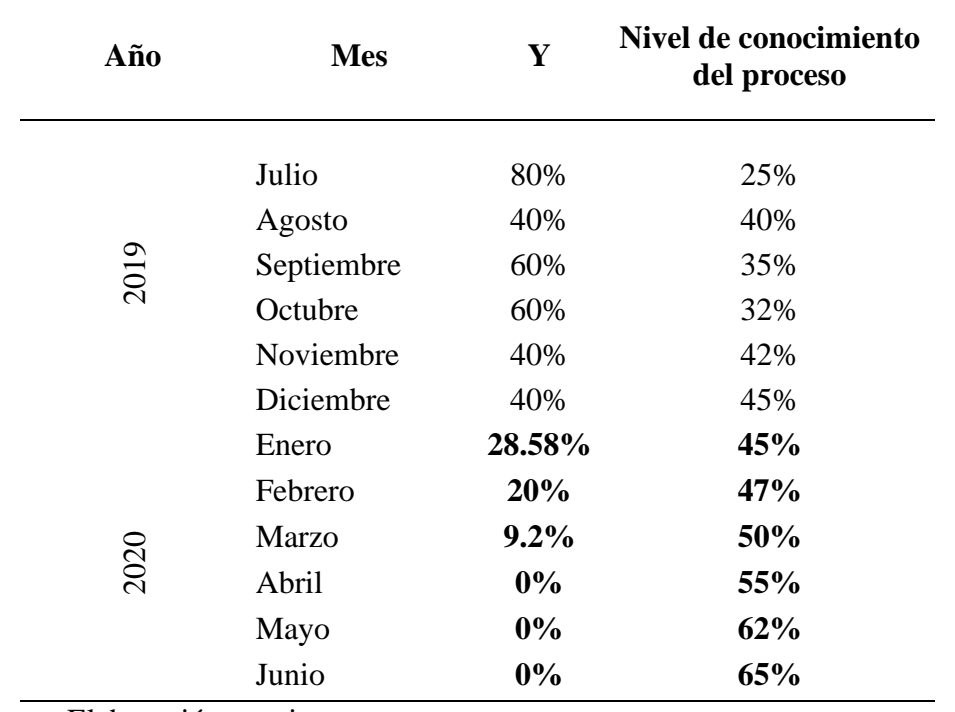

*Resumen de simulación Matriz de comparación de criterios*

Fuente: Elaboración propia

Mediante la simulación se estima que el porcentaje de devoluciones de materiales será de 28.58%.

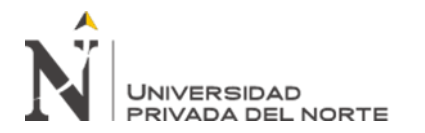

## **3.2. Resultados**

#### Figura 49

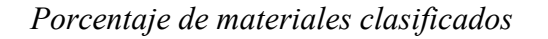

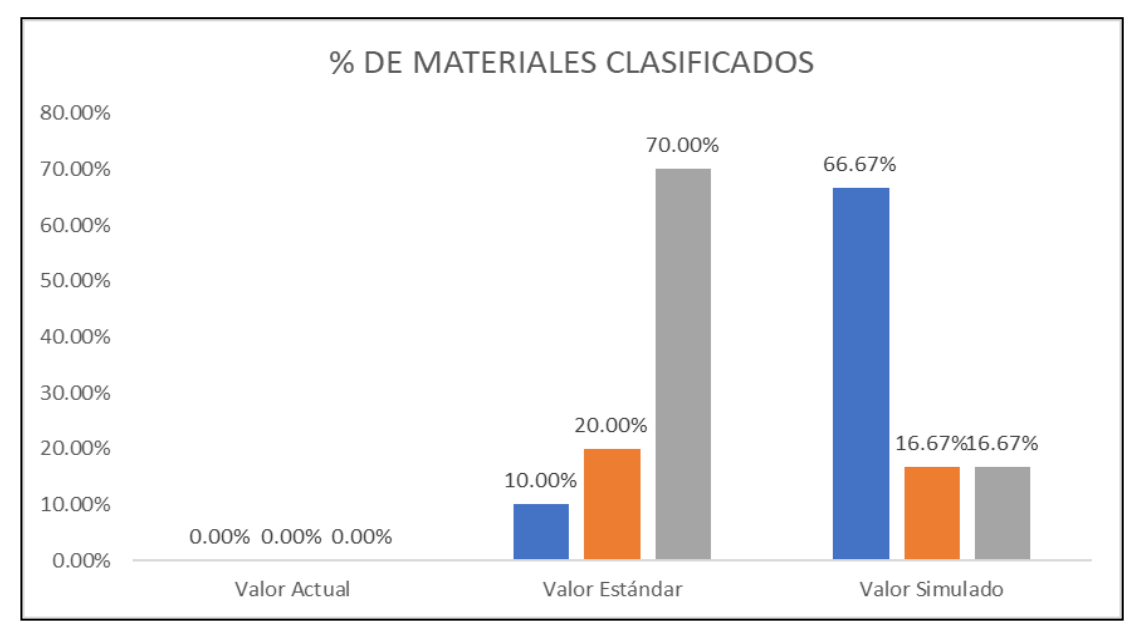

#### Fuente: Elaboración propia

## Figura 50

#### *Porcentaje de productos defectuosos*

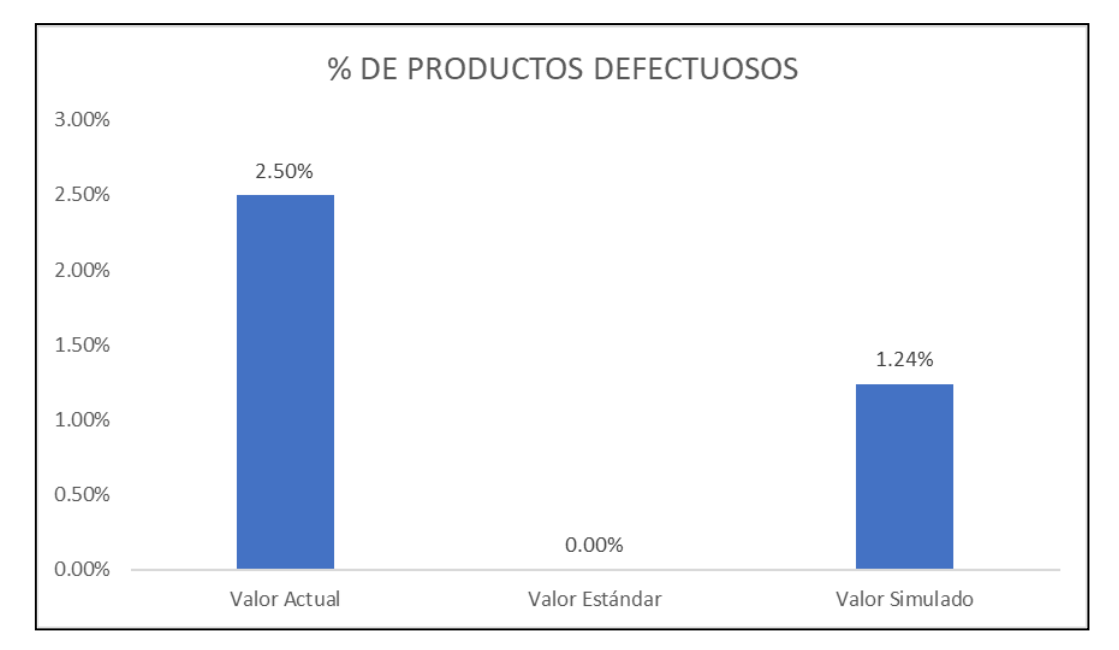

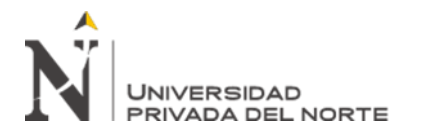

## Figura 51

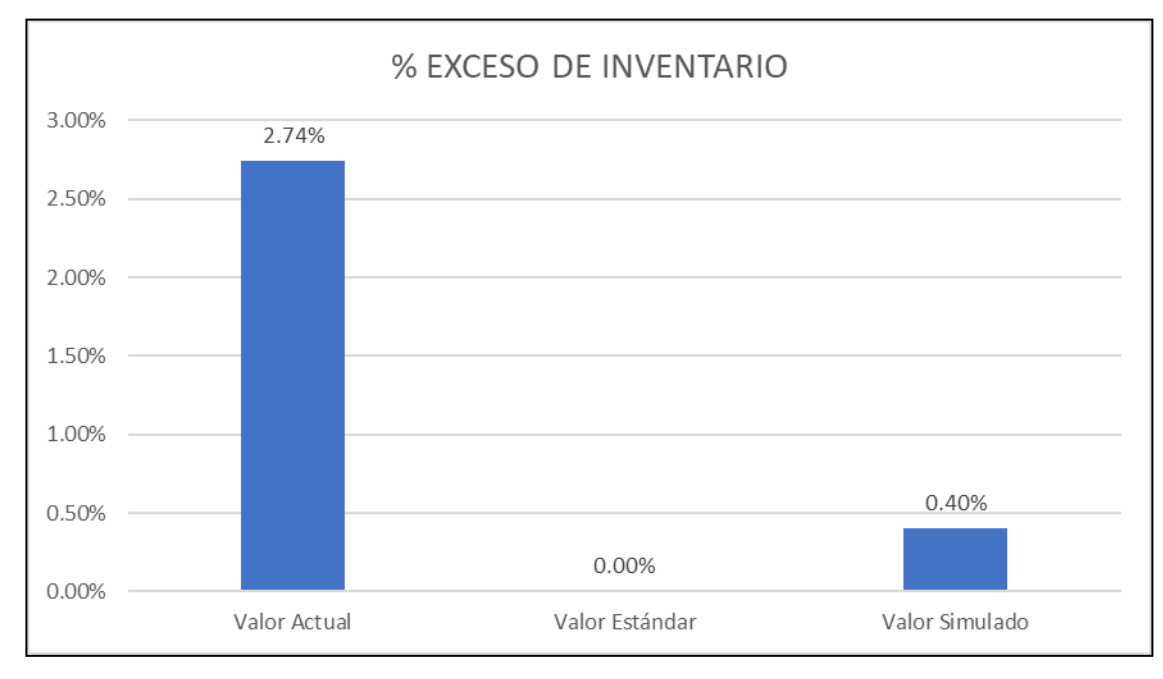

#### *Porcentaje de exceso de inventario*

## Fuente: Elaboración propia

## Figura 52

#### *Porcentaje de proveedores evaluados*

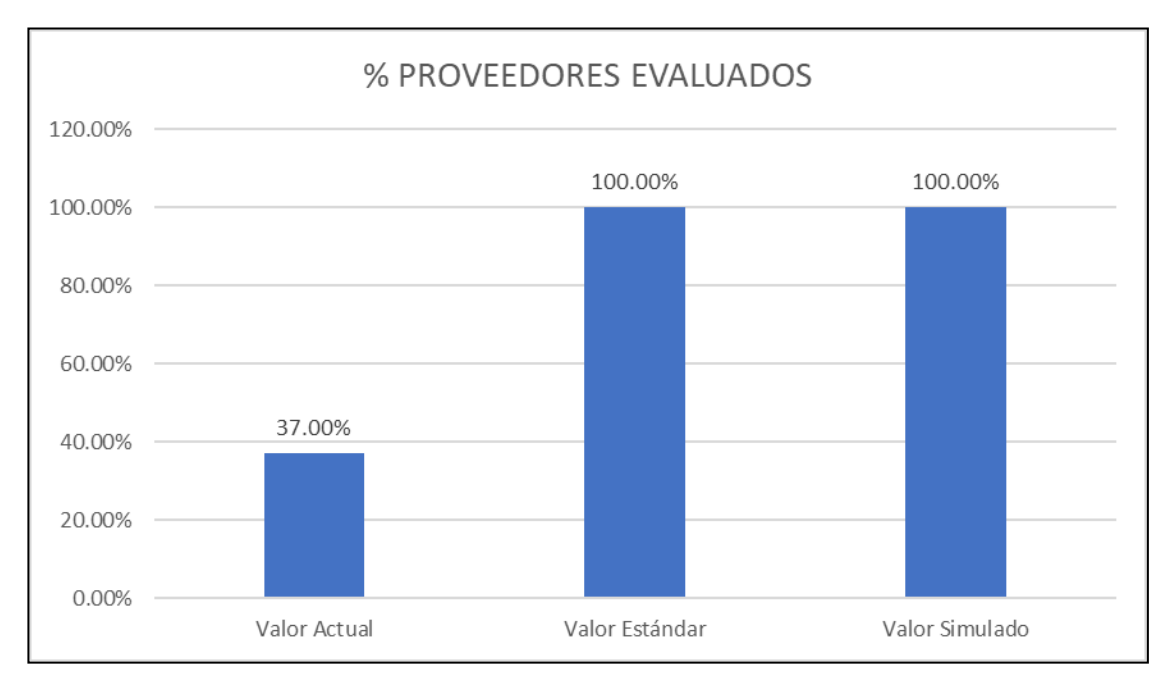

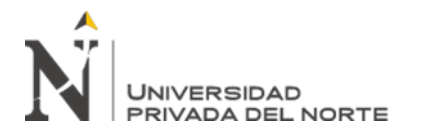

## Figura 53

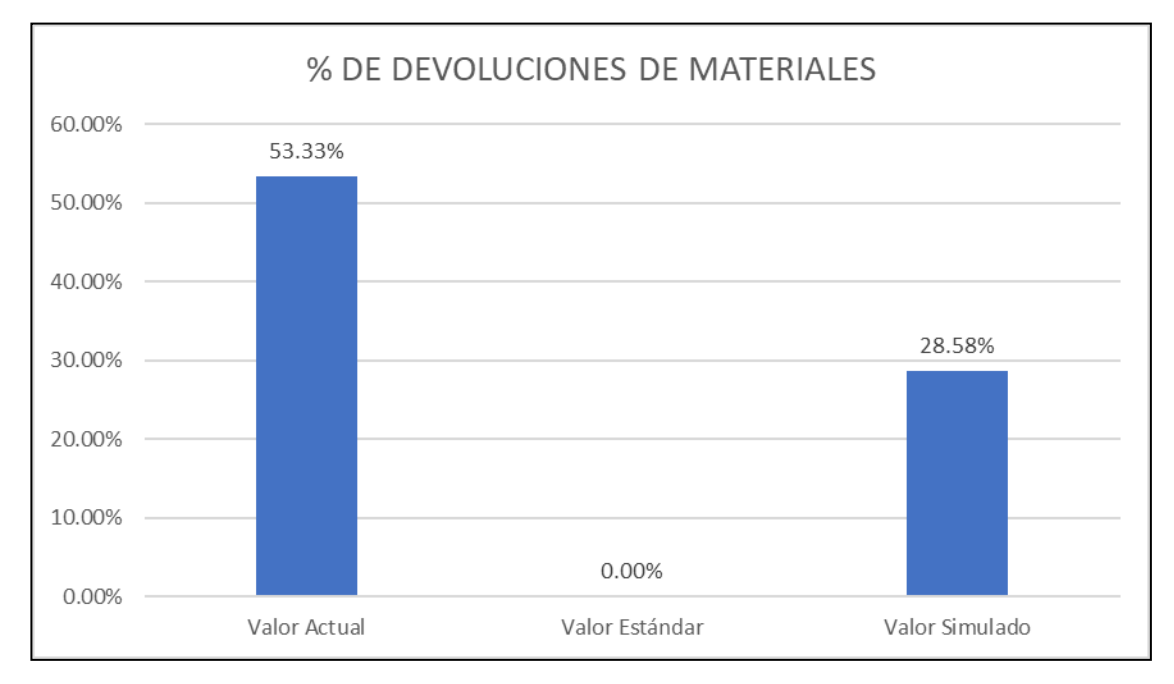

*Porcentaje de devoluciones de materiales*

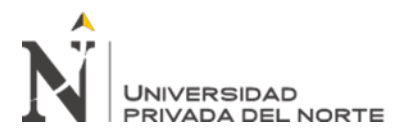

#### **CAPÍTULO IV. DISCUSIÓN Y CONCLUSIONES**

#### **4.1. Discusión**

#### **A. Implementación de ABC**

Como primer problema, la empresa presentaba el problema de desorden de almacén. Dicho problema fue solucionado gracias la aplicación de la herramienta ABC el cual consistió en clasificar materiales de acuerdo con la rotación o utilización, asimismo, permitió establecer un orden dentro del almacén. De acuerdo con el indicador de % de materiales clasificados, la empresa contaba con 0% de materiales clasificados como tipo A, B y C. Además, los valores estándar de utilización de ítems que debería presentar la empresa de acuerdo con el libro Fundamentos de Control y Gestión de Inventarios (2010) del autor Carlos Julio Vidal Holguín son: 10% de ítems clasificados como tipo A, 20% de ítems clasificados como tipo B y 70% de ítems clasificados como tipo C.

Gracias al diseño de un gráfico que simula el almacén de la empresa y las zonas donde deben ir los materiales de acuerdo con su clasificación, se logró obtener los siguientes valores simulados: 66.67% de los materiales fueron clasificados como tipo A, 16.67% de los materiales fueron clasificados como tipo B y el otro 16.67% fueron clasificados como tipo C. Como se puede observar, estos valores simulados se alejan de los valores estándar que se presentaron anteriormente debido a que la empresa presenta muchos materiales clasificados como tipo A por su alta utilización y el resto de los materiales son de tipo B y C porque presentan una menor rotación o utilización.

#### **B. Implementación de Manual de Procedimientos**

Para el segundo problema, como se indicó inicialmente este presentaba como problema la presencia de productos defectuosos. En base a la información recolectada dentro de la

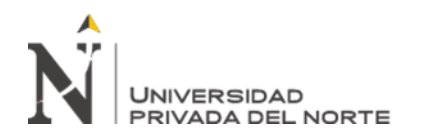

empresa, se pudo cuantificar el indicador de % de productos defectuosos el cual en la actualidad la empresa presentaba un valor de 2.50%, asimismo, el valor estándar que debería presentar la empresa es de 0%, ya que la organización debe tomar las acciones adecuadas basándose en la naturaleza de la no conformidad y en su efecto sobre la conformidad de los productos y servicios (ISO:9001,2015), para lograr ello es que se aplica la herramienta Manual de Procedimientos (MAPRO).

Mediante el uso de la regresión lineal se determinó la correlación entre el % de productos defectuosos y en nivel de conocimiento del proceso y se procedió a simular teniendo presente las condiciones actuales de la empresa lográndose obtener un valor de 1.24% de productos defectuosos. El implementar un manual de procedimientos resulta muy beneficioso ya que permite estandarizar procedimientos libres de errores y a su vez este influye en el nivel de conocimientos del proceso reflejándose en la reducción de % de defectuosos, generando no solo beneficios económicos sino organizacionales ya que también este permite establecer roles dentro de los procedimientos reduciendo errores operativos.

#### **C. Implementación de EOQ**

Con respecto al tercer problema, inicialmente este representaba al exceso de inventario en el almacén de materiales en la empresa. A partir de ello, mediante la recolección de información de la realidad problemática se halló el indicador de % de exceso de inventario, que en la actualidad representaba un 2.74% del valor total del inventario, por otra parte, el valor estándar que este indicador debería representar en la empresa es de 0% debido a que la empresa debe determinar y aplicar los criterios y los métodos (incluyendo el seguimiento, las mediciones y los indicadores del desempeño relacionados) necesarios para

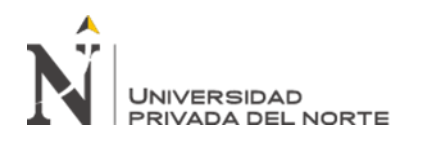

asegurarse de la operación eficaz y el control de estos procesos (ISO:9001,2015), es por ello que se aplica la herramienta Cantidad Económica de Pedido (EOQ) con el objetivo de poder lograr alcanzar el estándar. Mediante la simulación en Excel tomando en cuenta los resultados del EOQ, costo de pedir, costo de mantener inventario y costo de mantener inventario excesivo se pudo determinar el porcentaje de exceso de inventario presente una vez aplicada la herramienta siendo un 0.40% de exceso de inventario. Es por ello por lo que la implementación de la herramienta EOQ aporta diversos beneficios para la gestión de almacenes de una empresa, puesto que determina la realización de una compra eficaz de materiales, asimismo, resulta ser un método sencillo pero que da buenos resultados logrando así poder minimizar el almacenamiento y los costos que asociados a este.

#### **D. Implementación de AHP**

En relación con el cuarto problema paradas de producción, este problema es causado debido al desabastecimiento por incumplimiento de los proveedores a la fecha y hora pactadas, en base a ello el indicador sería el porcentaje de proveedores evaluados para así poder evaluar cada uno de los distintos proveedores con los que cuenta la empresa y así tomar la mejor decisión para el cumplimiento de la producción mensual. La situación actual de la empresa es que tiene una baja evaluación de sus proveedores que representa el 37% y según la norma ISO 9001:2015 nos indica que el indicador que garantiza la calidad óptima de los procesos de la empresa viene a ser el 100% que sería el valor estándar. Al aplicar la herramienta AHP se llega a evaluar a cada uno de los proveedores teniendo en cuenta los criterios de evaluación precio, disponibilidad y tiempo de entrega logrando así un valor simulado del 100%, teniendo en cuenta el costo promedio de parada de la empresa, se calculó de acuerdo con los minutos ahorrados al mes un beneficio mensual

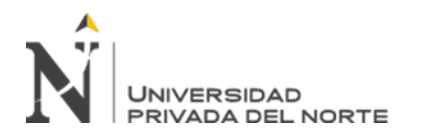

considerable el cual junto a la reducción de paradas de producción benefician a la empresa en sus procesos y en sus utilidades.

#### **E. Implementación de Matriz de Comparación de Procedimientos**

Por último, con respecto a las devoluciones de materiales, este se debe a falta de evaluación de los proveedores de cuero, es por ello que se estableció como indicador para el problema cinco el porcentaje de devoluciones de materiales, ya que esto nos permite ir evaluando la cantidad de materia prima no conforme y tomar las mejores decisiones en base a ello, ya que la conformidad de esta es base fundamental para el desarrollo eficiente de las actividades productivas y para no causar retrasos en la producción. Actualmente, la empresa Mana Bussines SAC no realiza una buena evaluación de sus proveedores de materia prima, por lo que presenta un indicador de 53.33%, el valor estándar encontrado en el programa de Buenas Prácticas de Mercadeo y Manufacturas (Versión 03-2017), establece que el valor ideal del indicador es del 0% para asegurar que la materia prima sea adquirida según los requisitos especificados y para lograr ese valor es la aplicación de la herramienta Matriz de Comparación de Criterios. Por medio del uso de la Regresión Lineal se determinó que la correlación entre el % de devoluciones al mes y el % de proveedores evaluados es del 94%, posteriormente se procedió a simular teniendo presente las condiciones actuales de la empresa lográndose obtener un valor de 28.58 % de devoluciones de materiales. En base a los resultados obtenidos, luego de la simulación trabajada se minimiza el porcentaje de materia prima no conforme, se mejora el sistema de gestión de calidad mediante las evaluaciones de los proveedores y su desempeño.

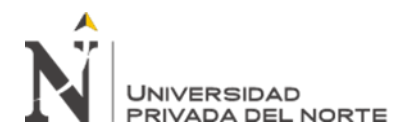

#### **4.2. Conclusiones**

- Se determinó el impacto del diseño de ABC, Manual de Procedimientos, EOQ, AHP y MCC sobre los costos de la empresa Mana Bussines S.A.C. fue positivo generando un ahorro mensual de S/3 284.60.
- Se realizó un diagnóstico a las áreas de producción y logística de la empresa Mana Bussines S.A.C. y se pudo identificar un primer problema que es el desorden de almacén el cual generaba un impacto económico negativo de S/1 137.5 mensuales. Asimismo, se identificó un segundo problema dentro del área de producción, siendo este la existencia de productos defectuosos generados por error humano el cual tenía un impacto económico negativo de S/1 386.55 mensuales. Del mismo modo, un tercer problema fue identificado dentro del almacén siendo este exceso de inventario el cual generaba un impacto negativo mensual de S/ 3 109.72. El cuarto fue las paradas de producción por falta de materiales al fallar los proveedores el cual generaba un impacto económico mensual negativo de S/762.85. El quinto problema identificado fueron las devoluciones de materiales por incumplimiento de requisitos por parte de los proveedores generando un impacto económico negativo mensual de S/ 273.61.
- Se tuvieron en cuenta dos alternativas para cada problema encontrado, siendo estas Clasificación ABC, Diseño Layout, Poka Yoke, Manual de Procedimientos (MAPRO), MRP, EOQ, Evaluación AHP, SRM y MCC las cuales fueron sometidas a un análisis de restricciones realistas de tiempo, económica, accesibilidad, funcionabilidad, usabilidad, sostenibilidad y resistencia al cambio. En base a ello se pudieron seleccionar las alternativas Clasificación ABC, MAPRO, EOQ, Evaluación AHP y MCC.

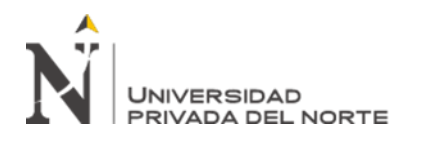

- Se diseñó la clasificación ABC con la finalidad de identificar y clasificar los productos dentro del almacén en base a su rotación interna, para poder reducir los costos incurridos por el desorden del almacén, una vez aplicada la clasificación ABC se procedió a distribuir en base a la priorización de la clasificación apoyado de un Layout. Todo ello para poder ordenar y facilitar la identificación de los materiales acercando los de mayor criticidad a la entrada para la reducción de tiempos de búsquedas. El diseño del Manual de Procedimientos se realizó con el objetivo de identificar y estandarizar los procesos, para luego determinar a los encargados y responsables y así poder evitar errores en el proceso de producción y brindar una guía para fortalecer los conocimientos, logrando reducir los costos por productos defectuosos. Se diseñó el EOQ para poder determinar el punto de reorden en base a la demanda histórica para reducir el exceso de inventario. Se diseñó la evaluación AHP con el objetivo de poder evaluar y seleccionar mejores proveedores en base a criterios de precio, disponibilidad, calidad y tiempo de entrega y así poder tener a los mejores proveedores evitando las paras por falta de abastecimiento. Se diseñó de la Matriz de comparación de criterios para poder evaluar a los proveedores en base a criterios internos necesario con la finalidad de evitar devoluciones de materiales.
- Se compararon los diseños con estándares apropiados de ingeniería y se determinaron los indicadores para medir cada problema. El primer problema de desorden de almacén según Vidal (2010) menciona que los ítems clase A deben ser igual 10% del total de ítem, los ítems clase B deben ser igual 20% del total de ítems y los ítems clase C deben ser igual 70%, además se determinó como indicador el % de ítems en la clase. Para el segundo problema de productos defectuosos se utilizó la Norma Internacional ISO 9001:2015 y se determinó cono indicador % de productos defectuosos y como valor estándar 0%. Para el

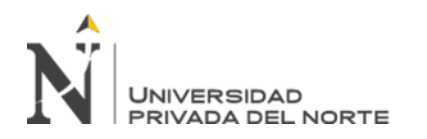

tercer problema de exceso de inventario también se utilizó La Norma Internacional ISO 9001:2015 y con indicador el % de exceso de inventario y como valor estándar 0%. Para el cuarto problema de paradas de producción también se empleó como estándar La Norma Internacional ISO 9001:2015 y como indicador el % de proveedores evaluar y como valor estándar 100%. Para el quinto problema devolución de materiales PROM PERÚ (2017) mediante el Manual de Buenas Prácticas de Manufactura indica que la organización debe definir claramente las actividades para asegurar que la materia prima, ante ello se determinó como indicador % de devoluciones de materiales y como valor estándar 0%.

- Se simuló la clasificación ABC para brindar solución al primer problema obteniendo como resultados simulados, ítems de la clase A iguales a 66.67%, ítems de la clase B iguales a 16.67% e ítems de la clase C iguales a 16.67%, con un beneficio económico de S/1 054.17 mensuales, Para el segundo problema, productos defectuosos se simularon el % de productos defectuosos en correlación con el nivel de conocimiento del proceso lográndose obtener un valor simulado de 1.24% de % de productos defectuosos generando un beneficio mensual de S/ 699.57. Para el tercer problema, exceso de inventario se simulo el % de exceso de inventario logrando obtener como valor simulado un 0.40% generándose un beneficio de S/1 297.97 mensual. Para el cuarto problema, se simulo la evaluación AHP en base al indicador % de proveedores evaluados obteniéndose un valor de 100% generando un beneficio mensual de S/ 164.49. Finalmente, para el cuarto problema de devolución de materiales se simulo mediante una correlación entre el % de proveedores evaluados y el % de devoluciones de materiales obteniendo un valor de 28.5% generado un beneficio de S/ 68.40 mensual.

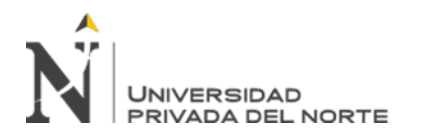

- Se determinó el impacto económico de la propuesta de diseño sobre los problemas identificados en las áreas de producción y logística de la empresa Mana Bussines S.A.C. pudiéndose concluir que esta es viable, debido a que los indicadores tales como el VAN y el TIR son equivalentes a S/. 23 234 y 85.45% respectivamente y estos a la vez son positivos al igual que el coeficiente de costo beneficio (2.86). Además, se determinaron los impactos no económicos tales como la reducción de los tiempos de búsqueda, la reducción de los productos defectuosos, la reducción significativa de los excedentes de inventario, el incremento de los proveedores evaluados y la disminución de las devoluciones a los proveedores.

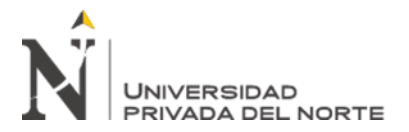

#### **REFERENCIAS**

Benites Castro, C. V., & Chávez García, T. L. (2015). El sistema de costos ABC y su incidencia en la rentabilidad de la empresa de calzados Rip Land SAC.

Candena J.S. (2016). Instituto Tecnológico de Cordillera en su investigación "Elaboración y Socialización de un Manual de Procesos en el departamento de producción, que permita optimizar los recursos en la fabricación de calzado para damas, caballeros y niños en la empresa Calzado Pony S.A. ubicada en el sector norte del distrito metropolitano de Quito para el año 2016".

Franklin, T., & Jorge, C. (2017). Optimización de los Procesos de Producción de Calzado en la Industria Manufacturas de Cuero Calzafer CIA. LTDA.

Gayón J. & Ospina S. (2019). "Desarrollo De Un Sistema De Gestión De Inventarios Para El Control De Materias Primas Y Productos Terminados Dentro De La Empresa Calzado FIDENCI Y Compañía LTDA". Universidad Libre Seccional de Bogotá.

ISO 9001:2015(es), Sistemas de gestión de la calidad — Requisitos. (s. f.). Recuperado el 23 de octubre del 2020 de: http://www.itvalledelguadiana.edu.mx/ftp/Normas%20ISO/ISO%209001- 2015%20Sistemas%20de%20Gesti%C3%B3n%20de%20la%20Calidad.pdf

Pazmiño, M.B. (2019). La gestión de proveedores a partir del análisis jerárquico de procesos en una empresa de calzado industrial. Universidad Técnica de Ambato.

PROM PERÚ (2017), Buenas Prácticas de Mercadeo y Manufacturas: Requisitos. Recuperado el 25 de octubre del 2020 de: http://www.siicex.gob.pe/siicex/documentosportal/requisitosparalasbuenaspracticasdemercadeoyma nufacturas-ver-03-2017.pdf

Vidal Holguín, C. J. (2010). Fundamentos de control y gestión de inventarios. Programa Editorial UNIVALLE. Recuperado el 23 de octubre del 2020 de: https://books.google.es/books?hl=es&lr=&id=IRPmDwAAQBAJ&oi=fnd&pg=PA11&dq=fundam entos+de+control+y+gestion+de+inventarios&ots=jz9JzKolRI&sig=X7z33WxARQnkfMNlxCYDa Bttekc#v=onepage&q=fundamentos%20de%20control%20y%20gestion%20de%20inventarios&f=f alse

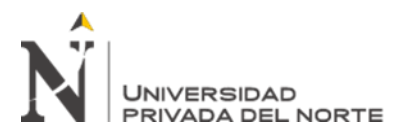

## **ANEXOS**

**Anexo 1: Manual de Procedimientos de la empresa Mana Bussines S.A.C.**

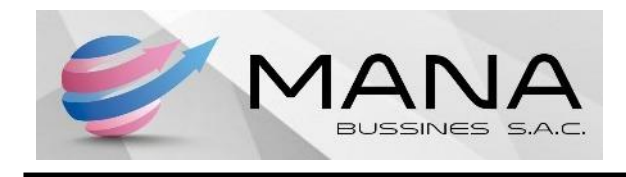

# **MANUAL DE PROCESOS DE PRODUCCIÓN PARA LA EMPRESA DE CALZADOS MANA BUSSINES S.A.C.**

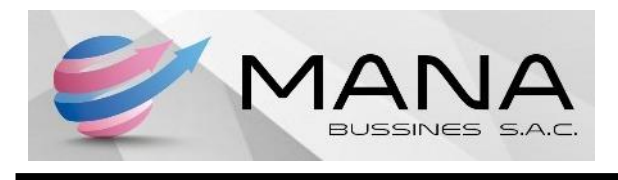

# **I. INTRODUCCIÓN**

La empresa de calzado Mana Bussines S.A.C. implementa el presente manual de procedimiento con la finalidad de poder estandarizar los procedimientos que ocurren en el proceso de producción, asimismo, establecer responsabilidades, definir actividades, determinar los límites de los cargos para poder reducir los problemas de producción que generan productos defectuosos.

La importancia de este manual reside en poder dejar en claro los procedimientos que se deben realizar en las áreas correspondiente en el proceso de producción, para así reducir los errores humanos que posteriormente generan productos defectuosos y por ende pérdidas para la empresa.

El presente manual entra en vigor una vez sea aprobado por el gerente de la empresa y solo se podrán admitir modificaciones posteriores a su publicación si es que este mismo las autoriza.

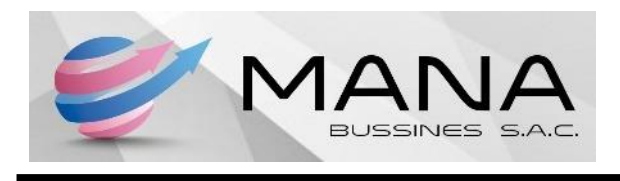

## **II. OBJETIVOS DEL MANUAL**

- Estandarizar los procedimientos de producción para evitar errores en el proceso.
- Brindar una guía para el colaborador al realizar sus labores.
- Fortalecer el conocimiento sobre los procedimientos.
- Reducir los costos incurridos por errores al realizar los procedimientos en la empresa.

## **III. HISTORIA DE LA EMPRESA**

Se fundó en el año 2016, teniendo como fundador al señor José Almendras, actualmente la empresa MANA BUSSINES S.A.C se ubica en Baltazar Villalonga N°1712, Porvenir Trujillo, La Libertad. Se encarga de la fabricación de calzado demostrando la calidad en sus productos. Se clasifica según el sector de actividad: Secundario o Industrial, Fabricación de calzado.

Esta empresa se dedica a la fabricación y distribución de calzados a empresas reconocidas como Vialé, Vimoda y Azaleia. Su taller de producción y confección de calzado se encuentra instalado y distribuido dentro de un edificio de 3 pisos que anteriormente fue la casa del señor José Almendras. Quien lleva el cargo de gerente de la empresa es Madison Almendras, quien es titulada como ingeniera industrial de la Universidad Cesar Vallejo.

## **MISIÓN**

Darle al Perú un calzado de calidad y sobre todo comodidad para lograr un alto nivel de satisfacción de nuestros clientes.

# **VISIÓN**

Ser la mejor empresa de calzado del Perú, la cual es reconocida por su calidad y alta calificación en experiencia de servicio.

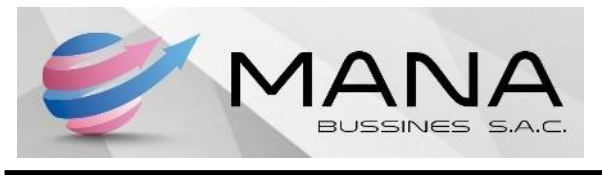

**IV. DIAGRAMA**

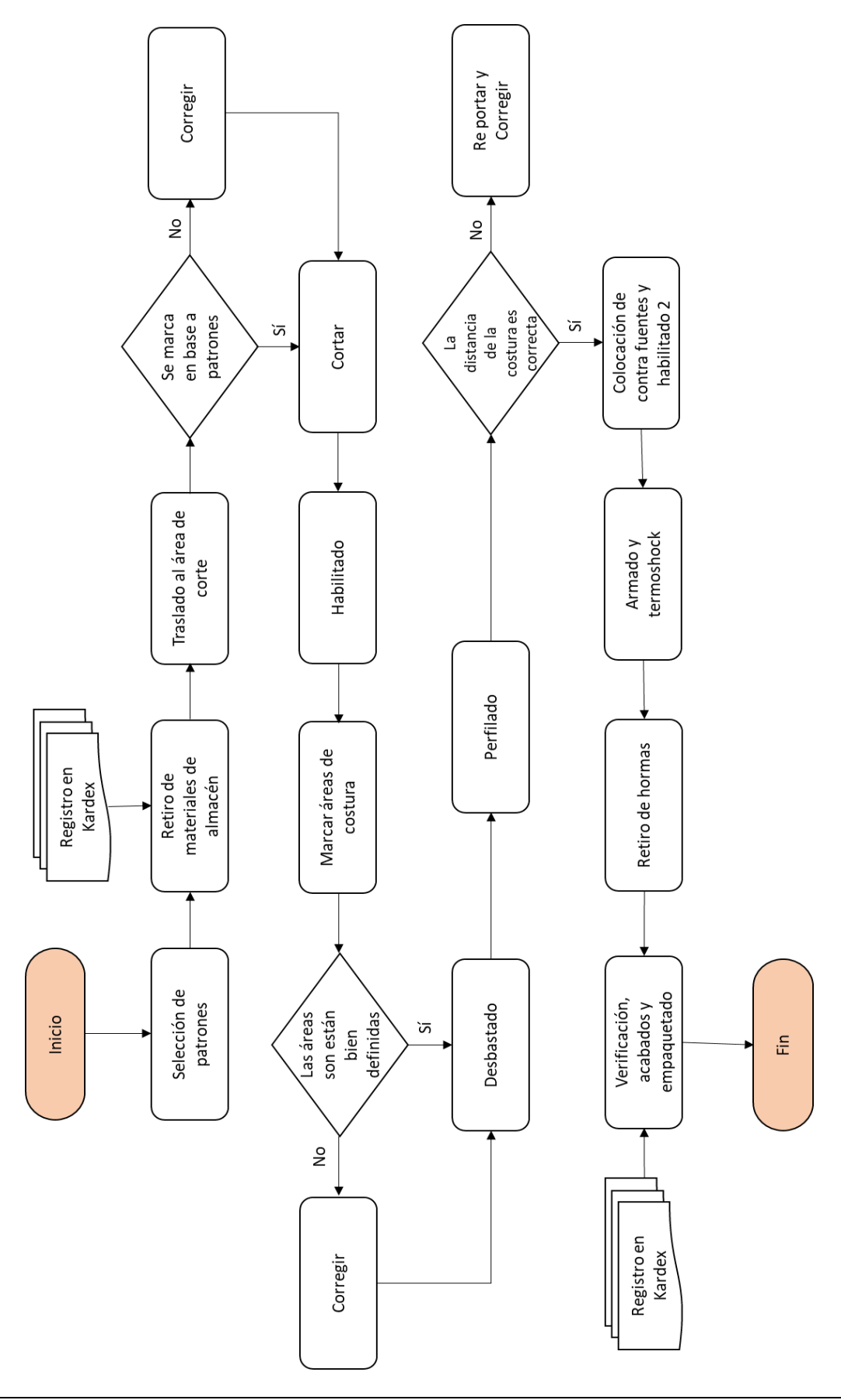

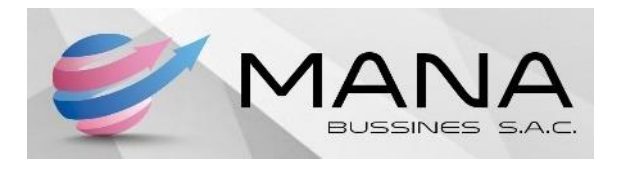

# **V. PROCESOS**

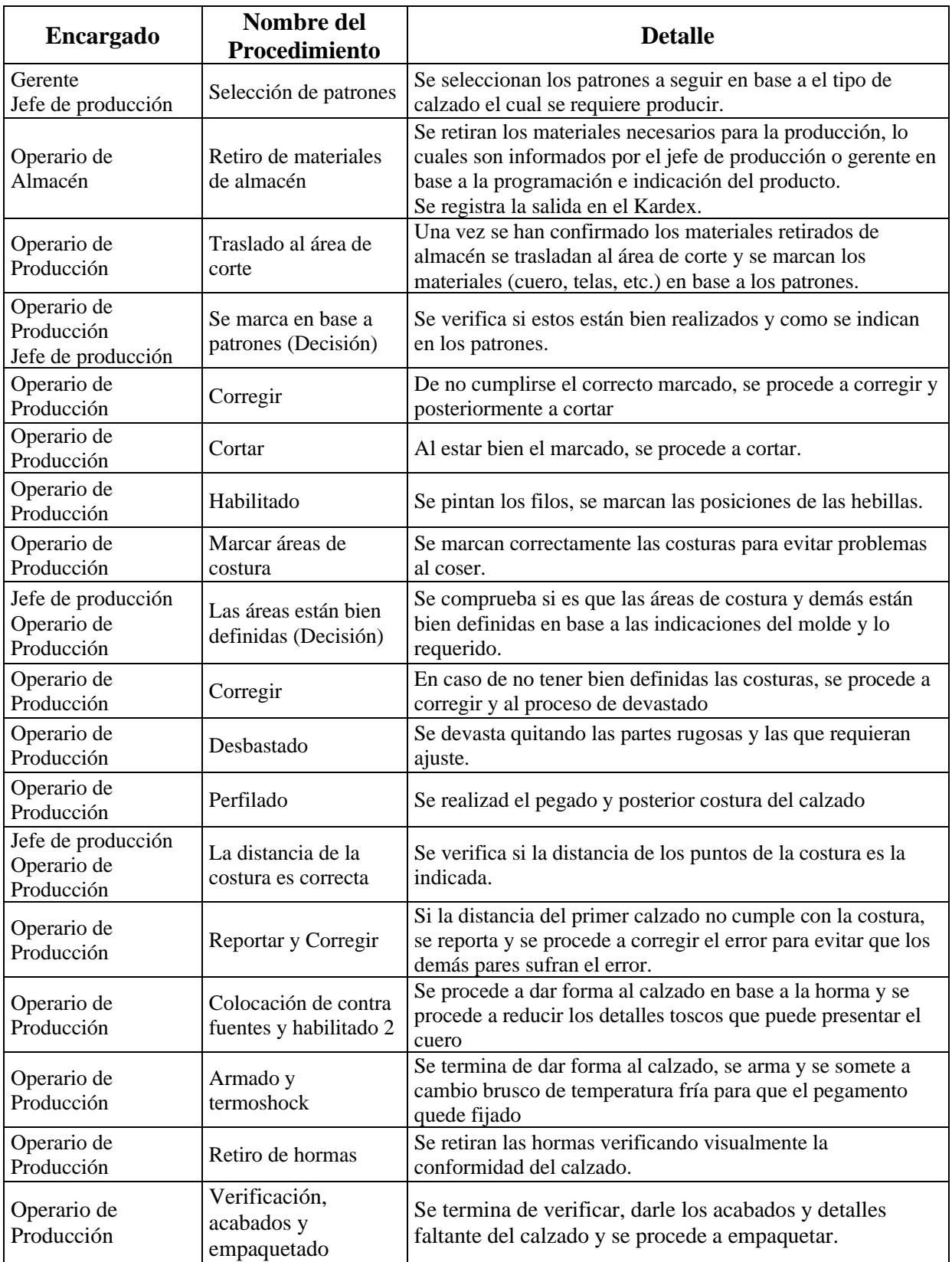